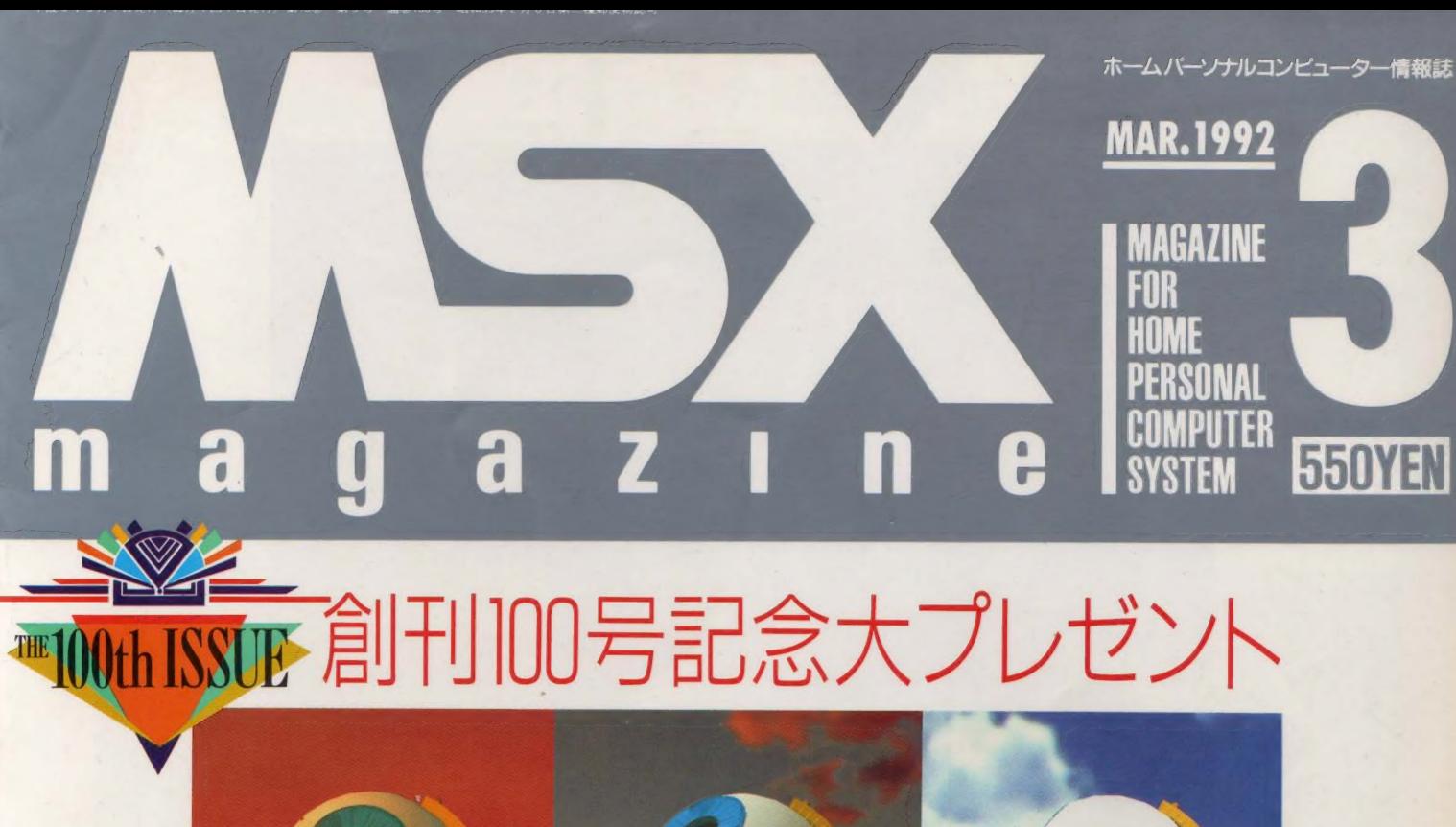

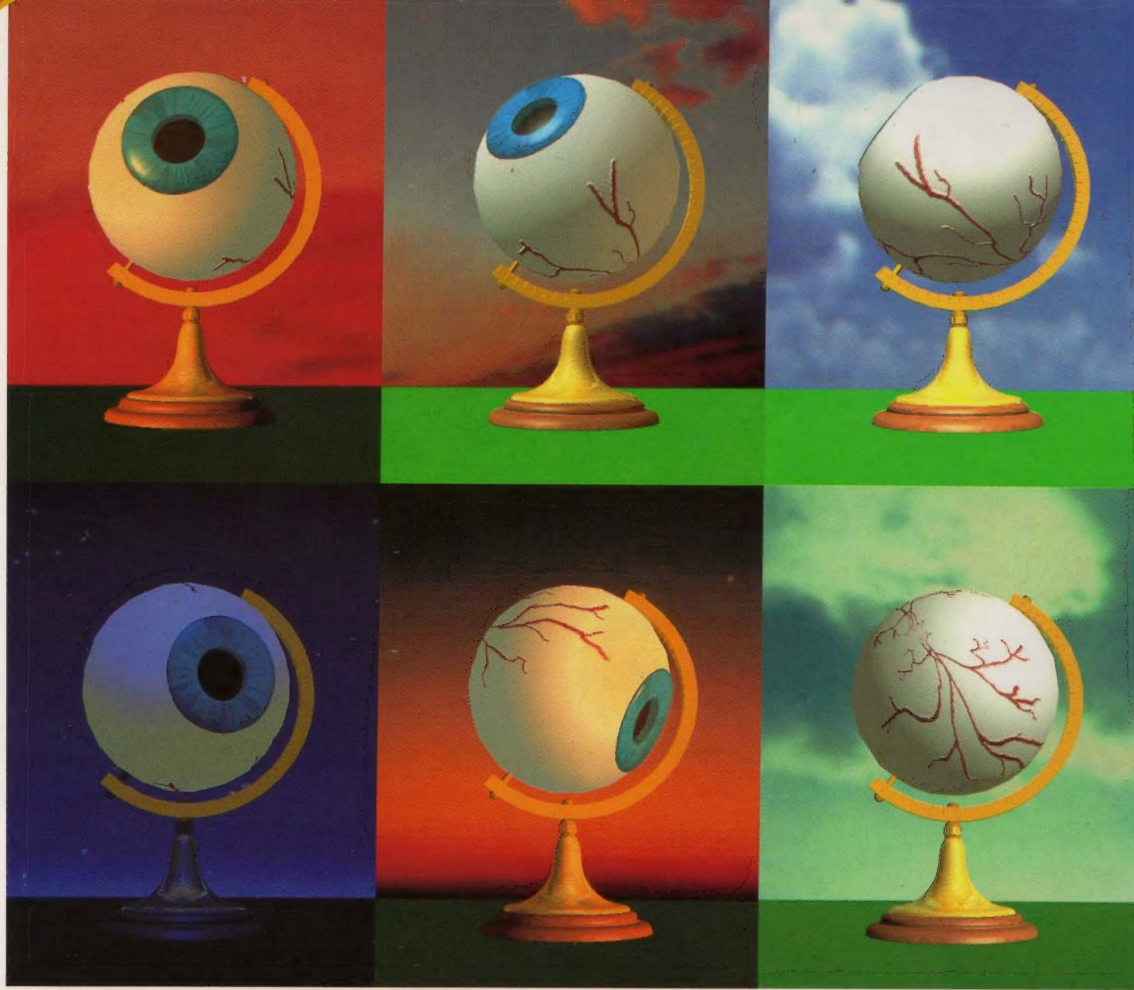

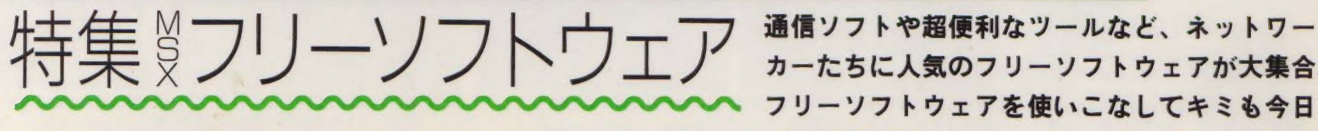

カーたちに人気のフリーソフトウェアが大集合。 フリーソフトウェアを使いこなしてキミも今日 からMSXのパワーユーザーになってしまおう!

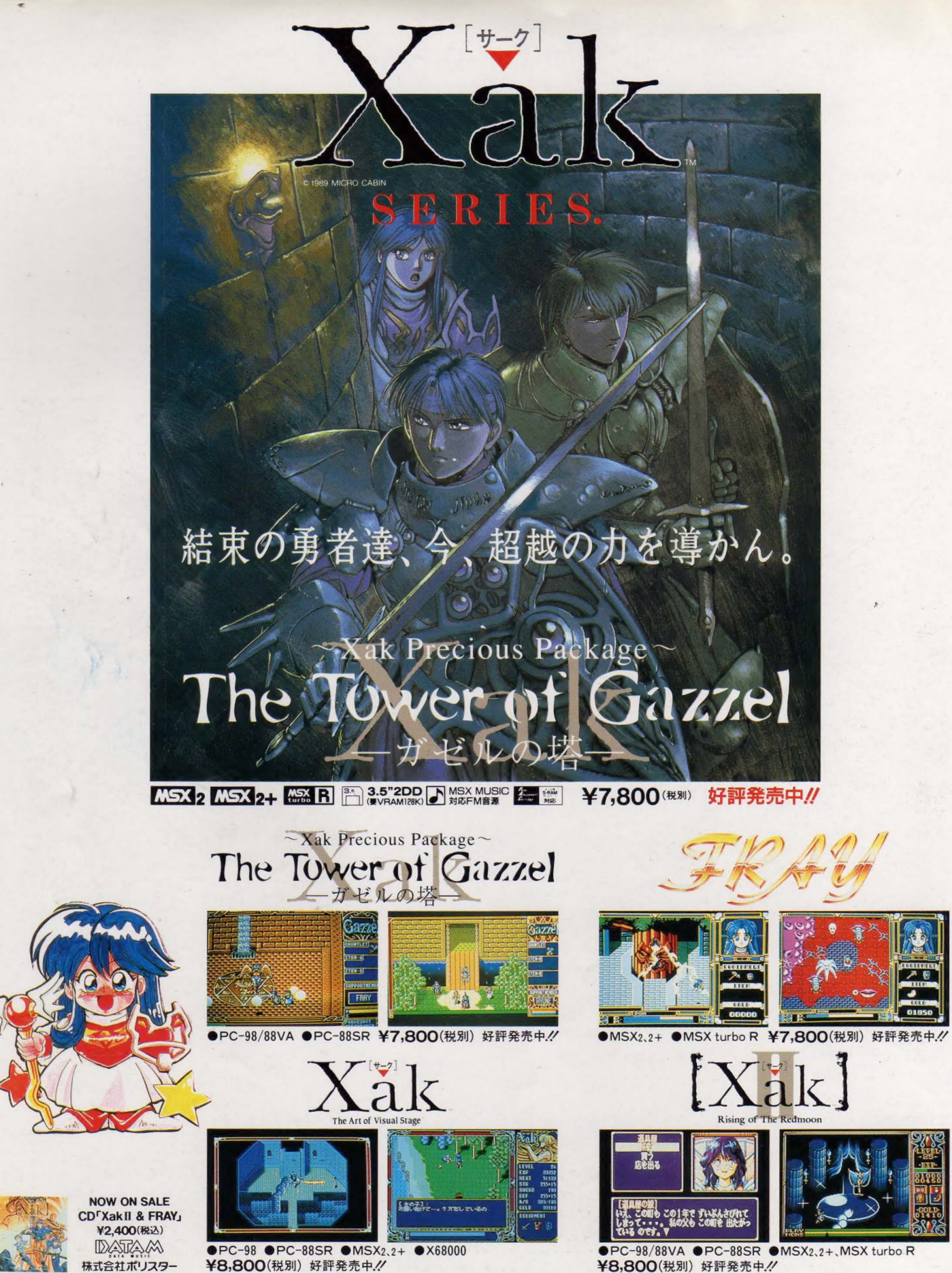

●PC-98 ●PC-88SR ●MSX<sub>2、2+</sub> ●X68000<br>¥8,800(税別) 好評発売中. グ

●PC-98/88VA ●PC-88SR ●MSX<sub>2、2+</sub>、MSX turbo R<br>¥8,800(税別) 好評発売中. グ

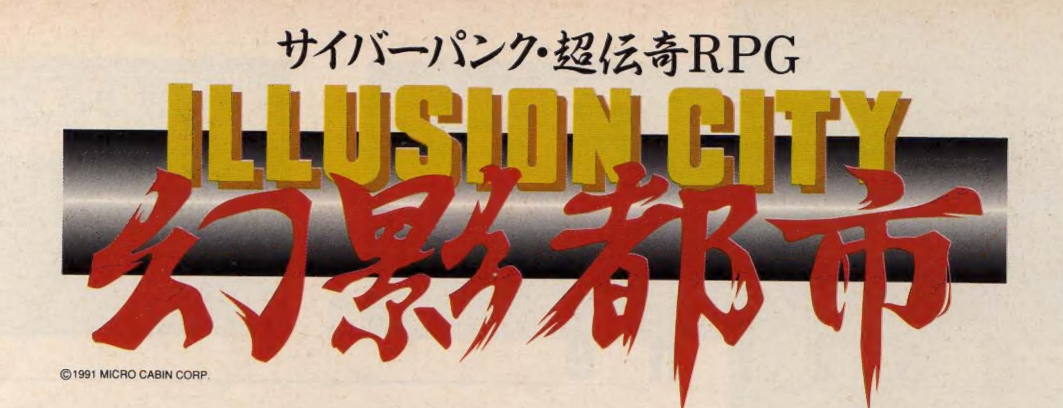

### 目覚めよ。––科学が創る影なる都。

**ILLUSTRATION by YUKIO K TA/CHARAGTER DES** 

禍々しき気に満ちた近未来都市、香港。狂気と悪しき欲望とが渦巻くこの都市を、いま一人の男が駆け抜 ける。失われた己の過去を求めて、迫り来る危険に自ら身を投じる男、対魔掃討者 や天人"は、人民警察 の対魔特別攻撃班に属する女、"美紅"と共に、その実体さえ知れぬ巨大な悪に対し、渾身の気を込めて 愛用の銃を放つ。果てしなく続く戦いの日々は、いつしか眠ることさえ忘れさせてしまった……。

サイバーパンク!! 超伝奇RPG「幻影都市」 好評発売中!! ¥9,800(税列) • 需求 R 専用 FS-A1ST/FS-A1GT S is A MIDI MSX-MIDI 対応

<sup>第身キャラクタ採用■キャラクタ演出革命//■ジョイパット&マウスオペレーション可能</sup> Rシステム Ver.2.5搭載■MIDI対応

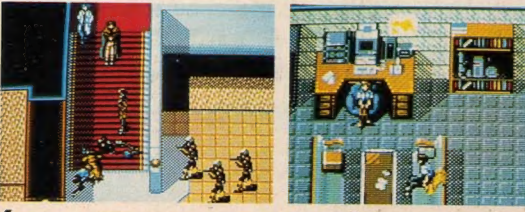

(オリジナルCD '92年3月25日発売予定//)<br>- TEL. 0593(51)6482 ままには、<br>- Tel. 2005 - TEL. 0593(51)6482 ままには、デジェル/ ローチャンコンプレータル/ コンタイヤル/ Direct Property Account Direct Direct Direct Direct Direct Direct Direct Direct Direct Direct Direct D

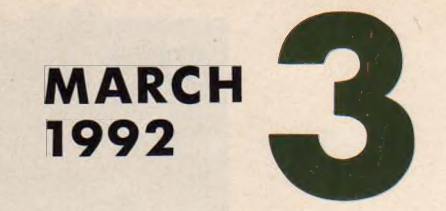

#### e n a g a Z m H

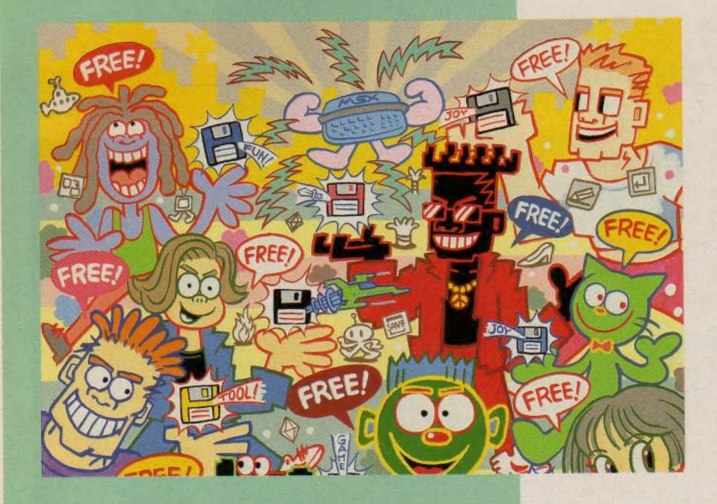

# 果<br>1<mark>9×</mark><br>リーソフトウェア

MSXユーザーのネットワーカーたちが作ったフリーソ<br>フトウェアの数々。役に立つ便利なツール類からゲーム まで、アスキーネットMSXのPOOLシステムに登録 まで、 アスキー ネット MSX の POOL システムに 登録 されて いる 人気の フリー ソフト ウェアを 大 紹介す る そ!!

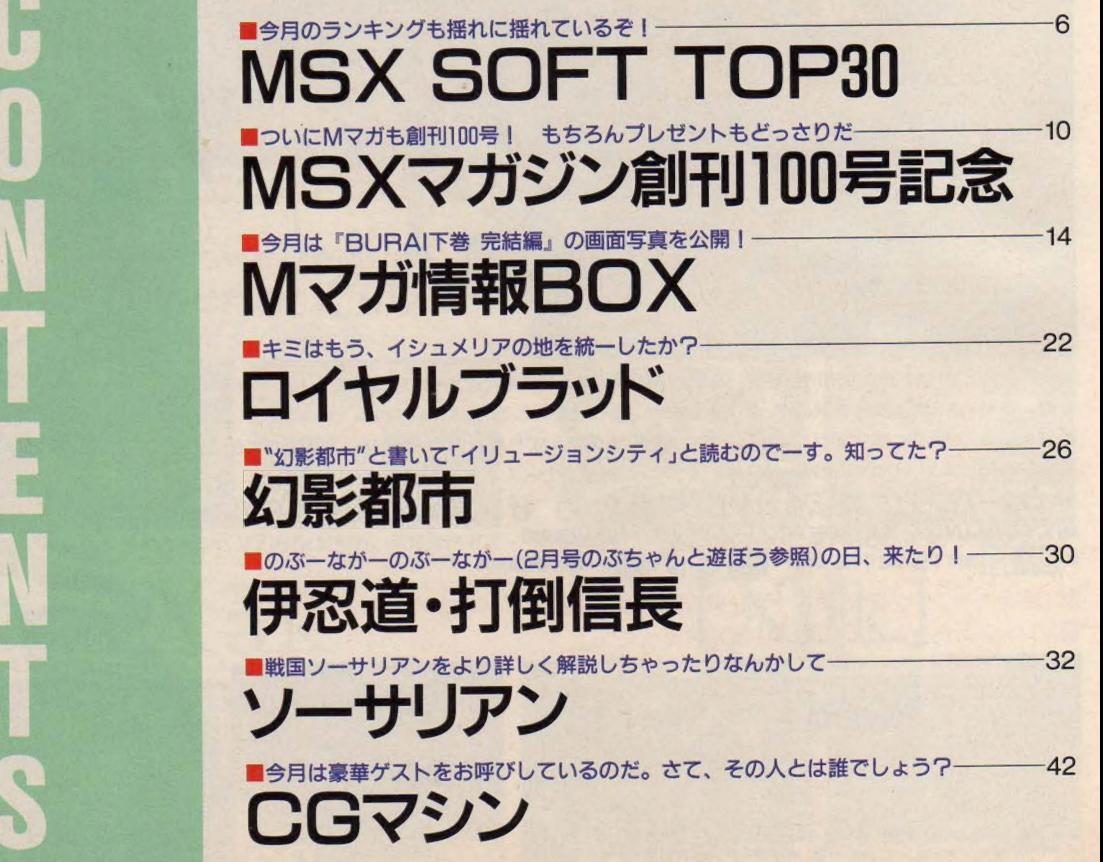

COVER

イラスト/奥平 イラ デザイン/小山 俊介 製 版/宮田 秀樹

MAGAZINE<br>FOR<br>HOME<br>PERSONAL<br>COMPUTER<br>SYSTEM

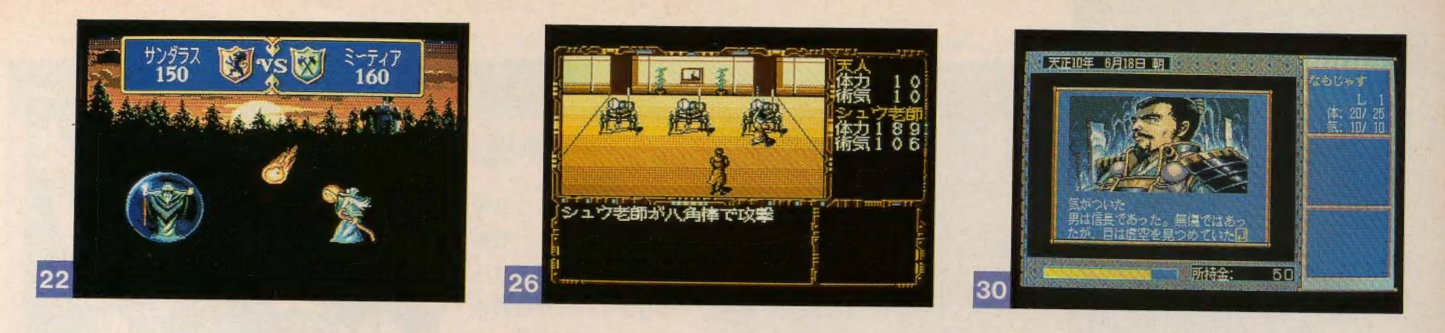

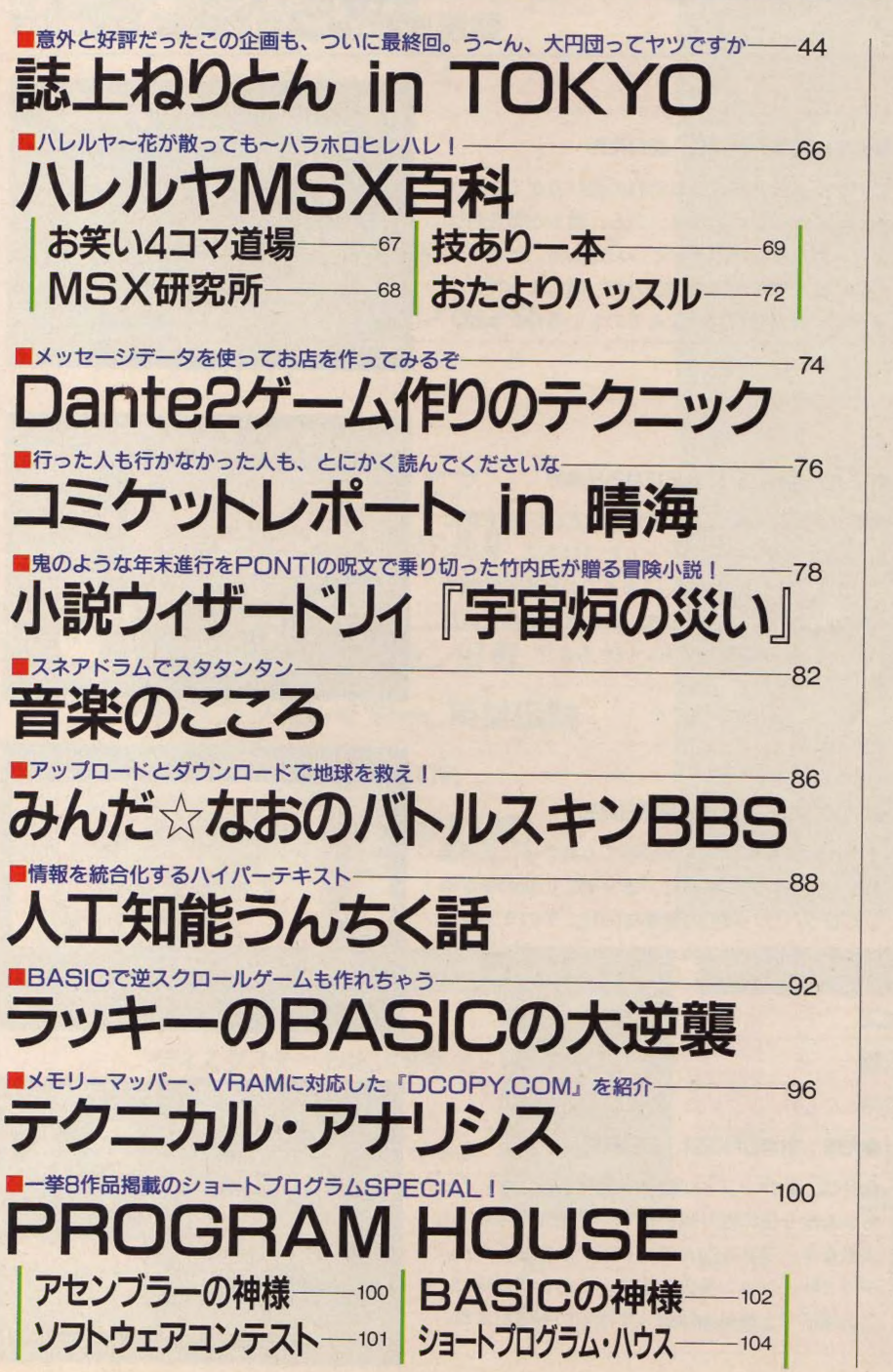

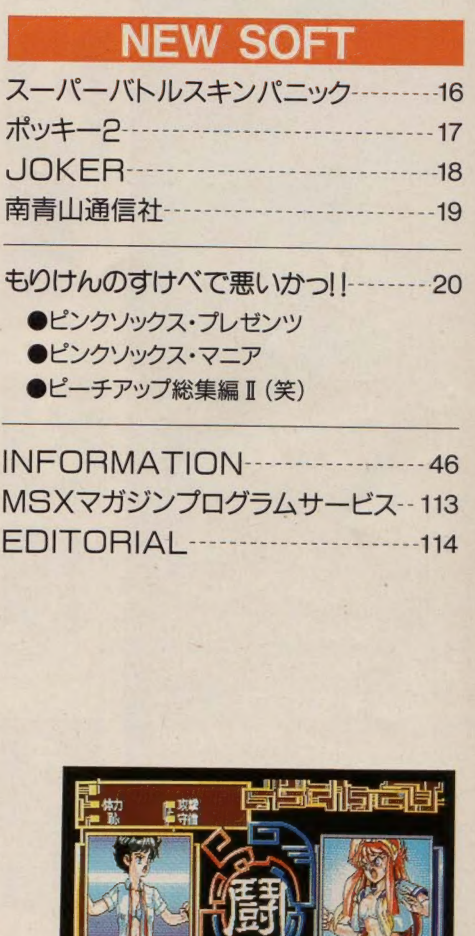

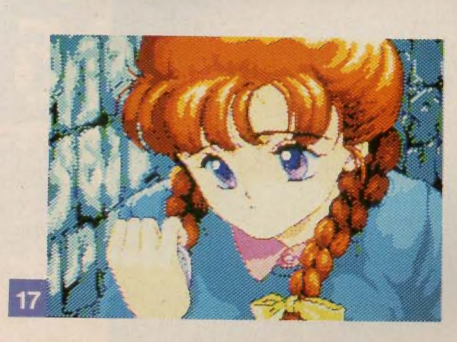

重要引起原理

非数

屏雅

 $16$ 

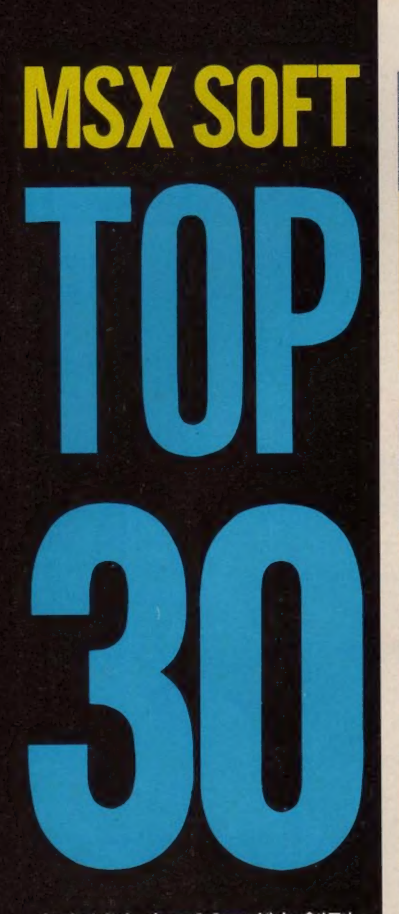

おかげさまでMマガも創刊 100号を迎え、春からなんと も嬉しいかぎり! MSXの 進化にともない、ソフトの ほうもますます充実してき たようだね。今月はその極 みともいうべきソフト、『幻 影都市」が登場。新しい試 みに満ちたソフトだけに、 turbo Rユーザーの諸君、 ぜひ自分の目で、このソフ 卜の 魅力に 触れて ほしいな。

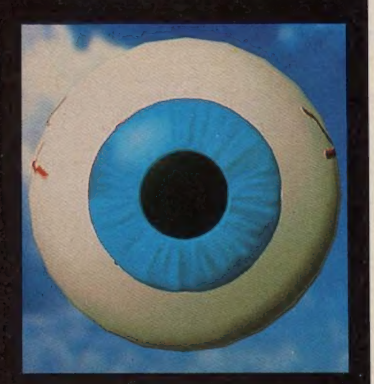

ディスクステーション32号

#### ●コンパイル '91年12月17日発売

長い間ボクたちを楽しませてくれたDSも、この号 をもって一時休刊。その最後にふさわしく、有終<br>の美を飾ってくれたのだ。遊べるゲーム、「グリー の 美を 飾って く れ たの だ。 遊べる ゲーム、 「グリー ンクリスタル 』や「ジャブーン」シリーズが収録さ<br>-れ、 CD まで 付いている 涙 モノの 完全 限定版 だぞ。

#### 伊忍道・打倒信長

#### ●光栄 '91年11月13日、28日発売

このゲームほど、人それぞれの遊び方ができるゲ ームってそうないよね? でも、誰もが気を付け なければならない点がひとつだけある。それは、 一緒に旅をする仲間の選び方だ。敵によっては、 術がぜんぜん効かないなんてのもいるんだよね。

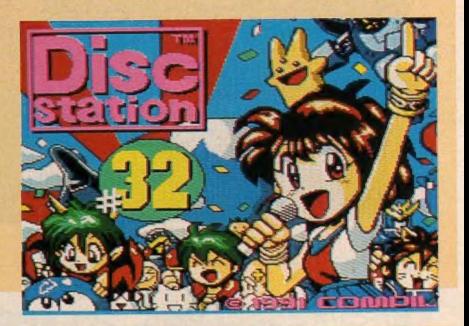

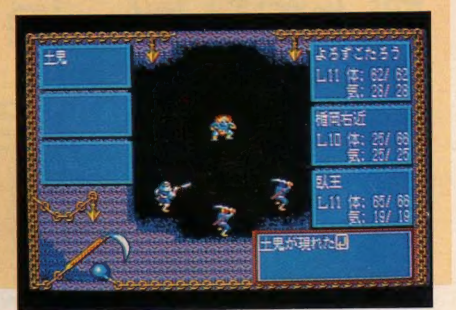

幻影都市

#### ●マイクロキャビン '91年12月25日発売

発売 1 週間に して 3 位に 食い込む とは、 さすがに turbo Rユーザー待望のゲームだけはある。アヤし く、アブないシナリオは、いままでのRPGの常識で は計り知れないおもしろさ。このゲームのためだ けに、turbo Rを買ってもいいかもよ!?

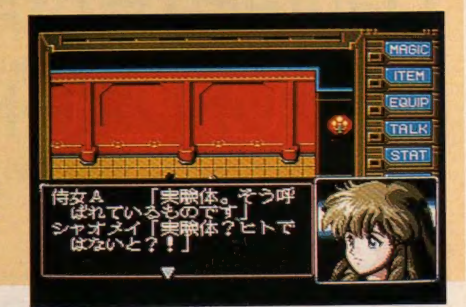

#### 闘 神 都市 ●アリスソフト '91年12月15日発売

またまた アリスソフトがやってくれた! お得意 のインターレスモードで、より美しい女の子が楽 しめるウハウハRPGの登場なのだ。そのうえ今回 はturbo R対応で、これがまたビックリするほど速 い! turbo Rユーザーはぜひ体験してくれ。

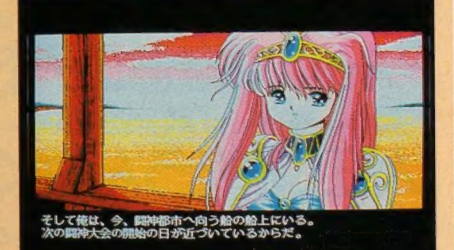

### 信長の野望・戦国群雄伝

●光栄 '91年5月23日、30日発売

。<br>信長の野望 今月は、新作ソフトが続々と登場するなか、のぶ ちゃんが5位に返り咲いた! 発売後半年以上も 人気をキープするなんて、さすがはのぶちゃん、 シミュレーション界の帝王にふさわしい貫禄だ。 この調子で、来月も頑張ってほしいものだよね。

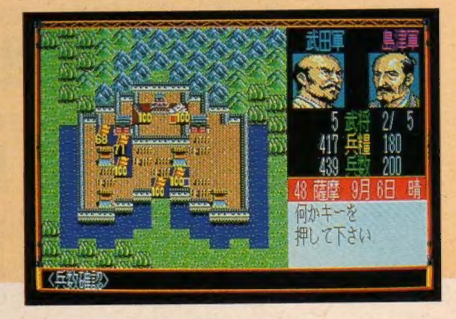

※標準価格(メーカー希望小売価格)には、消費税は含まれておりません。

S.

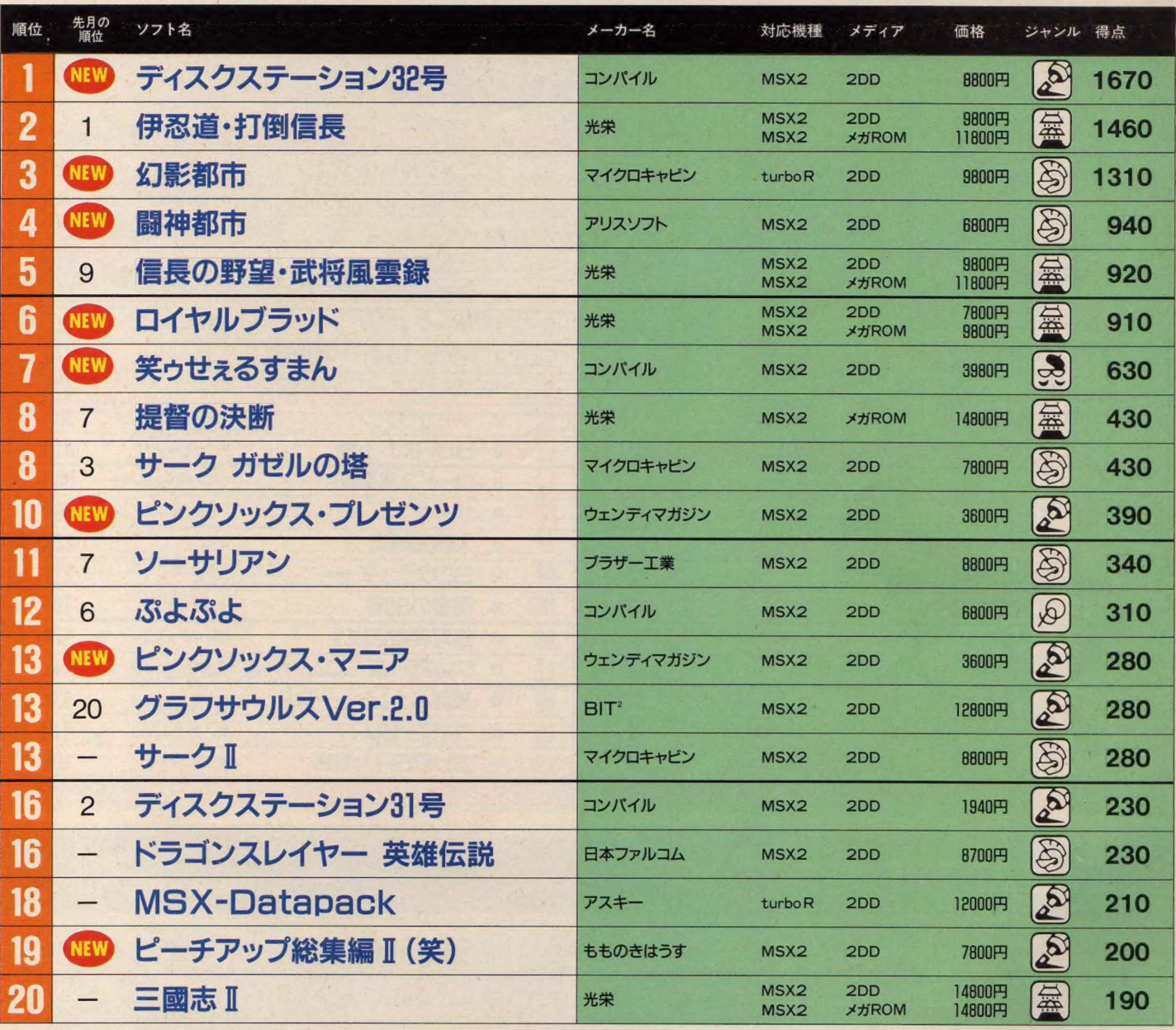

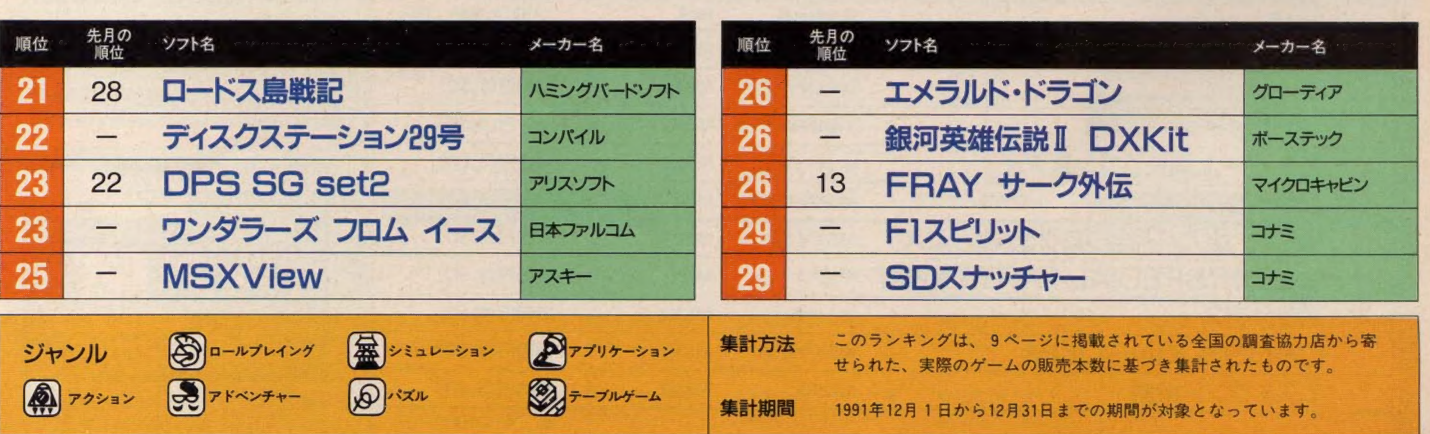

### **者が選ぶ TOP20**

#### 信長の野望・戦国群雄伝

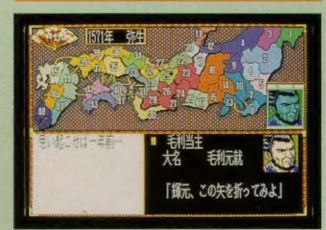

**今月の TOP10** 

フレイちゃん、あと一歩のとこ ろで1位奪取ならず! 本当にも う少しの位置にいただけになんと も残念な結果だよね。これが実際 のゲーム中の、ラトクとの恋の行 方と同じ……なんてことにならな いといいけれどね。 というわけで、 今年のBHS (ベストヒット・ソフト ウェア) 大賞は、みごと「エメラル ★来年のBHS大賞受賞の筆頭格ともいえ ド・ドラゴン』が守り切る結果に終<br>るソフトがコレ。どこまで頑張るかな? ね ≠ ■¥lハニ ト/+ ホ 日 号でね わった。詳しいことは来月号でね。

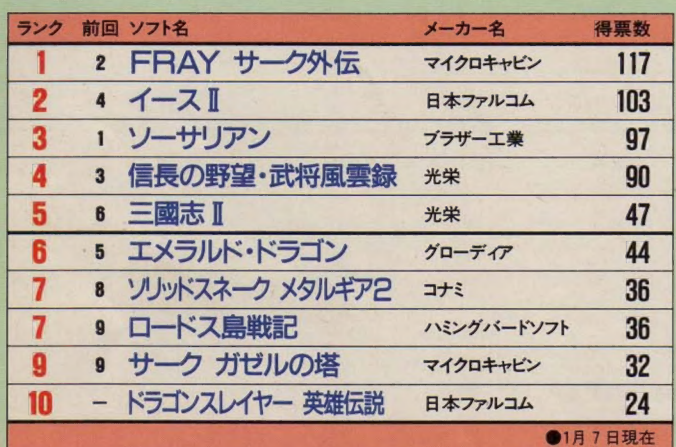

#### 累計 TOP20

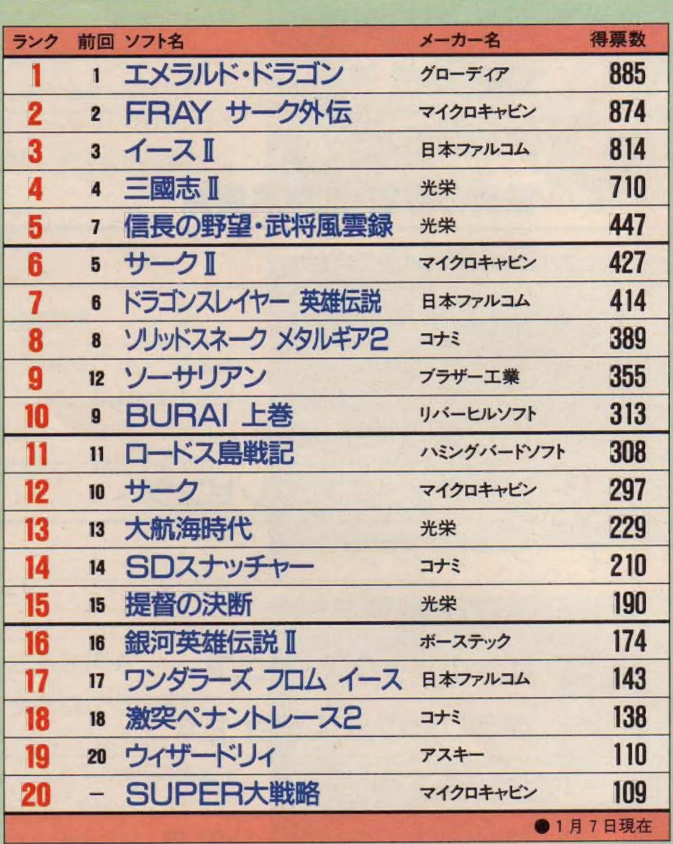

### TAKERU TOP 10

今月のランキング、ソーサリア ンワンツーフィニッシュならず! しかしながら、依然人気の高さは ピカイチだよね。今月新しく登場 した「Dante2」や「スーパー上海ド ラゴンズアイ」を抑え、みごと「戦 国ソーサリアン』が1位を獲得し ちゃったものね。これからも、新 作ソフトが続々と登場する予定の TAKERU、まだまだ波乱状態が続 きそうだぞ。その混乱の舞台の主 役となりそうなのが、なんといっ ても Dante2だろう。あの Danteの 統編だけあり、これからの活躍が 期待されるのだ。

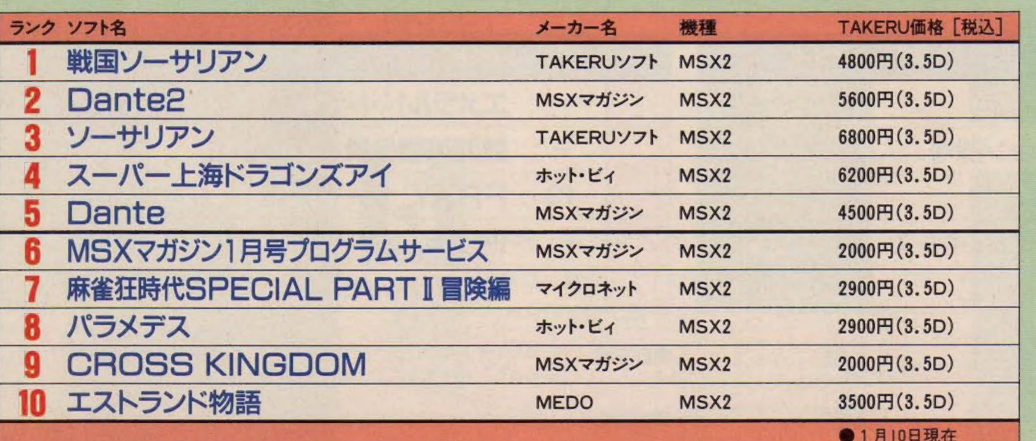

スーパー上海ドラゴンズアイ

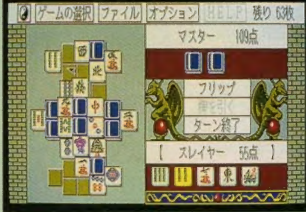

★あの空前の大ヒット作『上海』の続編だ<br>けあり、おもしろさは折り紙付きだ。

### 移植希望ソフト TOP10

#### ぽっぷるメイル

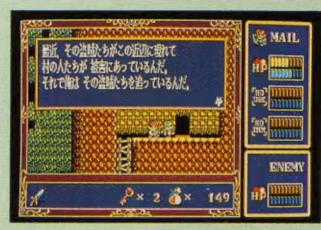

**★ファルコムお得意のアクションRPG。ぜ** ひ MSX で も プレーした いもの だよ ね。

光栄の新作『三國志Ⅲ』が、はや くもランキングに顔をだした。人 気シリーズの続編だけあり、この 状況は素直に受け止められる結果 だよね。しかし今までの光栄のゲ ームは、 まず PC-8801版が発売さ れて、 随時 他機種に移植を開始す るという形式で、今回のようにPC -9801版から発売という形式じゃ なかった でしょ? それだけに、 移植はちょっと難しいかも……。

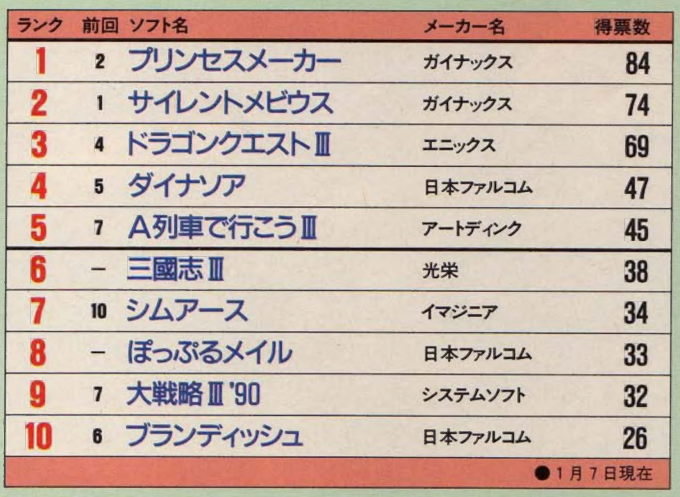

#### 読者の意見 今月のテーマ:FS-AIGT

●せめて2ドライブ仕様にして、<br>もう少し容量を増やしてほしかっ<br>た。 佐藤英明 もう少し容量を増やしてほしかっ ●少々値段が高くなっても、セパ レー ト タイプに すべきだった。 田中高顕 ●思い切って旧MSXとの互換性

を捨てるべき ではなかっただろう ーーー<br>●思い切って旧MSXとの互換性<br>を捨てるべきではなかっただろう<br>か。 ●これだけ容量が大きくなると、 やはり2HD仕様に モデルチェンジ したほうがよかったのでは?<br>小菅基導

#### ●所詮小手先のマイナーチェンジ<br>に過ぎない。 <mark>堀川慎一</mark> ●スペックはパーソナルユースと しては十分すぎるモノだ。しかし コストを下げるために、犠牲にし ている部分が多すぎるように思う。 姉 崎 悟 ●VIEWと MIDIがついて10万円弱 という値段は安い。 本多常能 ●MIDIシステムがこの値段で使 用できるのは夢のよう。上東澄宏

●初心者向けのパソコンとしては<br>十分な機能だ。 - 中山浩二 十分な機能だ。 中山浩二<br>●MSXも、他機種と肩を並べられ るようになってきた。 阿部隼人 ●ホームパソコンとして、 パソコ ン通信のための RS-232C を標準 にしてほしかった。 有川隆之<br>●MIDIインターフェイス搭載は ●MIDIインターフェイス搭載は<br>よいが、VDPが改善されなかった<br>の<sup>大法会だ</sup> 能が 充実して 1 0 万円 ム乂 下とは し<sub>はんだわりに</sub>、<br>すごい。あとはグラフィック機能<br>がよければなぁ。 国<del>光修</del>五 がよければなぁ。 国光修五<br>●マニア向けのMIDIはいらなか ったんじゃないかな?うんぽぽ

今回寄せられた意見を読むと、 みんながどれだけMSXに愛着を もっているかがわかるよね。 さあ、 そこで次回は<sup>、</sup>ゲームの移植"につ<br>いての意見を募集するぞ。締切は 3 月 7 日。このコーナーは、アンケ<br>一トはがきでも応募できるので、 みんなの意見、ぜひ聞かせてくれ。

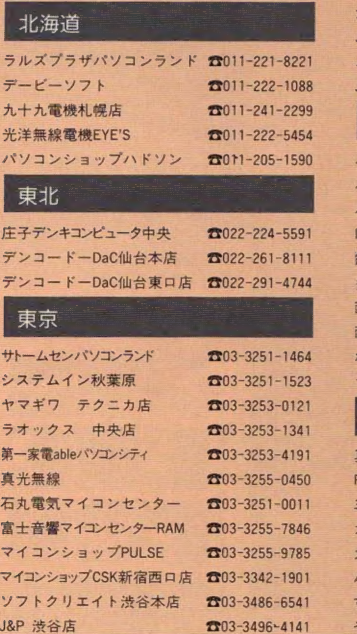

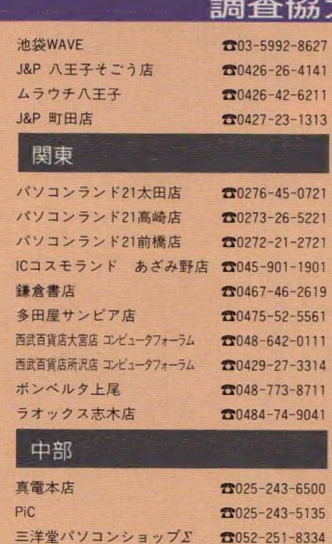

カトー 無線 本店 九十九 電機名古屋 1号店 パソコン ショップ コム ロード すみやパソコンアイランド うつのみや片町店マイコンコーナー

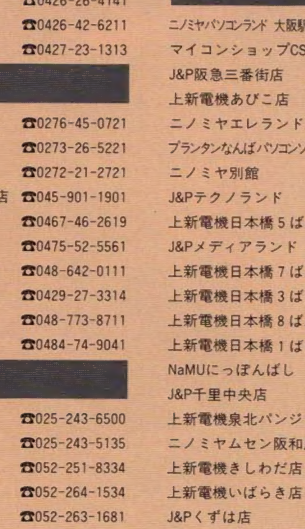

0052 -263-5828 00542-55-8819 削 762-21 -6136

上新電機 上新電機いけだ店

J&P高槻』

992-8627 大阪

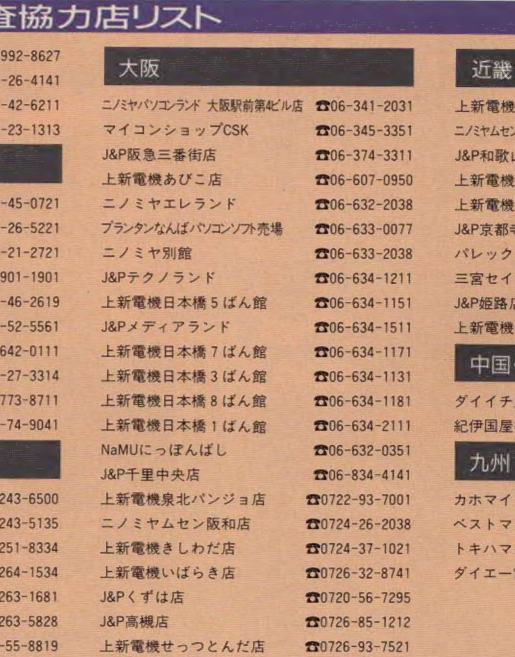

00727 -51 -2321

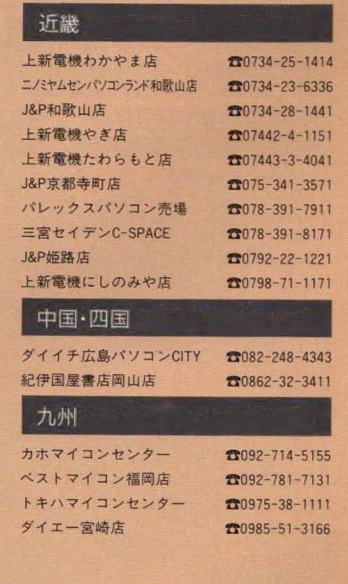

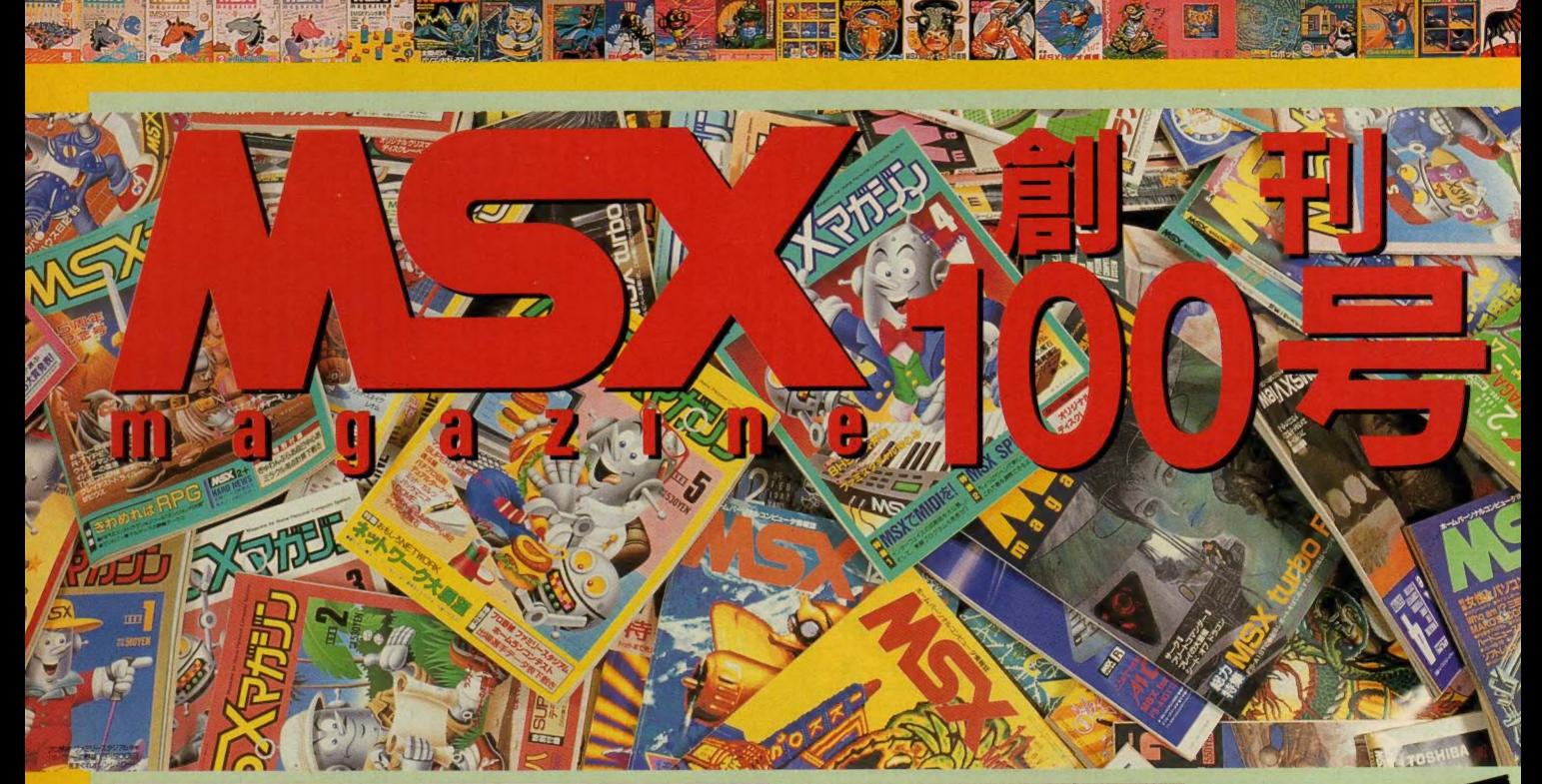

#### MSXマガジン倉

1983年11月8日、MSXマガジンの創刊号が登場した。 MSXの仕様発表から5ヵ月後のことだった。それ以来、 MSXとともに歩んできた8年の歳月。MSXマガジンの 歴史はMSXの歴史そのものとも言えるだろう。そして 1992年 2月8日、 MSX マガジンは創刊 100号を迎える。

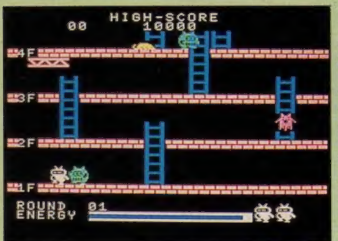

ンのV-10。持ってた人もいる

開の名: 知 ISX1発売当時の典型的なマシン、

106家 - M S X 初期の名あったのだ。知るったのだ。知 ma

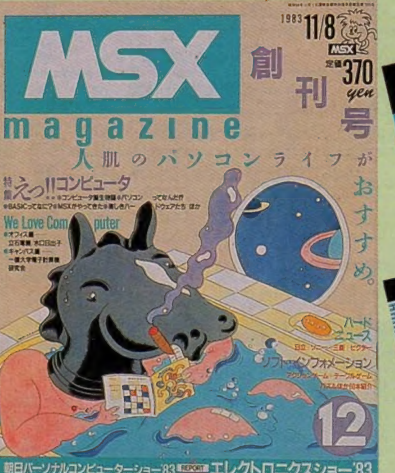

創刊号だ。表紙を担当していた さん。内容は現在とはまったく違い、 コンとはなにか?」なんて記事が載っている。 当時は パソ コンって 一般的 じ や なかった ものね。

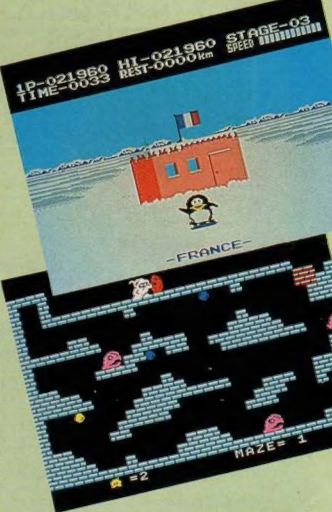

ら「けっきょく南 「ちゃっくんぽっぷ」。どち<br>キャラクターのかわいらし らもキャラクターのかわいらし<br>*さ* がの色めなゲーム だっち とち さが印象的なゲームだったよね。<br><del>ヘア</del>+ 熱中できるおもし るさだ も熱中できるおもしろさだ。

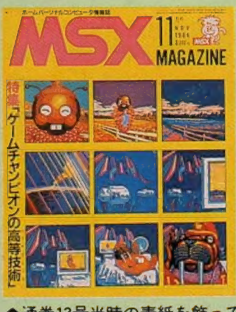

♦通巻 いたのは 藤 瀬 典 男さん。 広告に I レ はタ モリ や聖子 ちゃんの 顔 も。 号当時の表紙を飾

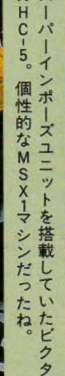

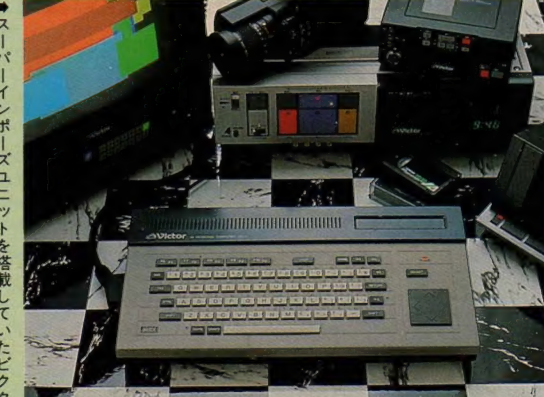

 $\frac{1}{2}$  /2  $\frac{1}{2}$ 

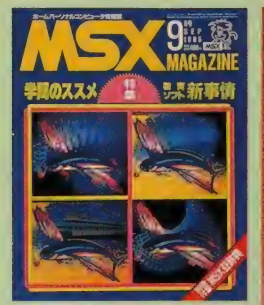

●通券23号のMマガ。このころ はまだ、テープのソフトが随分 発売されていたんだよね。

●松下のFS-5500F2はMSX2の 最高級マシンだ。22万8000円と いう価格には驚いちゃうよね。

■そしてこちらはMSX2に価格 革命をもたらしたパナソニック のFS-A1。なんと 2 万9800円!<br>、

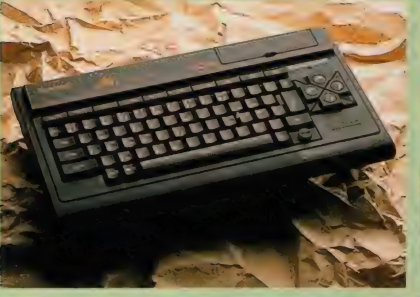

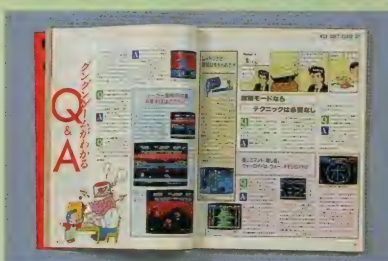

★ゲームが続々と発売されるにつれ、そのゲームが解 けないという悩みがでてくるのは今と同じ。通巻30号 のころも「技あり一本」のようなコーナーがあったのだ

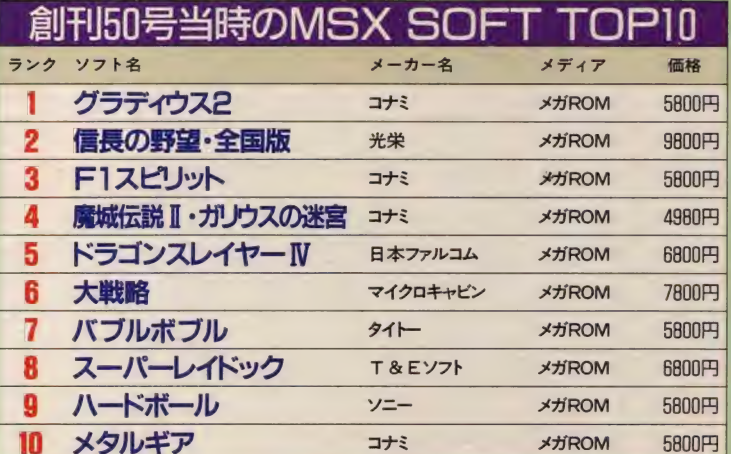

會 「ウーく んの ソフト 屋さん」、絶好調連載中 の 通卷 30 号。

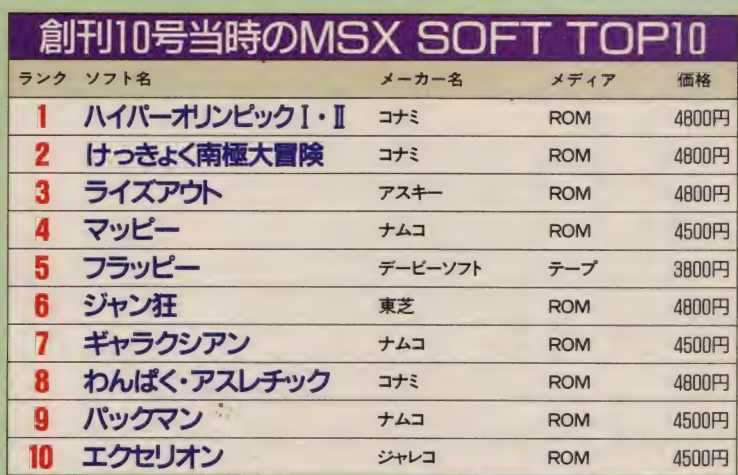

ジャレコ

■上から「三國志」、「イースⅡ」、「沙羅曼陀」。発 売当時はもとより、いまだにそのジャンルにおい て、最高の人気を誇るゲームたちだ。考えるまで もなく、やはりよいゲームというのは、時代を越 えて愛される存在だというこ<br>となんだろうね。

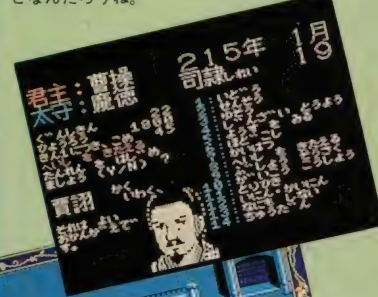

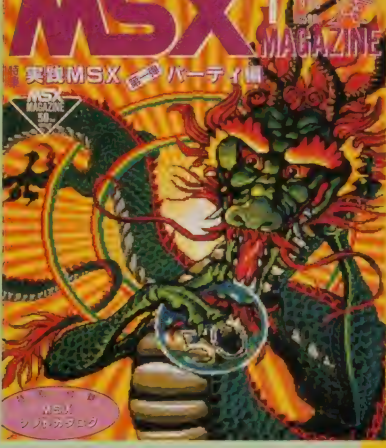

●通巻50号が発売されたのは、1988年12月8 日だ。今現在、当時のMマガを読み返してみ ても、役に立つ記事が満載されているんだよ ね。 古ぐ なった からって 捨てないで ほしいな。

> ●誌面一新、新装開店された通 巻55号。表紙を佐久間良一さん<br>が担当するようになったのだ。

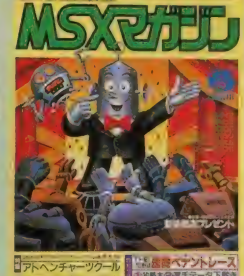

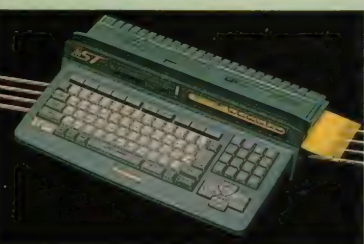

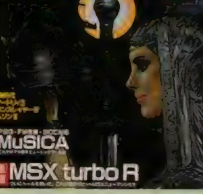

●通巻83号。前の号から加藤直 之さんが表紙を担当するように

■通巻83号で発 表されたMSX turbo R(t, MSX 界に新風を吹き スんだ。

**SXEL MSXEL** MSX 8 <mark>MSXEL MSX 31 MSX 31 MSX 31 MSX 31 MSXEL</mark>

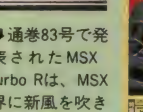

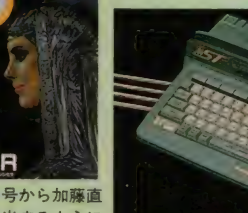

なり、またまたイメージが一新。

この3月号で、Mマガもとうとう創刊100号を迎えること がで きました。 ここまで これた のは、 やはり 読者の 皆様 の応援あったればこそ! そこで今月は、編集部一同か<br>ら感謝の気持ちを込めて、読者の皆様ヘドーンとプレゼ ントしちゃいます。さあ、 どんどん応募してね。

この創刊100号、読者ちゃんも 「M マガはなにかやる!」、そう思 っていたことでしょう。 はいはい、 その期待を裏切るつもりはありま せん。1月号のお年玉プレゼント に続き、今回もみごと、プレゼン トの嵐を吹かせてみましょう。

創刊100号

**PASS** 

**TANK** 

**MANY** 

**STARK STARK** 

**MANY** 

**PANT** 

•という わけで、 今回の プレ ゼン トはふたつのコースを用意したぞ。 まずはおなじみのゲームソフトプ レゼント。ソフトハウスさんの協 力を得て、全16タイトル合計125名 の読者ちゃんヘプレゼントしてし まうぞ。こちらに応募するときは、 はがきに左下の応募券を貼ってく れ。応募券は3枚、有効に活用し てくれよ。はがきに応募券を貼り 忘れると無効になってしまうから、 十分注意するように。

**TANK TANK** 

**TANA** 

そしてもう ひとつの プレゼント は、Mマガ特製の『桜玉吉オリジナ ルテレカ」だ。こちらのプレゼント は応募券を貼らなくてもいい。つ まりひとりで1万通応募してもよ いという、ありがたーいシロモノ だ。もちろん限定生産だから、の ちのち家宝になるかもしれないぞ。<br>ココロして応募せよ。

TELEPHONE CARD 50 **HUREAU AND SUBJER COMPUTERSIDER**  $\mathbf{r}$ もさ 吉  $\overline{\phantom{a}}$ ーと 桜玉吉先生 ZINE FOR HOME P りき  $\overline{\phantom{a}}$ 編集部からの注意

<mark>・雑誌公正競争規約により、この</mark><br>ページのプレゼント募集に当選し た方は、この号のほかのプレゼン トに入賞できないことがあります。 あらかじめ ご了承く ださい。

KATAKATAA TAKTIKA BALTIKA MARTIKA NA DIA TIALTIKA KARI KATAKA

また、 今回は 1、 3、 10、 11、 12 番のゲームソフトは、18歳未満の 方へのプレゼントを控えさせてい ただきます。読者の皆様のご理解 をお願いいたします。

さて気になる応募の仕方だが、 まず官製はがきの裏面に、郵便番 号、 住所、 氏名、 年齢、 職業、 電 話番号を書き、最後に、テレホン カードを希望する場合は「テレホ ンカード、そしてゲームソフトを 希望する場合は、 『希望のソフト名 と番号」を明記のうえ、右のあて先 まで応募してくれ。ゲームソフト

必要になるので、忘れずに貼って ね。 締切は 3 月 8 日、 当選者の 発 表は M マガ 5 月号 (4 月 8 日発売) だ。みんな応募してくれよな。

> 〒107-24<br>東京都港区南青山6-11-1 スリーエフ南青山ビル

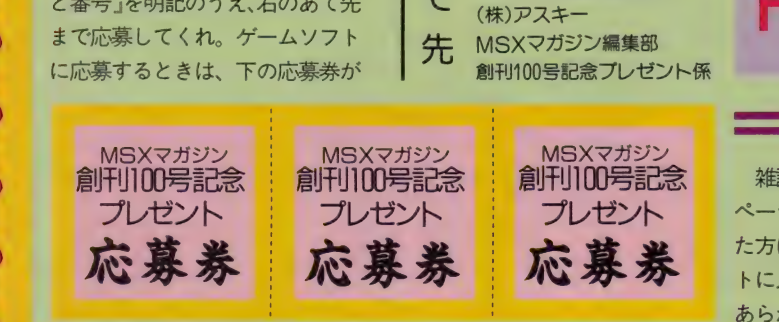

க て

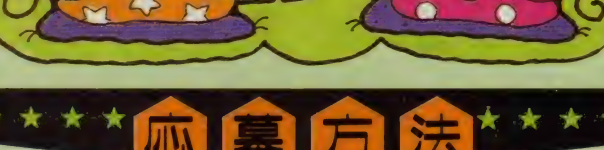

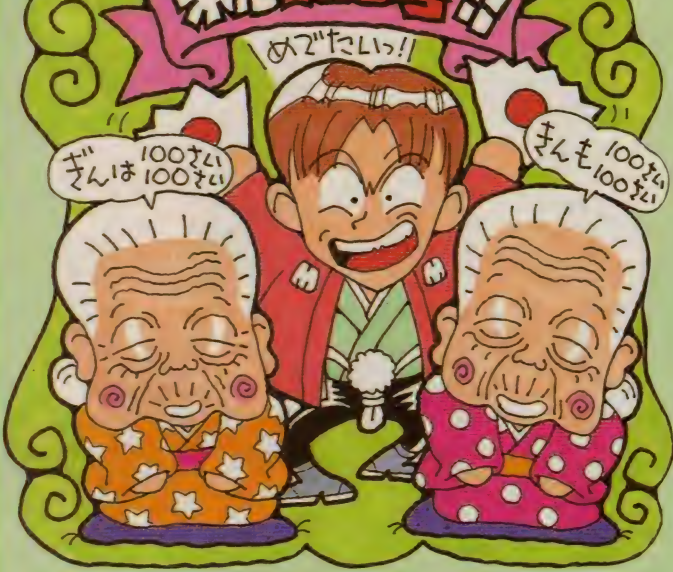

 $\mathbf{e}$  $\mathbf{n}$ 

読者の皆様に

感謝を込めての

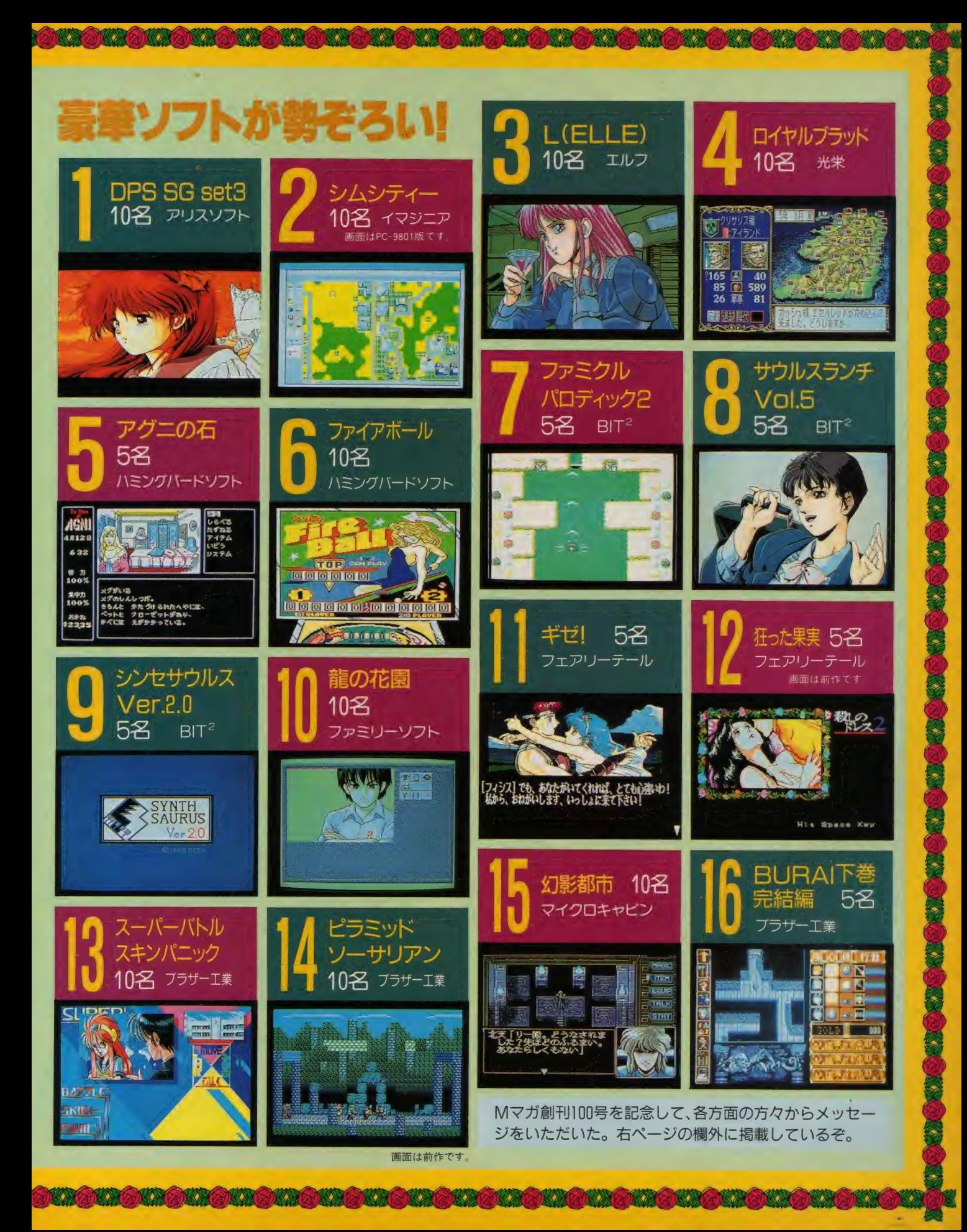

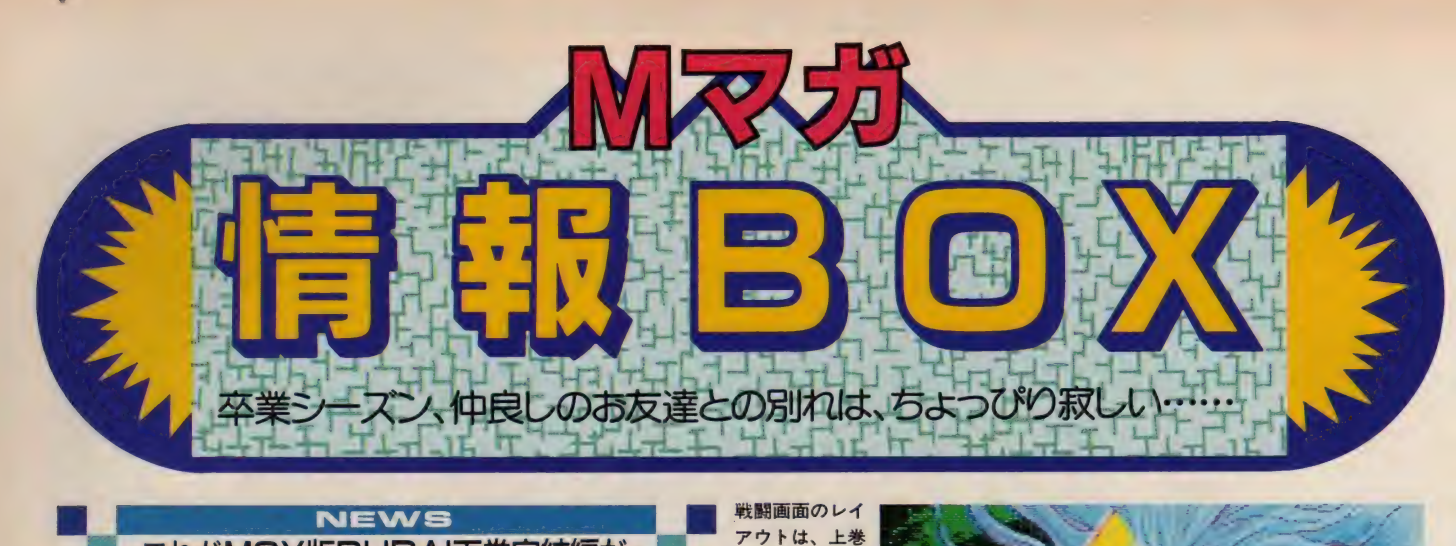

#### **NEWS** これがMSX版BURAI下巻完結編だ

移植の決定から 5 カ月、とうと う 「BURAI 下巻完結編」MSX版の 画面写真公開の日がきた。そして 今月は、 この BURAI 下巻 完結編に 関する新たな情報も入手したぞ。 その情報とは、なんと発売元がリ バーヒルソフトから、ブラザーエ 業のTAKERUへと変更になったと いうものなのだ。詳細は追ってお 伝えする、楽しみに待つのだ。

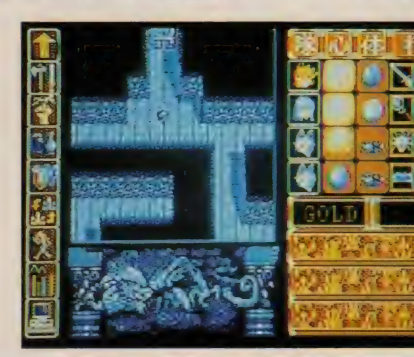

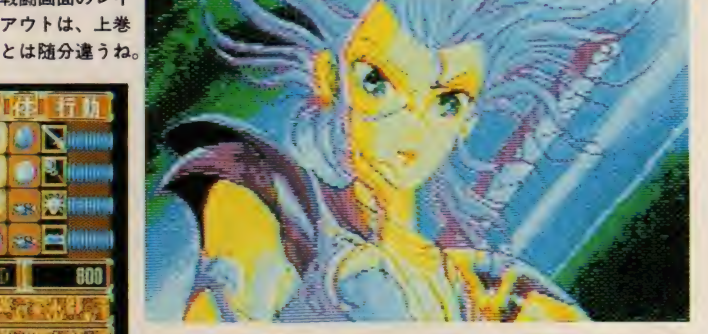

キャラクターデザイン&原画荒木伸吾&姫野 美智、サウンド今給黎博美と主要メンバーは前作と変わりなし。 しかし、よりおもしろくなっていることは疑いようもないのだ。

ヘア •

「映画を観るなら、やはり大画面 で」とはいうものの、最近は映画料 金もバカにならない金額になっち やって、そうたびたび映画館に足 を運ぶこともできないよね。しか しそんな映画好きのキミたちに朗 報があるのだ。

東京銀座のソニービルでは、平 成4年の2月から、毎週土曜日に

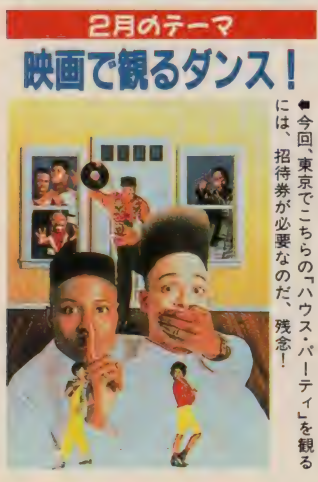

### ー<br>土曜の夜は映画を観よう

「ソニー ビル ウイークエンド シ アター」を開催するぞ。この催し、 毎月タイムリーな月間テーマに基 づき、コロンビア映画の往年の名 作や、全米でヒットしながら日本 では劇場未公開の作品などを上映 するというもの。それもなんと、 入場は無料というのだから嬉しい よね。関西地区でも、大阪のソニ ータワーにおいて、同一テーマの 試写会を開催、こちらも当然入場 は無料なのだ。

また同ビル 8 階のソミド・ホー ー<br>SAM SHAM SHAM マに沿ったゲス トを迎えるなどの趣向をこらした 試写イベントを実施する。たとえ ば今月は、"映画で観るダンス!" にちなみ、「電気グローブ」をゲス トに迎えたパーティーが開かれる というぐ あいだ。 残念ながら、 こ ちらは招待券がないと入場できな いが、今後は各種メディアにおい て告知されるということだよ。

# 開催日 開演 時間 上演 作品 リス ト ソニー ビル ウイー ク エン ト テース スクール・デイ

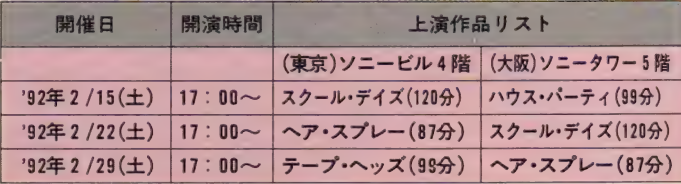

#### **NEWS** ■パソコン通信でゲームが遊べる

今月号の特集でも紹介している ように、パソコン通信の楽しさ. 便利さは、いまや周知の事実だよ ね、しかしイマイチ踏み込めない、 なんて人もいるんじゃない? で もそんなキミも、パソコン通信で ゲームができると聞いたら、飛び つきたくなっちゃうんじゃないか な?

そこで 今月は、 パソコン通信で シミュレーションゲームが楽しめ る、ザ・リンクスの「c-DRIVE」を

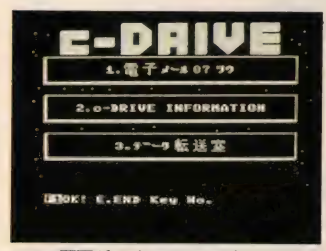

★この画面がメインメニューだ。ここか ら様々な冒険が繰り広げられるんだね。

紹介しよう。この c-DRIVEとは 壮大な宇宙を舞台に繰り広げられ る大冒険レースゲームだ。游び方 は、まずパソコン通信のネットワ ークを使い、参加者がイメージす るマシンと コースをホストコンピ ューターに登録することから始ま る。全参加者が登録を終了すると、 コンピューターによって情報の処 理がなされ、レース結果がストー リーとなりキミのMSXまで転送さ れるというわけなのだ。

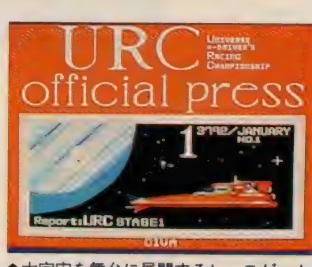

**■大宇宙を舞台に展開するレースゲーム、**<br>キミのゲーマー魂を熱く燃やせ!

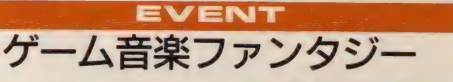

いまだにゲーム音楽というと、 ピコピコなんて言う人もいるけれ ど、ボクたちはその素晴らしさを 十分知っているよね。デジタル音 楽ならではのメタリックな響きは、 既製の音楽と比べ、けっして引け を とらない という ことを。

しかしそのゲーム音楽も、アナ ログサウンドの最高峰であるオー ケストラの演奏で聴くと、また全 然違った印象を受けるといことを 知っていたかな? 今回紹介する このゲーム音楽ファンタジーは、 東京シティ・フィルハーモニック

■ゲーム音楽の大家、 すぎやまこういち氏 の楽しいお話も聞け るんだよ。

> ●海外より指揮者と して招かれたミルト ン・クロッツ氏は、 若き実力派

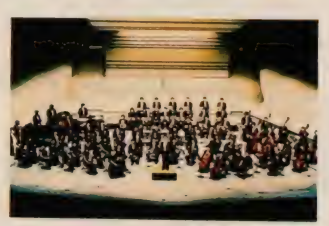

管弦楽団の演奏で、最新のゲーム 音楽と、ディズニーのミュージッ クメドレーが楽しめるという楽し いイベントだ。たまには家族揃っ て音楽会なんてのもいいもんだよ。

...........

日時: 平成 4 年 2 月 23日 (日)開演14:00<br>会場: NHKホール (JR渋谷駅·原宿駅から徒歩13分) 料金: A席3500円、B席2500円 電話予約: チケットぴあ 303-5237-9999 丸井チケットぴあ☎03-5385-9999<br>チケットセゾン☎03-5990-9999

発売所: 上記の全国プレイガイドにて

問い合わせ先 NHKプロモーション 2803-5458-1521

誌一層のご活躍を期待しております。

もちろんアイテムデータ<br>やコースデータは、ダウン ロードで細かく設定できる し、 レースダイジェストや 毎月の優勝者情報もリアル タイムに入手することがで きる。 つまりパソコンのネ ットワークにより、日本全 国の参加者とレースを競い コミュニケーションするこ とができるという新感覚の シミュレーションゲームな のだ。<br>- さて、ここまで読んでき

てぜひ参加したいと思った キミに、参加の手続きをお 教えしよう。まず用意する

のは、月額使用料1500円の2ヵ月 分 (3000円)と登録料3000円。これ で2カ月間は、何回利用しても追 加のアクセス料は必要ない。その うえなんと、今ならザ・リンクス の専用モデムをプレゼントしてく れるという、嬉しい特典付きだぞ。

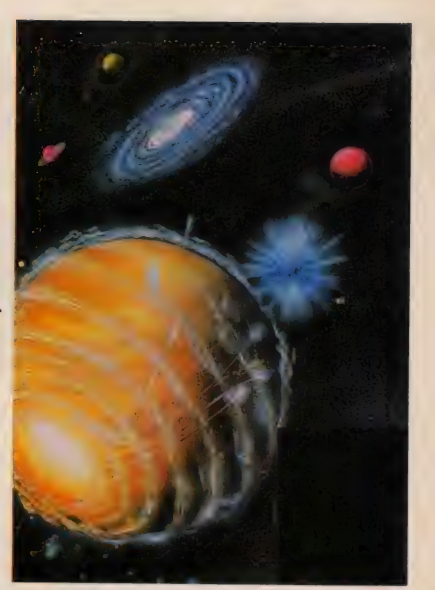

問い合わせ先 〒604 京都市中京区鳥丸通 御池下ルリクルートビル8F<br>日本テレネット (株) ザ・リンクス会員課<br>**☎0120-251-063** 

### ■ 2018 NEWS<br>あんだ☆なおの作品集が出たぞ

毎月「パトルスキンBBS」で、お もしろおかしく、そしてわかりや すくパソコン通信のすべてを解説 してくれているみんだ☆なお先生。 1月号で「スーパーバトルスキン パニック」の監督をしたというこ とをお知らせしたが、じつはみん だ先生は、プロの漫画家さんだっ たのだ! あっ、知ってた?

でも、みんだ先生の作品集「フォ ルマリン 8 については、まだまだ 知らない人もいるんじゃないかな。 それにこの本が通信販売でなきゃ

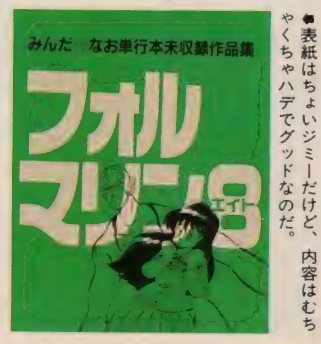

買えないということも、きっと知 らない人が多いはず。というのも このフォルマリン8は、みんだ先 生の単行本未収録の作品を集めた 自費出版の作品集で、一般の書店 では手に入らないからなのだ。表 題作をはじめ、アニメのパロディ 作『MINDY JONES」や「まんがいな づま面白塾」、そして幻の企画集な ど、パワフルな作品がたっぷり収 録されているぞ。申し込み方法は、 郵便振替の用紙に住所、氏名を明 記し、下記の口座まで。

申し込み 方法 郵便振替で、□座番号[東京 5-3432 •太 田宏 一朗] まで、 1160円を送金してください。 問い合わせ先  $7359$ 

<mark>埼玉県所沢市旭町5-11</mark><br>太田宏一朗

太 田 宏一朗

# お色気あり、笑いあり、何でもあり。これがガイナックスのゲームだ! スーパーハールスキンパニツク

このゲーム、一言で言えば脱げば脱ぐほど強くなる拳法を た少女が巻き起こす物語だ。なんで服を脱ぐと強くなるのかについ ては後で説明することにして、とにかく必然的に"脱ぐ"シーンが随 所に用意されているというのがよいではないか。のう(オヤジ的)。

本誌でも何度か「出るよーん」 と伝えているから知っている人も 多いと思うけと、フリンセスメー<br>カー jなどのヒットで知られるガ イナックス作品が最近、次々と他 メーカーによってMSXへと移植さ れ始めている。今回TAKERUから MSX版が発売されることになった このスーパーバトルスキンパニッ ク (以下スーパーバトスキ)も、も

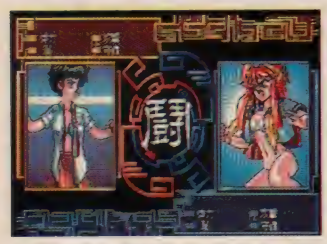

●敵キャラとの戦闘は、たがいに5枚の 持ちカードを出し合うカードバトル方式。

ともとはガイナックスブランドで 出た作品であり、ユーザー側から も長い間発売が待たれていたソフ トだったのだ。

ゲームの 内容は、 基本的に コマ ンドを入力して物語を進めていく ごくフツーのアドベンチャーゲー ム。ただこのストーリー展開が、 ガイナックスならではなのである。

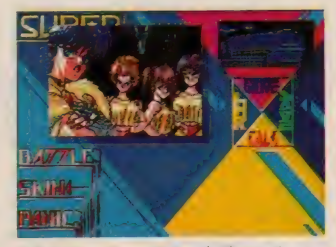

★アドベンチャー部分。右下のスペース に各キャラのセリフが入る予定とのこと。

#### 他の敵キャラ(注:女の子)も脱く脱く!!

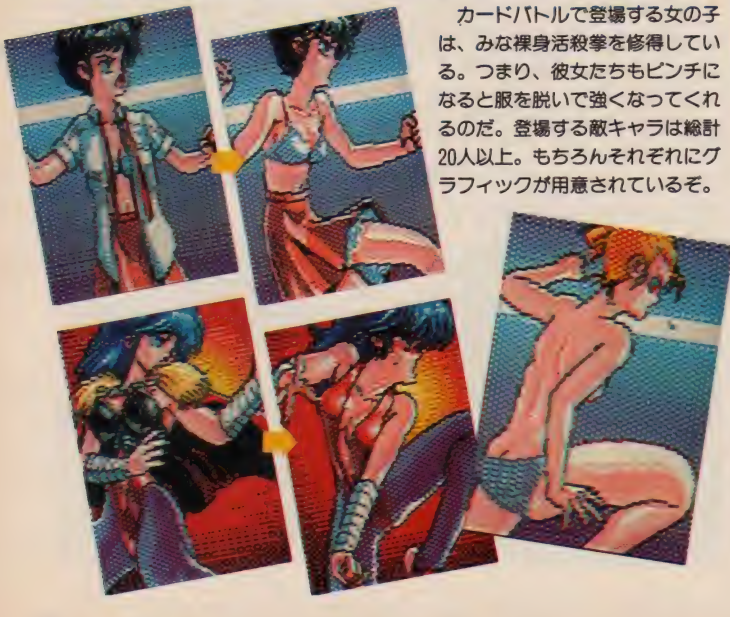

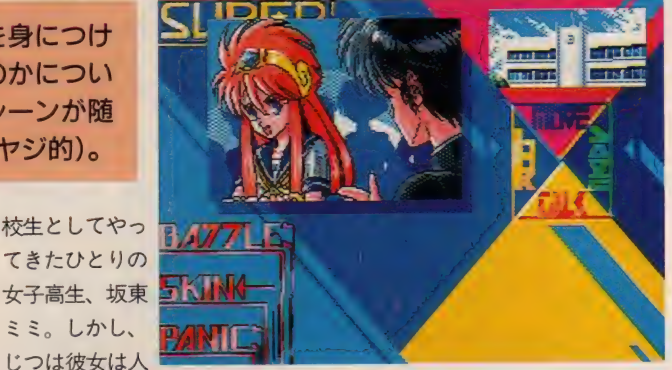

會 画面は 開発 中の ものです。

を持っていた。なんと彼女は、か つて闇の拳法として恐れられてい<br>た中国の古代拳法、<sup>や</sup>裸神活殺拳<sup>。</sup> ある日、主人公の通う高校に転 の最後の伝承者(!)。彼女はこの 拳法にどうしてもなじめず (理由 は右下を参照)、伝承者の地位を捨 て日本に逃げていたのである。し かし、伝承者の地位を狙う裸神活

に言えない秘密

ミミ。しかし、

殺拳の使い手もまた、ミミを追っ

アドベンチャー ■ブラザー工業 ■MSX2·2DD<br>■3月下旬発売予定 ■ 3 月下旬発売予定<br>■価格未定 (TAKERUで発売)

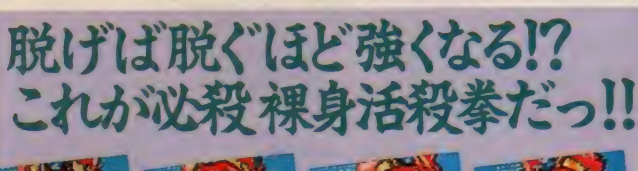

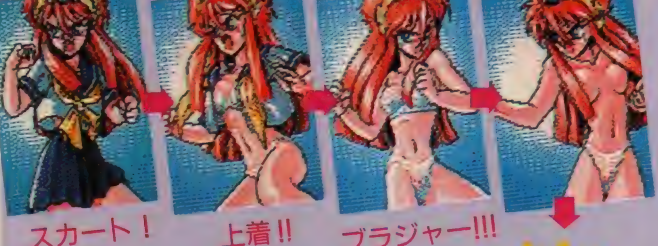

を解説 裸身 活殺 拳とは、 まず 精神力に よって体内の\*気\*を充実させ、そ の気を1点に集中して相手にぶつ けるのを極意とする拳法である。 さらにこの\*気"は外界から吸収し て自分のパワーとするものなので、 結果的に強さは露出した体表面の 面積に 比例するようになっている。 つまり、 ト服を脱いで\*肌の露出度 を高めるほど、強くなるという拳 法なのだ……! でも、脱ぎすぎ ると羞恥心のポイントが上がって しまい戦闘不能となってしまうぞ。

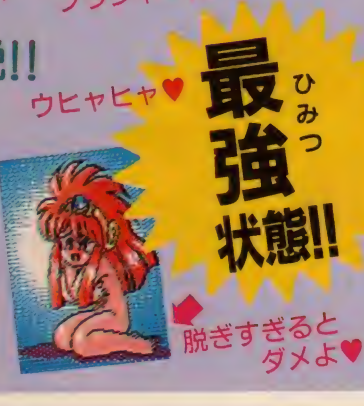

### NEW SOFT

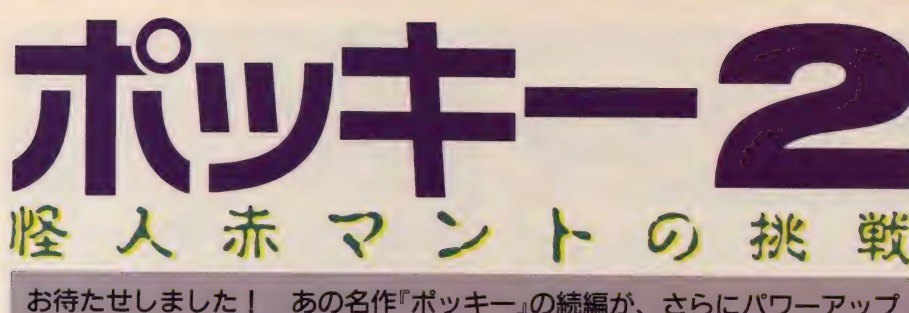

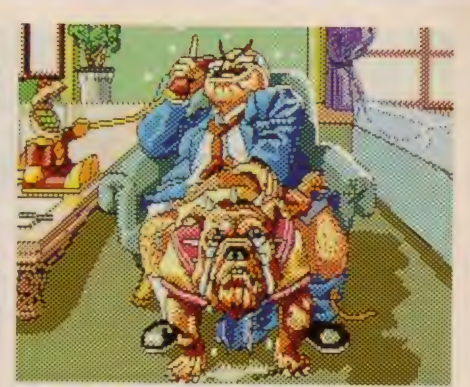

お待たせしました! あの名作『ポッキー』の続編が、さらにパワーアップ<br>して帰ってきた。今回のお話も、かわいい女の子がワンサカ登場! キミの ハートをくすぐること間違いなしの、コメディーアドベンチャーだよ。 ● ● まままの変態 まずますの変態ぶりを発揮する。

前作「ポッキー」で、熾烈な争い 「男子選抜女子パンティー争奮獲 得杯」が繰り広げられたポッキー 学園。その後学園は、男子部と女 子部が合併し男女共学となり、束 の間の平和が訪れていた。しかぁ し、世の中そんなにアマくはない っ! あの戦いから1年が経過し た学園に、再び恐怖が訪れたのだ。 その恐怖とは、ポッキー学園の

术

学園七不思議にかぞえられる、怪 人赤マントの出現だった。怪人赤 マント、この怖いんだか、お笑い なんだかわからない正体不明の存 在は、清純なる女子高生を襲い、 恥ずかしいイタズラをしてしまう という、羨ましくもおぞましいヤ ツなのだ。

そしてその悪行三昧を、許せん とばかりに立ち上がる美少女3人。

新聞部部長こと今井美紀、部員の 河合久美子と谷口ともこを引き連 れて、鬼退治じゃなくて、赤マン ト退治に挑戦することとあいなっ た。さて、この美少女3人組、み ごと事件を解決できるだろうか? とまあ、こんな感じでストーリ 一の始まる「ポッキー2」 システ ム的には、前作からの大きな変更 はない。しかし、前作のような難 解な謎がなくなったぶん、よりス

トレートにゲームを楽しめる作り になっているのだ。 でも、 紙芝居 的にグラフィックを見ていくだけ というわけじゃないから、その点 は覚悟を決めてプレーしてくれ。

さて今回は、同じ学園内で起こ る事件を解決するのだから、当然 ポッキーの出演者も多数顔を揃え ている。あのパンティー争奪戦で 活躍した3バカトリオや、今井美 紀ちゃんなど、前作をプレーした<br>人には懐かしさもひとしおだろう。

でも、今回の主役は彼らではな い。なんとこのポッキー2の主役 は、河合久美子ちゃんというとて も気が強一い、しかし性格的には かわいいウブな高校1年生の女の 子なのだ。そしてその久美子ちゃ んをフォローするのが、これまた かわいい高校1年生の谷口ともこ ちゃん。おっとりしたお嬢様タイ プの彼女は、とてつもない方向音 痴という特技を生かし(?)、物語 を盛り上げてくれるぞ。もちろん 登場する女の子が、彼女たちだけ だなんてケチなことは言わない。 バスケット部のヒロイン真由美ち やんや、スコートの下の純白のパ ンティー (正確にはアンダースコ<br>ートと言う) もまぶしい直美ちゃ んなど、豪華出演者がてんこ盛り で、キミに会える日を待っているぞ。

アドベンチャー<br>■ポニーテールソフト ■ MSX2·2DD<br>■ 3 月発売予定 ■8800円「税別]

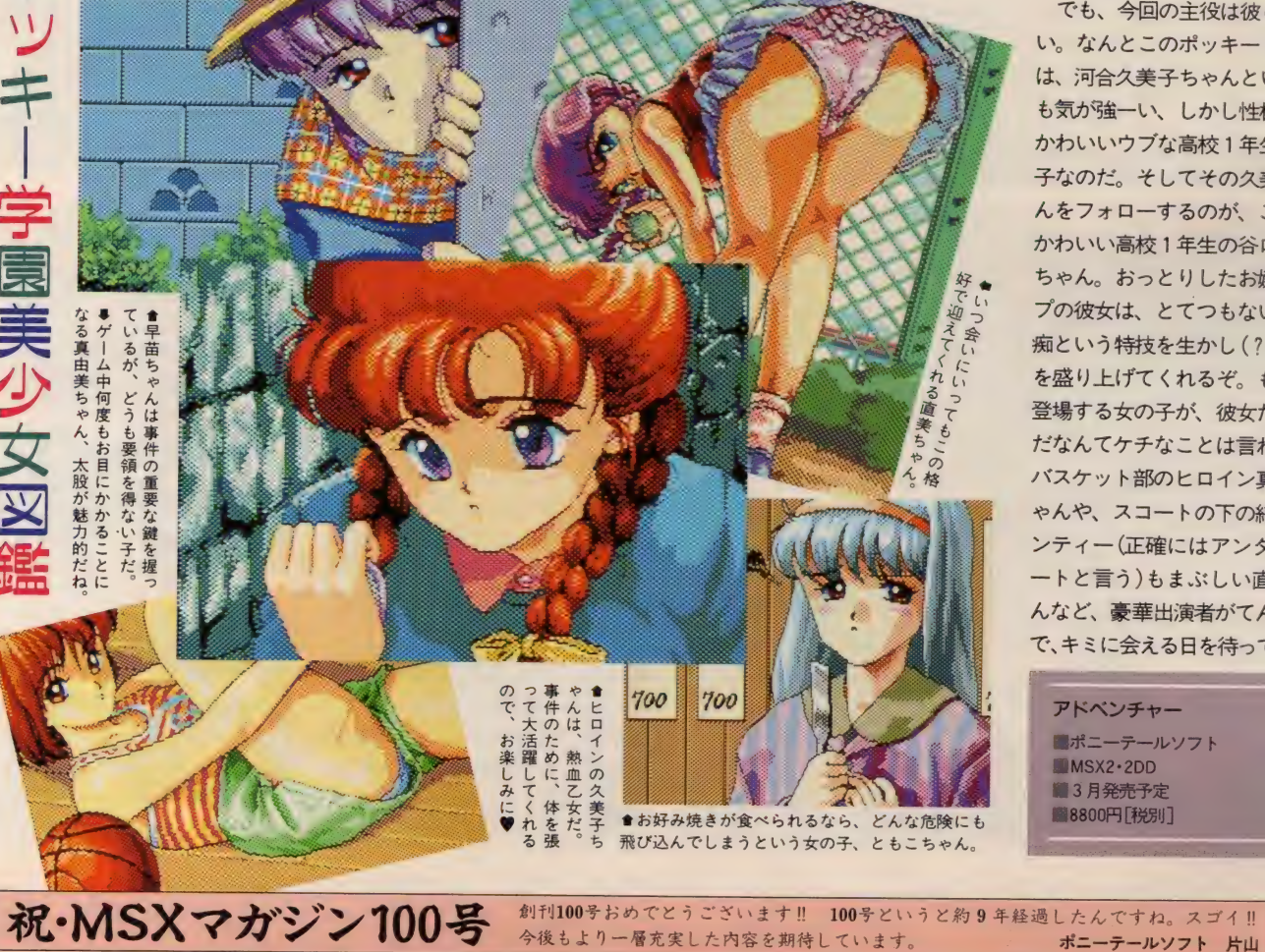

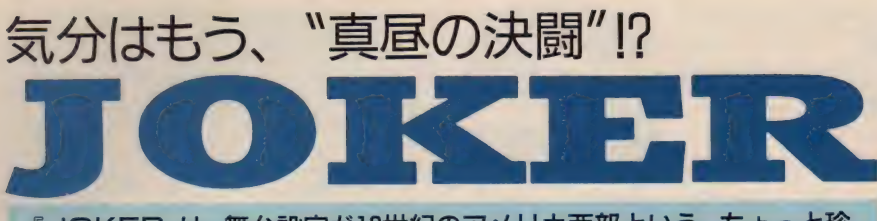

『JOKER』は、舞台設定が19世紀のアメリカ西部という、ちょっと珍 しいアドベンチャーゲームだ。開発はあのバーディーソフトだけあっ て、なかなかエッチな展開も楽しめるぞ。ヤッタネ(おいおい)!

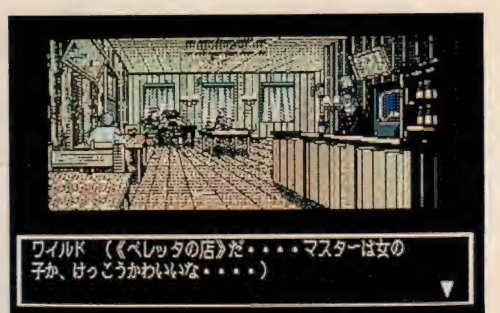

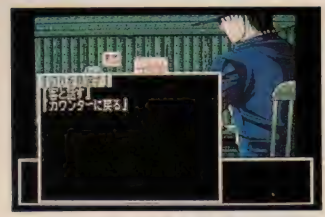

●操作はカンタン。選択肢を選ぶだけ。

JOKERはオーソドックスなコマ ンド選択型のアドベンチャーゲー ムだ。 プレーヤーはインディアン と白人の血をひく混血児ワイルド になって、父の形見の2丁拳銃と ともに19世紀のアメリカ開拓地を 大暴れするのだ。"大暴れ"とひと くちにいってもいろんな暴れかた があるワケで、拳銃を撃つとか、 インディアン特有の呪文(ワイル ドの得意分野は火系)で人を困らせ るとか、それから、女の子相手に

なんかしたりとか、まあ、とにか く、 いろいろと暴れるんですナ! ゲームの テンポは、 同じ コマン ドを何度か入力しなければならな かったり、場所をいろいろと往復 しないと いけない けど、 そんなに 難しい 謎解きもなく、比較的スム ーズにプレーできる。 気になるエ ッチシーンもごく自然な展開で登 場するから、ストーリーに不条理 さを感じないぞ。西部劇のワイル ド (主人公のことじゃないぞ)な世 界とエッチな世界をいっぺんに楽 しみたい人は迷わずプレーすべし。

アドベンチャー アバーディーソフト ■MSX2·2DD ■ 7800円 [税別]

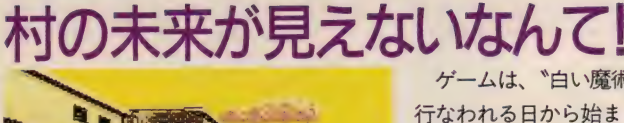

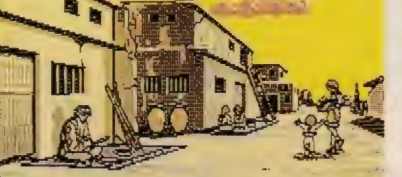

●村の人たちは、みんなワイルドの知り合いだ。

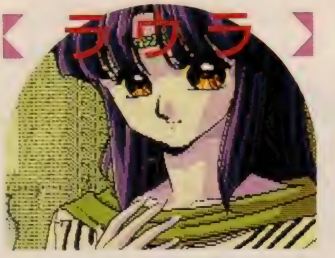

● \*白い魔術"と称される祈禱を行なう娘。 ワイルドの幼馴染みでもあるのだ。

ゲームは、 トロい魔術"が 行なわれる日から始まる。 白い魔術とは毎年一回行な われる祈禱のことで、これ によって向こう 一年の村の 未来がわかるのだ。

しかし今回の祈禱は、ど 未来が見えないのだ!

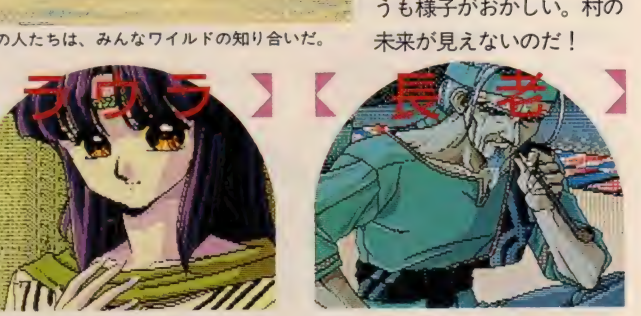

會 両親の いない ワイル ドの 面倒を みて き た。 うょっと頑固たりと 根はいい 人。

街に出て情報を集めるの

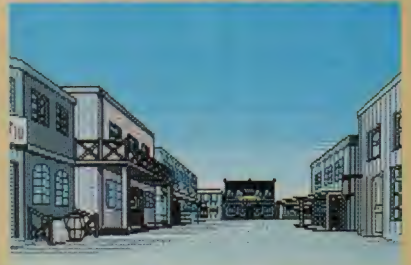

●街に行くには、長老の許可が必要なのだ。

命じた の だが" 雜货屋

- 村の未来が見えない……<br>これは村に ゙大いなる厄''が 訪れることの暗示なのだ。 大いなる厄を封印するには、 今のワイルドの力ではとう てい無理。そこで長老はワ イルドを街に行かせ、強力 な助っ人を連れてくるよう 命じたのだが……。

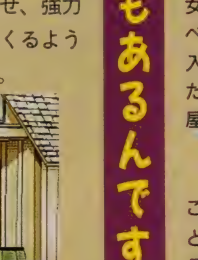

バードの店

まず最初に入るであろう酒場<br>がココ(コマンド選択肢の一 番上だもんな)。店の客から、 この街にある雑貨屋について の話が聞けるぞ。

#### ベレッタの店

女性が店主のこの店は、スケ べそうな常連客が多い。手に 入る情報も推して知るべし、 だ。なお、この店の?階は宿 屋になっている。

#### グレイの店

この店にはマスターがいない。 というのも、この街のあらゆ る情報を掌握しているスペー ドクイーン(美女)の店だから<br>なのだ! ウヒョー丨

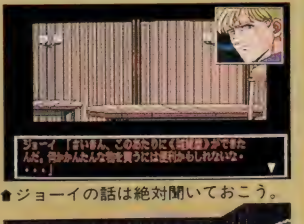

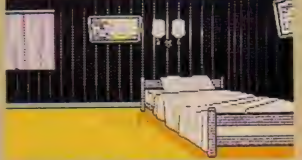

**娼館の情報が手** 

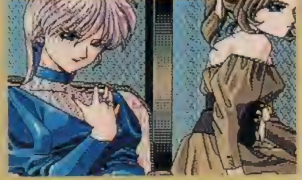

 $\alpha$ 

### NEW SOFT

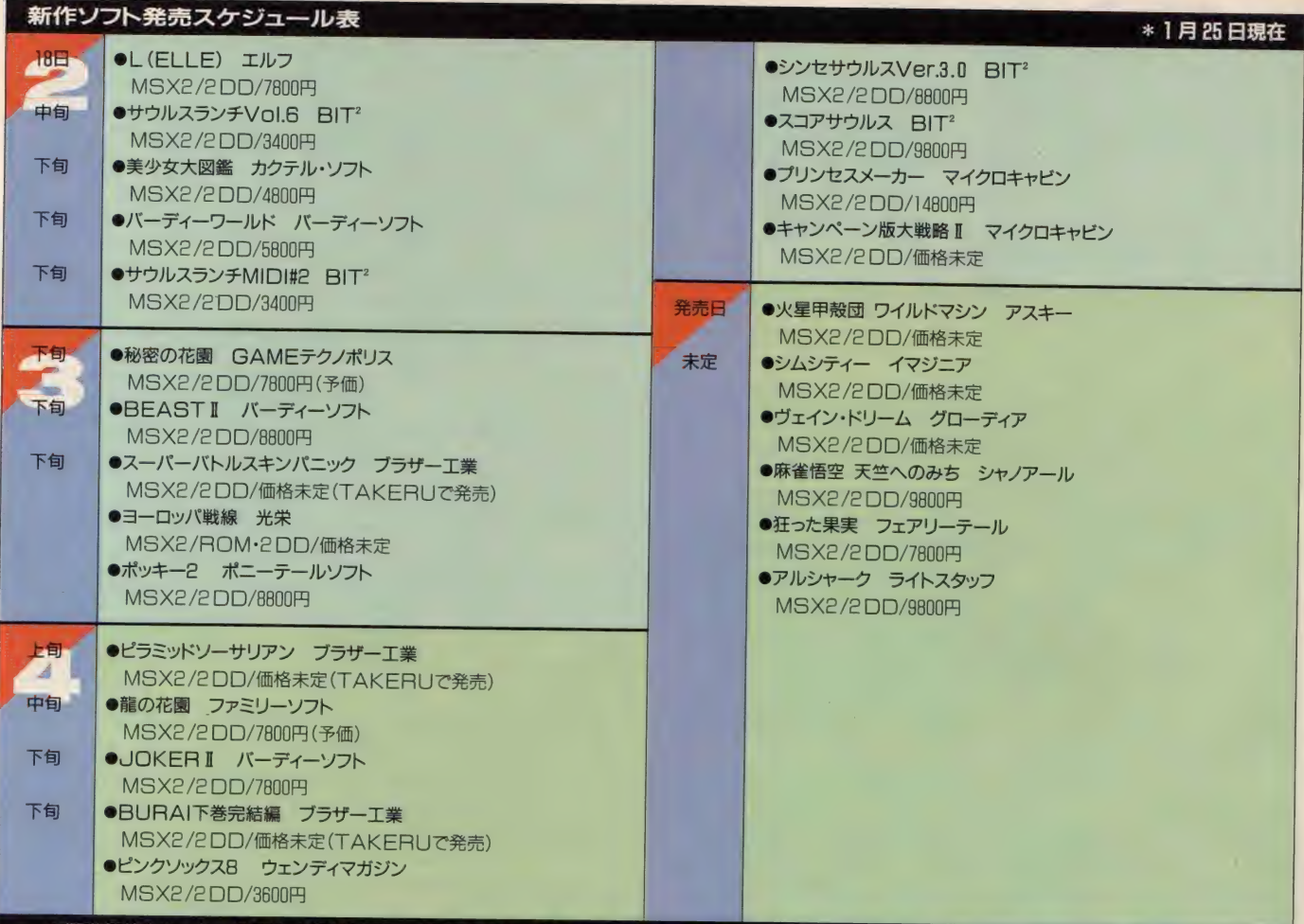

·希望小売価格)には、消費税は含まれておりません。なお、TAKERUから発売されるソフトは、消費税を含みます。

どこよりも早く、MSX NEW SOFTの情報をお届けする

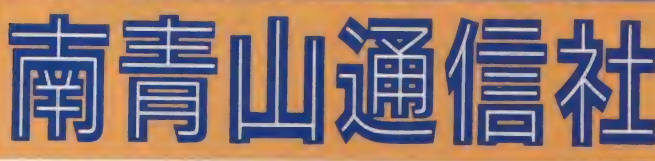

こんにちは、最近睡眠不足で、 毎日ボッーとしている福田ちえこ です。なぜこんなに眠いのかとい うと、「幻影都市」にハマッている からなの。ゲームのおもしろさも さりながら、音楽のデキのよさに は驚かされてます。でも、私がプ レーするのはいつも深夜なので、 ボリュームをしぼらなきゃいけな いのがちょっぴり悲しい。

さて、では今月の新作情報にい きますね。まずはじめに、とっと きの重大ニュースから。リバーヒ

ルソフトから発売の予定されてい た「BURAI下巻完結編」ですが、発 売元がブラザー工業に変更になり ました。販売方法としては、「ソー サリアン」と同様に、パッケージ版 と TAKERU での 発売を 予定して い るそうです。 もちろんリバーヒル ソフトが責任をもって監修にあた るそうですから、発売元が変わっ た以外に大きな変更はないようで す。あっ、ちなみに価格の方は、 TAKERUのほうが少しお安く買え るみたいよ。

梅、桃、桜、春になると素敵なお 花がいっせいに咲きだして、とっ ても嬉しい私です。でも、ちょっ と待て、私、花粉症だったんだ。

つぎに光栄の「ヨーロッパ戦線」 の話題です。発売の予定が、3月 くらいになるというニュースが入 ってきました。内容は、第2次世 界大戦を舞台に繰り広げられる、 リアルタイム性を盛り込んだゲー ムで、ヒトラーやスターリンなど の歴史上の人物が多数登場するそ うです。来月号で、もう少しくわ しく紹介できるかな?

それでは最後に、超最新の新作 ソフトを2本紹介しましょう。力 クテル・ソフトから久しぶりに発

表されたソフトは、その名もズバ リ「美少女大図鑑」。画面いっぱい に登場する美少女たちに、クラク うきちゃいそうなタイトルよね。

そして、「まだヒミツね」といい<br>ながら教えてくれた <del>G</del>AMEテ クノ ボリスの 話題です。 タイトル は未定だそうですが、次回の新作 はフィールド型のRPGゲームにな るん だって。 発売は 4 月から 5 月 るんたって。 光光は 4 月から3月<br>くらいらしいので、 男のマは楽し くらいらしいの みに待っててね。<br>- じゃあ、みなさんさようなら。

祝·MSX マガジン 100号 100%、8年間、この中にはバソコンの夢と希望と情報がいっぱい詰まっていたと思いま<br>アスキーPS事業部 三田 浩

●イラスト/毎#春代

#### 先月は画面写真がまったくなかったので、不満に思った人もいただ ろう。というわけで、今月はふんだんに写真を掲載しよう……の巻

ピンクソックス •フレセンツ

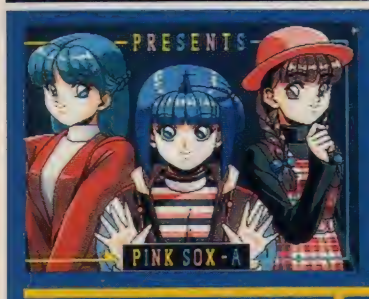

御鑑賞ツアー

なつかしの名場面

基本的には今までのグラフィッ クを流用して、まとめたソフト。 恋のトライアスロンには新しいグ ラフィックが使用されているが、 質はいまひとつ。今までに発売さ<br>れたビンクソックスシリーズを、 すべて持っている人は買っても意 味がないかも。逆に、ひとつも持 っていない人にはお薦めだ。

帰ってきた恋のトライアスロン

アダルティックタイム2

**医皮质血管内皮瘤** 

适时间固固固固的

もりけんの

早いもので、このコーナーを始<br>めてから、まる 2 年が経過してし まった。ちょうど先月号で2周年 だったのだが、例の事件のため、 先月号ではその点にふれることが できなかった。 そこで、 今回を 3 年目突入記念号ということにして おこう。いつまで続くのか俺にも わからないのだが、まぁ、これか らもひとつよろしく。

前回は画面写真が1点もなく、 文字だらけの構成だった。その反

動で、今回は写真が多い代わりに 本文が これ だけし かない。 しかし、 こんなに短いのは初めてだな。ま、 たまにはいいか。

 $\mathbb{I}$ 

今回紹介している作品は「ピン クソックス 」と「ピーチアップ」の<br>番外編だ。思えばこのコーナーの 第1回で紹介したのが、この2本<br>の創刊号だった。あれから 2 年、 ピーチアップはこれが完全に最終 号で、これからは98版を発売して いくらしい。もの悲しいねぇ。

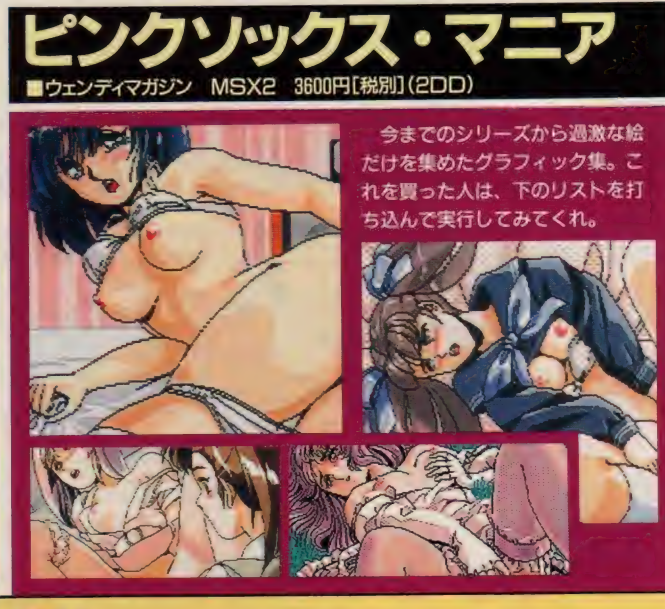

- 10 READ FS<br>20 IF FS="###" THEN SCREEN0:COLOR 15, 4, 7:PRINT"DISK CHANGE":GOSUB 120:SCREEN7:GOTO 10 20 IF F\$="WWW" THEN COLOR 15. 4. 7: END<br>30 IF F\$="WWW" THEN COLOR 15. 4. 7: END
- 
- 
- 50 COLOR=RESTORE<br>60 COLOR 0.0.0<br>70
- 80 GOSUB 120
- 90 GOTO 10

100 DATA 拿\*\*. dokol. doko2. doko3, doko4. dokoS. tiM. c«rd. ana. porker, ■ank«y. ♦♦♦ 110 DATA ganl. ganl. ganl. ambou. long. in ambou. long. et al. ambou. et al. ambou. et al. ambou. et al. ambou. et al. ambou. et al. ambou. et al. ambou. et al. ambou. et al. amboujm. ¥ ₹ ₹ ₹ ₹ ₹ ₹ ₹ ₹ ₹ ₹ ₹ ₹ ₹ ₹ ₹ ₹ ₹ ₹

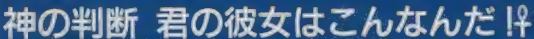

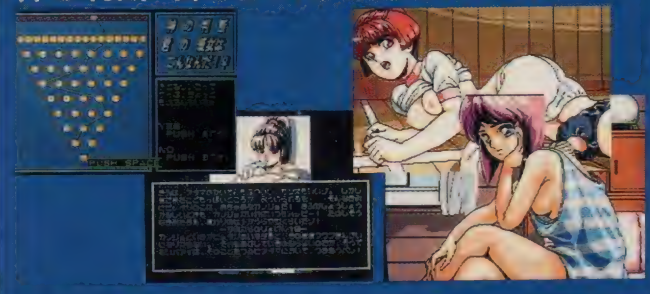

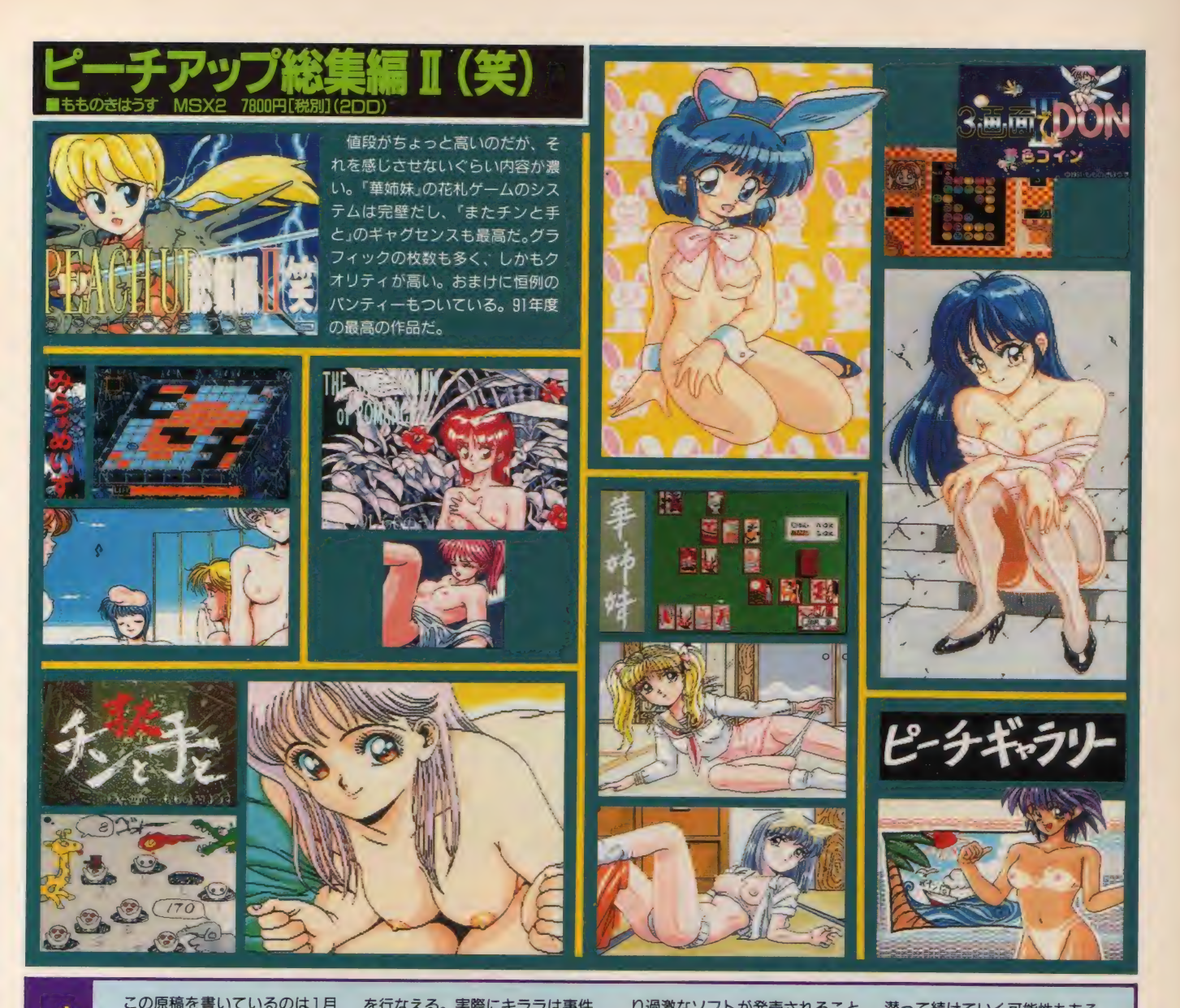

この原稿を書いているのは1月 12日、例の事件が起こってから約 1ヵ月半が経過している。ここで、 わいせつソフト摘発事件が現時点 までにどういう展開をしたのかを 解説しよう。 ーカして 訪り

まず、事件そのものについて。 これは摘発された 2社が罰金を支 払うという形で一応の決着がつい <sub>た。</sub><br>た。公判は開かれなかったが、罰 金を払ったということは有罪を認 めたということである。 しかし、 営業停止処分などはなかったよう だ。当然、摘発対象となったソフ トは発売中止となったが、それ以 外の作品の販売は可能だし、また これからも問題なくソフトの製作 こ払た金め営いれう。をた業

しゅう かんしゃ かんじょう かんけい しゅうかん かんじゅう しゅうかい しゅうかい しゅうかい しゅうかい しゅうかい しゅうかい しゅうかい しゅうかい しゅうかい しゅうかい

状況

を行なえる。実際にキララは事件 解決後に「華麗なる人生」や「ギゼ」 などの作品をリリースしている。 事件直後は回収などの混乱が見ら れたが、現在は一般ショップでも<br>新作ソフトの販売を再開している<br>ようである。

ただしこれらの新作を今までの ものと比べると、グラフィックが かなりおとなしくなっている。事 件前に公開していた開発中のグラ フィックと、製品のものを比べる とわかるのだが、際どいところは 完全に修正されている。

この状況から判断すると、今後 もすけベソフトがなくなることは ないだろうが、今出ているものよ

り過激なソフトが発売されること はないと思われる。「すけベソフ<br>トがなくなったら、MSX業界は どうなってしまうのだろう?」と いうおたよりが多数届いているが、 その点は心配しなくてもよさそう だ。仮にすけベソフトがまったく 発売されなくなって、それでMSX 業界がつぶれたとしても、それは すけベソフトだけの責任ではない。 MSX自体がそういう時期に来て いた、というだけのことである。

これからすけベソフト業界がど うなっていくのかは未知数の部分 が大きい。グラフィックの過激さ だけでもっていたメーカーは潰れ<br>てしまうかもしれないし、地下に

潜って続けていく可能性もある。 また、すけベソフトが有害図書問 題のやりだまに挙げられることも 考えられるが、マンガとソフトで<br>は一般性や価格など、かなり性質 は 放圧ド画俗なと、かなり性質<br>が違うので その碎率は低いので か遅つので、その帷率は低いので<br>けないがそうか。仮に左宇指中士 はないだろうか。仮に有害指定さ<br>れたとしても、それですけベソフ トがなくなってしまうということ はない。 いずれにしても、これか はない。いずれにしても、これか<br>ミ けいつち ハナフナ 制作大分カン らはソノトハワスも制作方針を改<br>めなくてけならないが? こしさ めなくてはならないだろう。もう<br>過激なグラフィックでは売ること 過激 ダンフノイツク どは元ること<br>- おできちいのだから、 スカに書い かてさないのたから、それに費や<br>- アいた尚もた、ソコトの日話も していたガガを、 ソノトの品買を<br>上昇させることに注ぎ込んでもら<br>- ・・・・・・・・

祝·MSX マガジン 100 号 した。これからも楽しい本でいてくださいね。 な 絵 も かける ようになり ま 池 上 明 子 <sup>21</sup>

#### モンスターだって妖精だってみんなみんな友だちなんだ

ロイヤルブラッド 暴君をぶっとばせ ! がお題目の『ロイヤルブラッド』だけど、結局は 自分以外の貴族も滅ぼさないといけないのだ。しょせん帝国主義じゃな いと真の平和は …… いやいや、何を言ってるんだ。人類みな兄弟! ラ ブ スです ヨー わはははははは (フォローになっているか心配)。 **■光学 MSX2/turbo R 9800円/7800円 「税別 (ROM/2DD)** 

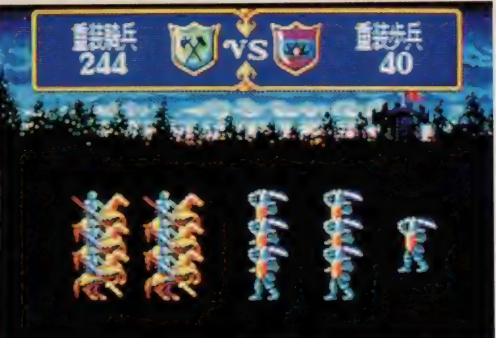

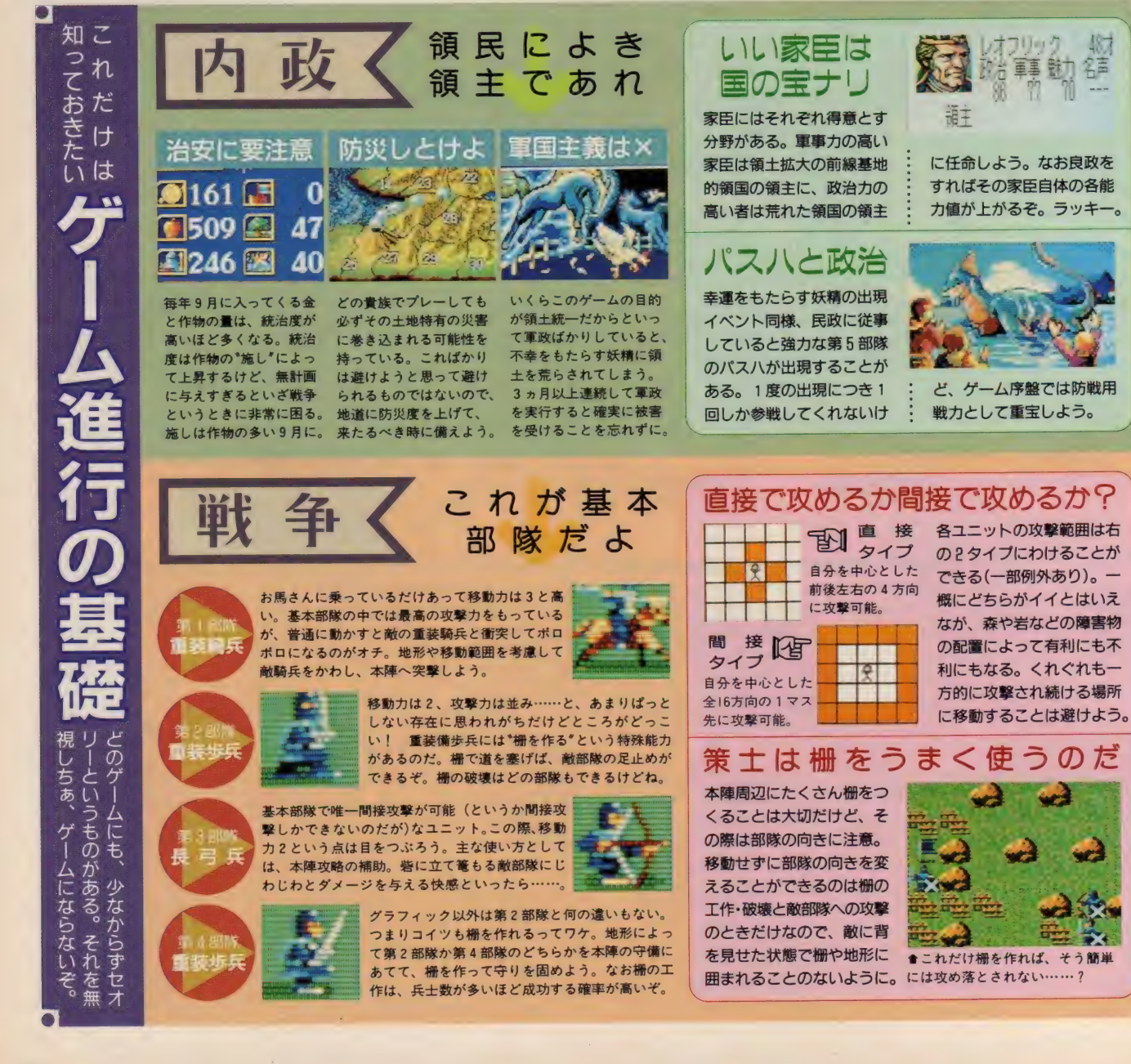

このカコミで紹介する第5部隊は、ストーリーに大きく グームの中心となる<br>第5部隊の皆さん 関わっている。詳しくは24ページを見よ。なお総合的な 強さは A, B, Cの 3 段階のランクで表わし、さらにそれぞ れを特、無記述、凡にわけた。プレーの参考にしてね。 かつて天才的魔法使いザミエルによっ<br>て地上に召喚され、その地上征服の野 ドラゴン (兵160 移2) サミエルにJ<br>D地上征服の<br>V龍。攻撃筆<br>ニットを中心<br>敵すべてに パス八 (兵160 移2) て地上に召喚され、その地上征服の野 召喚さ<br>に使る<br>うマス<br>- 「 ランク ランク で●<br>すこ ーーーーーーーー このことに<br>心のために使役された火龍。 攻撃範囲

がべ ラ ボウに 広く、 ユニッ トを 中心と 本当に **した5×5マス内にいる敵すべてに攻** 撃できる。破壊力もあり防御性にも優 れているので、まさに最強ユニットと

いえるだろう。

超

級

声  $\pm$ 

本当に強い いります

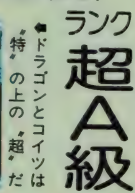

善なる神イシュメリアの使いの水籠。 直接攻撃しかできないが、その破壊力、 攻撃力はドラゴンに勝るとも劣らない。 なおパスハが出現するには条件がいく つかあり、よい政治を心がけるという ことのほかに、その領国が召し抱えて いる第5部隊の数が関係している。 結 構、 気難し いんだな。

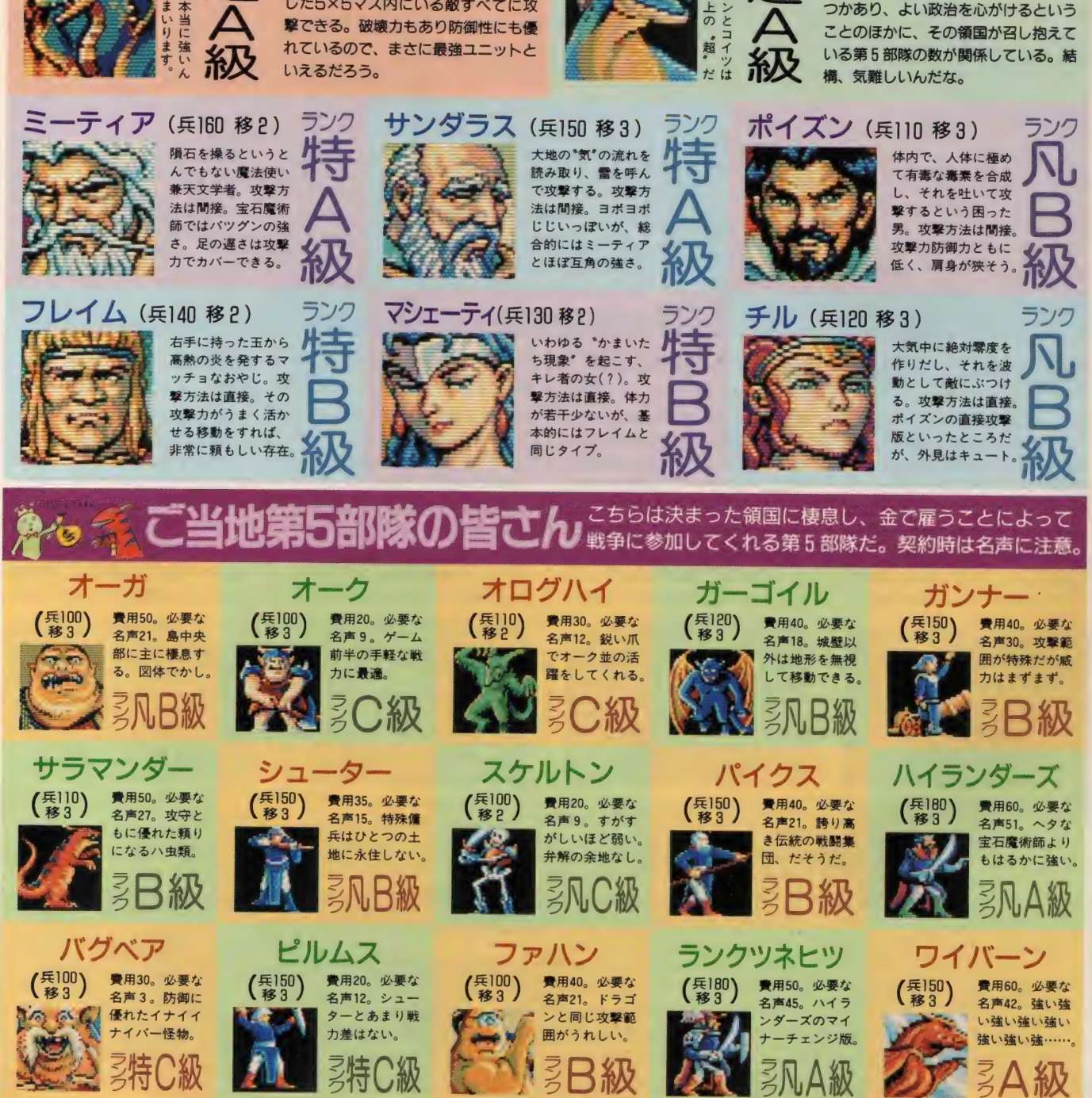

祝·MSX マガジン 100号 創刊100号おめてとうございます。 激動のMSX界を、ずっと見守り続けてきたんですね。今

後ますますのご発展を祈念いたします。

### シナリオ1 エランとレッドワルト

をひるがえした直後の状態から始まる。この時点で<br>はエセルレッドの勢力は強大で、6人の"元"選定候 の貴族たちは、相当の苦戦を強いられるだろう。 北方の地に追いやられたブランシェ家のエランと;

シナリオ 1 は、各地の貴族がエセルレッドへ反旗 : ライル家のレッドワルトは、先祖代々からの犬猿の 仲である。ともにエセルレッド打倒を目標としなが らも、たがいに火花を散らしあう両家。果たして新 王の座につくのは、エランか? レッドワルトか?

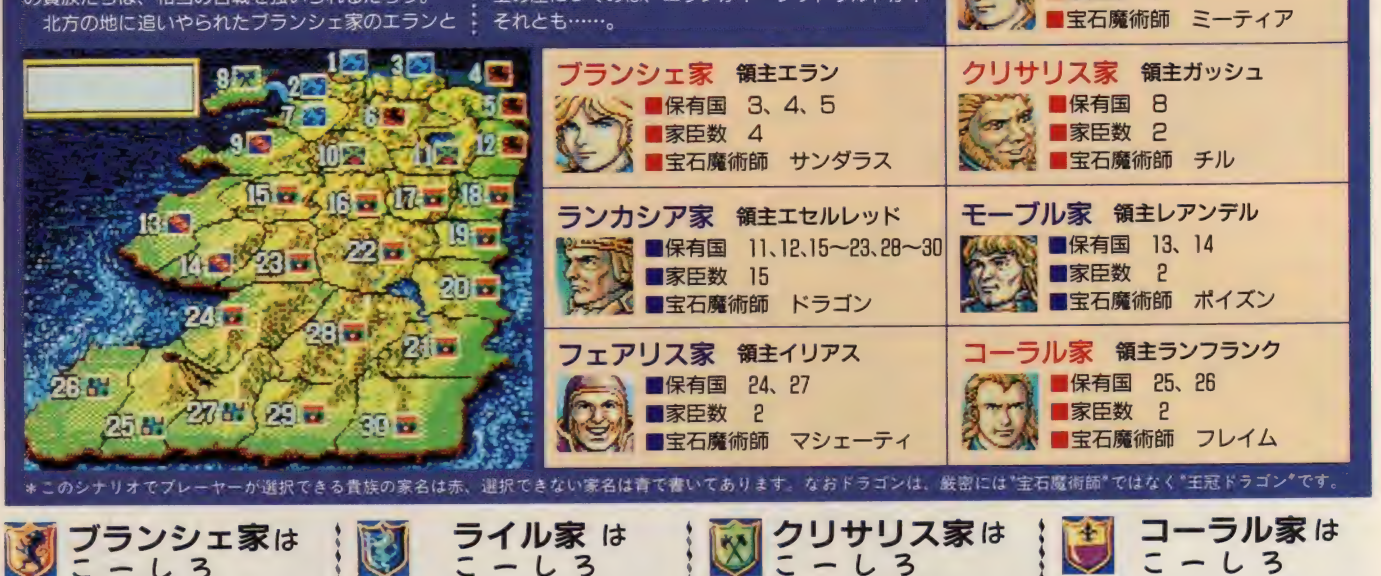

### ブランシェ家は | ぼ ライル家は

ゲーム開始時から他の貴族の領国と 隣接していない領国(4国)があるの は強み。ここを物資の生産国にして、 前線にジャンジャン送りこもう。勢 力を伸ばす方向としては、まだまだ 軍備が整っていないライル家の領国 に向かうのがいいだろう。最北部を 支配下におさえてから徐々に南下す れば比較的楽にプレーできる。

**Bisc** 

**ALD BE** 

28 - 6 22

**<u> George due 18 a</u>** 

させ

ñ

強魔

法使 家を 手に

アば

 $\boldsymbol{\eta}$ 

 $\overline{\sigma}$ 

 $550$ 

**AD** 

いうちにライル

領土が ほかの 勢力に 囲まれた 位置に あり、中盤までやや辛い展開になる だろう。そんなライル家がまずやる ことは<mark>、8</mark>国アイランド<mark>が唯一</mark>の領<br>国のクリサリス家の攻略だ。軍備が

整っていない序盤なら、総合的な国 カの差でなんとか勝てるだろう。序 盤で生産国を確保し、以後の辛く(本 当に辛いぞ)長い戦いに備えよう。

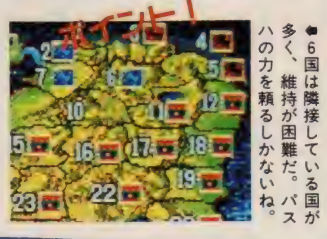

クリサリス家の領国は辺境の地、ア <mark>イランドだけ。しかし「たった 1 国じ</mark><br>ゃねえ」とバカ<mark>にする</mark>ことなかれ。こ<br>の領国の利点は、隣接している他国 ィフントたけ。 しかし たった I国し<br>ゃねえ」とバカにすることなかれ。こ ゃねえ」とハカにすることなかれ。こ<br><mark>の領国の利点は、隣接している他国</mark> の領国の村忠は、隣接している地<u>面</u><br>の領国がひ<mark>と</mark>つしかないという点。 の領国がひとつしかないという点。<br>つまり最<mark>初の</mark>戦いに全力を尽くして 臨むことができるのだ! 宝石魔術 師チルはいささか頼りないけど、気 合で押しきれ (無責任な)。

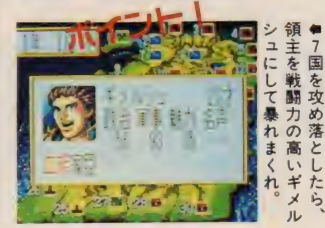

**ライル家 領主レッドワルト**<br>●<del>ベール</del> ■保有国 2、6、7 ■家臣数 3

■宝石魔術師 ミーティア

 $\overline{\mathcal{C}}$ 

隣国のフェリアス家は、ゲーム前半<br>でエセルレッド軍としばしば衝突す<br>る。汚いよ<mark>うだ</mark>がこ<mark>こはフ</mark>ェリアス 家の勢力が衰えるまで内政に務め、 家の勢刀が衰えるまで内政に務め、<br>ファゔトいうトキに 放め込まる ここぞというときに攻め込もつ。 漁 夫の利ってヤツだな。しかし領国は モロ火山地帯のため、なかなか思う<br>ように内需拡大できないところが悩 ように内需孤大できないところが悩<br>ユのケカー 社会で社会で社会そのだ みのタネ。 耐え C 耐え C 耐えるのだ。<br>-

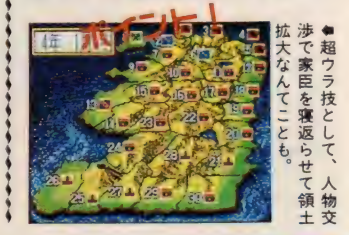

水龍と火龍と宝石魔術師の7 このゲームの舞台となる時代か れ、魔術師たちも宝石に姿を変え ለፓሊ<br>160 ら200年以上前に、ドラゴンとパス てロイヤルブラッドの王冠が誕生 した……というわけだ。つまり彼 ハは戦ったことがあるのだ。戦況 はややドラゴンが有利だったが、 らは今回のエセルレッド王の乱心 によって、ひさびさのご対面とな 突如現われた 6 人の魔術師がパス 八に 加勢した おかげで、 なんとか ったワケ。しかも宝石魔術師たち 正義が勝利を治めた。その戦い以 は、敵どうしの立場での再会。う 後ドラゴンは王冠の宝石に封印さ ●これはまさに、因縁の対決なのだ。 ーん、なんか、かっこいいなあ。

mm

### シナリオ2 フェリアス家の危機

シナリオ 1 から5年が経過した状態から、このシナ: リオ 2はスタートする。 北方ではエランとレッドワ ルトがしのぎを削りあい、南方ではフェリアス家の イリアスがコーラル家を滅ぼし、勢力を拡大してい た。依然としてエセルレッドの支配力は強大だが、

大司教ティリアンが突如ステレート家を興こした。<br>これは王家にたいする明らかな敵意の表明である。 ますます群雄割拠化が進むイシュメリアの地に、平 和の訪れる日はやってくるのだろうか。今日もまた、 兵士たち の おたけびが 混沌と した 大地に こだます る。

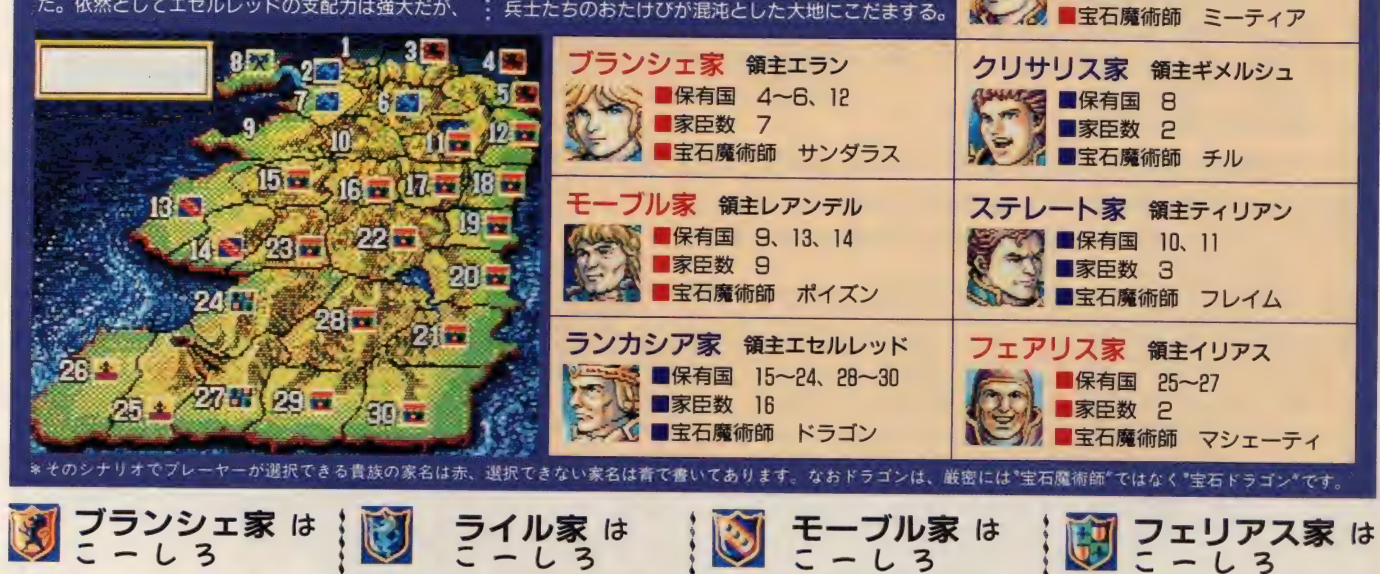

ブランシェ家 は<br>こ ー し ろ

3国と6国をライル家と交換し(非平 和的だろうが)、エセルレッド領の12 国を新たに奪ったブランシェ家だが、 状態は決して良くなったとはいえな い。他国の勢力に対抗するてだては、 新たに加わった家臣のスウェインと ガウェインに活躍してもらうほかな いだろう。 なぜならこのふたりは、 戦闘力に優れているからだ。

よう。敵は少ないほどよかけがあればホイホイ受●他国から不戦同盟の持

よ受持

ないほどよ

ライル家 は<br>こ ー し ろ

シナリオ1と同じく、早期に8国を手 に入れておきたい。以後の進行ルー トは、西海岸に沿って南下していく のがよい。あわよくばモーブル家を 滅ぼし、3人の宝石魔術師持ちにな りたい。戦闘に関していえば、新た に家臣に加わったレッドワルトの実 妹ガラ リア、 そして ライス、 メイル ♦他国から ガンらが威力を発揮してくれる。

よわくん。な

もう

エラ

シの

爭

なぴ  $\overline{n}$ 

とんど

ホィ 受け よぅ。 敵は 少ない ほどよい。

言わ

談

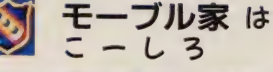

こヽにな寝易の3月に先王9る出入<br>事の被害を受けたりしたら、やって<br>られない気持ちになる。モーブル家 プレー環境が結構キビしい領国だ。 とくに収穫期の9月に発生する山火 られない気持ちになる。モーブル家 は、エセルレッドの執拗な攻撃にひ たすら耐え、他国のわずかなスキを ついて領土をかすめとるしか道はな い。でもくじけるな。毒毒オヤジの ポイズンもキミを応援しているぞ!

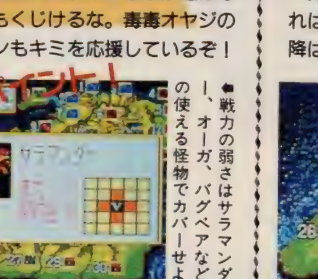

ライル家領主レッドワルト

■保有国 1~3、7<br>■家臣数 6

シナリオ1のコーラル家と状況はそ んなに変わらない。違うのは、エセ ルレッド軍の鬼畜のような侵略をモ ロに受けることになったくらいか (トホホ)。やはりここは生産国があ (トホホ)。 ヤはりここは生産国か。<br>そ徐みを活かしてSE国に 兵を集め る強みを活かして25国に兵を集め、<br>一気に24国を攻め落とスラースミナ 一気に24国を攻め落と<mark>そう。</mark>そうす<br>れば25国も生産国になるぞ。それ以

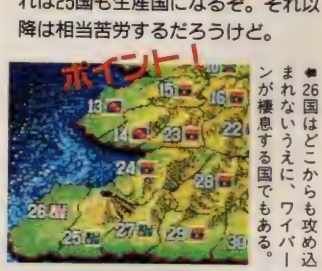

談)。

### 戦うばかりが外交ではないぞよ

領土拡大の方法は戦争に勝つ しかない! と思っていたら、 それは大きな間違い。シナリオ 1のコーラル家のポイントでも 少し触れたように、他国の領主 や家臣を交渉することによって 配下にすることができるのだ。 領主の交渉に成功したら、その

ntaaur in aa

領国まるまる自分のモノになる ワケだから、戦争よりも効率が いいことこの上ない。しかしこ れが誰かれ構わず簡単にできた ら、 それはそれでつまらない。 交渉が成功するにはいくつか条 件が必要で、自国の当主の総合 的な能力(政治力、軍事力、魅力

の合計値)と相手のそれの大小 と、相手の先天的な性質が大き く関係する。先天的な性質とは、 要するに尻が軽いかそうでない かということだ。これを見分け る決定的な方法は、ない。こー<br>なったら、顔のグラフィックを 見て判断するしかないな。

**祝·MSXマガジン100号** たりで、なおかつ100号とはおでれーたぞ。 MSXってなーに? と思っていた私ですが、こうして表紙を飾らせていただいて光栄のい 奥平イラ 25

### 二転三転するストーリー展開に驚き!! モー 市税以限ニ両税カロ当ルニ

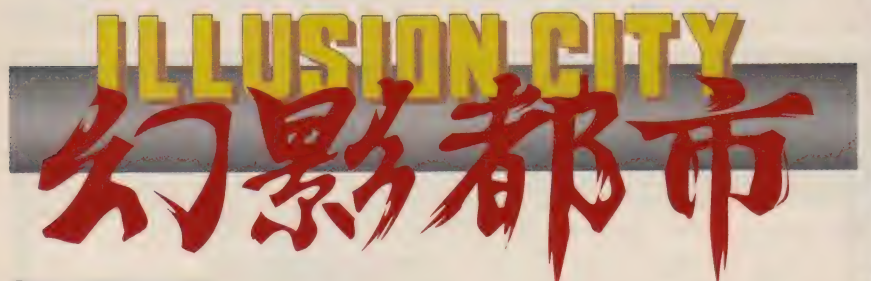

CU991 MICROCABIN CORP

エリア1を過ぎ、物語はいよいよ住境へ …… と、簡単には進まないところ が turbo R 専用の 大作 RPG 『幻影 都市』 ならでは。 膨大な 置の シナリオ をクリアーするため、まだまだ天人たちの冒険は続きそうな気配だ。

#### これまでのあらす

西暦 20XX年、 中国返還後まも ない香港に謎の地殻変動が起こっ た。香港は一瞬の間に崩壊し、魔 物の棲みつく魔都と化したのであ る。 …… 20 年後。 香港は 民間 企業 団体 SIVA の もとで 奇跡的な 復 興を果たすにいたった。ただその 繁栄の裏には、人々の住む地域を 上層区 (インナー)と下層区 (アウ ター)に分けて統治するといった 徹底的な管理が敷かれていた。 本編は、下層区のダウンタウン

影乱「

で対魔掃討業"ダイバー"を営む天

人のもとにひとりの少女が訪れて さたところから始まる。その少女、 ホウメイの話では双子の姉のシャ<br>オメイが魔物を従えた謎の一団に さらわれてしまったという。 さっ そく幼なじみの美紅とシャオメイ 捜索を開始した天人たちは、情報 屋アイレンの力を借りて上層区で ある西政区にたどり着く。だが、 SIVA本社ビル内で偶然に出会 った南天リー、西天フェイら魔天<br>八部衆の使う超常的な能力<sup>w</sup>ダー サ"の力により、ふたりはあえなく

捕らわれてしまった。 その後、謎の男カイの 助けによって天人たちは フェイを倒すことに成功 する。が、すでにこの事 件に関係する魔天教、さ らに SIVA の 存在を 知 る ことで、 引き返せない 旅となったことを天人は 感じ始めていた……。魔<br>天王が求める "神なる力 の回帰"、そして"天"とは 何を指すのか?

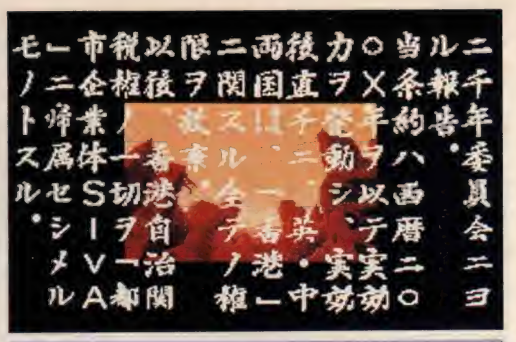

■マイクロキャビン MSX turbo R 9800円「税別】(2DD)発売中

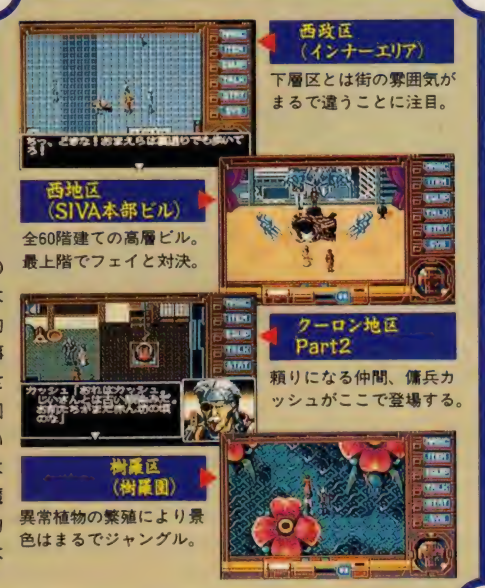

## ■ サイクン地区 ■ 樹羅区につながる唯一の下層地区だぞ

先月は魔天教に捕らわれた姉。 シャオメイを助けだすため、老師 の言うことを聞かずに無断で樹羅 区に乗り込んだホウメイが逆に樹 羅帝ヴァーラに捕まってしまうと ころまでを紹介した。今月は、こ のホウメイを救出するために天人 と美紅、カッシュの三人が樹羅区 に向かうところから始めることに なる。ちなみに樹羅区についての 情報、そして行き方は桃源酒家の アイレンの話を聞けば教えてくれ るはず。 アイレンはシャオメイに "樹羅区にホウメイがいる"という 情報をうっかりしゃべったことを 反省しているため、今回の情報料 **ななんとタダにしてくれるのだ。** 

さて、樹羅区に入るには、まず エレクトリック・ビークル (通称 EV) を使って上層区であるサイク ン地区に乗り込まなくてはならな い。 まあ、 ここまではアイレンか らもらったボーダー・パスを使え ばすんなり入れる。とりあえずこ のサイクン地区に来たら人々に話 を聞いてみるのが一番だろう。な かでも、現在魔天教支部で巫女様 による過去最大の儀式が行なわれ ている最中であること、さらにそ の儀式は特定の信者しか入れない 特別なものであるといった話をチ エックして おきたい。

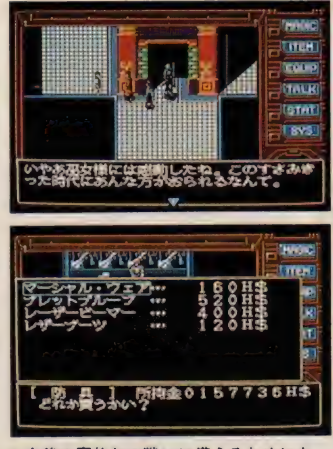

★今後の魔物との戦いに備えるためにも、 装備の充実を忘れないようにしておきたい。 ●いつもは民衆に門戸を広げている魔天教 だが、今回の儀式だけは秘密裡に。怪しい。

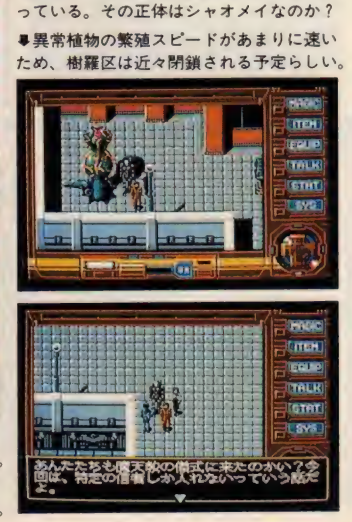

#### シサイクン地区〜樹羅区 Part 1 3 物語のカギは黒ヒョウにあり!!

アイレンから入手した情報によれば、 樹 羅区はもともとSIVAの生物研究施設があ った場所だったらしい。が、生体実験によ る失敗作があまりに増えたため、現在は自 然保護区に認定されているという…… サイクン地区に住む人々にこの噂を聞いて みたところ、どうやら生体実験に関しての 話題はタブーとなっているようだ。つまり、 この噛はあながち嘘ではないようなのだ。 どちらにせよ、あまり居心地のよい場所で はなさそうである。

樹羅区への行き方だが、サイク ン地区の北西にその入り口がある はず。樹羅区は魔物がうろつく危

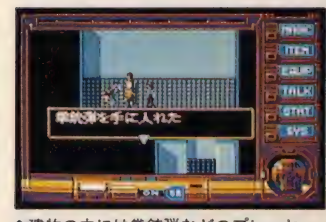

● 建物の中には拳締弾などのプレーヤー を サポート してく れる アイテムが ある ぞ。

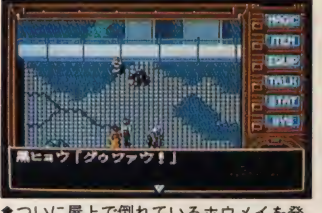

**●ついに屋上で倒れているホウメイを発**<br>見!! でも、黒ヒョウに勝てるのかな12 會ついに屋上で倒れているホウメイを発 <mark>→ うちゃく 事見た目ほどカタくは ありません。 ― ― きまわりにいる小バチが襲ってくる。 ― ・最い手足を使って攻撃。要注意。</mark>

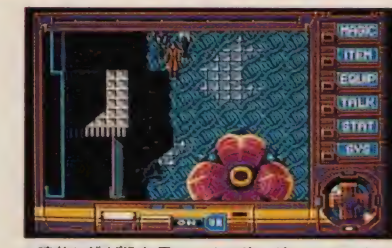

●建物に逃げ込む黒ヒョウの姿。追ってみよう。 除地帯だが、西側にある廃墟 (元生物研 究所?) までたどり着くことができれば、 ホウメイ救出まであと一歩だと思っても

> らっていいだろう。 ズバリ答えを言って しまえば、ホウメイ は廃墟の屋上にいる。<br>ただし、そこには黒

ヒョウの姿も……。<br>あとは実力次第だ。

1<br>フリア<br>-

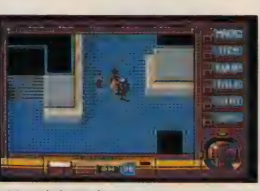

●元は生物研究所だったようだが、 今では完全な廃虚と化している。

 $\Gamma$ isisimpon Eperanta Subaisirahan Eperanta Subaisirahan Eperanta Subaisirahan Eperanta Subaisirahan Epi $\Gamma$ 

の玉リ ź

て出てくる魔物

樹羅園で登場する敵はソリッド のみ。コイツはいくら倒してもど んどんわいてくるタイプなので、 無理に相手にしようと思わないほ

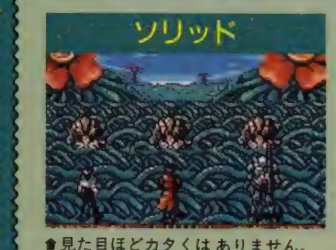

魔天教 [SIVA SIDE] ウァーラとデュランの関係は? 樹羅帝ヴァーラの愛 ≣ 人がデュランであるこ とは、以前も述べた通 り。ただこのふたり、 会話を聞くかぎりでは 何か秘密めいたものを 気 持っている感じがする。 そう考えてみると、現 在魔天八部衆のひとり<br>として、また樹羅区の 保護官長として働くヴ<br>アーラの過去がいっさ い謎につつまれている 点なども気になる。20 年前の香港崩壊のとき、 何が起こったのか ……

うがいい (経験値稼ぎには最適)。 それよりも問題なのは、廃墟に入 ってから登場する魔物たちだ。と < にへ ツ ド八ン ターは パーティー

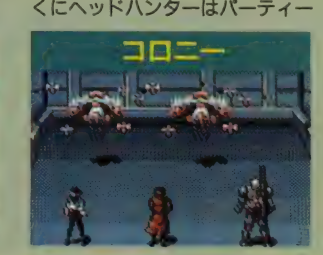

を追いかけるスピードは遅いが、 攻撃力はなかなかのもの。カッシ ュの残り弾数を常にチェックしつ つ、屋上を目指していこう。

: .1

密と  $\overline{ }$ ラ

猵 台 なの нинининининининининининининининининин

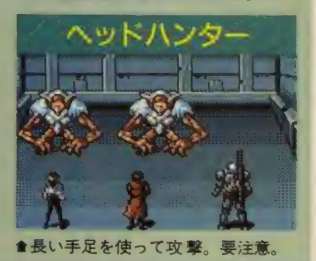

ダウンタウン・老師のアジト Part 1 3 アジトで体勢を整えろ

何とか追い払い、4人で老師のアジトにもどっ てきた天人たち。しかし、あの黒ヒョウは何が 目的で天人たちのジャマをしたのだろう。また、 なぜホウメイは襲われずにすんだのだろうか… …。あの黒ヒョウも樹羅園で迷った子供を助け ていたりと、それほど悪いヤツではなさそうだ。

ところでホウメイの話では、彼女は儀式が行 なわれる魔天教演舞堂にもぐり込んだところで 捕らわれたらしい。黒ヒョウと魔天教、このつ ながりも調べてみる必要がありそうだ。とりあ えずここではパーティーの体勢を一度整えてか ら、いま 一度樹羅 区にアタックしてみよう。

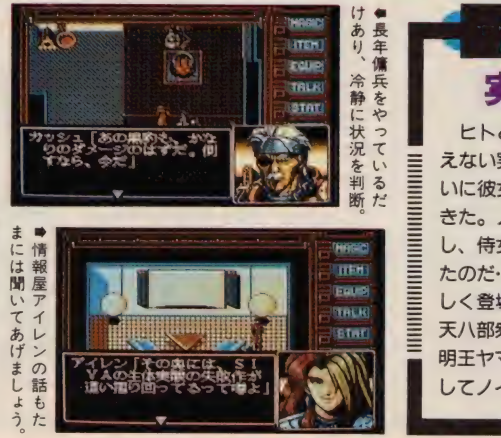

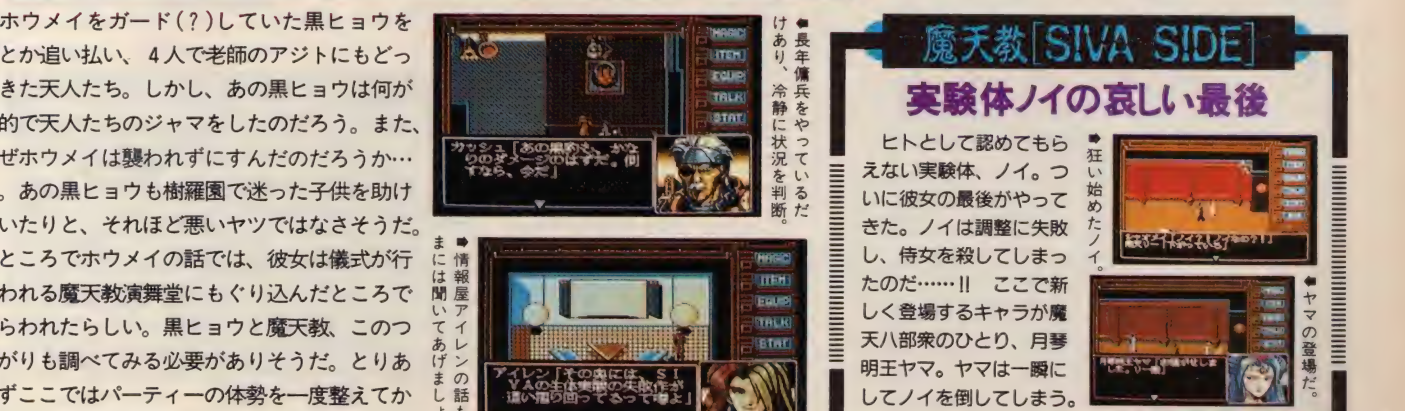

27

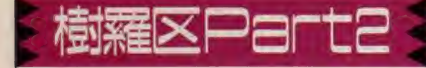

ホウメイからシャオメイのいる (らしい) 魔天教演舞堂の話を聞いた老師は、天人た ちに「これも修行じゃ! その黒ヒョウを 早く追わぬか」と、キビしいお返事をくれ る。ま、ホウメイを取りもどしたのはいい けど肝腎のシャオメイは見つかっていない し、何よりあの黒ヒョウのことも気になる。 というわけで、再び樹羅区に卦くことにな るのである。ちなみにホウメイは老師のも とで休んでいるので、今回も3人で冒険だ。

ここで注意してもらいたいのは、今回の 冒険の場は前回黒ヒョウと戦った樹羅園で はない、ということだ。え、わからない? つまり、樹羅区の入り口はサイクン地区に 2カ所あるというわけなのだ。この入り口 がどこにあるのかは自力で探してみるべし。 前回行けなかった場所を調べてみると、何 かいいことが起こっているかもしれないぞ。

### 樹羅区 Part23 黒ヒョウ退治に再び樹羅区へ潜入!

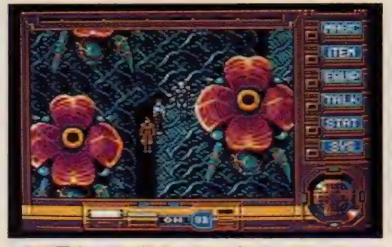

●樹羅園内は巨大植物のおかげで入り組んでいる。 樹羅園の中は、傷ついた黒ヒョウのも のらしき血痕が点々と続いている。この 血痕を目印にしてガンガン進んで行こう。

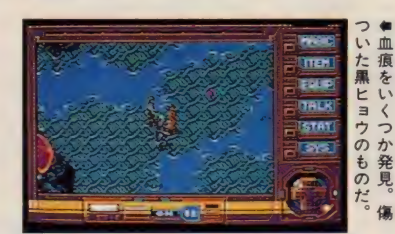

ウィップ

#### POINT

|天教 支部を見 洗すな!

前回来たときは何か儀式が行なわれているとかで入れて くれなかった魔天教演舞堂だが、二度目に来たときはどう やらその儀式も終わり、いつものように門戸を開放してい る。儀式がどんな内容だったのかはわからないけど、ホウ メイがここで捕まったのは事実。演舞堂内は勝手に調べて も文句は言われないので、このさい徹底的に調査してみよ う。調べるうちに薫外なモノが見つかるかもしれないのだ。

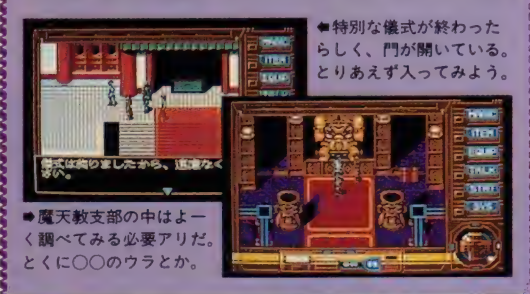

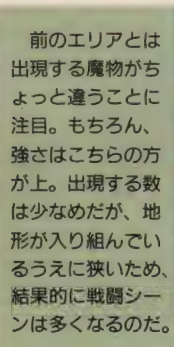

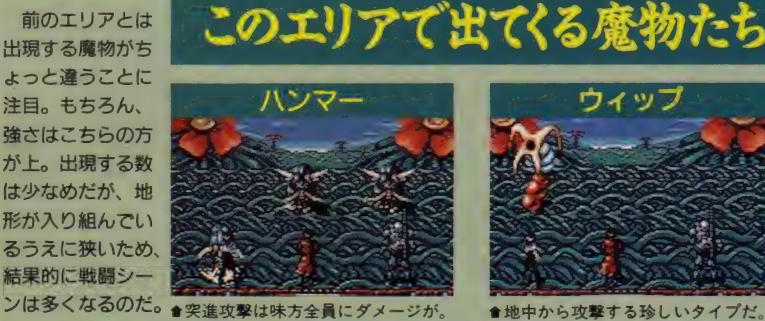

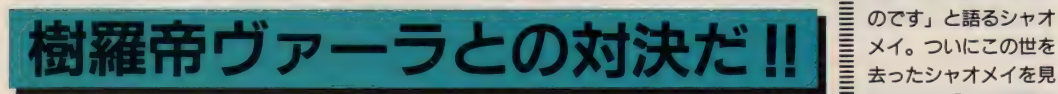

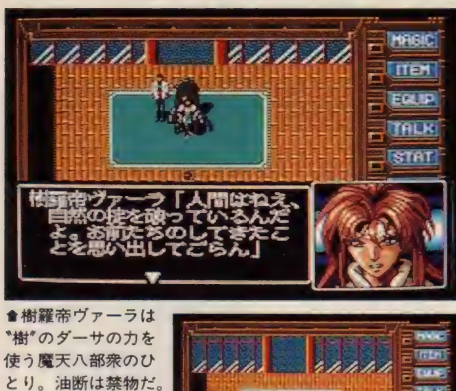

螓 ふたつめの 力を 解 放した天人。だが、 今回は素直に喜べな

い勝利であった……

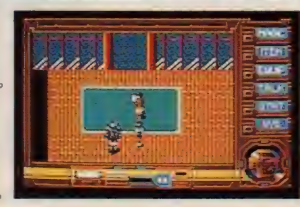

血痕を追ったその先には、やはり ·あの黒ヒョウと樹羅帝ヴァーラがい た。どうやら、ヴァーラはこの森に 天人たちが入ってきたことを好まし く思ってないようだ。もちろんヴァ ーラは"樹"のダーサの術を操る魔 天八部衆のひとり。ここまで来てし まうと自動的に戦闘シーンになって しまうので、彼女と戦う前に必ず体 勢を整えておきたい。体力を回復す る教丹といったアイテムをしっかり とそろえておきたいところだ。

ただ、ヴァーラに運良く勝てたと しても、この戦いはあまり後味の良 いものではないだろうが……。

シャオメイの ■ - ノイの死後、シャオ<br>|三 メイはどんな食事も受<br>|三 け付けなくなり、衰弱<br>|三 ナ - ナ - ナ - ナ - ナ -け付けなくなり、衰弱 する一方だった。 なぜ<br>何も食べぬ? こんな にやせ衰えてまで……」<br>と困惑するリーに対し、<br>「私がこれ以上生きて いることは許されない のです」 と語るシャオ メイ。ついにこの世を たリーは、「この世界を 自分の手で変えてみせ る」と心に誓う。魔天 に対する反逆か、それ キシャオメイを死なせた自分に対し、

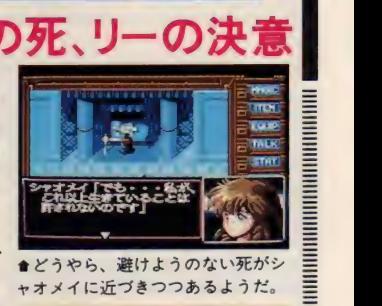

■ ヒノハッ、 湿かよ ノン よいかい ……

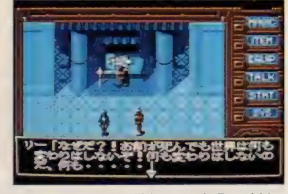

とも……。 やり場のない怒りをぶつけるリー

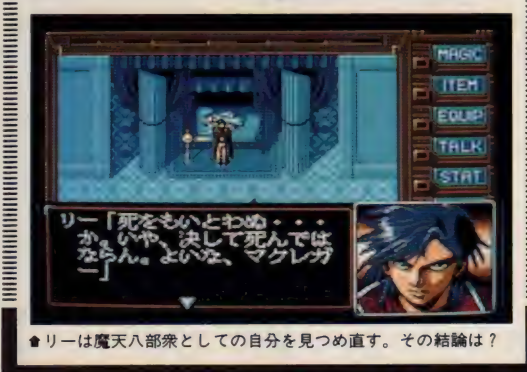

そ 老師のアジト Parte シャオメイ、天人のもとに現わる!?

ヴァーラを倒し、再び老師のア ジトにもどった天人だが、ここで 天人たちは世にも不思議な光景を 目にすることになる。突然ホウメ イがシャオメイと呼びあったかと 思うや、目の前にシャオメイカ現 われたのである! 「ホウメイ、私 を受け入れて。リーを、リーを助 けなければ……」そう語るシャオ メイの姿を見た老師はシャオメイ の死を知ることになる。つまり、シャオメ イは最後のメッセージを天人たちに伝える ため、ホウメイの身体に乗り移ったのだ! シャオメイは一族の血に眠る"古えの力" を目覚めさせるためにホウメイを仮死状態 にさせ、眠りにつかせたのであった……。

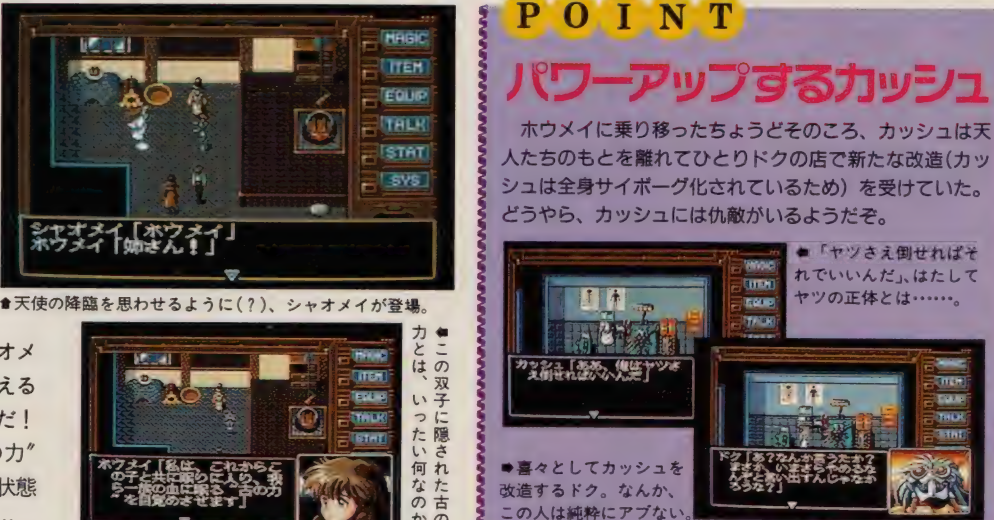

### 桃源酒家・アイレンに再会

は(当然カッシュが改造してパワー アップしているなんてことは知らな い)、再び桃源酒家に向かう。 そし て、ここで天人は新たな依頼をアイ レンから受けるのである。依頼内容 はレジスタンスの幹部のひとり、デ イブ・ホーランドをSIVAの公式軍

備組織、ハイタオから取り返すこと。 気になるのは、契約外の仕事だか らと渋る傭兵のカッシュに「ハイタ オの上には八部衆のひとり、東天ダ イがいるわ。手を出すなとは言わな いわよ」と答えるシーンだ。もしかし て、ダイとカッシュの間に何かがあ ったのだろうか !?

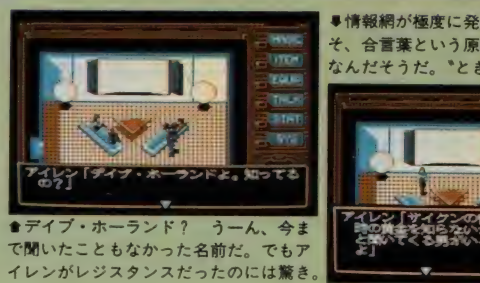

<u>ا بي</u>

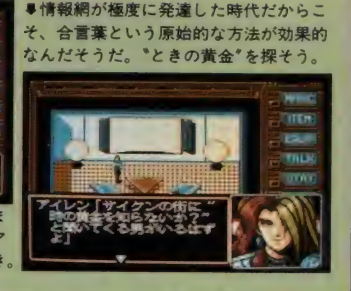

### /地区 レジスタンスのアジトに潜入

これでサイクン地区には、最低でも3回 は来たことになるはず。ただし、今回は樹 羅区には行く必要はない。合言葉を持つレ ジスタンスの仲間を捜し出し、レジスタン スのリーダーであるタオ・ホーに会うのが 今回の目的なのである。ま、前回しっかり と下調べをしているのなら、目的の人物が どこにいるかぐらいは覚えているだろう。

タオに会えば、ホーランドが東政区ハイ タオ・ビルに捕らえられていること、ハイ タオ・ビルに行くにはまず下層区であるテ

イウチャン地区へ地下 道を通って行かなけれ ばならないこと、さら にティウチャン地区ま での道のりがわかる特 殊ペイントゴーグルな ども もらえて しまう。

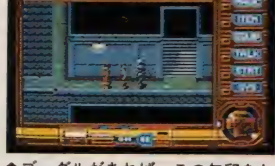

●ゴーグルがあれば、この矢印をた どるだけで目的地に着けちゃうのだ。

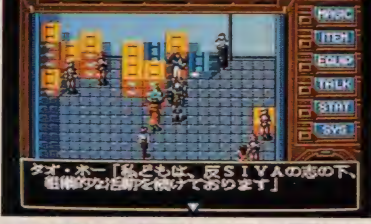

★レジスタンスの指導者と会う天人。緊張します。 いたれりつくせりといった感じだが、 裏 を返せばそれだけ今回の什事が困難なこ と を 物語って いるよう でなら ない。

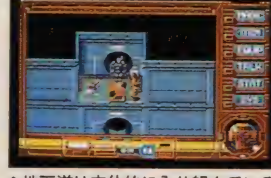

●地下道は立体的に入り組んでいる。 が、思わぬ拾い物を見つけることも。

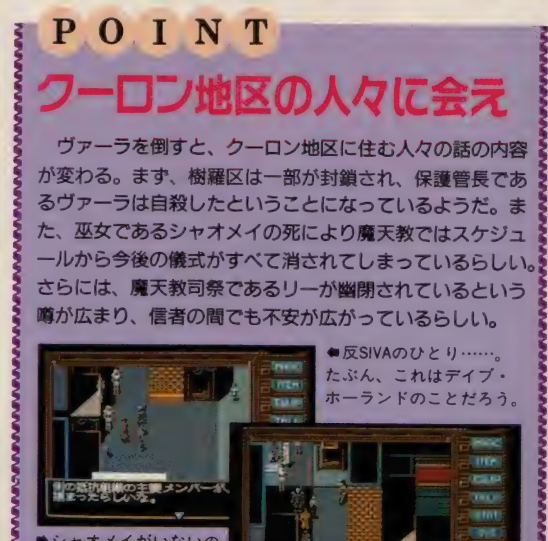

祝 -MSX マガジン 100 吾 100 歲 まで 生きて る ど 幸せ。 ど 双子の おば あ ちゃん も 言って いるよう に、 100 号まで 続いて \_ るつ 一 こどは 幸せなん でない かい。 \_ 米田裕

 $\mathbf{F}$ 

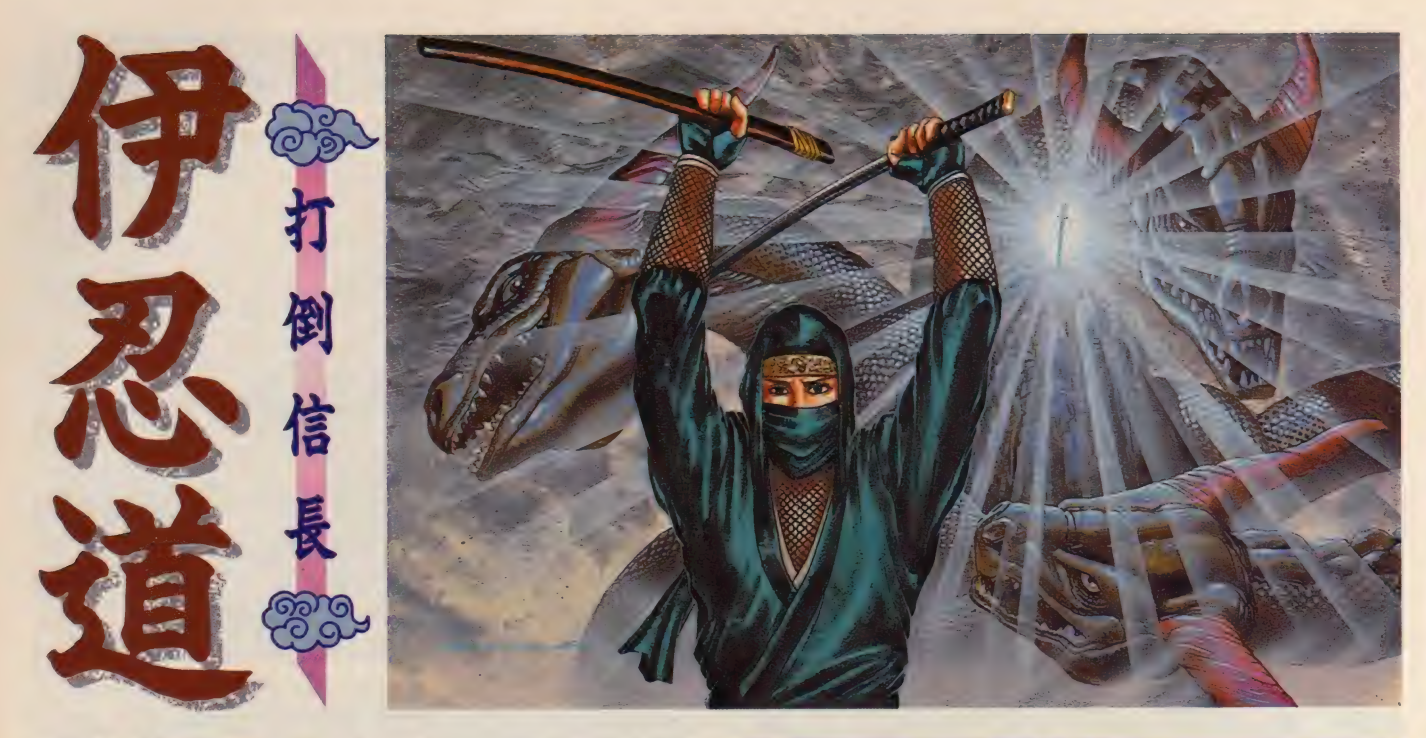

### 打倒信長のとき、 来たり!

ああ、なんて立派になって、よろずこたろう(漢字にする と万小太郎)。キミももう立派な忍者だ! 悪逆非道、冷 酷無比な信長に、正義の鉄槌を下す日ももうじきだ。が んばれ、ボクらのまん……いや、よろずこたろう! し かしなんだ、こんな名前でプレーすんじゃなかったな。 ■光栄 MSX2/turbo R 1万1800円/1万4800円CD付き [税別](ROM • 2DD)

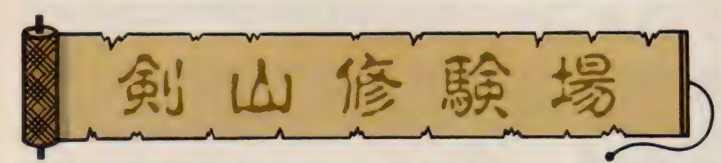

四国は土佐城下町の東に、この 剣山修験場はある。土佐の城下町 では、なかなか強力な武具が売っ ているが、ここよりも九州のほう がよい品物を置いているので、も うちょいガマンしたほうがいいぞ。 斬魔剣はもう装備しているか? しかし、手持ちの武器がヘナチ ョコならば、土佐で強い武器に買

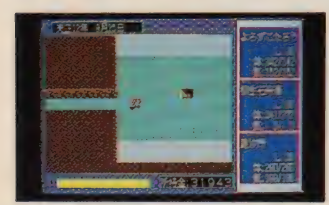

★剣の腕を磨き、敵を斬りまくれ!

い換えたほうがいい。なにせ修験 場の敵は術に対してかなりの抵抗 力を持ち、攻撃術がほとんど効果 がない。そのくせ防御力が高く、 並の武器では歯が立たないのだ。

この修験場は地下 5 階層になっ ている。登場する敵は、どれも手 強いが、特に影法師や羅漢には注 意したい。ダメージを与えても、 治療や生来などの術でまた復活し てしまうのだ。危なくなったら経 験値など惜しまず、天狗の団扇で 吹き飛ばしてしまうこと。地下5 階には雷獣の尻尾が置いてあるぞ。

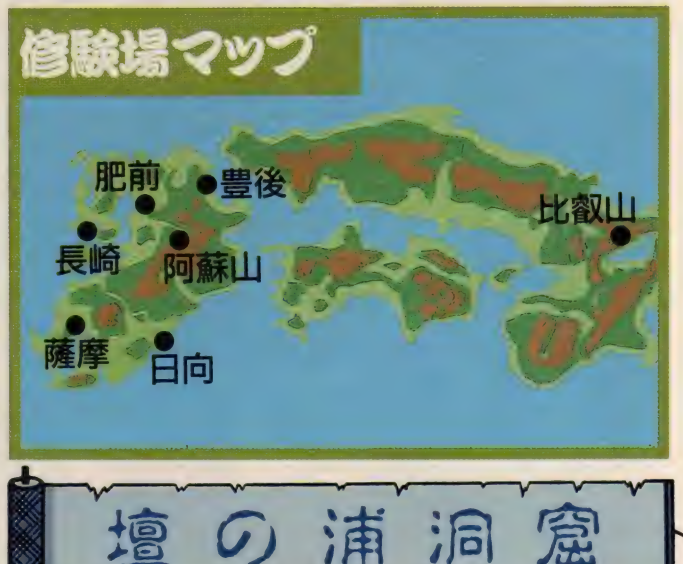

この洞窟は順番に関係なくいつ でも入れる。洞窟の奥には侍専用 のものすごく強力な武器があるの だが、それはとてつもなく強力な 怪物が守っているのだ。しかも、 洞窟内のザコでさえ、異常に強い。 術は効果ないは、剣では斬れない はで、もうおケツまくって逃げま く りの 洞窟 だ。 まぁ もし、 腕に 自 信があるなら、剣山修験場の前に ここにやってきてもいいだろう。

洞窟は地下3階までしかなく分 岐点も少ないが、結構だだっぴろ いため、何度も敵と遭遇するはず。 地下 2 階には雷獣の尻尾がある。

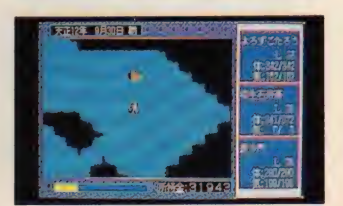

♦ザコ でさえ 強い。 ま いっちつ ち。

●イラスト/望月 明

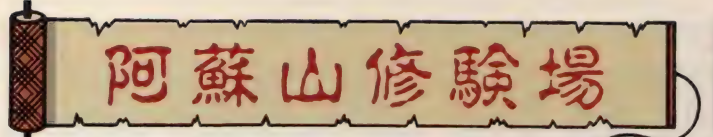

いよいよ最後の修験場がこの阿 蘇山修験場である。豊後城下町か らなら南西に、肥前城下町からな ら東に進めばみつかるだろう。 し かし、この修験場へ行く前に、九 州を隅から隅まで探索してみると いい。長崎町や薩摩城下町では、 最強の武具が購入できる。いまま で貯めた金を一気に、プァーッと 散財すべし! もう、好きなもん 買うちゃりばってんのや! (ど この方言だそりゃ)ってことで。

この修験場はなんと地下7階ま である。中でも地下5階にある僧 用のお守り、腕釧と地下6階にあ る神護石は絶対に手に入れること。 敵は、まぁそこそこ強いか。

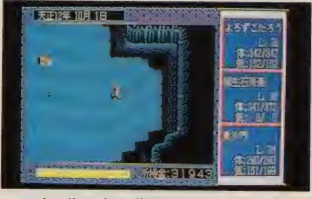

■ワザと落し穴に落ちてみたりして。

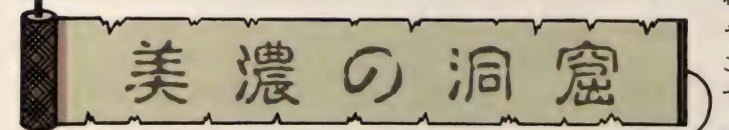

比叡山をクリアーしたのち、先 達に行けといわれるのが、この美 濃の洞窟。ここは、今までの洞窟 と違い、敵が1匹もでない。その くせ、結構大きな構造になってい るので、迷いやすい。 敵がでない のは嬉しいが、ただダラダラと探 索しているだけでは退屈だろうか ら、美濃の洞窟のマップを載せて おいたぞ。地下2階の中央部に、 ヤツらはいる!

じつは、ここで登場する敵は、 ゲームのシナリオによっても違っ ている。シナリオの違いについて は前回説明したので省くが、魔王 篇ならば信長が、妖術師篇ならば へンな外人が待ち受けている。

手ごわい相手ではあるが、3人 で力を合わせれば勝てない敵では ない。倒せば大量の金と経験値を 得ることができるぞ。ポイントは 治療術を使うタイミングだ。

- ^ w ^ ~ 、 - ^ - ^ - V - - - - - - - V- - - ゞ - W - v^-n 阿蘇山修験場 トール 叡山 山

> 山城の東に洞窟があったのを覚 えているだろうか。あれが比叡山 の入り口だったわけだ。以前は入 ってすぐに、大きな扉があり奥に 進めなかったが、阿蘇山修験場を クリアーすれば、ここのカギが手 にはいる。いよいよゲームも大詰<br>めに突入する!

比叡山は8階層からなり、いっ たん地下7階まで下りたのち、別 ルートで地上へ上がっていく。こ こに登場する怪物は仏神と崇めら れているような連中なので、ムチ ャクチャ強い。たとえばダキニは こちらの術を封じて、爆弾を使っ てくるし、天子魔は呪縛や陰形鬼

などの妖術を使ってくる。夜叉将 軍はこちらを錯乱させたうえ、術 殺や喝破の術を使ってくるのだ。 体力には常に気をつけて、最後の ボスにそなえておくべし。

比叡山の最下層及び出口付近に は、麒麟の骨や金剛輪、降魔刀に 阿修羅胸甲といった超一級の武具 がある。取り忘れのないように。

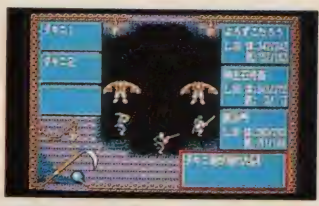

●最後のボスは手がいっぱいあるヤツ!

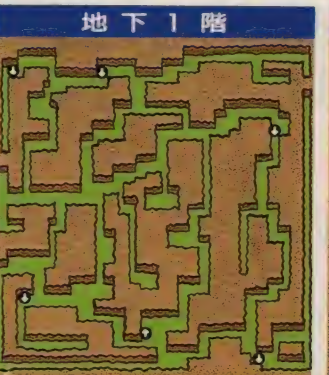

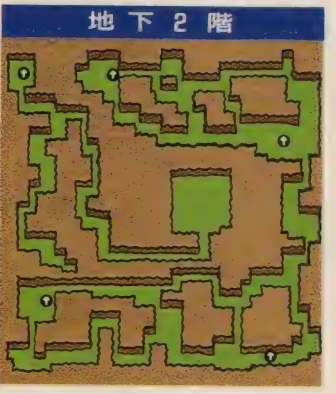

このゲームのもうひとつのウリ、 シミュレーションモードについて説 明しておこう。主人公のレベルが高 くなれば、信長以外の大名に荷担す ることが可能になる。たとえば、陸 中の伊達政宗の依頼により、出羽の 最上軍の偵察をしたり軍隊を混乱さ せたりする。仕事が成功すれば報酬 金がもらえるし、信用度も上がる。

また、信用が上がれば合戦での部 隊指揮を任されるようにもなるのだ。 ここで大手柄をたてるなどして、大 名への信用が絶大なものになれば、 もうしめたもの。進言コマンドによ<br>って、主人公の好きな領土へ侵攻で

きるようになる。 もちろん、 それが 勝ち目のない戦では、大名も簡単に 兵を貸してはくれないだろうが。

この合戦での必勝パターンを解説 しよう。まずターゲットとなる敵国<br>に、合戦の半月以上前に潜入してお<br>く。そして陽術の混乱で、兵糧や兵 数をガシガシと減らしてしまえ。10 回もやれば国力はガタガタ、兵はへ フカン、 共は 、<br>これで潰しやす くなったはず。陽術を使いすぎて、 合戦に遅刻しないようにすること。<br>いざ、合戦になったら、敵陣のす

ぐ近くで過炎の術を使いまくれ!

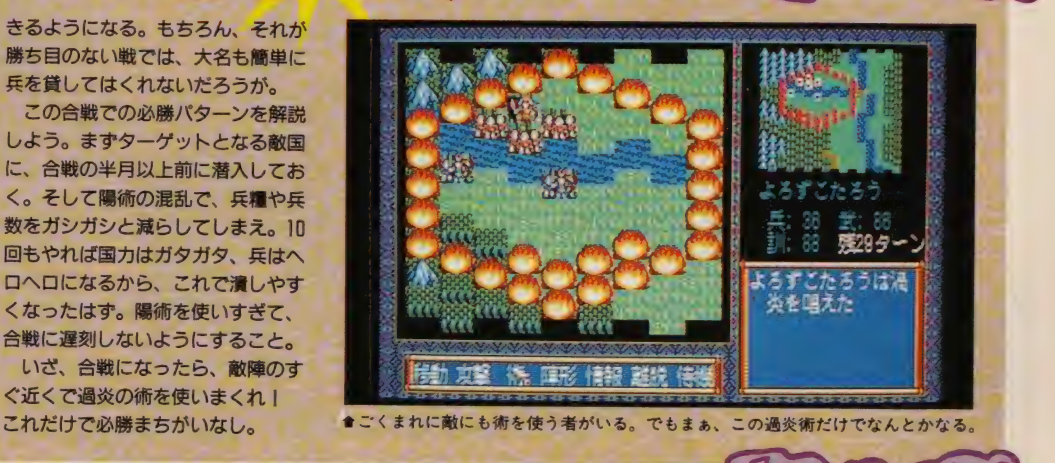

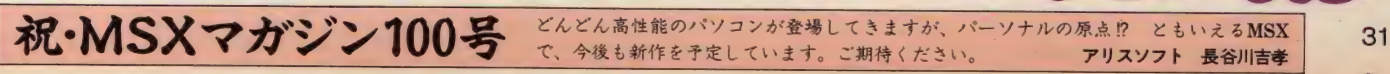

SORCERL  $\bullet$ **N TIME** 

1992年 2 月 8 日(土) 発売 ソーサリアンタイムス第 4 号 ■TAKERU MSX2 6800円[税別](2DD)

### ソーサリアンタ

戦国ソーサリアンというのは、 どうしても ト日本の戦国時代を舞 台にした……"という点に目が行 きがちな作品である。ま、それが 一番のセールスポイントでもある んだから、当然の考えではある。 でも、ちょっとここでひねた考 えをさせてもらうなら、戦国ソー サリアンのシナリオ制作者たちの 一番の狙いは、いっちょここらで ソーサリアンで大作と呼べるもの を作ってみようじゃないか、と考 えたんじゃないかと思うのだ。

実際に本作をプレーしてみても、 「戦国時代がどうのこうの……」と 説明するより、過去のソーサリア<br>ンのシナリオにはなかった <sup>\*</sup>複数 のシナリオでひとつの物語が楽し める"という点に重点がおかれて いる気がしてならない。

システム部分とシナリオをわけ た時点でソーサリアンは他のゲー ムにはない拡張性を手に入れたわ けだが、 これは 同時に 限界を も設 けて しまって いた。 つまり、 シナ リオの大きさにはある程度の限界 が決められてしまっていたし、シ ステム的にも最初に用意されたも のを超えられなかったわけだ。も ちろん最初についている15本のシ ナリオも確かに遊びごたえはあっ た。でも、他のRPGに比べるとやは り小ぢんまりした印象を受けたの

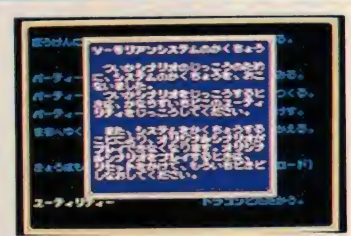

★システム部分も \*戦国\*専用に拡張された。 はそのせいなのだろう。

そこで登場したのが、この連作 シナリオ てめる 戦国 ノーケリテン<br>- ジェナー 日本のシナリオをひとつ だった。 5 本のシナリオをひとつ にまとめることで、より深いスト ーリー性が実現されたのである。

<sup>バ</sup>CL 识 ザ

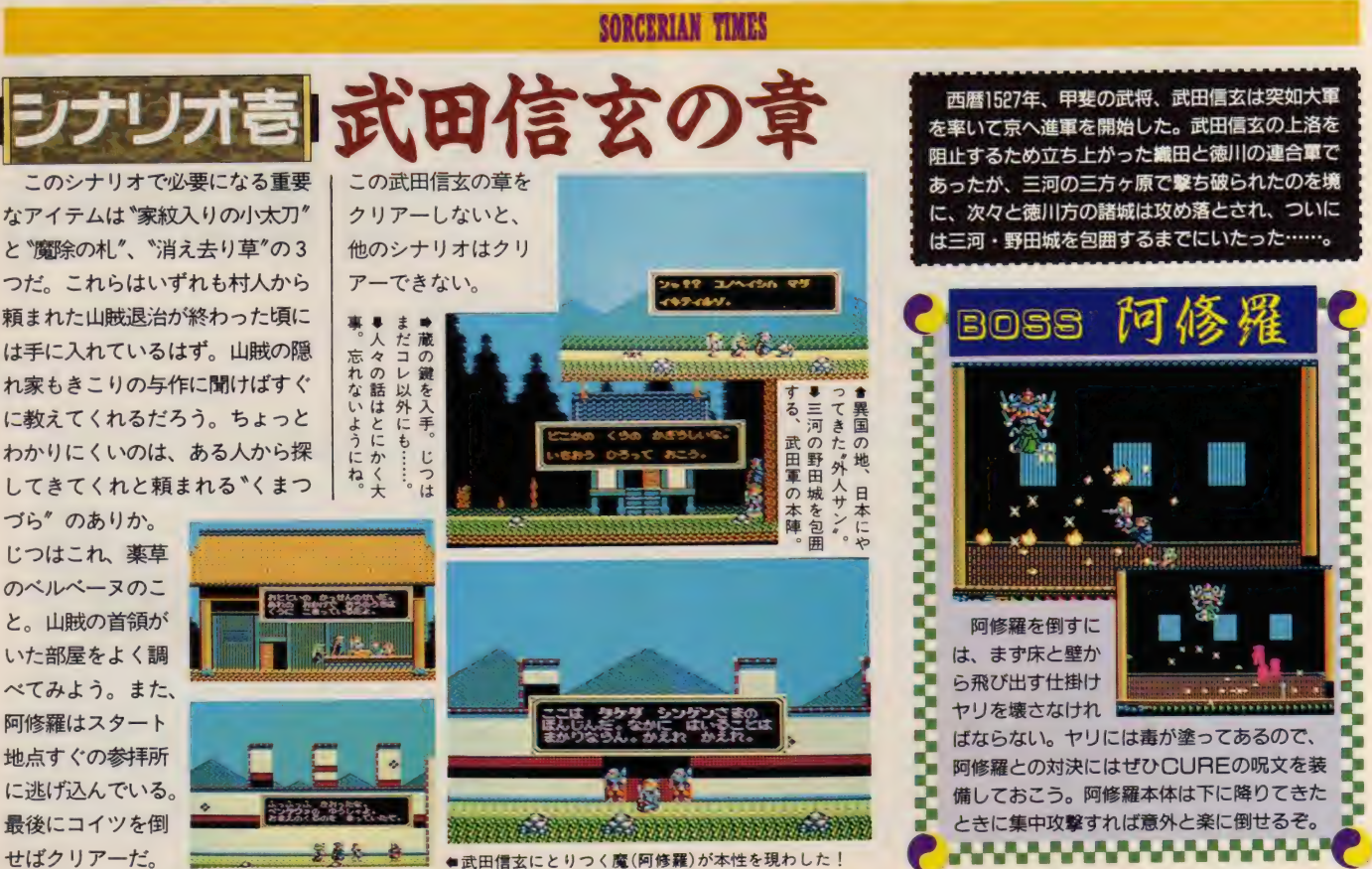

32

シブ1 このシナリオで詰まったら、 リオ弐 |織田信長の章 ロス神父のところに行って 一泊すること! ヒント自体がもともと少ないので、とにかく 人々に話を聞きまくらないと展開が進まない。 話だけは何度でも聞いてみることだ。最初に するべきこととしては、まず ゛かんざし "を泥 棒から取り返し、かじ屋に口利きしてノミを 作ってもらうことだろう。このノミさえあれ ば大工さんに トトリのハス"を作ってもら

る仕掛けが作動して、新し い道が開けるわけだ。

このシナリオのボスであ る風神 • 雷神はあるアイテ ムを持っていないと倒せな いのだが、 一度は彼 らと戦ってみること。 二度ほど連続で戦っ ていれば、 彼らのい る部屋で絶対何かが 見つかるはずなのだ。

**Abulara** a di

えるはずだ。これを本能寺に持って行けばあ ●一見コワモテな感じのする織田信長サマとの御対面。

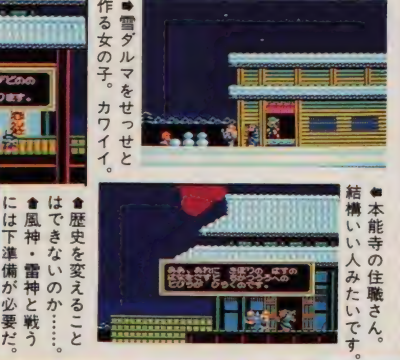

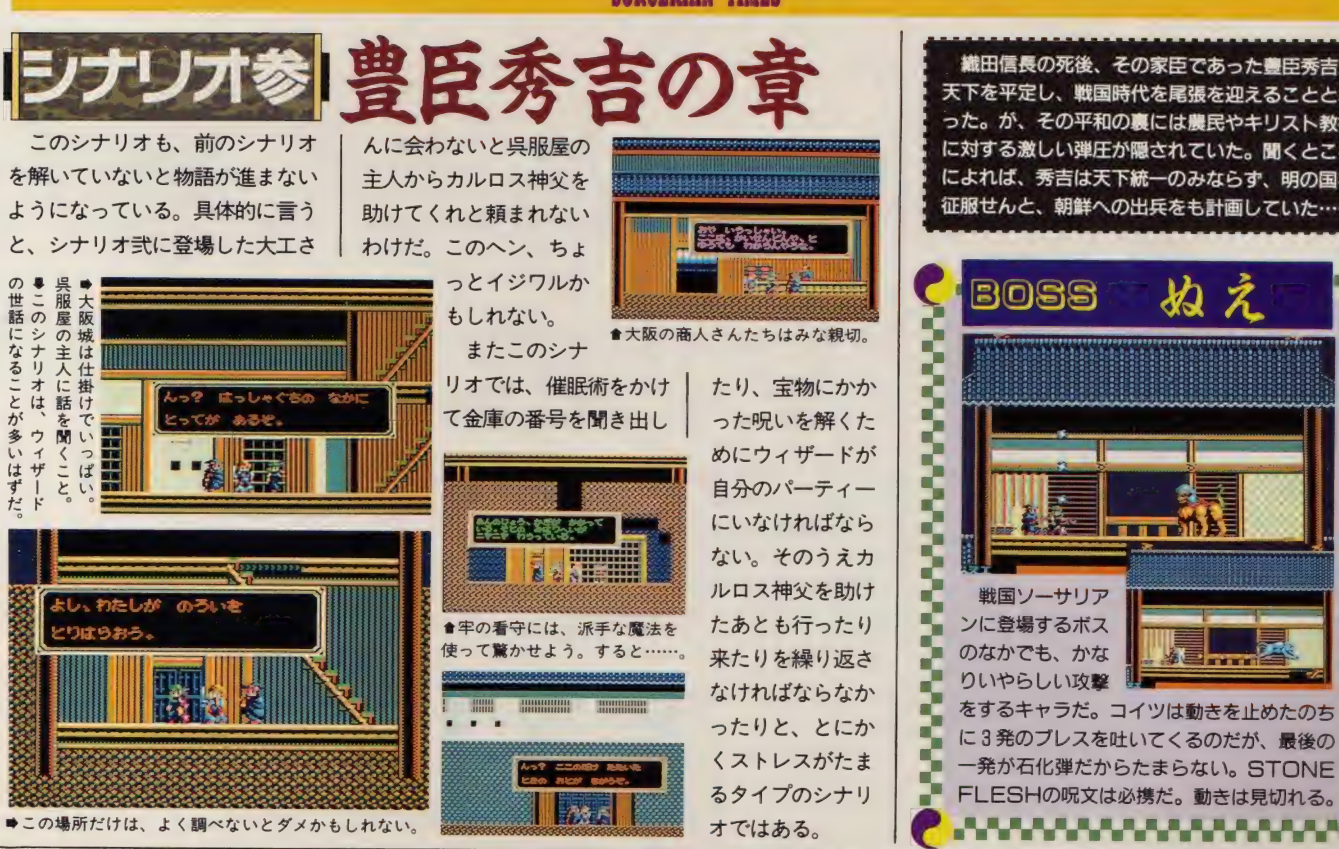

- 西暦1560年、尾張の織田信長は天下を統一せん<br>ばかりの勢いであった。桶狭間の戦いではわずか 3000 の 兵で 2 万 5000 の 今 川 軍を 擊ち破 0、 将軍 足 利義昭を都から追放し、宿敵武田勝頼を天目山の 戦いで討ち滅ぼす。しかし、この織田の勢いの裏 にはやはり魔の気配がひそんでいたのである

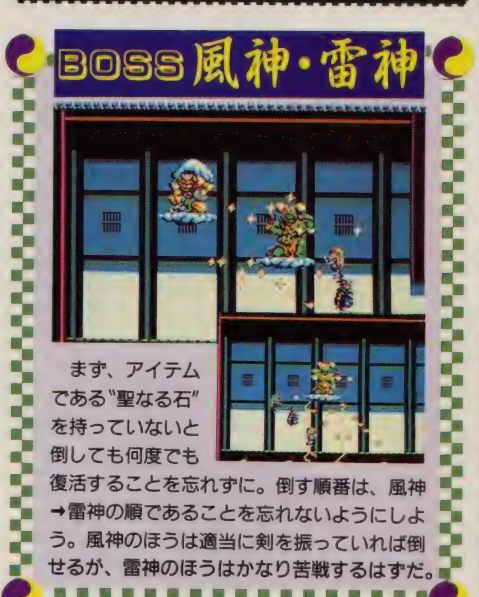

織田信長の死後、その家臣であった豊臣秀吉が 天下を平定し、戦国時代を尾張を迎えることとな った。が、その平和の裏には農民やキリスト教徒 に対する激しい弾圧が隠されていた。 聞くところ によれば、秀吉は天下統一のみならず、明の国を

祝·MSXマガジン100号 おめでとうございます! これからもDanteみたいなナごいツクールをいっぱい作ってく ブラザー工業TAKERU事務局 荒川直子 33

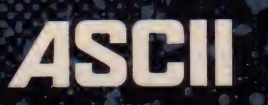

### ASCII 東ウィザードリィRPGリプレイ集1

安田 均監修 高井 信とグループ SNE作 定価1,700円 真 ウィザード リィ R P G 初の リ プレイが 登場した。 SF作家でもある高井信による 抱腹絶倒のリプレイ つい 作家 とものる高力 高にさる a fangele is of アブレート<br>にはアッと驚くことうけあい。ゲームマスター初心 者が 百戦練磨の プレイヤーたち によって、 真の ウィ 者が 百戦練磨の プレイヤーたち によ ズ・マスターとして成長する姿が描かれている感動 巨編でもあるのだ。全ウィズ•プレイヤー必読だっ。 ス・マスターとして成長する姿か描<br>F 信で \* \* \* ? の\*´ へナ・プ プレ 巨編でもあるのだ。全ワイ<mark>ス•</mark>フレ

ister o

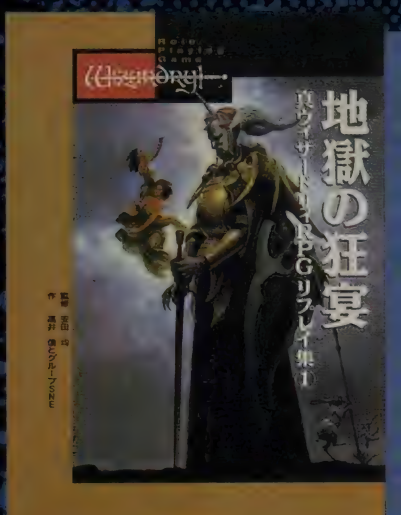

アスキー出版局

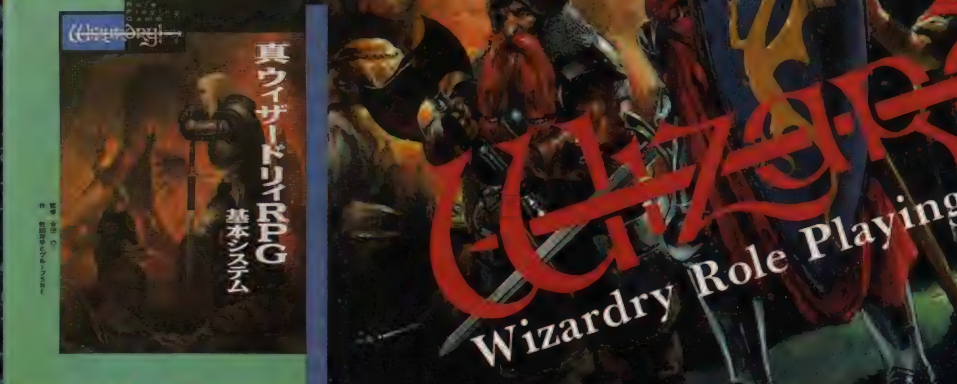

1999年1月

### サードリィRPG 真ウィザードリィRPGシナリオ集1

dry

安田 均監修 佐藤洋平とグループ SNE作 定価2,000円 ウィザードリィRPGがさらに進化した、真ウィザー ド リイ R P G の ルール ブッ クが これ だ。 魔法 や戦閼 システムなどが大きく変わり、初心者からRPG熟 練者まで、すべての人が楽しめるようになっている<br>のだ。今後も次々とシナリオなどが出る真ウィズの ベースになっている本がこの基本システムなのだ。

安田 均監修 佐藤洋平とグループ SNE作 定価1,600円 真ウィザードリィ・ユーザー待望のシナリオ集は、 ウィズRPGのユーザーならおなじみのエセルナー トに伝わる伝説の魔剣の復活だ。かつてひと振りで 大地に断層をつくった魔剣と邪悪な宗教集団をめぐ って大 冒険が 展開す る、 グループ S N E の 俊英が 集合 しての大作シナリオをぜひ一度プレーして欲しい!

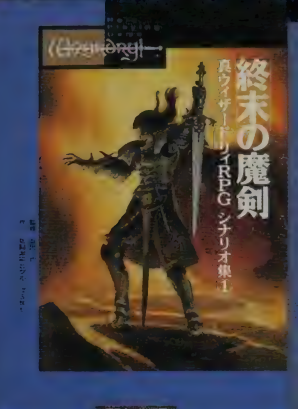

+ 表示定価は税込みです.

パソコン通信によるネットワーク・シミュレーションゲーム

# C-DRIVEで何かが起こる

ゲームがしたい。 それもとびきらす <mark>からす きゃッキ</mark><br>そんな君にお届けするのかこ<mark>か、 応用 W E 。 ままを無 体子宙を</mark><br>一 そんな君にお届けするのか<mark>。</mark><br>舞台に繰り広げられる6-<mark>月</mark>日<br>トワーク・シミュレーション6 |親うネッ

自由な会話が弾む - 85、安全部 コントレス<br>リバイロットとして 。<br>- ん広げていくことがで 仲間とのコミュニ きる。 ドラマをつ

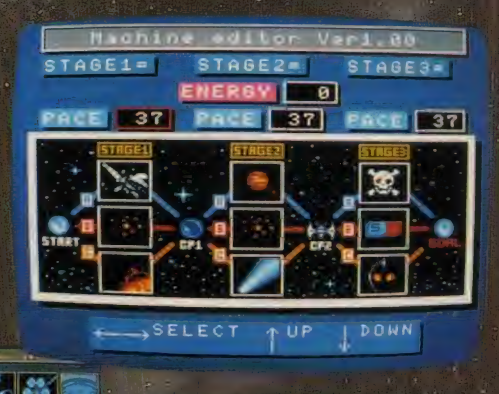

**ERSY** 138

Macbine editor Veri, 20

Rerd.00

四日 图 章 国

JRC **Support** 

official press

Report: URC STAGE1

 $\blacksquare$ 

#### 日軽関を、リノで突破するは

まずはマシンエディタがダウンロード、異星人接 ノー…… 行く手を阻む難関ルートに君の知力で設計<br><ベースシップで挑む。レースの経過情報もダウンロー 入手、分析と次なる作戦を立てよう。

#### は と思い合い、言びを分から合う 2 L J

多人数プレイの臨場感はネットワークゲームの醍醐味。 「URC Official Press」には仲間の声が満載。電子メール で交遊を深めたらチームエントリーもできる。

#### 8レースのたびに生まれるドラマ

レース結果は全参加者の情報とともにストーリーとなって 君の元へ。c-DRIVE世界に自分が存在し、レースのたびに 繰り広げられるドラマ。予想を越えた展開への驚きと興奮 がそこにある。RPGのおもしろさを味わおう。

#### ■金属橄平人とスリリングに

ライバルと競い合い、チームメイトと助け合い、頂点に立つステイダス感。勝った者だけに与えられる栄光のポイ ト…… 全国の仲間からの熱い祝福がうれしい/

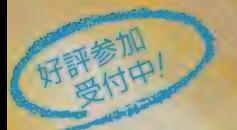

#### ■参加料金は1ヵ月1,5 今お申し込みの方に

参加お申し込み時には、月額参加料1,500円の2ヵ月分(3,000円)と登録料3,000円 の計6,000円をお支払いください。 追加料金は必要ありません。 今なら専用モデムをプレゼント!

またアクセスポイントは全国に用意していますのでお近くをご利用ください。 (c-DRIVEではお客さまの電話料金の負担を軽くするため、ダウンロード機能<br>を使っています♪ を使っています。) 加料金は必要ありません。<br>
- デ604 京都市中京区農料通御池下ルリンルートビル8F<br>
の負担を軽くするため、ダウンロード機能<br>
(\*\*)、ラオックスンピューターに乗り、JSP8EM タニヤマードを用い合せください。<br>
(\*\*)、ラオックスンピューターに乗り、JSP8EM タニヤマードを用い合せください。<br>
体験フェア実施日は、ザ・リンクス会員課へお問い合せください。

IC-DRIVF 主要販売店/ロケ C-DRIVE 主要販充店/ロケット3号店(東京)、ヤマギワテクニカ(東京)、ラオックスコンピューター館(東京)、JSP各店舗、タニヤマ無線本店

右下の資料請求券をハガキに貼り、住所・氏名・年齢<br>職業を明記の上、下<mark>記の</mark>住所まで送ってください。

1200 1211-110

短尾

〒604 京都市中京区馬丸通御池下ル リクルートビル8F

日本テレネット(株) ぜ、リンクス会員課

W

わくわくドキドキのゲームソフト、勉強の 鮮をすすめる教育ソフト、めんどうな仕<br>を助けるビジネスソフトなどは、<mark>す</mark>べて 知的創造物として著作権法で保護 「。〕豊かでクリエイティブな には、知的創造者の権利がきちんと守られ なければなりません。

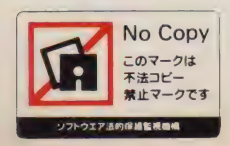

自分で買いなさい!

KMM NO Copy ALCCS コンピュータソフトウェア著作権協会 Association of Copyright for Computer Software 〒101 東京都 千代 田 区 外 神 田 6-3-8 外 神 田 田 島 ビル 41  $\frac{1}{\sqrt{2}}$ 

下さいな。

知ってますか!!

ソフトウェアは著作物
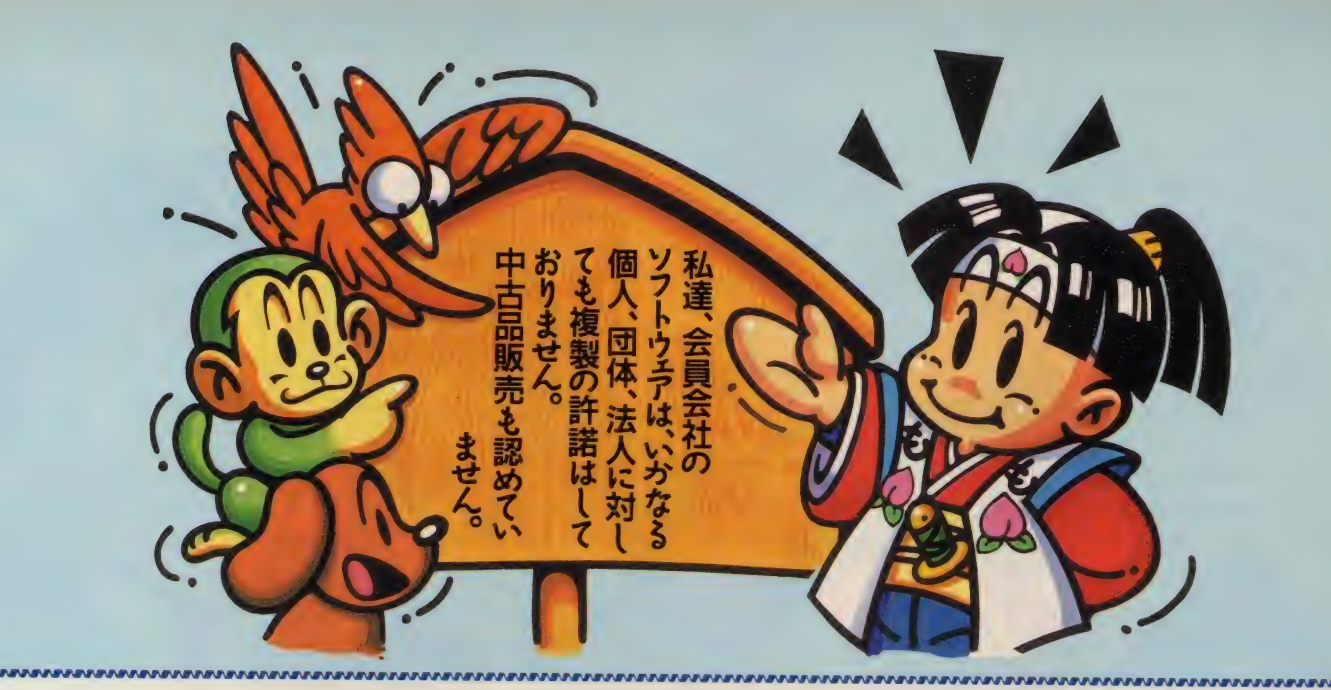

#### 《会員会社一覧》

アークシステム(株)

㈱アートディンク (有)アーマット ㈱アカウンティングソフト (株)アシスト (性)アフキー ㈱アドミラルシステム (有)アルシスソフトウェア イーディーコントライブ(株) イマジニア(株) (株)イメージテクノロジー研究所 ㈱インターコム インテリジェントシステムズジャパン(株) (有)コマキシステム研究所 ㈱ヴァル研究所 ㈱ウインキーソフト (株)エー・アイ・システムプロダクト サイバネットシステム(株) エー・アイ・ソフト(株) (株)エー・エス・ピー エーピー・サーブ(株) エスエイティーティー(株) (株)エス・ピー・エス エデュカ(株) (株)エニックス FA·システムエンジニアリング(株) システムサイト (株)エム・エー・シー ㈱エルゴソフト (株)オービックビジネスコンサルタント (株)システムハウスミルキーウェイ (株)デイアイエス ㈱大塚商会 ㈱金子製作所 ㈱カプコン 亀島産業株 ㈱管理工学研究所 ㈱キャリーラボ ㈱ギャラクシー (株)クエスト

㈱クリエイトトーワ (株)クレオ (株)呉ソフトウェア工房 グレイト(株) (株)グローディア (株)ケーエスビー ㈱ゲームアーツ **(株)光栄** ㈱工画堂スタジオ (株)構造システム (株)コスモス・コンピューター コナミ(株) ㈱コンパイル ㈱コンピュータ・ニュース社 ㈱サミット ㈱サムシンググッド 山陰ソフトウェア(株) ㈱ザイン・ソフト ㈱シーアンドシー ㈱シー・エス・ケイ シエラオンラインジャパン(株) ㈱システムセンター ㈱システムソフト ㈱シャノアール ㈱新学社 (株)新企画社 (有)シンキング・ラビット ㈱シンプレックス (株)ジー・エー・エム ㈱ジェイディック ㈱ジェプロ

㈱ジャストシステム ㈱数研塾ネットワークシステム ㈱スキャップトラスト ㈱スタークラフト 株以ティング ㈱ステラシステム ストラットフォードコンピューターセンター(株) 日本マイコン販売(株) ㈱ズーム (株)セガ・エンタープライゼス ㈱綜合システム ㈱ソフトウィング ㈱ソフトウェアジャパン ソフトバンク(株) ㈱ソフトヴィジョン ソフトプロ(株) ソフト屋しゃんばら (株)タケル 大学生協東北事業連合 (有)ダイジュ ㈱ダイナウェア ダイナミック企画峰 ダットジャパン(株) (株)ツァイト ㈱ティーアンドイーソフト テックソフトアンドサービス(株) デービーソフト(株) デザインオートメーション(株) ㈱デジタル・リサーチ・ジャパン ㈱電波新聞社 (株)東京コンピューター・システム 富士ソフトウエア(株) 徳間書店インターメディア(株) 日本エス・イー(株) ㈱日本科学技術研修所 日本化薬㈱

日本クリエイト(株) 日本コンピュータシステム(株) ㈱日本テレネット 日本デクスタ(株) 日本ナレッジ・ボックス(株) 日本ファルコム(株) 日本ワードパーフェクト ノベル(株) (有)ハウテック (株)ハドソン (株)ハル研究所 (株)バックス (株)パーシモン パーソナルメディア(株) パル教育システム(後) ㈱パンサーソフトウェア ヒーズ・ジャパン(株) ㈱日立ハイソフト **衛ビーピーエス** ビクター音楽産業(株) ㈱ビッツー ㈱ビレッジセンター (有)ピング ピー・シー・エー(株) ㈱ピック ㈱ファミリーソフト ファルコン(株) (有)風雅システム (株)フェイザーインターナショナル 顧問弁護士 森本紘章 (株)富士通ビー・エス・シー ブラザー工業(株)タケル事務局

㈱ブロダーバンドジャパン プログラム企画サービス(株) (様)プロメディア ヘアドクター発毛科学研究所 ㈱ボーランドジャパン ㈱ポニーキャニオン マイクロウェア・システムズ(株) ㈱マイクロキャビン マイクロソフト(株) ㈱マイクロソフトウェア・アソシエイツ マイクロプローズジャパン(株) ㈱まつもと 緑電子(株) ミリオンエンタープライズ(株) メガソフト(株) (株)モーリン ㈱ライトスタッフ ㈱ラウンドシステム研究所 ㈱ランドコンピュータ (株)リード・レックス ㈱リギーコーポレーション (株)リバーヒルソフト ㈱リョーサン ロータス(株)

<92.1.10現在>

1月10日現在、163社にも及ぶソフトハウスに加盟していただいております。

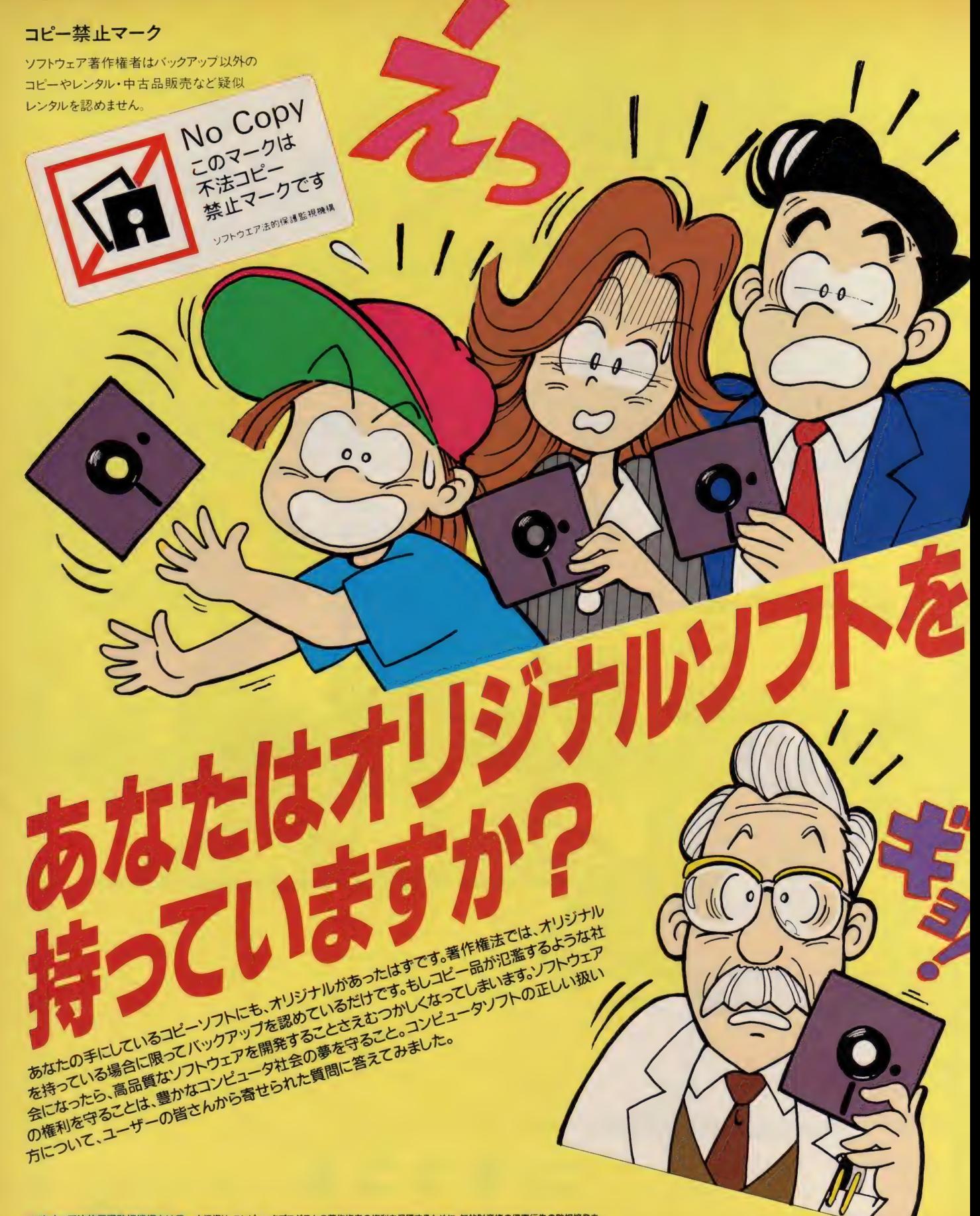

ソフトウェア法的保護監視機構とは? 本機構は、コンピュータプログラムの著作権者の権利を保護するために、知的財産権の侵害行為の監視摘発を フフトウエア法的味識事が感情には「一本電話は、コンピュータフロンプロの事に解剖の種材を味識することを目的とする団体です。<br>行い、コンピュータブログラムの著作物の公正な利用の円滑化を図り、もってコンピュータ文化の発展に寄与することを目的とする団体です。<br>(・9月10日付けで、コンピュータソフトウェア著作権協会と名称が変わりました。)

### ユーザーからのQ&A

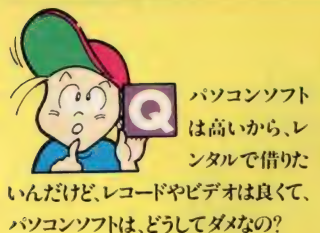

A. まず、パソコンソフトが高い理由につ いてですが、端的に言えば「莫大な 開発費がかかる割に、市場規模が小さい」 という事です。数千万円あるいは億という開 発費をかけた製品でも、何万本と売れるソ フトは、ごく稀なのです。また、ビデオ(映画)や、 レコード (歌手)は、興業、コンサートと言った ものからも収入は得られますが、ソフトにはそ ういったものはありません。また、レンタル利用 者の85%がコピーをしていると言う現状で は、レンタルを認める訳にはいきません。

パソコン ソフト を授業で使用 するため生徒 の数 だけコピーし たのだが なにか問

題でもあるのかね?

▲ 著作権法違反になってしまいます。た<br>● しかに35条では例外として教育機関 での複製を認めてはいるのですが著作権 者の利益を不当に害さない場合としていま す。ソフトウェアの場合複製の認められる事 はほとんどないでしょう。

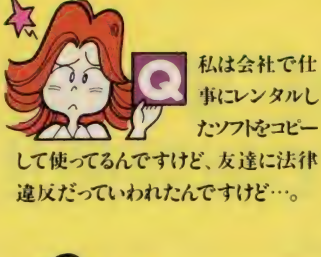

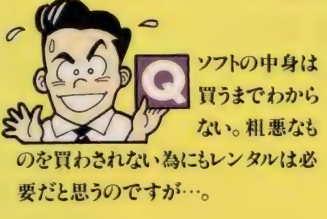

お友達は正しい事をおっしゃってい ▲ ます。法律では私的使用のための複 製は認めていますが、仕事に使う場合は該 当しません。 ちなみに著作権法違反は3年 以下の懲役 または100万円以下の罰金とい う処罰を受けます。

そういった論理が、レンタルの大義 ▲ 名分となっているようですが、先にも 述べたように、 善意のユーザーは少ないの です。また、ソフトハウス側もそういった声の あることは承知していて、新商品発売にあた っては、店頭デモや資料等も多く用意してい ます。また試供品を配布しているところも増え<br>てきました。

### 私達、会員会社のソフトウェアは、いかなる個人、団体、法人に対しても、 レンタルの許諾はしておりません。バックアップ以外のコピーは違法です。

### 《会員会社一覧》

(株)アドミラルシステム

㈱ クリェ イト トー ワ ㈱ ジャスト システム ㈱ アート ディン ク ㈱ クレオ ㈱数研 塾 ネットワーク システム 日本 コンピュータ システム㈱ プ □グラム 企画 サービス㈱ <mark>制アーマット ―― ―― ㈱呉 ソフトウェア工房 ―― ㈱スキャップトラスト ―― ㈱日本テレネット ―― ㈱プロメディア</mark> | ペンク・キャング アルイト アルイト インタークラフト 日本デクスタ(線)<br>| ペンシスト はタローディア - こころ バライング 日本ナレッジ・ボックス(線) ㈱ アシスト ㈱ グロー ディァ ㈱ スティング 日本 ナレ ッジ •ボックス㈱ ㈱ ヶー ェス ビー ㈱ ステラ システム 日本 フ ァル コム㈱ ㈱ポ ニー キャ ニ オン ㈱アド ミラ ル システム ㈱ ゲーム アーツ ス トラ ッ トフ; f-K コンビ ュづー セ 体アルシスソフトウェア (株)光栄 ㈱ ズーム ィーディー コントラ ィブ㈱ ㈱エ画 堂 スタジオ ㈱ t ガ •ェンター ブラィ ゼス ィ マジ ニァ㈱ ㈱ 構造 システム ㈱ 綜合 システム ㈱ イメージ テクノロジー 研究所 ㈱ コスモス .コンビユーター ㈱ ソフト ウィング ㈱ ハドソン マイク □プロ ーズ ジャパン㈱ (₩7フラーコム<br>インテリジェントシステムズジャパン㈱ (桐コマキシステム研究所 ソフトバンク<mark>㈱</mark> (株)コスモス・コンピューター<br>コナミ(体) ㈱ ヴァル 研究所 ㈱ コンパイル ㈱ ソフト ィジ ョン ㈱ パー シモン ミリオン エンタープライズ 牌) ㈱ ウイン キー ソフト ㈱ コンピュータ •ニュース 社 ソフト プロ㈱ (地エー・アイ・システムプロダクト サイバネットシステム(株) ソフト屋しゃんばら バル教育システム(株) ㈱ モーリン エー •アイ •ソフト㈱ ㈱ サミット (株)エー・エス・ピー (株)サムシンググッド 大学生協東北事業連合 工 \_ ビ ー .サ \_ ブ㈱ 山険 ソフトウェア㈱ ㈤ ダィ ジュ ㈱ 日立 ハイ ソフト ㈱ ランド コンピュータ エス エイ ティ ー テイ ー㈱ ㈱ ザイン •ソフト ㈱ ダイナ ウェア 箱ビ ー ピー ェス | <mark>㈱エス・ピー・エス</mark><br>|<br>| エデュカ(株)| オンページ はジー・エス・ケイ エデュカ(株) インター・エス・ケイ ダットジャパン <mark>休</mark> (機)エニックス シエラオンラインジャパン(株) (株)ツァイト FA •システムエンジニアリング㈱ ㈱ ビレッジ センター ㈱リ ヨー サン システム サイト ㈱テ イー アンド イー ソフト 箱) ビング ㈱エム •エ ー • シー ㈱シス テム センター テック ソフト アン ドサー ビス㈱ ビ ー シ ー ェー㈱ (後) エルゴソフト (後)システム ソフト (術オービックビジネスコンサルタント (術システムハウスミルキーウェイ | 術デイアイエス | の例ファミリー:<br>|Mil→EF第4全 | イントリアール | デザインオートメーション(術 ファルコン(術) (株)新学社 ㈱ 金子 製作所 ㈱新学 社 ㈱ デジタル •リサーチ .ジャパン 南) 風雅 システム ㈱ 管理 工学 研究所 ㈱ シン プ レックス 徳間 •店 ィンター メディァ㈱ ㈱ キャリー ラボ ㈱ 富士通 ビー •ェス •シー ㈱ ジー •ェー .ェム 日本 ェス •ィー㈱ ㈱ ジェイ ディック ㈱ 日本 科学技術 研修所

ソフトバンク(株)<br>(株)ソフトヴィジョン テックソフトアンドサービス(株)<br>デービーソフト(株) デザインオートメーション㈱ ファルコン㈱<br>㈱デジタル・リサーチ・ジャパン 街風雅システム

日本クリエイト(株) (地)日本 テレネット 日本ワードパーフェクト (株)パックス 緑電子 <mark>緑電子</mark> 株 (株) パンサーソフトウェア (株)ライトスタッフ (株)ビレッジセンター ピー・シー・エー(株)<br>株)ピック (株)ファミリーソフト ブラザー工業(株)タケル事務局

(株)プロメディア<br>ヘアドクター発手科学研究所 (株)ボーランドジャパン (株)ポニーキャニオン マイクロウェア・システム ズ(性) ㈱ マイクロ キャビン **マイクロソフト(株)** (有)ハウテック (制マイクロソフトウェア・アソシエイツ ㈱ ハル 研究所 まて) もと (㈱パーシモン - ミリオンエ<mark>ンタープライズ(</mark>㈱)<br>パーソナルメディア(MA) - メガソフト(MA) (株)モーリン (様ラウンドシステム研究所 (株)ランドコンピュータ (株)リード・レックス ダイナミック 企画㈱ ビクター 音楽 産業㈱ ㈱リギ ー コーボ レー シ ヨン |<br>|㈱リバーヒルソフト (株)リョーサン

●戦ブロダー パンドバルパン

㈱ ヵブ コン ㈱新 企画 社 ㈱ 電波 新聞社 ㈱ フェイ ザ ー インター ナショナル 顧問弁護士 森 本紘章 亀島産業器 - 南シンキング・ラビット - ㈱東京コンピューター・システム 富士 ソフトウェア㈱ - <92.1.10現在>

㈱クェ スト ㈱ジェ プロ 日本化 薬㈱ 1 月 10 日 現在、 163 社に も 及ぶ ソフト ハウスに 加盟して いただい ております。

ソフトウェアのレンタル、あるいは不正コピー<br>を見たり、聞いたりしたら右記まで情報をお寄 <sub>はイタイプ</sub><br>ソフトウェアのレンタル、あるいは不正コピー ソフトウェア法的保護監視機構事務局 コンピュータソフトウェア著作権協会<br>せください。 インディスティングのインター 著作権HOTLINE担当 久保田 ソフトウェア法的保護監視機構<br>せください。 TEL 03(3839)8783(代表) <sub>〒101 東京都千代田区外神田6-3-8外神田田島ビル4F</sub>

(株)ギャラクシー<br>(株)クエスト

㈱大塚 商会

ソフトウェア法的保護監視機構事務局<br>著作権HOTLINE担当 久保田  $\textsf{TEL}$  03(3839)8783(代表)  $\textcolor{red}{\bar{\tau}_{101}}$  東京都千代田区外神田6-3-8外神田田島ビル4F

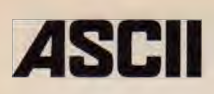

# Powerful View オイシサ増えて新発売!!

A1ST ユーザー 待望の、 誰にも負けない New バージョン MSX View 1.21 新登場!!

MSXView

MSX turbo R専用グラフィカルユーザーインターフェイス MSXView1.21<br>「エムエスエックス・ビュウ1.21]

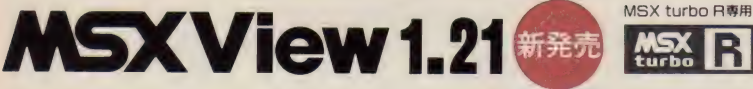

マウスに よる 簡単 操作が 好評の 「MSXView」 を 機能 アップ。 ビジュアル シェル (VSHELL) から のMSX-DOS2コマンドの実行が可能になり ました。さらに、プレゼンテーションツールプログ ラム PageBOOK に PCMデータの再生機能も 付加し、マウスが接続されているかどうかの自動 判別もします。 MSX-DOS2に完全対応しディレ クトリの移動、サブディレクトリの作成等の操作 がマウスクリックで行え、しかもすぐに活用できる テキストエディタ (ViewTED) やグラフィックツー ル (ViewDRAW/ViewPAINT) を 装備。 ジョ イパッドもサポートした「MSXView 1.21」は、 FS-A1STユーザーには必須のパッケージです。

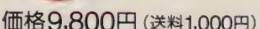

- ■特長:●マウスでのアイコン操作で、ファイルの複写 や削除などが可能。●対応ソフトなら使用方法は すべて統一。異なるソフトウェアの操作方法をおぼ えるのが簡単●専用アプリケーションソフト/View TED、 ViewDRAW、 ViewPAINT、 PageBOOK
- ■対応機種: Panasonic FS-A1ST
- ■パッケージ内容:実行用ディスク(3.5-2DD)/保存<br>用ディスク(3.5<sup>-2</sup>DD)/OverVIEWディスク(3.5-用 フィスク (3.5-2DD)/Over VIE W フィスク (3.5-<br>2DD)/専用漢字ROMカートリッジ/マニュアル一式

#### 【バージョンアップ】 bの方は、3,000円 (税込)<br>にてパージョンアップもいたします。登録ユーザーには にてパージョンアップをいたします。 登録ユーザーには、 準備ができしだいバージョンアップのご案内をお送り<br>いたします。 ユーザー登録がお済みでないお客様は、 早急にご投函いただきますよう、お願い申し上げます。

AMILLIKINK

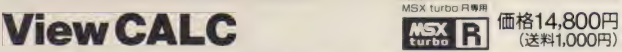

PCM Manu

「View CALC」は、MSXView上で動作するグラフ作成機能付きの表計算ソフトウェアです。 ■特長:●最大で横64×縦128の表を作成可能(理論値)。●グラフは、棒グラフ、円グラフ、折れ線

 $\mathcal{L}$ 

- グラフの3種類の中から選択可能。
- ■対応機種: Panasonic FS-A1ST/FS-A1GT
- \*注意/ViewCALCをご使用になるには、「MSXView」が必要です。なおFS-A1GTには、「MSXView」<br>が内蔵されています。

### MSX 増設RAMカートリッジ MEM-768 価格30,000円

 $DOS_{33}$ 

- 「MSX増設 RAMカートリッジ (MEM-788)」 は、 MSX のメイン RAMを増設するためのカート<br>リッジです。
- ■対応機種: MSX2、 MSX 2+、 MSX turbo R
- \* 注意: MSX2、 MSX?+ で、 ご 使用になる 場合には、 日本語 MSX-D0S2 が 必要です (MSX turbo 只では、 本 品 だけで ご 使用に なれます)。 また RAM デ < スクに 保存した 内容は、 リセットしたり、 本体の 電源を切ると消えます。

**MSX HD Interface** (*WASO.000F)* 

ハードディスクの利用を可能にするMSX HD Interface。 MSX2、MSX2+ 、MSX turbo R<br>で使用可能です。

- ■対応機種:国内製品8社24機種のハードディスク(20MB、40MB)で動作しますので、お問い合わせ<br>〈ださい。
- ▶ 「MSX HD Interface」は、通信販売のみで取り扱っております。ご購入のお申し込み・お問い合わ せは、 株 アスキー 直販部 (電話 03-3486-7114) まで お願いいた します。

● MSX、MSX-DOSは株式会社アスキーの商標です。●表示価格には、消費税が含まれておりません。

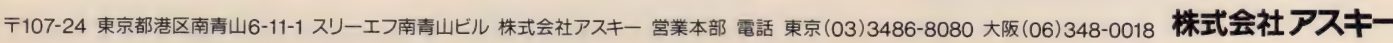

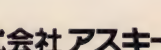

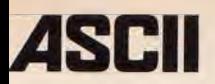

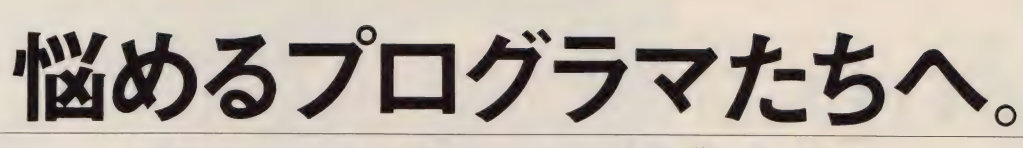

### MSX turbo Rのスーパーバイブルをどうぞ

MSX の 楽し さを 飛躍的に 進化 させた 〔MSX turbo R〕 の 仕様を 公開。 さらに、 日本語 MSX-D0S2 も 解説し、 MSXView、 MSX-MIDIなどのスペックをも初公開しました。 MSX-Datapack turbo R版 は、 MSX turbo Rの公開可能な全仕様と サンプルプログラムをセットにした『MSX-Datapack |の続編. この2本は、プログラマ必携のMSXバイブルになっています。

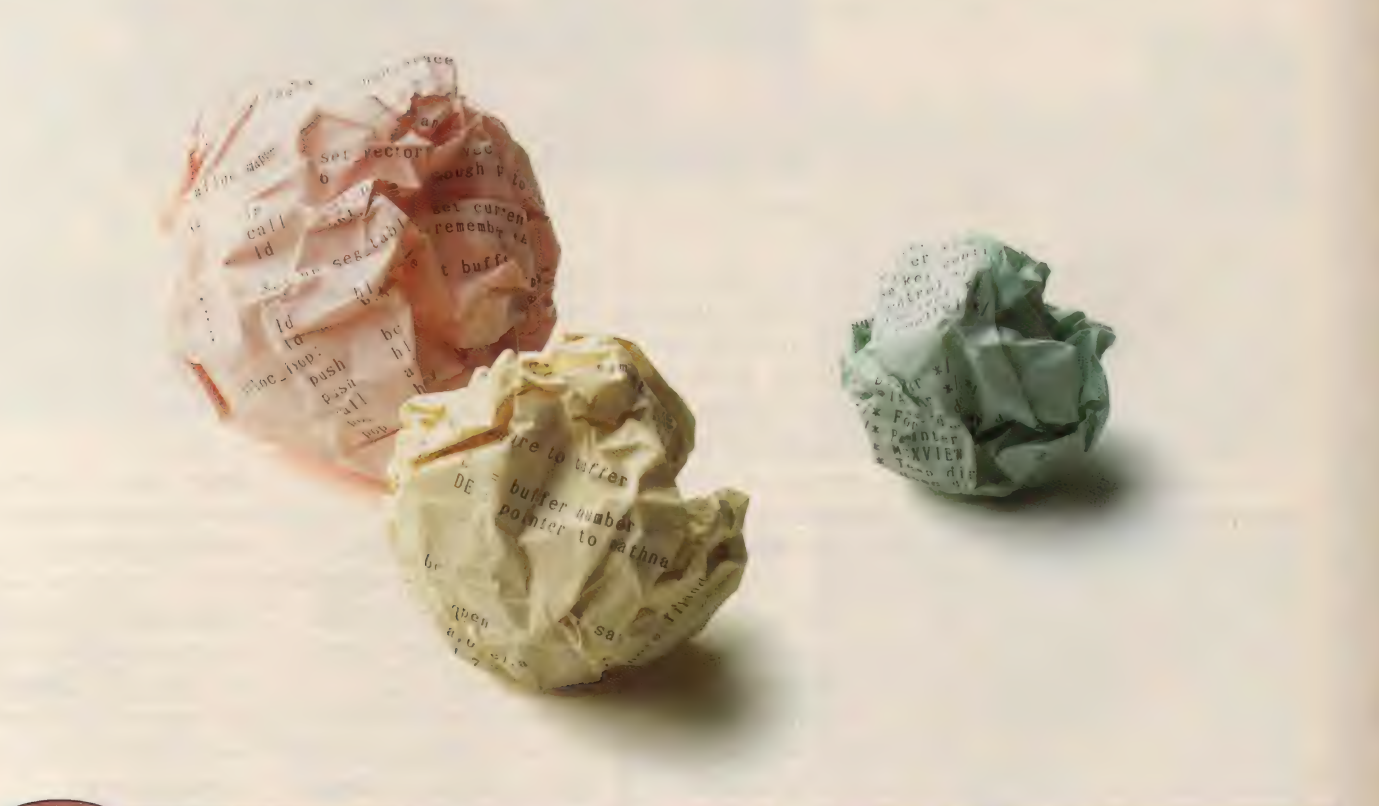

新発売

MSX turbo RのスペックシートMSX-Datapack turbo R版 エムエスエックス・データバック・ターボアールバージョン

MSX、MSX2、MSX2+のスペックシートMSX-Datapack [エムエスエックス・データパッグ]

### **MSX-Datapack**<br>価格12,000円(送料1,000円) turbo R 版

■内容

- ●マニュアル編 …… MSX turbo R (ハードウェア、BASIC、BIOS)、 MSX-DOS2(コマ ンド、 Disk BASIC、ファンクション、プログラムインターフェイス、日本語処理)、 MSXView<br>の機能と構成、基本データ構造、ディスプレイマネージャー、ビットブロックマネージャー、 グラフパック、フォントパック、MSX-MIDI (ハードウェア、BASIC)、R800インストラクショ<br>ン表など
- ●ソフトウェア編 …… ファイルハンドルの使用法(アセンブラ)、MSXView アプリケーション の作成法(アセンブラ、C)、MSX-MIDI アプリケーションの作成法(アセンブラ)、メモリ マッパーの使用法(アセンブラ)など
- ■対応機種: MSX turbo R ■対応OS: MSX-DOS2 ■メディア: 3.5-2DD

**MSX-Datapack** 

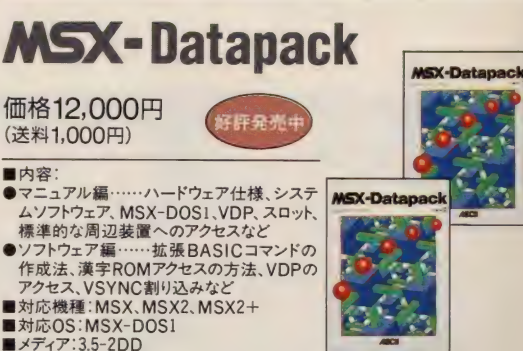

【ご注意】本パッケージは、プログラミングテクニックの解説書ではありません。プログラミングの際のデータとして活用して下さい。 ●MSX、MSX-DOSは株式会社アスキーの商標です。●表示価格には、消費税が含まれておりません。 ◆全国有名パソコンショップでお求めください。

〒107-24 東京都港区南青山6-11-1 スリーエフ南青山ビル 株式会社アスキー 営業本部 電話 東京(03)3486-8080 大阪(06)348-0018 株式会社アスキー

# シージーマシン **HINE**

「おっ、今月の扉CGはいつもとは雰囲気が ちがうぞ」と気づいた人、あなたはなかな かスルドイ。じつは、今月のCGマシンの扉 CGはライトスタッフのグラフィックデザ イナー、木村さんによるものなのだ。

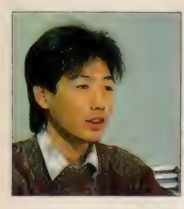

木村明広 現ライトスタッフ所属。

今月の CG マシンは、 スペシャル インタビューとしてライトスタッ フのグラフィックデザイナーの木 村さんにいろいろとお話を聞いて きた。ちなみに現在木村さんが所 属するライトスタッフは、「アルシ ャーク (MSX版は未発売)」などで 知られる新進のソフトハウス。ラ イトスタッフ以前の木村さんは、 「エメラルドドラゴン」のキャラク ターデザインを手掛けたことでよ く知られている。そう、あのタム リンやアトルシャンといった魅力 的なキャラを生み出したのが、こ の人なのだ。

–––それではまず、この業界に入 るまでの経歴を教えてください。 話では、かなり昔からCGに携わっ ていたそうですが……。

「はい。まず、高校1年のときに PC-8801mk Ⅱ SRを買って CGを描 き始めたのがきっかけです。それ からすぐにポプコム (ログインと 同じパソコンゲーム総合誌)のCG コーナーで読者投稿の常連となり、 CGあらしをやっていました (笑)。 そうするうちにポプコムの人に声 をかけてもらい、編集部でバイト することになったんです」

- すると、 最初はソフトハウス ではなく雑誌から入ったんですか。 「ええ。そこで「サバッシュ」のオ ープニングを描いたのが、ゲーム 業界の事実的なデビューとなりま す。さらにその後、同じ開発チー ムで「エメラルドドラゴン」を作り、 現在にいたるわけです」 ––エメドラのタムリンを始め木

村さんの描くキャラは人気があり ますもんね。デビュー当時からあ の絵柄は変わってないのですか? 「いや。変わってるでしょう。当 時は雑誌から転載したCGを描く ほうが掲載されやすかったので、 オリジナルは送ってないんです」 - 当時から狙いかたがプロっぽ いですねえ。CGの描き方は?

「まず、マウスってのが最初から 出てこないんですよ。私の場合、 88時代からデジタイザーを使って<br>いたんです」

— スキャナーで はなく? 「スキャナーは絵を取り込む装置 ですが、デジタイザーは座標読み 取り装置なんです。 ボードにペン<br>がついているやつですね。 ただ、 CGの原画を描く前にプロの絵を

トレースするわけですから、そこ でどんな絵を描けばいいのかとい ったことがなんとなく身についた と思います。最近は全部原画をス キャナーで取り込んで修正するた め、描くスタイルは昔に比べると 根本的に変わっていますけど」<br>――今回のMSXのCGも同じ方法

で描かれたわけですか?

「はい。でもMSXのスキャナーっ て画面全体がとりこめないうえ に、右側に間が開いちゃうんです。 そこを縮小拡大して画面サイズに 合わせるので、 修正が大変です」 ––なるほど。それでは最後に、 今後の豊富などを。

「いままでCGばかりだったんで、 イラストの什事もチャンスがあれ ばやってみようと思っています」

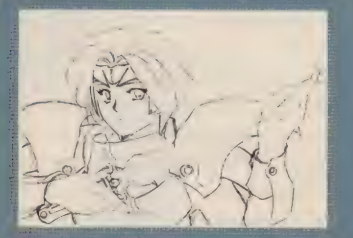

.<br>: ころから始まる。 もとはイラスト。

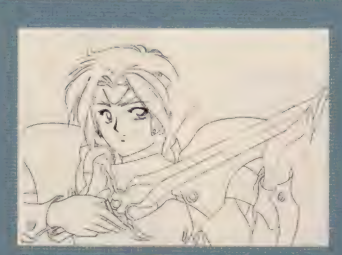

図スキャナーに読み取るための原画が振<br>派 この時点では色はつけられていない。

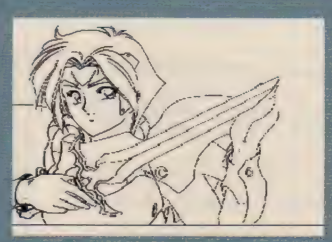

。<br>3スキャナーで取り込んだところ。ハー!<br>2関係上、右にすき間ができる。

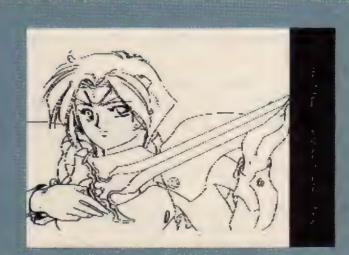

|画面サイズを合わせてラインを修正。<br>「MSXで描くと、これが一番大変(木村)」

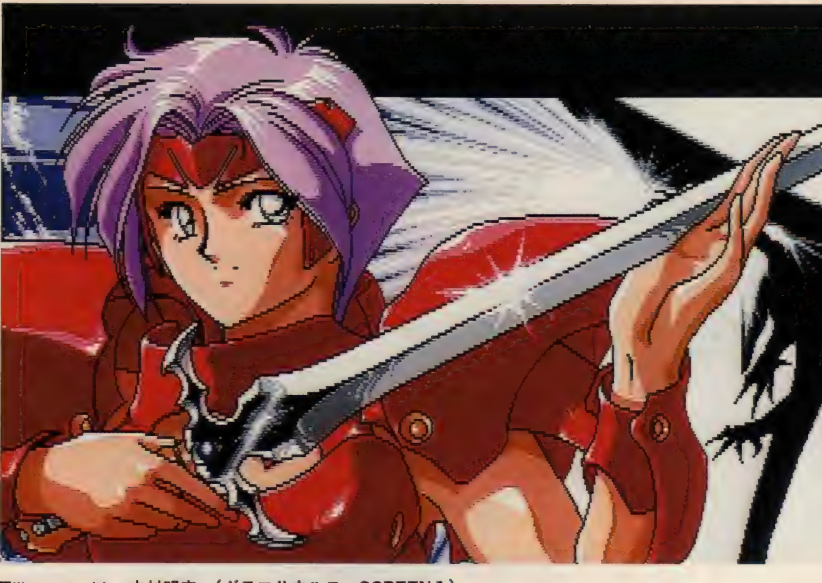

代表作「エメラルドドラゴン」他 ||Illustrated by 木村明広 (グラフサウルス、SCREEN 7)

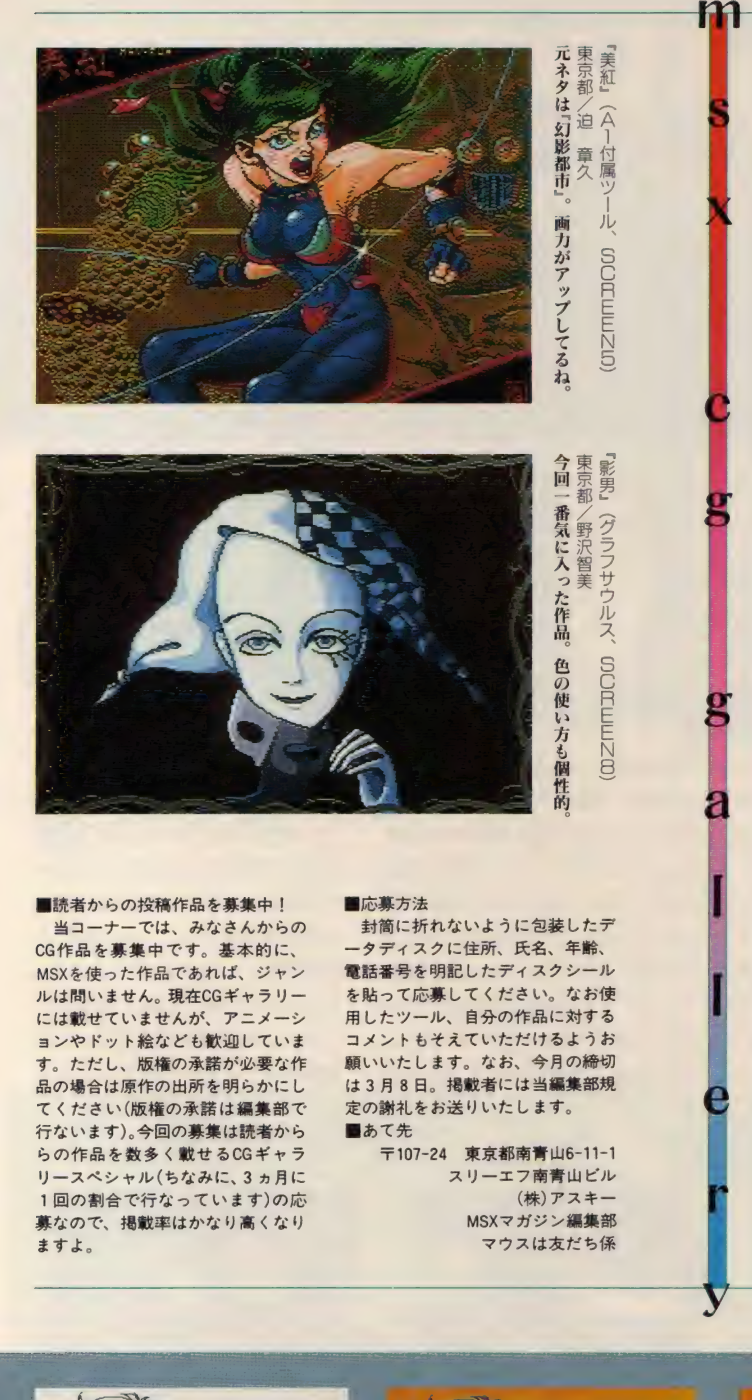

今月の掲載作品は4点。 最 近読者の方々から「もっと掲 載点数を増やしてくれ」とい ったお便りをもらうんだけど、 このコーナーはあくまでデザ イン重視のレイアウト構成を とっているので、掲載点数を 増やすコトは意外と難しいの だ (実際にやるとわかるんだ けど、写真点数を増やすとチ マチマした感じになって美し

くないんだよね)。「CGのペー<br>ジはMマガ全体のなかで浮い た感じがする」とよく言われ<br>るが、これも個々のCG作品を<br>日立ちせるとうに。 るが、これも個々のCG作品を 目立たせるようにページの雰 日立たせるようにヘーンの券<br>囲気を変えているため。この<br>姿勢は連載当初からくずして <sub>出入で支えているため。この<br>-<br>- 姿勢は連載当初からくずして<br>- 平旦のこのページはCG界</sub> **地震の** 章久

ŃΕ.

 $\frac{1}{10}$ 

来月のこのページはCG界 。<br>- 来月のこのページはCG界<br>の職人芸(?)、ドット絵を取 の職人云(/)、トット絵。<br>・り扱おうと考えているぞ。<br>・

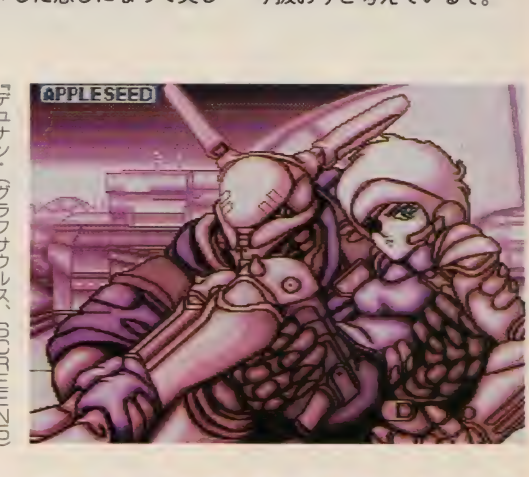

独特のタッチでおなじみ、谷口クンの作品だ。長崎県/谷口邦彦 UZMMJ00

青森県ノ 時期はずれだけど掲載。でも、 (グラフサウルス) 左々木達也 VZMMD00 61ってナニっ

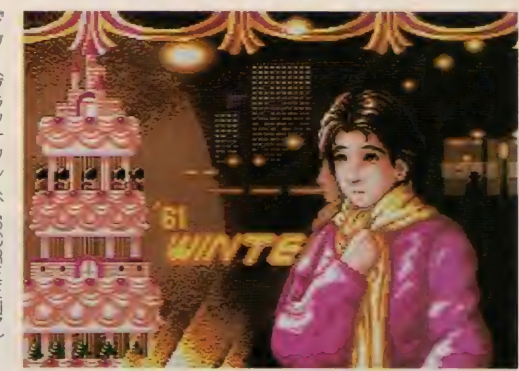

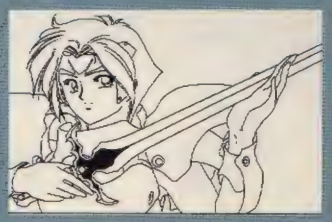

**国**ラインの修正が完了。スキャナーで読<br>み取れなかった部分を新たに描き足す。

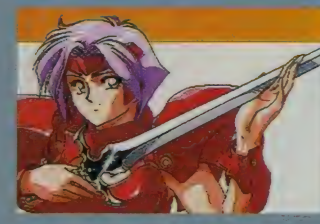

固彩色を開始。こう見ると、色をつける<br>だけでもだいぶ雰囲気が出てくるものだ。

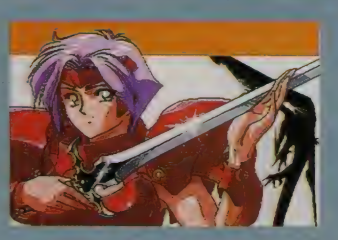

■メインキャラの女の子が完成、さらに - -<br>背景を追加する。このへん手慣れた感じ。

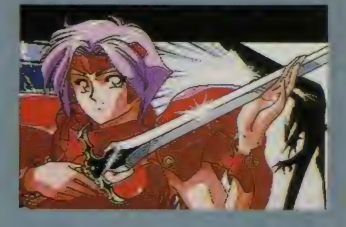

祝·MSX マガジン 100号 BIT<sup>2 がオギャーと生まれた頃、Mマガはガオーと吹えていた。テレビが画王と吠える頃、</sup> Mマガは100号と吠える。こいつはメデタイ。 BIT2がオギャーと生まれた頃、Mマガはガオーと吠えていた。テレビが画王と吠える頃、

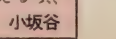

43

男女の顔合わせを行なった串揚げ屋さんでは、 終始女性陣がリードを 取っていた……ような気がするのは、単に清水早百合のせいか !? フ リートークを経て、 誌上ねりとんはいよいよ佳境へと向かう。 夜の冷 たい風が、ひとり身にはちょと応えるんだにィー(古賀マンさん談)。

システムソフト VS アスキー韮沢ビル

どっちにころぶか<br>**フリートーク関係** 

2月号のタイトル写真で、伊藤 みどりもシャッポを脱ぐほどのポ ーズを見せつけた清水早百合選手 は、果たしてどっちを選ぶのか。 大人の古賀マンさんか、それとも 花束を持ってきた堅太郎クン、通 称ハナケンくんか。あ、勝手に通 称にするなって!? どーも、すん ません。そう言えば、ハナケンく んは前編の記事の一件でも怒って いたっていう噂だもんなあ。でも、 知らないとは言わせないぞ。例の 「幹事さーん」発言。 憶えていない ということは、清水に飲み込まれ て(おおっ、大胆な失言)、もとい、 清水に酒を飲まされてご機嫌だっ たに違いない。ムフフ、清水の隣 にすわったのが運の尽き。ちょっ と汚いけど、ウンツキだ。

両手にバンダナで、 木村早知子 に鼻血ブーさせた栗原和子も、い ったいどっちを選ぶのか。彼女は 生粋のひとりっ子タイプだ。ひょ っとしたら「両方くれ、全部くれ」 なんて言い出すかもしれない。そ んなことになろうモンなら、木村 サッちゃんは今度こそ即死だろう。

そして、そのサッちゃんと菅沢 は、男性陣の一部を再起不能に陥 れた罪を、どうあがなうつもりで いるのか。まさか、シカトか? このほかにも、本人は自覚のない まま、森本さんに一連の女性関係 を精算させてしまった(?) 大月 麻友美、ぴしゃーりぴしゃりと男 性陣をあしらう大庭聖子に泉和子。 7人の女性は、確実に増長の一涂

をたどっていた。 ゚゙ 一途"と書いて<br>゚゚゚いちず"とも読む。 なかなか奥の ふかーい言葉だ。ね、森本さん。

ねりとん

第1ラウンドが終了した段階で、 男性側には「大いに満足している」 八が3人、「やや満足している」人 がふたり、「憤懣やるかたない」人 がふたりいることが判明。一方、 女性側は「やや満足している」人 が5人、「憤懣やるかたない」人が ふたりという結果。誰が何と答え たかがわかるだけに、失笑ものだ。 続く第2ラウンドは、新宿副都 心の新名所、都庁舎までのお散歩 タイム。夜の風はちょっぴり冷た いけれど、約20分のナイトウォー キング&ナイストーキングで、彼 女はハートウォーミングってな作

戦だ。ここは一発、起死回生の大 接近を狙ってもらおうじゃありま せんか。

TOKYO

ところが、だ。福田さんと高綱 さんの食らった先制パンチはよ<mark>ほ</mark><br>ど強烈だったらしく、ここにきて も 目立った 動きがない。 反対に、 古賀マンさん、森本さん、ハナケ ンくんのお調子トリオは、まさに 水を得た魚。女から女へと泳ぐ泳 ぐ。 もう、スイスイスイミングだ。 「今回は福田エイドですから」なん て言葉は、とっくの昔に忘れ去ら れているぞ。 こら、 いかんばい。 越野寒梅。しかも、意外と早く都 庁に着いちゃったもんだから、こ ーら、ますますいかんばい。オレ、 知らんぞー (オレ、万ぞー)。

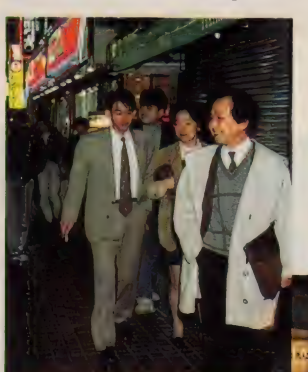

★■のはずだったんだけど、現実 はヒジョーにちびしーっ! おっ、 ハナケンくんの回りは、女だらけ だ。酔ったフリで、手を出せー。

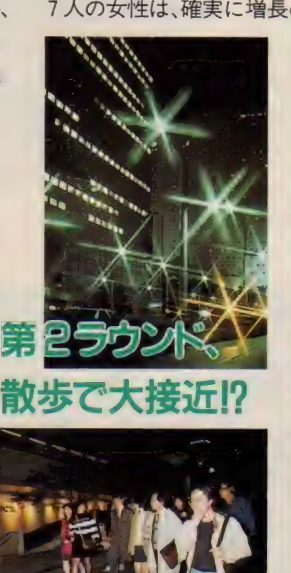

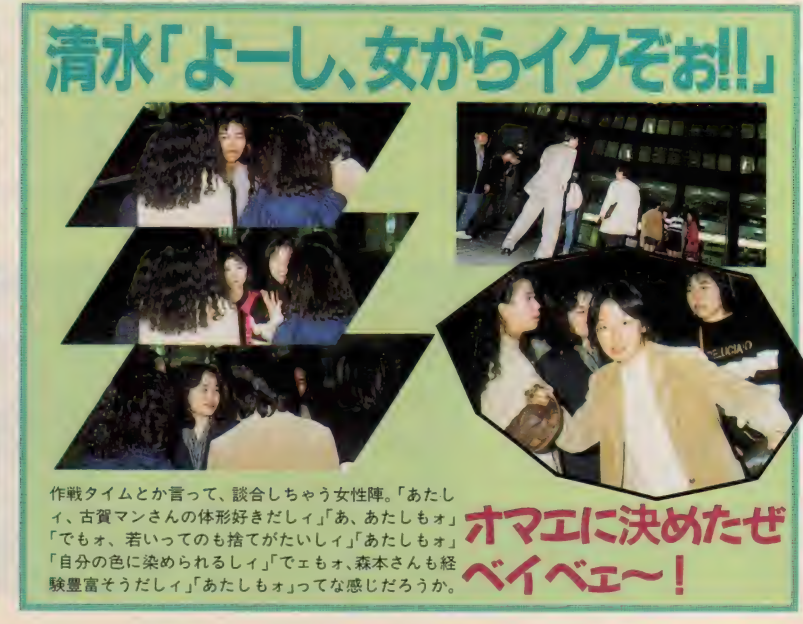

白タイム※の1、古賀マンさんの場合 じゃないです。社内の女性が、なぜ彼を放っておくのか不思議なくらいカッコイイぞ。

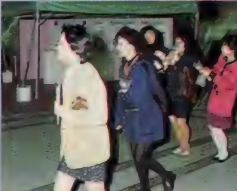

っと待つたあ

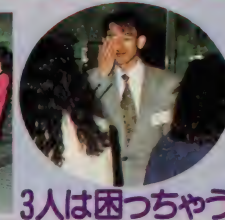

んだよにィー

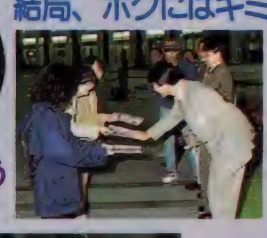

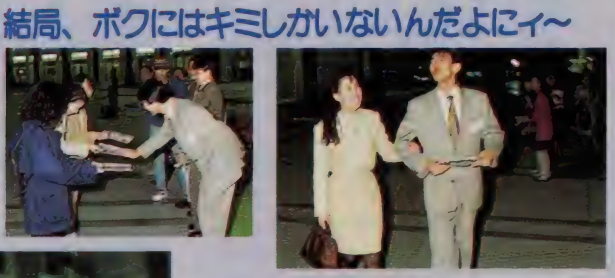

その3、ハナケこくんの場

清水は、花束をもらったお礼にキッスを返す。 タイトル写真のように、遠くから見て見るの もまた一興。できれば串揚げ屋さんでサッち ゃんが目撃したみたいなヤツがよかったのに。

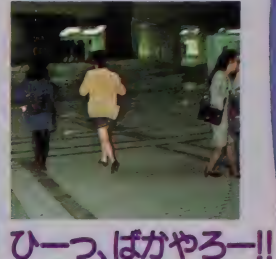

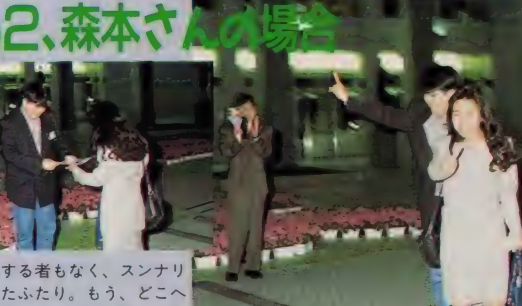

と決まったふたり。もう、どこへ でも行っちゃってよ! 森本さん は、本当に精算したのかなあ?

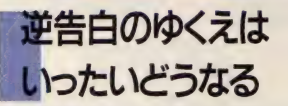

都庁舎の中庭にあたる、ふれあ い広場に集まった男女14人。いよ いよ、誌上ねりとん最後の告白タ イムだ。しかも今回は女性陣から 告白するスペシャルバージョン! 清水は「よーし、イクぞぉ!!」と、 円陣を解きながら気合を入れる。 スケート選手の次はバレーボール 選手か。よかろう。それ行け、バ ボちゃん。「そーれっ」だ!

トップは栗原。なんと、古賀マ ンさんの元へ走ったぞ。いきなり の展開に、一同ア然。おーっと、

「ちょっと待った」だ。木村と菅沢 が、がぶり寄る。古賀マンさんは 例によって、「まいっちゃうんだよ にィ〜」スマイルだ。まいってる場 合ではない。古賀マンさんの決断 は …… 栗原だ!! う~ん、ふた りともアダルトなテイストでお似 合い かも しれない。

そして2番、大月。あ、ここは 堅い堅い。まるで、吸い寄せられ るように森本さんのところへ。森 本さんは、もちろんオーケー。ま ったく、ヤラセじゃないの、と担 当者が思うほど都合のいい展開だ。 男性一同、「ちっ!」である。

3番、清水。古賀マンさんのと

ころで、待ったをかけなかったと いうことは、ハナケンくん狙いに 違いない……。 よーし、行ったぞ。 なんと「最初から決めてました!!」 だって。はあ!? あれだけ弄んど いてねえ。ま、いいけど。おおっ、 そこへ大庭と泉も駆け寄ったぞ。 ハナケンくんは、残りの女性陣を

全部いだだきだ。ハナ ケン くんの決断は……、<br>もちろん清水だった。 残った男性は 4人。い やあ、どうもこうも、<br>すんませんでした。 すんませんでした。 てなわけで、勝ち名

乗りを上げた人、華々

ってるみたいだしィ。ごちそうさ までした。ま、たっぷり精進して くれたまえ。 完

しく散った人、な~もなかった人、 それぞれの思いを秘めて、男女7 人ずつの東京ラブストーリーは幕 となるのであった。とは言っても、 その後も皆さん勝手にヨロシクや

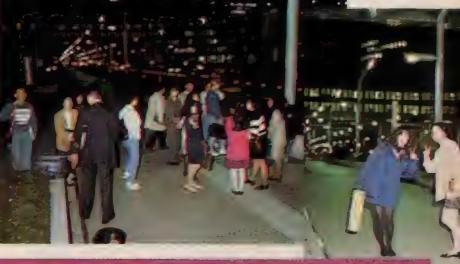

誌上ねりとんから1週間もたたないう ちに、ハナケンくんから清水にまたまた 花束が。さては、周囲にたきつけられた か? 会社でもオモチャにされているの かなあ。それとも、彼の家は花屋なのか。 でもって古賀マンさんも、栗原を誌上 外デートに誘ったらしい。いわゆる、ア ズ・スーン・アズ、するやいなやってヤツ だ。でも周囲には、「せっかくお世話してく れた担当さんの顔も立てなきゃにィー」 なんて言ってたとか言ってなかったとか。 ん、いったいどっちなんだ (言ってた)。 ●「この蘭の花も貴女の美しさには」だ。

後日談 そんなあなたにフォーリンラウ

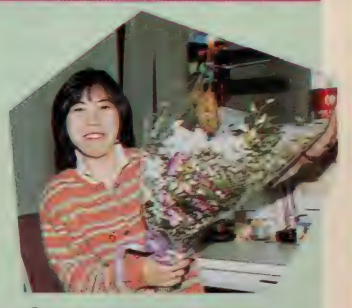

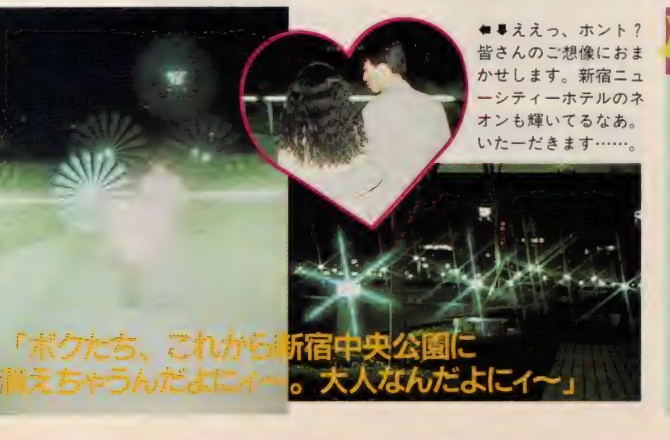

祝·MSX マガジン 100号 おめでとうございます。 創刊以来、魅力的な内容で読者をめくるめくMSX·WORLDへと導

45

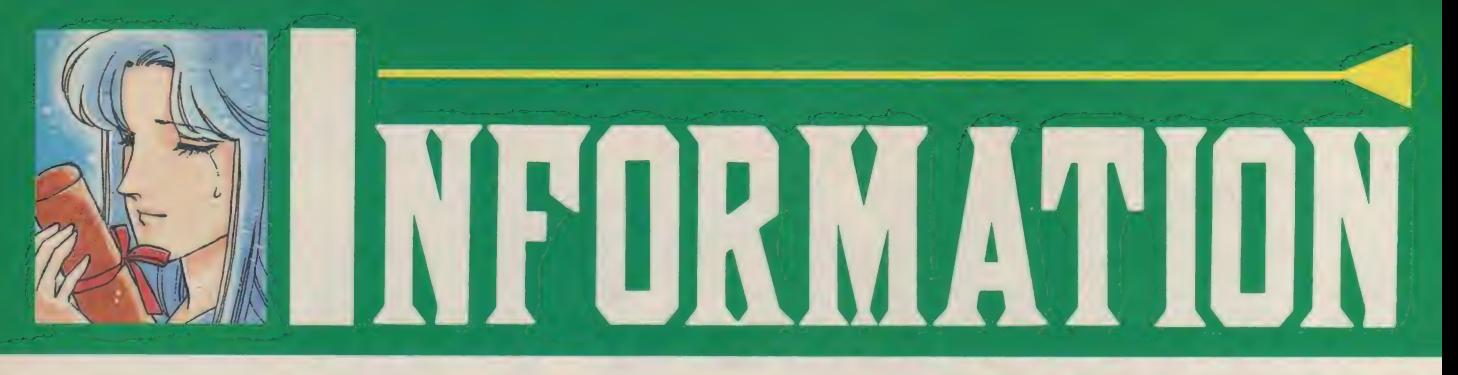

こんにちは、中山梨花です。こ の季節、入試試験や卒業式など、 いろいろと行事が続いて忙しいで しょうけど、たまにはゆっくりと ビデオ鑑賞なんてのもいいですよ。 というわけで今月のおススメに いきますね。私は仕事柄ゲーム音 楽を聞く機会が多いのですが、今 月紹介した「真・信長伝説」は、ど ちらかと言えば、よい意味でゲー

ム 音楽ら しく ない CD で 聞き応え

がありました。アルバムに収めら れた20曲が、信長の半生をつづる という試みもさることながら 各 各とても個性的な曲目に什上がっ ているんですよね。

そしてCDからもうワンタイトル。 「弦楽のための「舞曲」 I · II 」をお ススメしちゃいます。ロンドン・フ イルハーモニー管弦楽団という世 界的に有名なオーケストラが演奏 するこの「舞曲」は、 ジャンルわけ

をするなら現代音楽ということに なるのかな? でも、滑んだ弦楽 器の奉でるメロディーには、そこ はかとなく「ドラゴンクエスト」を 連想させるような旋律が聞きとれ るので、 馴染みのない人にも楽し めること間違いなしです。

そして最後に、ビデオから「テラ コッタ・ウォリア」を紹介します。 春の時代、 愛する女性を失なった 不老不死の勇者が、2000年後に生

まれ変わった女性の元に還ってく るというお話です。 男にとっては、 当時の記憶そのままの愛する人で あっても、女性にはまったく憧え のないこと。しかし、男のやさし さに触れているうちに、女性にも 愛が芽生えてくるの。 愛する人を 守るために大活躍する勇者ティエ ンファンがなんともステキです。 みんなも女性にはやさしくしてね では、また来月までさようなら。

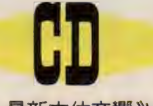

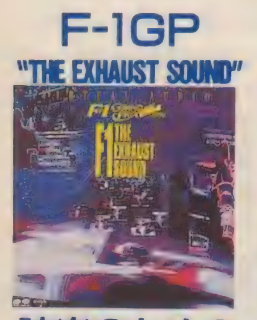

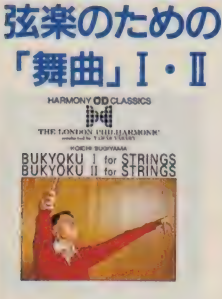

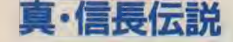

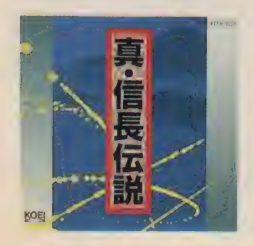

最新立体音響 "VAPS"による、迫力あるF1 エグゾーストサウンドがCDになった。この VAPSとは、 360 の方向だけではなく、音源 との距離感までも明確に再現する最先端の立 体音響だ。ヘッドフォンを使用すれば、まさ にサーキットにいるような気分になれるぞ。

●ポニーキャニオン ●発売中 ●2800円[税込]

「クラシック音楽は苦手」という人も、作曲者 があの「ドラゴンクエスト」のすぎやまこう いちだと聞けば興味がわくんじゃないかな? この「舞曲」は、すぎやま氏が1978年から9 年にかけて作曲した、そこかしこにドラクエ の香り漂う弦楽曲だ。ぜひ一度、ご試聴あれ。

●すぎやまこういち作曲 ●アポロン ●発売中 ●3500円「税込」

真・信長伝説 現在までに発売されている「信長の野望」シ リーズ3作品より、選りすぐられた20曲を組 曲として再編成したアルバムがコレ。しかも サウンドにより、信長の半生をつづるという 大胆な試みがなされているのだ。ゲーム中の 音楽とは、また違った魅力があるんだよね。

●ポリドール<br>●発売中 ●2900円[税込]

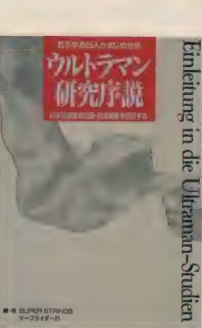

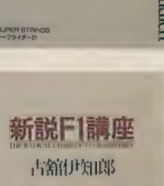

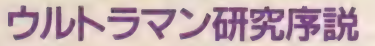

**クリトーフ Y ノ 10万チル予言だ**<br>●SUPER STRINGSサーフライダー21編著<br>●中経出版 ●1400円[税込]<br>ボクたちのスーパーヒーロー「ウルトラマン」。 ●SUPER STRINGSサーフライダー21編著<br>●中経出版 ●1400円「税込]

そのウルトラマンをまじめに、そしてときには シニカルに解析した本が登場した。しかもその 執筆にあたるのは、大学の助教授や講師たち。 シャレのわかる人にはおもしろい読物だぞ。

### 新説 F1 講座

●古舘伊知郎 ●勁文社 ●980円[税込]

ここ 2、3年、急速に人気の高まってきたF1 グランプリ。その人気の上昇とともに、いろい ろな解説書が登場したが、いまいち初心者には 難しすぎるんだよね。しかしこの本は、そんな F1初心者でも十分に楽しめる内容なのだ。

### MOON GLOW

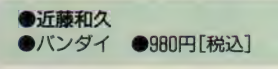

機動戦士ガンダムでおなじみの近藤和久が、 その初期の作品を自身で選んだコミック選集が 発売された。描き下ろしのページもあり、ファ ンにとっては嬉しい 一冊となりそうだ。カバー イラストももちろん描き下ろしだよ。

# **NFORMATION**

### 英国式庭園殺人事件

若く才能ある画家ネヴィル。イギリス南部の屋敷 において、12枚の絵を描くことを依頼された彼は、 完全犯罪の罠に巻き込まれてしまう。画家自身も知 らぬ間に、自分の描く絵に秘められた謎とは? 随 所に隠された暗号や符号を解くのもおもしろいぞ。 ●ソニー・ミュージック エンタテインメント ●108分 ●発売中 ●14300円 [税込]

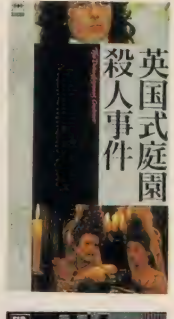

VIDEO

# **G F-1 GP SPECIAL It's REAL ●**

のチケットはごく限られた人しか手に入らないよね。 しかしこのビデオがあれば、キミも手軽に鈴鹿の興 奮が味わえるぞ。ハイビジョン映像とバーチャルサ ウンドで、キミの部屋もサーキットに変身だ。 ●ポニーキャニオン ●30分 ●発売中 ●5000円[税込]

### ■ 絶叫屋敷へいらっしゃい!

ホラー映画の要素をたっぷりと詰め込んでいなが ら、全然怖さを感じさせないこの作品。なぜなら主 人公たちの迷い込んだ屋敷は、遊園地さながらのト リックに満ちたオバケ屋敷だったのだ。「ゴースト」 て一躍有名になったデミ・ムーアの絶叫もおミゴト。 ●ワーナー・ホーム・ビデオ ●94分 ●2 月 14日発売 ●16000円 「税抜]

**MOVIE** 

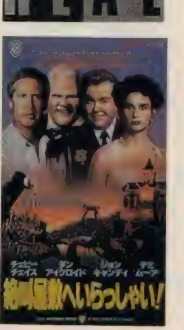

ピリ ー • フォン (ジョン •ローン) と、 米国富豪の息子ドーソン・コール (エイ ドリアン •パス ダー) は、 たが いに違う世界で少年時代を送って いた。 あることをきっかけにふた

上海1920

ジョン・ローン主演の最新作は、 ノスタルジーあふれる上海を舞台 にした、男の友情を描いた感動作。 1910年、貧民街に生きる孤児の

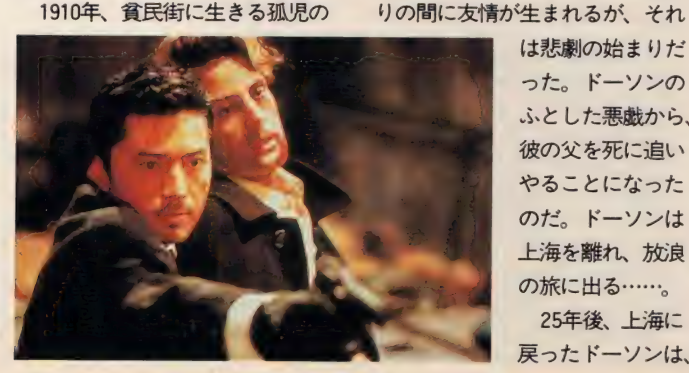

は悲劇の始まりだ った。 ドーソンの<br>ふとした悪戯から、 彼の父を死に追い やることになった のだ。ドーソンは 上海を離れ、放浪 の旅に出る……。<br>25年後、上海に 戻ったドーソンは

会社を始める。しかし、お のれの成功のために阿片取 り引きに荷担するビリーか ら、次第にドーソンの心は 離れて いく。 そう、 自分の 父の死の原因を作ったのが

ビリーと再開し共同経営の

阿片だった から ••… -〇 第 2 次 世界大戦 勃発 前の 上海が、 美しくかつ情感たっぷりに描かれ るこの映画。その時代を正確に再 現するために集められた、クラシ

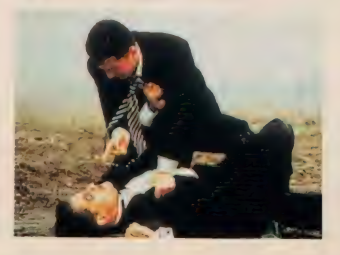

### チェインズ

過去に息子を死なせてしまったソーシャルワーカ 一のスティーブンは、息子同様にかわいがっている トミーの失踪の謎を探るため、麻薬密売組織に潜入 する。主演、脚本を「サタデー・ナイト・フィーバー」 のジョン・トラボルタが担当するアクション映画だ。<br>●HRSフナイ ●95<del>分</del> ●発売中 ●15800円「税抜1

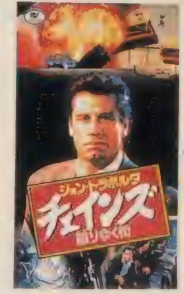

### テラコッタ・ウォリア

香港映画の醍醐味は、なんといっても本物だけが もつ痛快なアクション。しかしこの作品の魅力はそ れだけじゃない。秦の始皇帝時代から現代まで続く、 勇者ティエンファンとかれんな娘トンアルの、美し くも哀しい純愛物語こそが真の見どころなのだ。 ●徳間コミュニケーションズ ●110分 ●発売中 ●14800円「税抜]

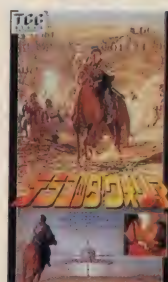

# **アローン また一ムアローン あったりの**

かける。しかし、ドタバタ騒ぎの末に出発したため、 ケビンは置き去りに…… !? そのケビンの元に泥棒 がやってきたから、さあ大変。はやくも続編の撮影 が始まっただけに、この機会にぜひ見ておきたいね。 つ sq& ったたいた、こい飛去に 2<br>●フォックスビデオ ジャパン ●103分 ●発売中 ●16000円[税抜]

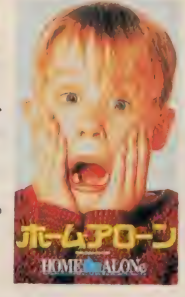

ックカーや電車など、それだけで も楽しめるのはもちろんだが、圧 巻はやはり、ビリーとドーソンの 友情を描き切ったストーリー展開 だろう。少年時代から青年時代へ、 人が成長するさいに無くしてしま うもの、無垢なる心、映画を観終 フロンス 無知はる心、吹回を既然 れつ し、てんほ DUIを忘い田り<br>*とにかえので*けたいだえるか?

 $- 3 7 3 7 7 7$ 

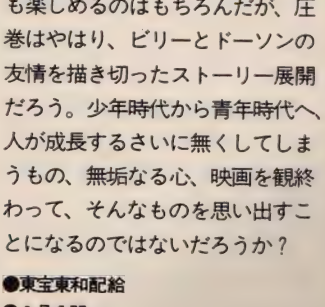

47

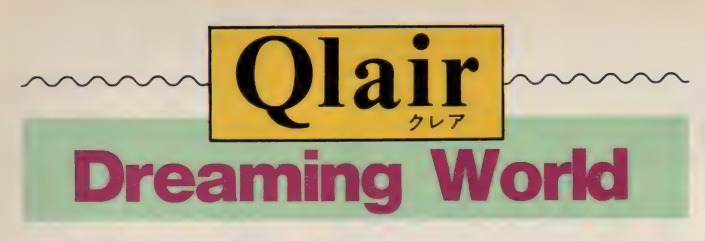

### ■さよならのチャイム

1月22日に発売された、クレア のニューシングル「さよならのチ ャイム はもう聞いてもらえたか な? そう、なんといってもこれ から卒業式のシーズンだもんね。 そして、このコーナーも残念なが ら最終回となってしまった。卒業 というわけなのだ。

そこで今回は、クレアの3人に コンサートのこと、これからの夢 のことなどを聞いてみたぞ。 - コンサートを終わって、どう

だったかな。

井ノ部 (Hiro) まわりからは、 何 にも考えてなかったでしょ? な んて言われたの (笑)。 ずーっと、 シクシクしてたんだって。自分で は平気なつもりだったんだけど、 いつまでも後を引いてた。

今井 (Sachi) 終わってから2. 3日ヘンだったかな。このために 今までずっとやってきたから、ボ 一っとしたの。それに年末の忙し さがあって、何がなんだかわから ないまま新年になった (笑)。 吉田 (Aki) 本当にやりたかった コンサートが終わって、すごくう

れしかったな。<br>-- 今年の目標は? Sachi そうですね。 去年は東京でしかコン サートができなかった んで、早く全国ででき るよう になりたい。 ラ イブ もやり ます。 それ から歌以外の面だと、 演技とかにもチャレン ジしたいな。

Aki 知らないことばかりだった 今までとは違って、もう少し余裕 を持ってできるようになるんじゃ ないかなぁ。そうそう、プライベ ートを充実させたいわ。映画をみ たり 本を 読んだり したい。 Hiro 自分たちができることは、 積極的に 挑戦して みたい な。 いろ いろやりたいことがあるの。 - じ ゃ 読者の 人に メ ッ セージを。

■これからのクレアの活躍を期待したい ね。 みんなも応援よろしくっ!

Sachi、Aki、Hiro れからも3人<br>で力を合わせてがんばるので、み  $(1)$   $(2)$   $(3)$   $(4)$   $(5)$   $(6)$   $(7)$   $(8)$   $(9)$   $(1)$   $(1)$ なさん応援してくださいね。 話題になってたライブのスケジ ュールは、次のとおりだ。<br><mark>3 月30日 横浜 CLUB24</mark><br>3 月31日 市川 CLUBGIO 3 月31日 市川 CLUBGIO<br>4 月 1 日 大阪 アムホール

4月 2日 名古屋 ボトムライン<br>4月 3日 大宮 フリークス

4 月 3 日 大宮

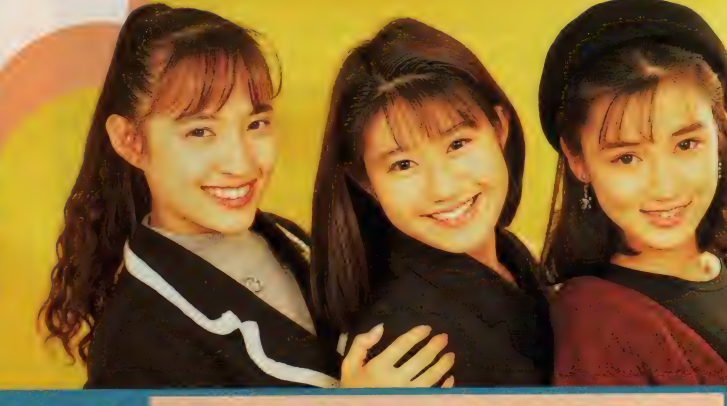

### ちょっと趣味に走って、 ミステリー<br>映画のおすすめ作品を紹介するぞ! 編集チョの **今月のコレ!**

今月もビデオの話になってしま う。このままでは今月のビデオと いうタイトルに変えなくちゃなら ないけど、まあ許してほしい。あ んまり試写にも行ってないし、劇 場へも出向く余裕がないからなの だ。最近見たのは子供を連れて行 った「ゴジラVSキングギドラ」く らいだものなあ。

なにはともあれ、今月の話に移 ろう。今月のテーマは舞台劇の映 画化だ。といってもぼくの趣味の 分野なので、ミステリー、サスペ ンス 系の 映画になる。

推理小説の映画化というのは、 ほとんどの場合失敗に終わるけれ ども、さすがにミステリー劇の映 画化にはいいものが多い。アガサ •クリスティーの舞台劇『検察側 の証人」を映画化した「情婦」なん

ていうのは、名作の誉れ高いしね。 でも、舞台でやったほうがふさわ しい 作品 だし、 だいいち 映画では トリックが割れてしまうんだよね ぃる (ぼく )。 は 岸 恵 子が 出た 舞台を 見て いる)。

ぼくが好きなミステリー劇の映 画化作品はふたつあって、ひとつ は「探偵 スルース」っていう映画 だ。初老のミステリー作家と若い 美容師、刑事の3人しか登場しな い、いかにも舞台劇らしいもので、 「アマデウス」で有名なピーター· シェーファーの兄アンソニー・シ ェーファーの書いた作品だ。

いかにもイギリス趣味の満喫し たミステリー映画で、ぼくにとっ てはミステリー映画のベスト。と きどきビデオレンタル店にあるか ら、借りてみるといいぞ。だから 内容は言わない。

もうひとつのぼくのおすすめ、 こちらはアメリカ作品で「デスト ラップ 死の罠」という。これも登 場人物の少ない話で、劇作家とそ の妻、作家志望の若者、隣の老女 の 4 人しか出ない。この作品は「ロ<br>*ーズマ*リーの赤ちゃん」や「死の接 吻」といった小説で有名なアイラ •レヴィンのもの。これもストー リーを語ってはなんの意味もなく なるので、言わない。こちらもい ちおうかつてビデオが出ていたか<br>ら探しておくれ。「探偵 スルース」 ら 探して おくれ。 「探偵 ス ルース j よりちょっと落ちるけど、おもしろ<br>いのけ確かだ

そういえばぼくは、このどちら も、日本の劇団が上演したものを 見ているのだった。ぽくが舞台を 見ていて映画になったらいいのに、

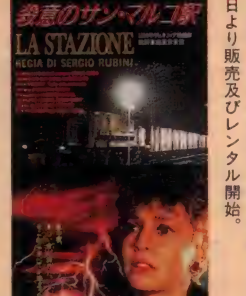

品なのだ 本文中 いは深 発売元 任 はアス

と思ったミステリー劇には「コー プス」というのもあるんだけど、映 画になっている気配はない。

で、その手の舞台劇の映画化新 作がイタリアからやってきたのだ。 「殺意のサン・マルコ駅」というサ スペンスもので、小さな駅を舞台 にしたおもしろい作品だ。そうい えばこれも主要登場人物が3人と 少ないんだよね。

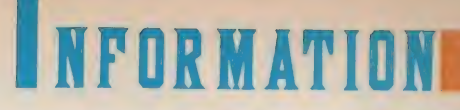

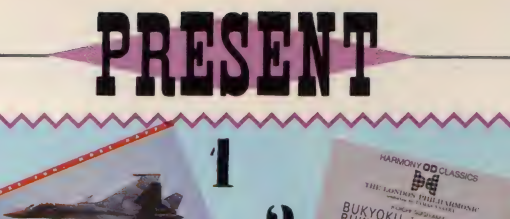

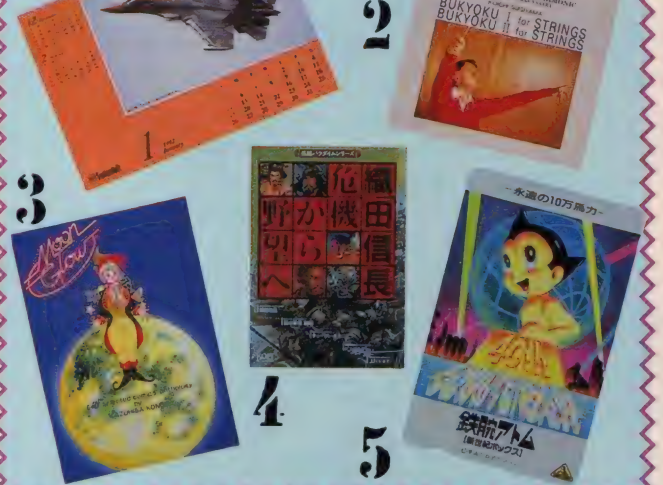

まだまだ寒い日が続きますが、 みんなは元気かな? でも寒いか らといって、せっかく書いたはが きをポストに投函し忘れないよう に、ね。プレゼントの応募方法は、 官製はがきに希望商品名、郵便番 号、 住所、 氏名、 年齢、 職業、 電 話番号、そして編集部へのメッセ ージを 書いて、 右の あて 先まで。 締切は3月8日ですよ。

あて先 〒107-24<br>東京都港区南青山6-11-1 スリーエフ南青山ビル (株)アスキー MSXマガジン編集部 インフォメーション 3月号プレゼント係

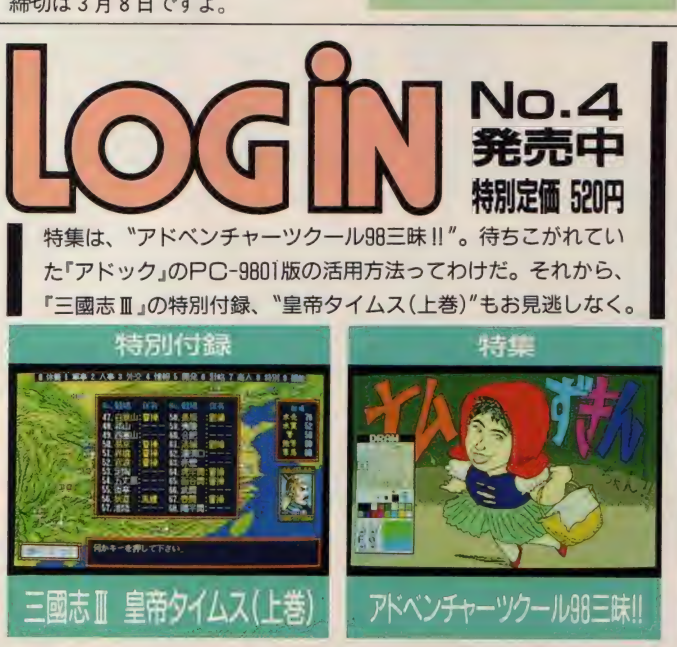

#### システムソフトオリジナル 卓 トカレンダー 10名

 $\blacksquare$ 

システムソフトさんから、1992年版のオリジナルカレンダーを10名の方に。「ルクレルク」 や、 「MIG-31 フォックスハウンド」などが掲載されたいかすカレンダーだよ。

弦楽のための「舞曲」I. I  $32$ 

すぎ やまこう いちさん の CD を 提供して く れ たのは アポ ロンさん。 こちらは 3 名の 方に 3 名 **ふだんあまり耳にする機会のないジャンルの音楽だろうから、この機会に聞いてね。** 

**MOON GLOW** 32

MOON GLOW — を 読んだ ことない なんて フト ドキ 者は、 この 機会に ぜひ 読んで みて。 バンダイさんから、近藤和久さんの自選コミック集を3名の方に。今まで近藤さんの本

信長の野望・危機から野望へ 2 月 号の インフォメーションで 紹介した この 本を、 .光栄さん から 3 名の 方に プレゼント。 3 名

ゲームをプレーする前に、信長の人となりを研究するのもいいんじゃない?

「鉄腕アトム」オリジナルテレホンカード 名

その昔、テレビで放映され人気を博した「鉄腕アトム」が、レーザーディスク「鉄腕アト ム •新世紀 ボックス j(5 月 21 日 発売、 78000円 税込) となって 帰って きた! この 発売を 記念して、バンダイ・ビジュアルさんからテレカを5名の方に。こちらのプレゼントは次 のあて先に応募してね。 〒150 東京都渋谷区猿楽町24-12 代官山アーガス202 (株)エ イガアル「鉄腕アトムMSXマガジン係」

### ごめんなさい

rDante2j フアンの 皆さん、 ごめんな さい! 2月号の65ページの記事中 で誤りがありました。 表 3 のキャラク ターパラメーターの設定の項目中、パ ラメーターの種類の欄で\*EVENT\*と ありますが、これは \*ENEMY"のまちが していません。 請求券は、規定の方法 いです。謹んでお詫びいたします。 いず でブラザー工業までお送りください。

今月は、Dante2をお買い上げいただ いた方にお願いがあります。TAKERU より排出される<sup>\*</sup>マニュアル請求券"<br>を、 編集部宛てに送ってくる方がいま すが、編集部ではマニュアルをお送り

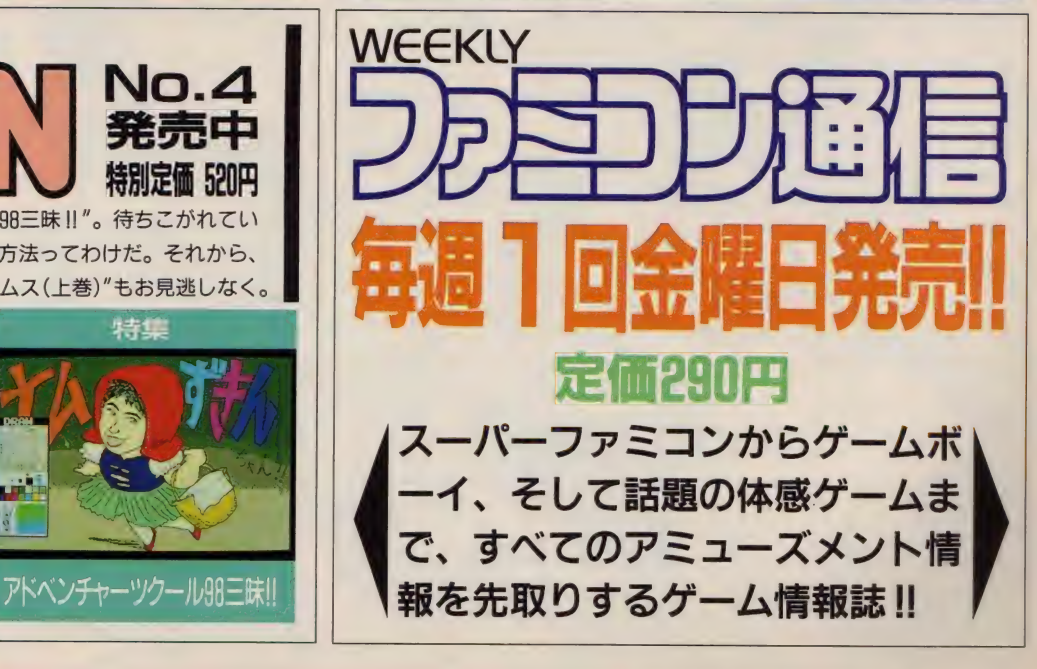

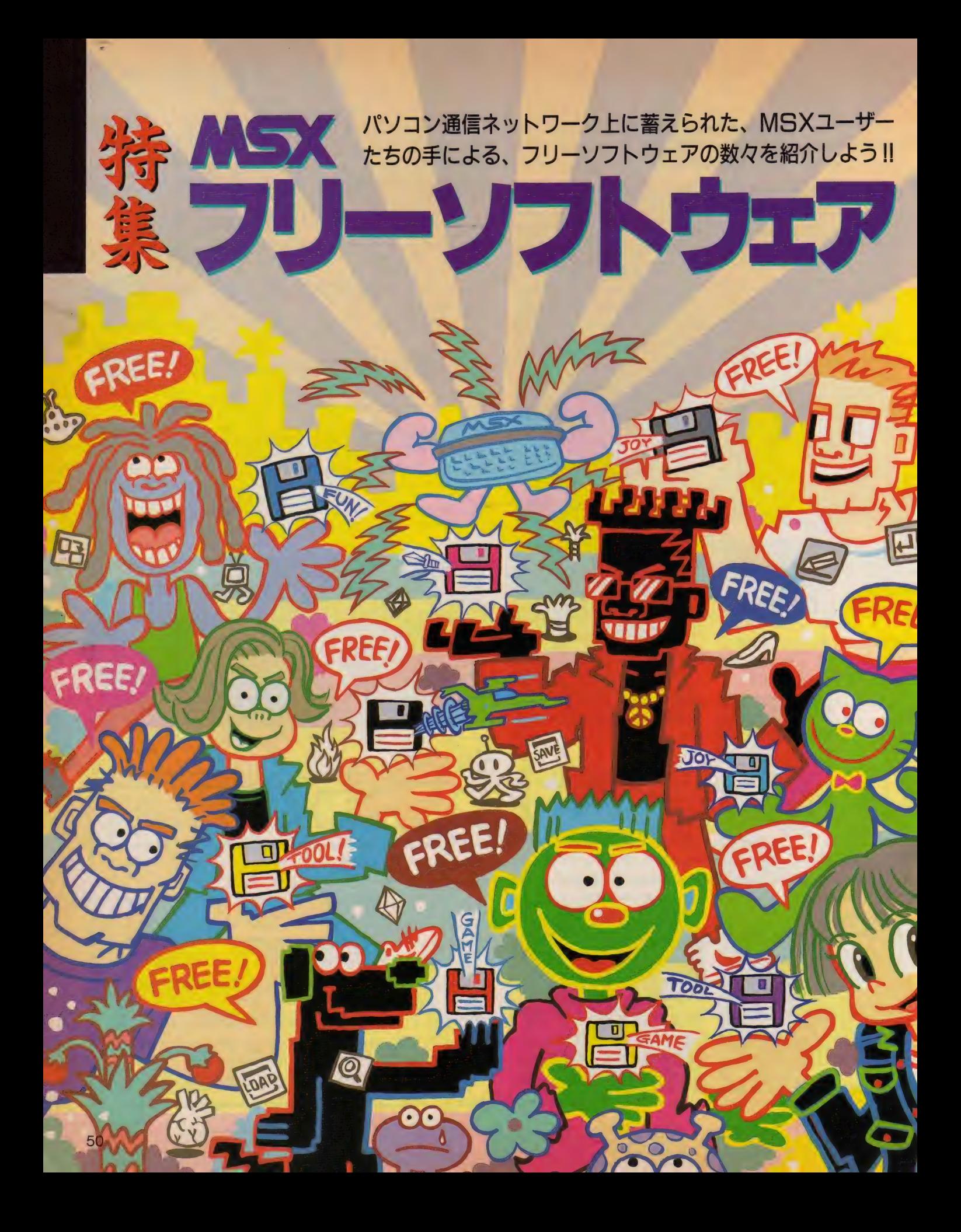

# フリーソフトウェアとは!?

 $\frac{1}{2}$   $\frac{1}{2}$  ブリック. ドメイン • ソフ トウェ ア"の略で、日本語訳すると"著作 権の放棄されたソフトウェア\*と いうことになる。 一般の市販ソフ トは、作ったメーカーやプログラ マーに著作権があって、不正コピ — などし よう もんなら 著作権法に 触れて、 犯罪者になってしまう。 この"著作権"というのが非常に重 要なものなんだけど、作った人が 完全に 著作権を 放棄した のが PDS と呼ばれるものなのだ。PDSを入 手した人は、自分の好きに使って いい。コピーしようが、販売しよ うが、かまわないわけだ。作った 人の、『利益はなくていいから、た くさんの人に使ってもらいたい\* という 一種のボランティア精神? あふれるソフトだということだね。

しかし、日本では著作権を放棄 することが法律でできないことに なっている。従って、日本でこう いうソフトを作った場合は、著作 権は放棄できないけど、自由に使 っていいよ"というソフトのこと になり、PDSという言葉はふさわ しく ない。

そこでこういうソフトを呼ぶた めに生まれたのが"フリーソフト ウェア"という言葉。\*フリーウェ ア『と略されて呼ばれることもあ る。 また、 フリー ソフ ト ウェアの ことをPDSと呼ぶこともあるが、

間違った使い方だと言える。まぁ、 外国から入ってきた言葉で本来の 意味と違って使われている言葉な どというのはたくさんあるのでな んとも言えないが、PDSと聞いた だけで"著作権が放棄されている ソフト'だと判断するのは危険だ ろう。今回の記事では正しいと思 われる > フ リー ソフ ト ウェア〃 と いう言葉を使っていくことにしよ うと思う。

さて、そのフリーソフトウェア は、主にパソコン通信のネットワ ークで配布されている。無料のソ フトだからと言ってバカにしては いけない。中には、市販ソフト顔 負けのすごいソフトもあるのだ。

PC-9801のフリーソフトウェア などは、たくさんの雑誌で紹介さ れたり、それ専門の書籍もいっぱ い出ていたりするけど、MSXのも のはほとんどみかけない。 パソコ ン通信をやってない人は入手する のが非常に難しいので、今回はそ れらをばーっと紹介する。掲載フ リー ソフトウェアは、 アスキー ネ ットMSXのPOOLというフリーウ ェアコーナーに登録されているも のばかりなので、興味を持った人 はどんどんパソコン通信に参加し てもらいたいな。

最後に。\*フリーソフトウェア\* はあくまでも作者の人達の厚意に よって作られた物なので、作者に 敬意をはらって使うようにしよう。

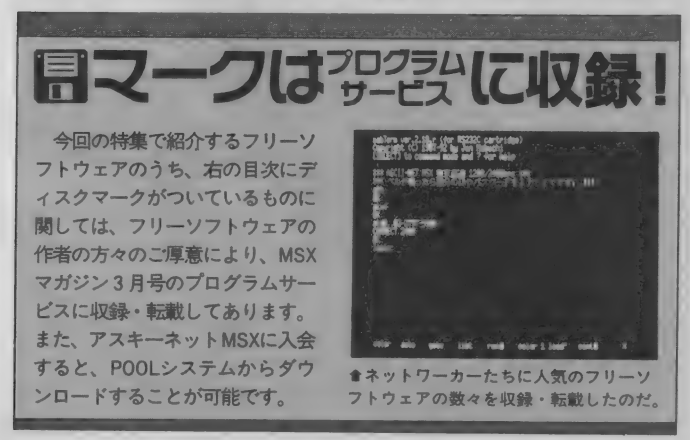

※1992年3月30日より、アスキーネット MSX、 PCS、 ACS、 DPIは、 新アスキーネットとして統合し、運営されることになりました。

## CONTENTS

お集MSX

高速 •高機能、 通信' 刀 MSX mab ユーザーの i\_e「m VerMO - ss ネットワーカー たちの 間では、 あま HRS-232C 用 mabT erm - 52 りにも有名なmabTermの最新バージョンを紹介。 B モデム カー ト リツ ジ用 mabT erm - 52 島モデムカートリッジ用mabTerm - 52<br>島RS-232C用mabTerm - 52<br>島mabTerm基本セット(TYPE DIR FKEY) - 54 **MabTerm Ver.2.10**<br>
MSXユーザーのネットワーカーたちの間では、あまりにも有名なmabTermの最新バージョンを紹介。<br>周モデムカートリッジ用mabTerm 52<br>周RS-232C用mabTerm 52<br>周RS-232C用mabTerm 52<br>日のS-232C用mabTerm 52<br>日のTerm基本セット(TYPE DIR FKEY) 54 || MSXユーザーのネットワーカーたちの間では、あまりにも有名なmabTermの最新バージョンを紹介。<br>|| MSXユーザーのネットワーカーたちの間では、あまりにも有名なmabTermの最新バージョンを紹介。<br>|| 国モデムカートリッジ用mabTerm 52<br>|| 国日S-232C用mabTerm 52<br>| 国mabTerm基本セット(TYPE DIR FKEY) 54<br>| 国mabTerm用transIt 54<br>| オーバーレイで広

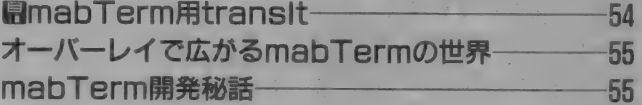

# アスキーネットMSXの<br>POOLヘアクセス **POOLヘアクセス───────56<br><sup>フリーソフトウェアの宝庫、POOLシステムを紹介**</sup>

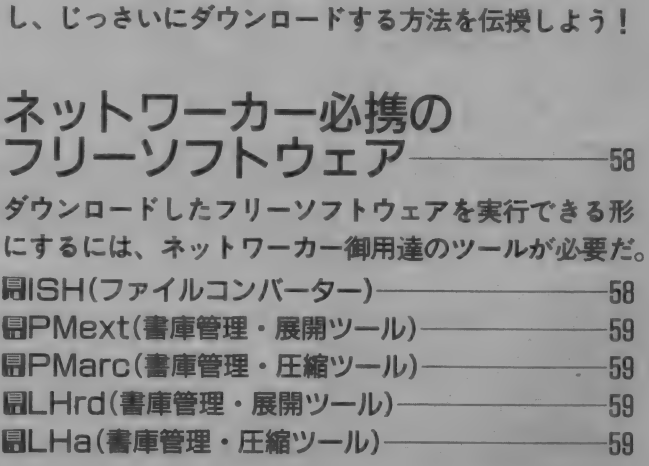

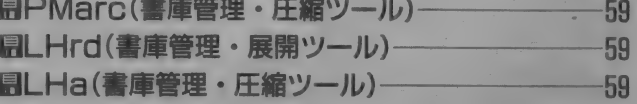

### フリーソフトウェア特選集––60

アスキーネットMSXにPOOLされたフリーソフトウ

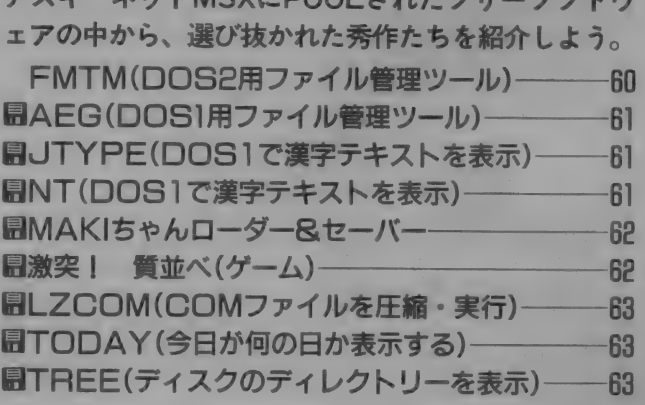

通信ソフトの決定版!! マブターム ver.2.10 mabTerr 高速、 高機能の 通信 ソフト mabTerm。 最新 バージ ヨン 2.10を使いこなしてフリーソフトウェアをダウンロード する までを 徹底 解説。 mabTerm を マスターして、 豊富 なフリーソフトウェアをがんがん手に入れよう。

mabTerm の 特徴と 言えば、 なん と言ってもその高速な漢字表示。 フルカラーのエスケープシーケン スにも対応した上に、MSX2の画面 処理能力の限界に迫る速度を実現 している。実質的な通信速度は市 販のソフトよりも上だ。 ただし、 インターレースモードで半角80文 字×24行を表示しているので、 家 庭用テレビだと画面がちらついて ちょっと見にくいかも。フリーソ フトウェアの中には横80文字を 前提としたものも多いので、RGB 対応のディスプレーが欲しくなる。

もちろん日本語カートリッジを 搭載したマシンでは、日本語の入 力も可能だ。MSX-JEを内蔵して いないマシンではMSX-Write2等 のMSX-JE対応のカートリッジを 接続して使おう。

手軽で安価な組み合わせだ。

最近の 通信 ソフ トでは 当たり前 になってしまったけれど、mabTerm でもいちはやくオートログイン機 能をサポートしている。ログイン 手順を書いたファイルを指定して おけば、あとはmabTermが目的の ネットワークに自動的に接続して くれるのだ。主なネットワークへ のログイン手順はあらかじめ用意 されているので、初めてログイン する場合も楽ちん。オートログイ ンだけでなく、ネットワークの必 要な掲示板をダウンロードして、 自動的にログアウトするといった ような応用もできる。 ver.2.10で はさらに機能アップされて、オー トログイン以外にももっと楽しい 使い方もできるようなっているぞ。 mabTerm は とても ユニークな

オーバーレイという機能もサポー

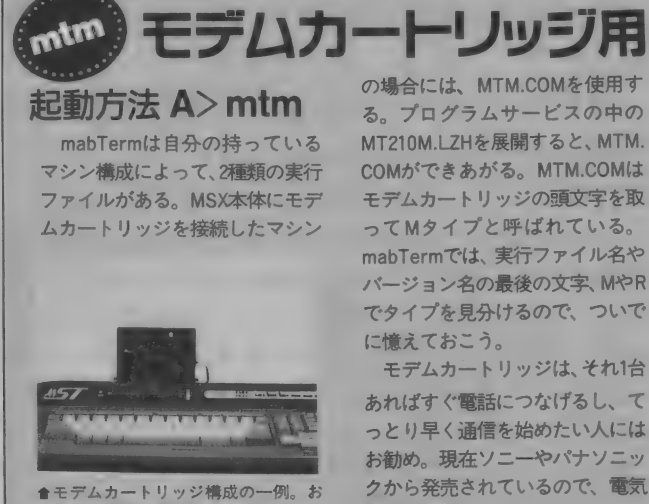

MT210M.LZHを展開すると、MTM. COM が できあがる。 MTM.COM は モデムカートリッジの頭文字を取 ってMタイプと呼ばれている。 mabTermでは、実行ファイル名や バージョン名の最後の文字、MやR でタイプを見分けるので、ついで

モデムカートリッジは、それ1台 あればすぐ電話につなげるし、て っとり早く通信を始めたい人には<br>お勧め、現在ソニーやパナソニッ クから発売されているので、電気 屋さんで手にいれよう。

### 展開 方法 A>PMEXT MT210M.LZH B: A>PMEXT MT210R.LZH B:

プログラムサービスに収録され ている mabTerm は、 圧縮 ファイル になっているのでそのままでは使 えない。同じディスクに収録され ている PMEXT を 使って、 実際に 実 行できる形式に展開しよう。<br>まずは新しくフォーマットした

ディスクを1枚用意してほしい。 プログラムサービスのディスクを<br>Aドライブに入れ、モデムカートリ

A ドライ ブに 入れ x モデム カートリ ッジを使っている人は、 A>PMEXT MT210M.LZH B: RS232Cの場合は、 A>PMEXT MT210R.LZH B:<br>と入力する。画面のメッセージ に従って新しいディスクと入れ換 えよう。 さらに、 A>PMEXT MT210DOC.LZH B: としてドキュメントファイルも 展開しておこう。

## R mabTerm の 特徴

- 高速な漢字表示
- マクロ (オートログイン)機能
- 多彩なオーバーレイ機能
- · transit & XMODEMをサポート

卜して いる。 この 機能の おかげで、 mabTerm 本体には もと もとは 内 蔵されていない機能も簡単に拡張 できる ようになって いる。 Transit やXMODEMといったファイル転 送 ブロ ト コルに も 柔軟に 対応で き るのだ。オーバーレイ機能につい ては、あとでも詳しく説明してあ るので、 そちら も 参照して ほしい。 mabTerm はこの 他に も、 いろい ろな機能を持っている。その機能

のすべてを使いこなすのはなかな か大変だ。でも、ネットワークに<br>ログインして掲示板を読み書きし たり、 フリーソフトウェアを ダウ ンロードしたりするには、2、3個 のコマンドを憶えるだけで十分だ。 どちらかといえば、入門者にはと っ つきに く い 感じの mabTerm だ けど、 この 特集を じっくり 読んで、 mabTerm の 使い方を しっかり マ スターしてほしい。

RS232C+モデム用

起動方法 A>mtr<br>MSX本体にRS232Cカートリッ ジと一般の外付けモデムを接続し た 場合は、 MTR.COM を 使おう。 MTR.COMの Rは RS232Cの頭文字

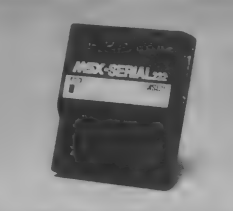

♦ RS-232C カー トリ ツジを 使えば、 市販の高速モデムと接続が可能だ。

を取ったRタイプのRだ。MTR. COMはMT210R.LZHを展開すると<br>できる。

RS232Cカートリッジは現在ア スキーやソニーから発売されてい る。このマシン構成の場合には、 カートリッジの他に市販の外付け モデムが必要だ。外付けのモデム は各社からいろんなものが発売さ れている。2400bpsの高速通信や 通信時のエラー処理能力を持った ものなど高度な機能を登載してい るし、MSX以外のマシンにも接続 できる。 本格的に パソコン通信に 取り組んでみようという人は、こ の構成も考えてみて損はないぞ。

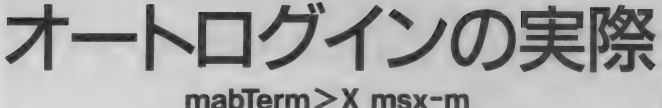

### mabTerm>X msx-r

では、 さっそく mabTerm を 使っ て アスキー ネッ ト MSX に ログイン してみよう。 mabTermには各ネッ トワークに自動的に接続する機能 があることは話したよね。この機 能はオートログインマクロと呼ば れている。解凍したファイルの中 に、拡張子がALMのファイルがい くつかあるのに気がついたかな。 これがログイン手順を記録したオ 一 ト ログイン 用の ファイル だ。

ALMは Auto Login Macroを略し たもの だそう だ。 ALM ファイルは 自分で作ることもできるんだけど、 まずはあらかじめ用意されたもの を使ってみよう。

カートリッジや電話線がきちん と接続できているかどうか確認し たら、展開したディスクをAドラ イブに入れて、MSX-DOSのコマン

ドラインから、モデムカートリッ ジの人はA>MTMMSX-M RS2320の 人はA>MTRMSX-R と入力してみよ う。mabTermが起動して自動的に 電話をかけ始めるはずだ。Mタイ プとRタイプではALMファイルが 別になっているので注意しよう。

しばら くす ると、 login: と 表示 さ れてピッとビープ音が鳴るから、 そこで 自分の ID を 入力し よう。 次 に Password: と表示されたらパス ワードを入力する。これで無事口 グイン完了だ。

もし、ネットワークの回線がふ さがっていたり入力ミスをしたり するとログインは中止される。そ のときは、SELECTキーを何度か 押して、mabTerm>と表示された ら、 q「RET]と入力して mabTerm を終了し、最初からやり直そう。

# キ集MSX|| 特集MSX|<br>ラリーソフトウェア名<br>メニマンド **|** テキスト受信(ダウンロード)<br>**t** テキスト送信(アップロード)<br>**x** マクロの実行 ? コマンドの説明

### マクロの可能性

オートログインマクロ (ALM)は その名前のとおりオートログイン のためのものだけど、使い方次第 で他にもいろいろ応用ができる。 エディターやワープロで作成でき るテキストファイルなので、ユー ザー自身で改良が可能だ。実際に、 DDXやTri-P、AP 専用の設定を行 なうALMがユーザー自身の手で 公開され、ネットワーク上にアッ プロードされているので、他のフ リーソフトウェア同様、ぜひ手に 入れておこう。それを自分専用に 書き換えるとだけならむずかしく はないし、とても便利だ。

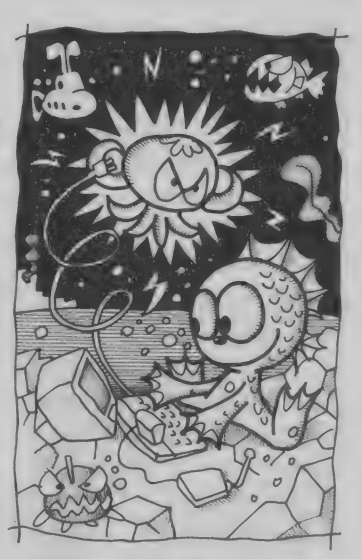

### ダウンロードの mabTerm >1 filename [RETl 方法 I アツ ブロードの 方法 mabTerm >t filename [RET]

自分の作ったプログラムや文書 をネットワークにアップロードす<br>るにはTコマンドを使う。Tは autoType (自動送信)のTだ。アッ プロードするファイルはワープロ やエディタであらかじめ作成して、 mabTerm の 入って いる デイ スク にコピーしておこう。Tコマンド はLコマンドと同じで、SELECTキ 一を 押して コマン ド モー ドに 入 ってから、 mabTerm >t myfile[RET] のようにする。これで自分が作っ た myfile という ファイルネームの ファイルをアップロードできる。 Tコマンドは送信が終わると自動 的に終了するので、Lコマンドの ように終わりを指定する必要はな い。ただし、回線によっては、こ れだけでは正常にアップロードで きない こと も ある。 そのと きは、 SELECTキーを押してmabTerm> wlf y[RET]とおまじないをしてか らアップロードし直してみよう。 テキストファイルのアップロー

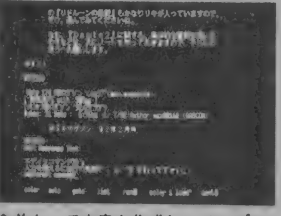

●前もって文書を作成し、アップロ<br>ードすれば、通信時間の節約になる。

ド、 ダウン ロー ドは、 ネットの メ ッセージを読み書きする上での基 本だ。通信料金の節約にも欠かせ 本ル。遍信不量の脚別にも大かせ<br><mark>ないものだしね。この機会に何度</mark> も練習してしっかりマスターして<br>おこう。

この他にもテキストファイルだ けでなく、バイナリファイルを直 り じなく、ハイフ ワフアイルを囲<br>接 わりとりする さきもち スーンか 接やりとりする方法もある。それ<br>*については後で*納ねるので、 ※ については後で触れるので、そっ<br>ちを参照してほしい。実際にはテ つて参加してはしい。夫际には7<br>キストファイルの半岳信たファ々 キストファイルの送受信をマスタ<br>ーL ておけば、 はとんどの場へ間 ーしておけば、ほとんどの場合間<br>に合うんだけどね。

mabTermは憶えきれないほど のコマンドがあるけど、取りあえ ずテキストファイルのアップロー ドとダウンロードのふたつのコマ ン ドを 憶えて おけば、 ネット ワー クからフリーソフトウェアを手に 入れることができる。

テキストファイルをダウンロー ドするにはLコマンドを使う。 Lは Log (通信 記録) の 略 だ。 ネット ワ ークに ログインし、 ダウンロード を 始めたい ところで SELECT キ 一を 押してみ よう。 すると、 mabTerm>と画面に表示される はずだ。これはmabTermのコマン ドプロンプトと言って、ここから mabTerm にいろい ろな コマンド を指示する。この状態をコマンド モードと 言う。 コマンド モードで 使えるコマンドが知りたいときに は、 mabTerm >?[RET] と 入力し てみよう。コマンドの説明画面が 表示されるはずだ。 さて、そこでコマンドモードか

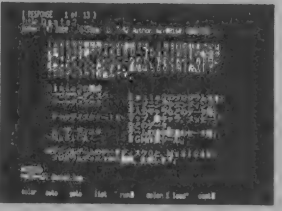

●ダウンロードをしておけば、 あと でじっくり読みなおすことができる。

**ら mabTerm>1 logfile[RET]と入** 力してみよう。べつに画面にはな んの変化もないよね。ダウンロー ド中は普段と同じように読み書き できる。その通信内容がまるごと logfile という ファイルネームで デ イスクにダウンロードされるのだ。 もちろんファイルネームは自由に 付けられる。ダウンロードを終了 したいときには、SELECTキーを 押して、mabTerm>I[RET]とだ け入力する。ダウンロードしたフ アイルはJTYPEなどの表示ツール てゆっくり読みなおそう。

祝·MSX マガジン 100号 # 8 先輩を見習って、とことん頑張ります。 MSX·FAN編集部編集長 北根紀子 者。先輩を見習って、とことん頑張ります。

53

# mabTermの拡張機能

 $m$ abTermがオーバーレイとい うユニークな機能をサポートして いることはさっきも言った。 オー パーレイって耳情れない言葉だよ ね 0 MSX-DOS で 内部 コマンドと 外部コマンドがあるけれど、オー バー レイ とは 要するに mabTerm 専用の外部コマンドみたいなもの と思えばいい。その外部コマンド (オーバーレイプログラム)を実行 することで、mabTerm本体にはな い機能をいくらでも拡張できるよ うになっているのだ。

最近はTransitや XMODEMと言っ たファイル転送を行うための手順 を 内蔵した 通信 ソフ トが 市販され ている けど、 mabTerm 本体には こ ういった機能は内蔵されていない。 でも、 オーバーレイを 使う と mab Term でもそう いう 機能を 使う こ とができるのだ。また、作者のmab

トからMSX-DOSと同じようなフ ァイル操作を行うオーバーレイプ<br>ログラムも公開されている。

そして、オーバーレイは、あら かじめ用意されたものを使うだけ でなく、ユーザー自身で機能を拡 張することもできるんだ。オーバ ーレイプログラムを作成するため の資料も公開されていて、ネット ワーク上で手に入れることができ る。 mabTermを使っている人が作 ったオーバーレイも実際にネット ワーク上で公開されている。作者 の mab さ ん だけでなく、 ユーザー 自 身の 手で mabTerm の 機能が 広 がるってなんだか楽しいよね。

さてそこでまずはフリーソフト ウェア入手に必要なファイル転送 プロトコルを実現したオーバーレ イから紹介していこう。

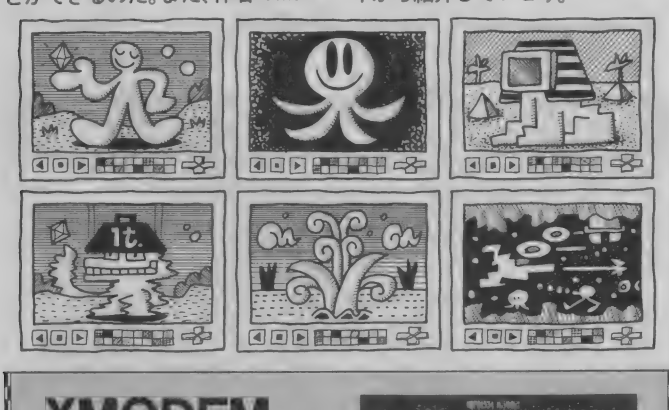

## XMODEM

XMODEMはかなり歴史の古いファ イル転送プロトコルだ。テキスト ファイルは Lコマンドでダウンロ -ド できる けれど、 COM ファイル などのバイナリファイルの場合に はそうはいかない。 そこでこうい うファイル転送プロトコルが考え だされたのだ。 アスキーネットで はTransitがあるためXMODEMは サポートされていないけれど、他 のほとんどのネットワークではサ ポートされているので、これひと つあればかなり重宝するぞ。

XMODEM.MTQよプログラムサービ スのディスクのMTXM101.LZHを PMEXTで解凍すると出来上がる。

### コット バイン <sup>ダ</sup>廉 fw <sup>納</sup> IHT e ferne i 1990<br>Agosto ferne i 1991<br>Agosto ferne i 1991

會ニフ テイ ー • サーブの MSX フ オー ラムから XMODEM で ダウンロード。

XMODEM.MTCには、いろいろなオ プションがあるけど、取りあえず ダウンロードの方法だけは憶えて<br>おこうね。

ネットのホストにXMODEMでの 送信を 指示して から、 mabTerm > ! xmodem r filename[RET] と 入力すればいいのだ。

### mabTerm 基本セット type dir fkey

mabTerm の 機能を 拡張する 才 ーバーレイの基本セットと言える のがこの 3 つだ。プログラムサー<br>ビスのMTCS1.LZHを PMEXTで解 凍すると、 MTTYPE.LZH、 MTDIR. LZH、 MTFKEY.LZHの 3 つのファ イルが出来上がる。それぞれをも う一度PMEXTで解凍すると、実行 ファイルの TYPE.MTC、DIR.MTC、 FKEY.MTCが出来上がる。このよ うにmabTermのオーバーレイの<br>拡<del>張子</del>はMTCと決められている。<br>- オーバーレイを実行するに は、!マンドを使う。 Lコマンドと<br>同じように、 SELECT キーを押 してコマンドモードに移ってから、

mabTerm> ! dir[RET]のように 入力すると実行できる。

この 3 つは DOSのコマンドと<br>ほぼ同じ機能を持っている。DIR.  $MTC$  ( $\pm$  mabTerm $>$ ! dir  $\pm$ , txt [RET]とワイルドカードも使える ので、アップロードするファイル を確認するのに便利だ。TYPE. MTCはmabTerm> ! type logfile<br>「RET】のようにしてダウンロード したファイルを読むのに便利。<br>mabTermはファンクションキー を自由に設定して使えるので、 を 自田に 設定し (1史えるの C、<br>mebTerm ヽ l チkov 1mev 0.1 5(  $T = 3.1 \div 100$ 「RET]として、よく使う文字を設 定 して おくと 便利だろう。

# **Transit**

アスキーネットでは Transitと<br>いう転送プロトコルをサポートし ていて、これを使ってバイナリフ ァイルの転送を確実に行なうこと ができる。 Lコマンドでもほとん どのファイルはダウンロードでき るけど、Transitを使わないとダウ ンロードできないものもあるので 注意しよう。

このTransitをmabTermで使える ようにするオーバーレイがTRAN-<br>SITR.MTCだ。 TRANSITR.MTCはプ ログラムサービスに入っている MTTRS101. LZH を PMEXTで解凍 すると出来上がる。

実際にアスキーネットMSXから ファイルをダウンロードするに<mark>は</mark><br>次のようにする。まずアスキーネ ットMSXにログインしてフリー ソフトウェアを蓄えてある POOL pdsに行こう。必要なファイルを選 んでから、POOLのメニュープロ<br>ンプトに戻る、POOL<pds>"と表 示されたらそれがPOOLのメニュ 示さ れた ら それが POOL の メニュ ー プロンプト だ。 プロンプトから down transit [RET] と入力して Transit での ダウンロード を 指定 すると、\*Transitを起動してくだ さい。 と表示されるのでここで mabTerm側のTransItを起動する。 SELECTキーを押して、mabTerm >! transitr [RET] と入力すれば<br>オーケーだ。

#### アップロード

Transitはダウンロードだけで なく、アップロードにも使える。 Tコマンドでのアップロードだと 文字化けと言ってときどき送信デ —夕 がおかし くなる ことがあ るけ れど、Transitを使えばデータの誤<br>りがないので安心だ。アップロー ドにはプログラムサービスの MTTRS101. LZHを解凍してでき る TRANSITS.MTCを使う。

ここではPOOLではなく、アスキ ーネット上のエディターにアップ ロードする場合を例にとって説明 しよう。アスキーネットのトップ<br>メニューから MENU>edit file [RET]と入力すると ゚゙エディタコ<br>マンド>> ゚゚とエディタのプロン プトが表示される。このプロンプ<br>トからt「RET]と入力するとTransitの送受信が可能だ。トアップロー ド or ダウンロード(u/d)?:"と<br>表示されたらu[RET]と入力して アップロードを選択しよう。する と \*Transit を起動してください\*<br>と表示される。ここでmabTerm側 のTransitを起動すれば良いのだ。 ダウンロードと同じように、 SELECTキーを押して、mabTerm<br>>! transits -t filename[RET]と 打ち込めばいい。filenameには自 分で作っておいたファイルを指定<br>しよう。終了メッセージが表示さ しょう。 終了 スラヒーシル 表示こ<br>れたら見事アップロード成功だ。  $\frac{1}{2}$ 

mabTerm周辺アプリケーション オーバーレイで広がる

mabTerm の 機能を 拡張する 才 ーバーレイはユーザー自身が作る こともできる。実際にmabTermを 使っているユーザーの中でもプロ グラミングの腕に憶えのある人た ちが作ったオーバーレイも既にい くつか公開されているのだ。オー

パーレイだけでなく、mabTermを もっと快適に使用するためのツー ルもそろえられている。 これらは 他のフリーウェアと同じように、 ネットワークからダウンロードで きる。その中でもお勧めのものを いくつか紹介しよう。

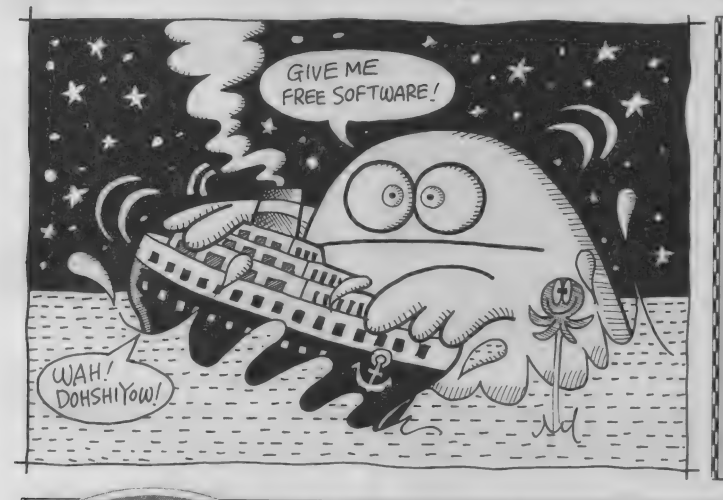

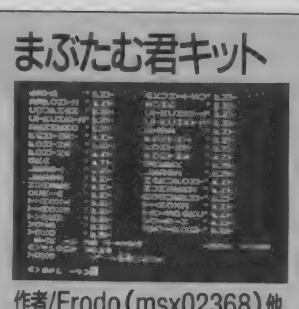

ひらがなやLEDタイプのフォントな ど 30 種類 以上の フォントが 用意され ている。気分によってフォントを変 えるとネットワークにアクセスする のがさらに楽しくなるぞ。これなら<br>女の子にもウケルかも。

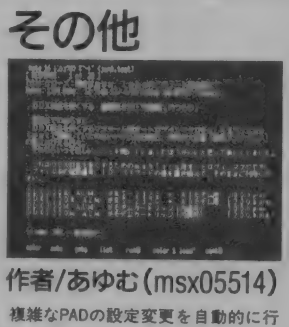

つて くれる ALM。 アスキー ネット MSXのあゆむさんの作。これでノー<br>トの読み書きにかかる料金がかなり 節約できるのだ。DDXユーザーには<br>嬉しいよね。

まぶたむ君キットはオーバーレ<br>イではないが、mabTermの通信環 境を楽しくするためのツールを集<br>めたシリーズだ。 mabTermはアル のルンソースに。maplermはアル<br>ファベットやカカナナかど半角の ファベットやカタカナなど半角の<br>文字フォントを変更することがで きるのだが、これはそのための楽 しいフォントをまとめたもの。

特集MSX<br>マリーソフトウェア

まぶたむ君キットのほかに、ア スキーネットPCSのPOOL msxに は、 F0ED.ARK という フォン トエ ディタも用意されている。人の作 ったフォントに飽きたら、自分の オリジナルフォントを作ってアッ プロードしよう。

まぶたむ君の他にもまだ非公式 ではあるが、テスト公開中のオー<br>バーレイもいくつかある。OUICK-VANや YMODEM、ZMODEMなどの 転送プロトコルをサポートしたも の。 mabTermはDOS2には対応し ていないが、mabTerm上から<br>DOS2のサブディレクトリ操作を 行うためのオーバーレイなどだ。 また、オーバーレイだけでなく、<br>DDXなどの設定を行うALMがアス キーネットでテスト公開中だ。こ うして、ユーザーの意見やユーザ 一自身の手で充実していくところ<br>が、すばらしいところだね

### RS232Cでアクセス 漢字が読みたくてしょうがなく作った

mabTermの歴史は、MSX2規格 のマシンが出回り始めたころにま でさかのぼるそうだ。今では漢字 力 読み書きできるのは当たり前だ けど、当時は PC-9801などの16ビ ットマシンでも漢字を読み書きす るのは大変なことだった。 MSXで も、モデムカートリッジには通信 ソフトが内蔵されていたけど、 RS232Cカートリッジには簡単な ターミナルモードしかついていな かったのだ。ターミナルモードで は漢字はおろか、アップロードや ダウンロード もで きない。 そこで、 ないなら自分で作ってしまえとい うわけで、mabさんの手で生み出 された のが mabTerm という わけ だ。最初はRS232C専用だけだった のに、モデムカートリッジのユー ザーからの反響も大きく驚いたそ うだ。初期のmabTermは日本語入

力もオートログインの機能も無か ったが、ユーザーの要望を取り入 れて、少しずつ機能アップしてい った。 ユーザーの 反響と 声援で mabTerm は ここ ま で 成長 してき たわけなのだ。

ところが、機能を充実した結果. プログラムサイズが大きくなりす ぎ、これ以上の機能の拡張が難し くなってしまった。そこで出てき たのがオーバーレイというアイデ ア。オーバーレイ方式だと、複数 の機能がひとつのメモリを共有す るから、メモリの節約になる。さ らに、自由に機能が追加できると いう新しい世界が広がって、正に 一石二鳥というわけだ。mabTerm は当時好評だったMS-DOS用の 通信 ソフト CTERM を 目標に して 作られ、現在その機能はほぼ実現 したという。そこで次はDOS2や

MSX-View用のmabTermにも挑 戦したいとのことだ。

さて、 mabTerm には モデム カー トリッジ用と RS232C用の2つの タイプがあることはもう知ってい るはず。しかし、実はもうひとつ 0タイプという謎のタイプがある のだ。 0タイプはRタイプをさらに 高速化したもので、2400bps以上 で通信しても文字の表示スピード<br>が落ちないように工夫されている もの。2400bpsの高速モデムを使 っているひとにはぜひおすすめだ。 ただし、モデムカートリッジや、 アスキーのRS232Cカートリッジ MSX-SERIAL232では動かないの<br>が残念。

最後に mabTerm の 隠し オ プシ ヨンをこっそり教えてしまおう。 mabTerm を 起動 するとき に、 A> MTR -o[RET] とやってみよう。

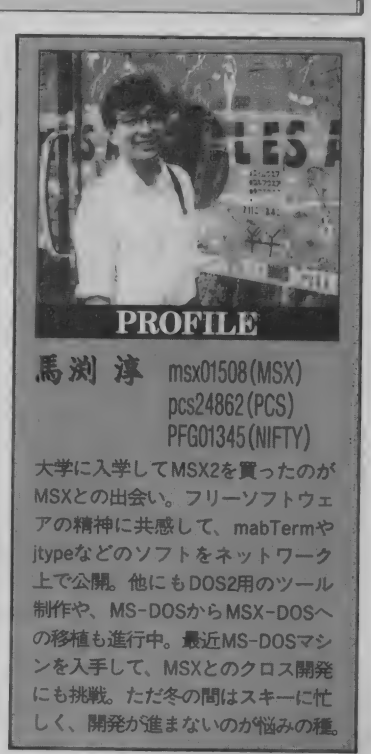

祝·MSX マガジン 100号 100号記念、おめでとうございます。200号、いや300号、いや400号記念の時にも、ぜひ、

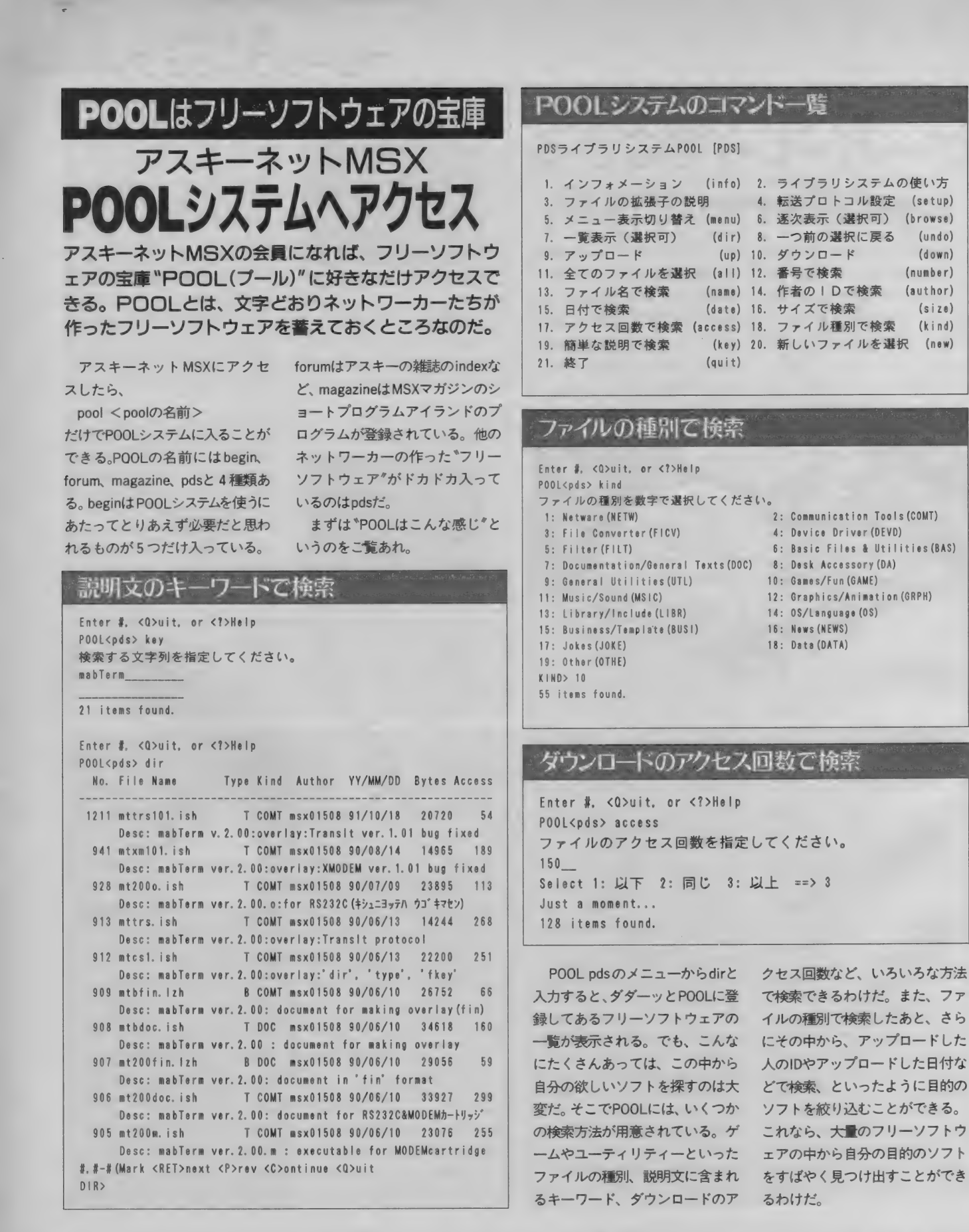

ダウンロードにチャレンジ!

を 自分の MSX の フロ ッ ピー デイ スクの中にセーブすることを、\*ダ ウンロード"という。 POOLシステ ムに登録されているファイルをダ ウンロードする方法としては、ア スキー形式 transitプロトコル、 ZMODEM プロ ト コルの 3 種類 あ る(プロトコルとは、データをやり とりする方式のこと)。 一番、 一般 的なのは、 アスキー形式で、 電子 掲示板や電子メールをダウンロー ドするのと同じと考えていい。 POOLに登録されているフリーソフ トウェアもほとんどは、このアス

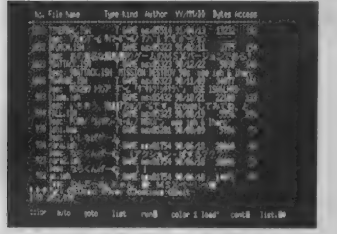

會 DIR コマン ドを 実行 後、 ダウンロードし たいソフトウェアの番号を指定する。

キー形式でダウンロードすること ができる。ただし、一部のバイナ リー形式でアップロードされてい る ソフトに 関しては、 transit プロ ト コル や ZMODEM プロ ト コルを 使う必要がある。ZMODEMプロト コルは、MSXでも使えないことは ないけど、あまり一般的ではない ようだ。transitプロトコルもモデ ムカートリッジ内蔵の通信ソフト では使うことができないが、MSX TERM やすでに 紹介した mabTerm などの通信ソフトを使用すれば、 transitプロトコルでダウンロード することが可能だ。

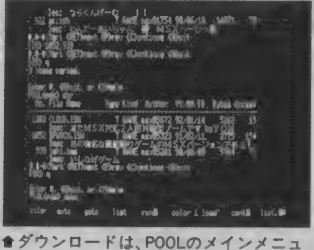

一から DOWN コマン ドを 実行して 行なう。

### transitの場合のSETUP例

Enter #, <Q>uit. or <?>Help POOL<pds> setup アップロードに使用するプロトコルを指定してください。<br>\* 0: ASCII Transfer 1: Transit Protocol UP PROTOCOL〉 ダウンロードに使用するプロトコルを指定してください。<br>- 0: ASCII Transfer \* 1: Transit Protocol 2: ZMODEM Protocol DOWN PROTOCOL〉 ダウンロードのプロンプトを指定してください。 \* 0: PROMPT OFF 1: PROMPT ON DOWN PROMPT〉 ファイル一覧のプロンプトを指定してください。 0: PROMPT OFF \* 1: PROMPT ON DIR PROMPT〉 Enter #, <Q>uit. or く?〉 He Ip POOL<pds>

オリーソフトウェア **SETUPコマント** 

ダウンロー ドには3つの方法が あることは、すでに書いたよね。 SETUPコマンドは、そのうちのど の方法を使ってダウンロードする のかを設定する。transitプロトコ ルの場合の設定例を左下の表に示 してあるので、参考にしてほしい。 一度設定してしまえば、設定内容 を変更するとき以外は再度設定す<br>る必要はないぞ。

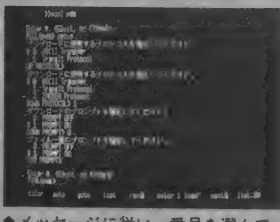

いけば、セットアップが完了するぞ。

DOWNコマンド

#### ■アスキー形式

アスキー形式でダウンロードす るときは、SETUPでの<sup>\*</sup>ダウンロ ードに使用するプロトコル\*を 0<br>番の \*ASCII Transfer\*に設定して おく。DOWNコマンドを実行した ら、通信ソフトの ゚記録開始"や<br><sup>\*</sup>DOWN LOAD"などの機能を起動 して (ここでセーブするファイル名 を決める) リターンキーを押せば ダウンロード開始。終ったら、通 信ソフトの 記録停止 などを実 行する。詳しくはそれぞれの通信 ソフトのマニュアルを参照してね

#### ■transit プロ ト コル

transit  $\mathcal{J}$ ロトコル $($ 以下 translt) を使うには、transitに対応した 通信ソフトを使う必要がある。 mab termの場合、オーバーレイ機 能で、専用のtransitのプログラム を起動できるようになっている。

詳しい使い方は、それぞれの通 信ソフトの説明書を参照してもら うことにするが、transitを使うと、 複数ファイルをダウンロードする<br>場合、POOLに登録されているファ イル名で自動的にディスクにセー<br>ブされるので非常に楽だ。

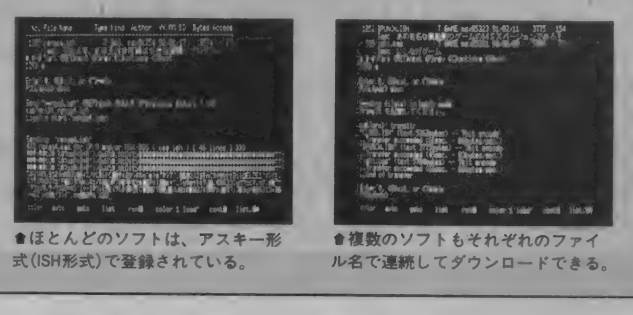

I 圆 I 川 川川嗎 H 曜川 II 川 I 川 酬川川 川 11111 川嘿川 II 川 I 川嘿 111111111

新アスキーネットのお知らせ 今回の特集記事中、アスキーネ ット MSX とありますが、'92年3月 30日より、 アスキーネット MSX、 PCS、ACS、DPIの各サービスは新<br>アスキーネットに移行し、統合さ れた形で運営されることになりま した。新アスキーネットにおいて も、POOLシステムのサービスは 続されますが、 一部コマンド体系 が変更される可能性があります。 なお、新アスキーネットは、登 録料3000円、基本料金 (1カ月に

5 時間まで) 2000円、5 時間を超 えた場合、3分ごとに20円の利用 料金がかかります。

**MANDE**  $\overline{\tau}$ 107-24

東京都港区南青山6-11-1 CTU3−3486−96t<br>+ □ 1063□1 (株)アスキー<br>アスキーネット事務局  $2 - 3486 - 9661$ (土、日、祝祭日を除く10:00〜17:00)

祝·MSX マガジン 100号 創刊100号達成おめでとうございます。 貴誌の、ますますのご発展を心よりお祈りします。 57

必携のフリーソフトウェア

ネットワークに蓄えられているフリーソフトウェアをダ ウンロードしたり、アップロードしたりするとき、必ず、 お世話になるツールがある。ここでは、ネットワーカー たちに必携のフリーソフトウェアをいくつか紹介しよう。

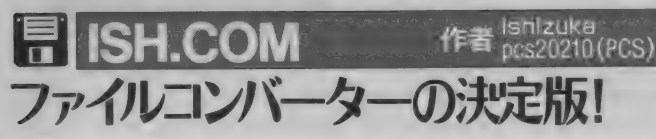

バイナリーファイル、たとえば マシン語プログラムなどをMSX-DOSのTYPEコマンドを使って表 示しようとすると、たいていの場 合画面がぐちゃぐちゃになって しまう。これはファイルの中にい わゆる\*コントロールコード"と 呼ばれているものが入っているせ いで、パソコン通信でデータをや りとりする場合もこのコントロー ルコードが入っているとうまく送 信や受信ができない。

そこで考えられたのが、データ を一度コントロールコードが入っ てないファイルに変換してから送 って、受け取った側でまたもとの ファイルに戻せればうまくいくじ ゃないか、ってこと。それをやっ てくれるのが\*ファイルコンパー ター"と呼ばれるもので、現在日本 の石塚氏の考案した"ISH" (イシ ュ)と呼ばれるファイルコンパー

ターが全世界で通用するぐらい普 及している。

ISHはバイナリーファイルをテ キストファイルに変換するだけで はなく、もとに戻すときに関係な い文字列が入っていても無視する 機能だとか、電話回線のノイズな どによる"キャラクター化け"と 呼ばれる現象(送ったのと違うキ ャラクタが送られてしまうこと) をある程度防ぐ(自動的にエラー 訂正する)という機能も備わって いる。つまりもうネットワーカー 必携のアイテムだというわけだ。

この原稿を書いている時点での、 MSX用ISHの最新版はISH110EP. COMだ。ISH.COMにリネームして 使うといいだろう。

アスキーネットMSXのPOOLで は、ほとんどがこのISH形式で登 録されているので、絶対必要なプ ログラムだ。

Copyright (C) 1986, 1987 by M. Ishizuka<br>endivided by A. Shirai & M. Takenaka name [Crisalea)][sold=]][suld=]][sicd=]][suld=]][sold=]][sicd=]][sicd=]][sic]<br>mame\_sol(Rio)70][footsmise]suls=1/2}[d=]][[Crise]][st[num]] /a restore all file(s) estore new file(s) uestion<br>ormat ish file<br>JIS format ish file<br>JIS format ish file same as /s<br>store a JIST format ish file Ham Illis all ne **CP** and LE if switches are not meeting, yr, yo, and yt will be assumed **Un abtornal and** юï

★A>ISHとだけ打ち込み、リターンキーを押すと、ヘルプメッセージが表示される。

### ISH.COMの作り方 A > PMEXT ISH110EP.LZH \* \*

Mマガ3月号プログラムサービ スには、ISHの最新バージョンが ISH110EP.LZHというファイル名 で入っている。PMEXT.COMとISH 110FP17Hを他のディスクにコピ ーして、MSX-DOSを起動したら Aドライブにそのコピーしたディ スクを入れて、

3つのファイルが作成される。拡 張子が.DOCのファイルは<sup>\*</sup>ドキ ュメントファイル"と呼ばれるテ キストファイルなので、あとで紹 介するJTYPEなどを使って読んで おこう。また、

A>PMEXT ISH110EP.LZH \*. \* と実行すると、ISH110E.DOC、 ISH110EP.COM, README.DOCO A > REN ISH110EP.COM ISH.COM と実行して、ファイル名をish. comに変更しておくこと。そうす れば、以後、ISHというコマンドで 使用できるようになるわけだ。

### ISH(テキストファイル)→バイナリーファイル

#### $A > ISH$  filename

拡張子が、ISHのファイルは、ほ とんど、ISH.COMを使ってテキス ト化されたファイル(以下ISHフ ァイルと呼ぶ)だと思って間違い ない。ISHファイルをもとのバイ ナリー形式に戻すには、

くれる。また、ISH.COMはファイ ルの中から、ISHファイルだけを 抽出して復元してくれるので、関 係ない余分な文字などが含まれて いても大丈夫だ。

A > ISH FILENAME

とすればいい。たいていの場合 は、拡張子が、LZHや、PMAのファ イルが出来上がる。

POOLシステムなどから、ひと つのファイル名で複数のISHファ イルを同時にダウンロードした場 合でも、上記のようにすれば、そ れぞれもとのファイルに復元して

153-000 umgjan 3.00<br>Comrand 1994 by Mormoutt iai 1.11 **Diff** Edmun

■ISHのおかげでキャラクター化けと いう心配は、ほとんどなくなった。

### バイナリーファイル→ISH(アスキーファイル)

### $A > ISH$  filename /SS

さて、それでは、バイナリー形 式のファイルをISHファイルにコ ンバートする方法だ。たとえば、 TEST.LZHというファイルをISH ファイルにするには、 A>ISH TEST.LZH /SS

とすれば、TEST.ISHというファ イルが出来上がる。/SSは、おまじ ないのように憶えてしまおう。

ISHファイルはネットワークで 送受信のときキャラクター化けな どを起こしても、自動修正する機 能がある。もちろん、テキストフ ァイルにISHをかけることもでき るが、ISHをかけると、もとのファ

イルより、ファイルサイズは大き くなる。このため、ISH.COMは、 後述するLHaやPMarcなどの圧縮 プログラムと対で使われることが 多い。

**Bander Strip Land** 

★パイナリーファイルをネットワー クで送るには、ISHは欠かせないぞ。

ままMSX

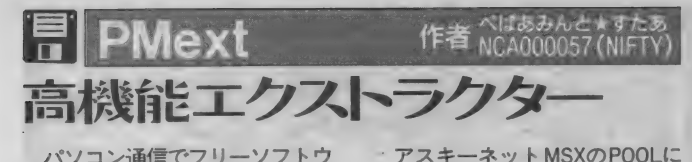

パソコン通信でフリーソフトウ エアをダウンロードするのにも結 横時間がかかるので、 通話料金が 心配になる。通話料金をなるべく 安く押えるにはダウンロードする 時間が短ければ短いほどいいわけ で、 さらにダウンロードを短くす るためにファイルサイズはなるべ く 小さい ほうがいい。

そこで登場したのが"圧縮ツー ル"と呼ばれるソフト。いくつかの プログラムやファイルを全部まと めて小さくすることができるのが このツールだ。

ファイルをまとめることを、"書 庫に入れる"、"圧縮する"、"凍結 させる"などといい、まとめたファ イルをもとに戻すことを"書庫か **ら出す'、'展開する'、'解凍する'** などと言う。

**登録されているフリーソフトウェ** アは、大半が圧縮ツールを使って 圧縮してある。圧縮ツールもいろ んな種類があるけれど、現在、MSX でスタンダードになってるのが、 PMarc (ピーエムアーク)と呼ばれ るもの。 PMextは、 PMarcを使って **圧縮されたもの (拡張子が. PMA)** を 展開す るのに 使う ツール だけど、 この他に、LHaという圧縮ツール を使って圧縮されたもの (拡張子 が. LZH) にも 対応して いて 展開す ることができる。

使い方は簡単。圧縮されたファ イルが<sup>®</sup>TESTI.PMA" または <sup>®</sup>TEST2. LZH"だったら、 A> PMEXT TEST1 A>PMEXT TEST2.LZH \*. \*

で展開できる。

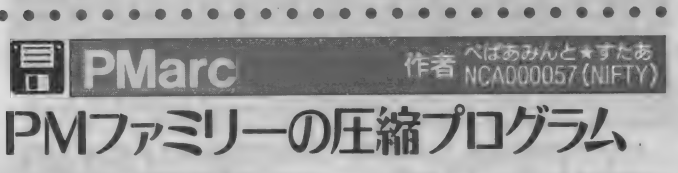

上の PMext で 展開で きる、 圧縮 ファイルを作るためのツールがこ のPMarcだ。圧縮ツールは、パソコ ン通信でなるべくダウンロードす る時間を短くしたりする他にも、 1枚のディスクにいっぱいファイ ルを詰め込みたい場合などにも非 常に有効に利用できる。

使い方は簡単。例えば、 TEST1. TXTを、TEST.PMAというファイル に圧縮するなら、

A > PMARC TEST TEST1.TXT でいいのだ。最初が圧縮されたフ ァイ ル 名、 あとに 圧縮す るフ ァイ ルを並べる。?や\*のワイルドカー ドも使える。

\*PMファミリー"と書いたけど、 他に も自 動 展開 (拡張 子が. COM になって、実行すると自動的に展 開する。PMEXTが圧縮されてて PMEXTがないと展開できなかっ

たら困るから、この形式で圧縮さ れている)のファイルを作成する PMSFX、そして自動展開実行する (拡張子が. COMになっていて、実 行するたびに本体メモリに展開し て実行する。ディスクに記録され ● るものは本体よりかなりサイズが 小さいものになるので、省ディス クが できる ことになる) ファイル を作成するPMEXEなんていうの もある。これらすべてを総称して、 PMファミリーというわけだ。

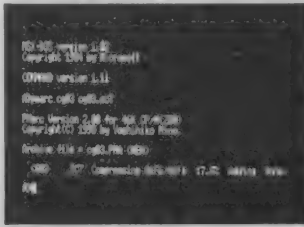

會 PMarc は、 MSX 用の 圧縮 ツールの 中で も、高い圧縮率を誇る。

# PMextの作り方

PMFXT自体も圧縮されている。 プログラムサービスを使う人は、 PMEXT222.COM を 他の ディスク にコピーして、そのディスクをA ドライブに入れて、MSX-DOSで<br>A>PMEXT222 とするだけで説明が出るので、

Extract? (v/n)に対して Y を入力 してやればあとは勝手に PMEXT2. DOCと PMEXT.COMが展開される。 アスキー ネッ ト MSX で ダウン

ロードする人は、POOL PDSの11<br>76、pmext222.ishをダウンロード してからISHで復元しよう。

Filed Herston 2.22 for 34K (R/M/ZBB)<br>Courtwitt(C) 1998-1991 by Veshihilin Nine. f Carchive》 [[dev ]<br/>Centryname>[=<filename>][/A/B/O/l/t/tt/H/Pn/2/4]] otract with attribute / B Binary file(ignore EOF)<br>herk OR of members / I Indifferent to urnatching remove<br>spalay list of members /I N Duent by the mage<br>orberin mecton<br>orberin (A Duenting /II Duent the without substitution が用意され inaitterent to unmatching<br>Nondisplay memorandus<br>Output by the page<br>Overwrite without question いる of members in B SAVE, PMA<br>of COM-members in B:SAVE, PMA<br>members in SAVE, PMA to drive me<br>Me 1,001/L AD. ME=1, DO  $\frac{P}{M}$ WJgTSWE 脱?^ 晶潑 •心 <sup>E</sup> 咖

l Hrd : 憑:5^

LHRUG / 上個 ノール LHa ヽ/土 縮された、拡<del>張子</del>が\*\*。 LZH\*のファ イルを展開するツールたが、拡張 子が<sup>\*</sup>, LZH<sup>\*</sup>の中には、 PC-9801な どの \*LHa"を使って圧縮されてい るものもあり、LHrdではそれらの ファイルを展開することができな い。 上で 紹介した PMext を 使えば、 PC-9801の LHaで圧縮したファイ ルでも、MSXのLHaで圧縮したフ

アイルでも展開できるので、そ<mark>ち</mark> MHC02622 (NIFTY) らで展開すれば問題ないが、拡張 子で展開ツールを使い分けたいな らばLHrdを使うのもいいだろう。

LHrdはLHaとセットでアップロ ー ドされ ている。 アスキー ネット MSX で LHaと LHrdを入手したい人は、 741,742 ,743, 760, 761, 771 に 関 連ファイルがあるので、よく説明 を 見てから ダウンロード しよう。

. . . . . . . . . . . . .

縮するツールだ。 PC-9801などで、 現在 標準で 使われて いる 圧縮 ツー ルが 同名の \*LHa 〃なの だが、 こち らのLHaは別モノ。じつはPC-980 1のLHaの古いバージョンは \*LHarc\*という名前で、ひとつの プログラムで圧縮・展開できるツ ールだけど、MSXの場合、容量的 な問題やスピード的な問題から、 <del>……………</del><br>周 LHa

 $\bullet$ 

作者 MHC02622 (NIFTY)

LHak)、LZH のファイルに圧 - 圧縮する クールと 展開する<br>はるツールだ。PC-9801などで、 ツールのふたつに分けて LHarc が移植された。それがLHaとLHrd という名前になったというわけだ。 PC-9801 では PM arc で 圧縮 さ れたものは展開できないようなの て.、 麵に こだわらない グラフ ィ ック データな どは LHa を 使おう。 この LHa で圧縮されたものは、98 の LHa でも 展開す る ことができる。

祝·MSX マガジン 100号 私の初仕事は、Mマガ用のメーカーコメント作成だった。覇邪の封印が人気投票で2位に 私の初仕事は、Mマガ用のメーカーコメント作成だった。覇邪の封印が人気投票で2位に

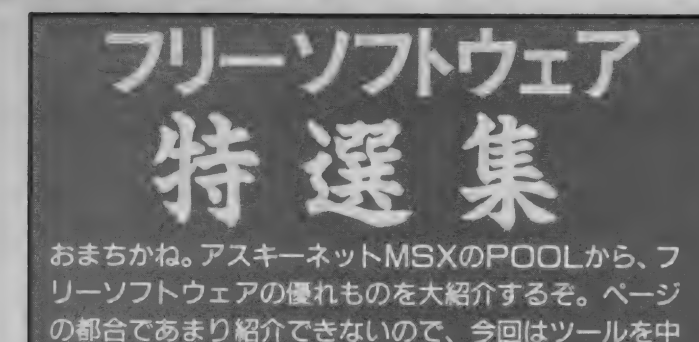

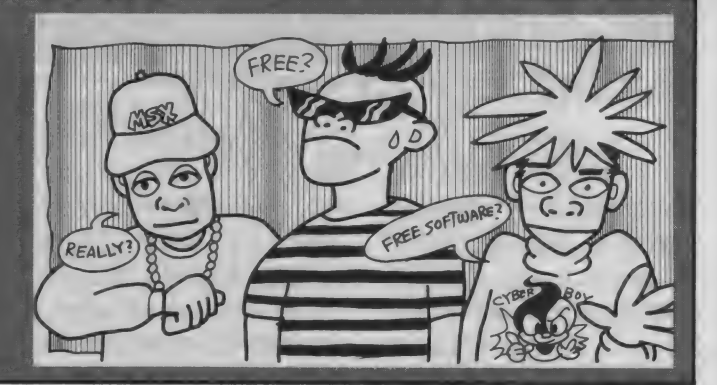

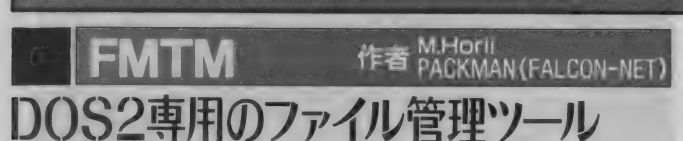

心に 9本のフリーソフトウェアを選んでみた。

\*ファイル管理ツール\*というの は、MSX-DOSのコマンドを使わな くても、ディレクトリを取ったり、 ファイルをコピーしたり、ファイ ルの内容を見たり、ファイルを実 行したり……などなど、いろいろ できるツールのこと。画面いっぱ いにファイル一覧などがきれいに 整備して 配置され てて、 MSX-DOS のコマンドラインでコマンドを入 れなくてもほとんどのことができ てしまうので、"ビジュアルシェ ル"と呼ばれることもある。

この "FMTM"は、 MSX-DOS2でそ ういうファイル管理ツールを実現 したものだ。

さて、展開方法を説明しておこ う。 FMTM080 . LZH と PMEXT.COM が入っているディスクをAドライ ブに入れて、

A>PMEXT FMTM080.LZH で FMTM が 取り出せる。 ア スキ る人は1260番のFMTM080.ISHを

ダウンロードしよう。

FMTM080.LZHを展開すると、 FM.BAT,FMTM.CNF,FMTM.COM, FMTM.MAN,README.DOCの 5つ のファイルが作成される。READ-ME.DOCと FMTM.MANは説明書な ので読んでおこう。

FM. BAT, FMTM. CNF, FMTM. COMの3つのファイルがあると FMTMを動作させることができる。 とりあえず、上で展開したそのま まの状態で、

A>FM

と入力してみよう。FMTMが起 動される。

FMTMでは、常にカレントディ レクトリのファイル一覧と、サブ ディレクトリがあればそれも表示 される。 左上の 方には、 ディスク 情報として、空き容量とフォーマ ットの種別が、また、右上の方に はカレントディレクトリのファイ ーネット MSXでダウンロードす ルの数、そしてファイルサイズの<br>る人は1260番のFMTM080.ISHを 合計が表示される。

ファイルの圧縮や展開もカンタン!!

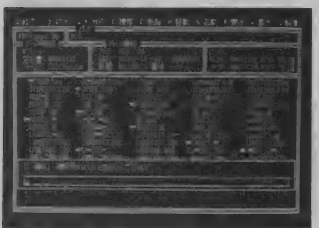

●いくつかのファイルを選んで他のディ スクにコピーするのも簡単なのだ。

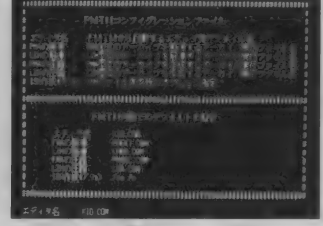

會 FMTM.CNF に 圧縮 ツール や 展開 ツール などを登録しておくと簡単に呼び出せる。

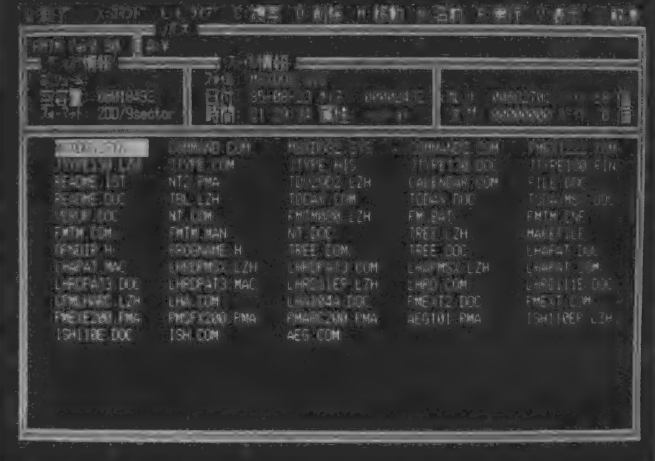

●ファイルの一覧、ディスクやファイルの情報、コマンドがきれいに配置されている。

また、上の真中はカーソル位置 のファイル情報が表示 される。カーソルはカーソルキー<br>で動かすことができるので、とり あえずいろいろ動かしてみよう。 選びたいファイルにカーソルを

持っていって TAB キーを押すこ とにより、ファイルを選択するこ とができる。選択を解除したい時 は、選択されたファイルで TAB キーをもう一度押せばよい。スペ<br>一スキーでもTABのかわりになる けど、スペースキーの場合はカー ソルが次のファイルに移ることに なる。たくさん選択したい場合な どは便利だね。 また、 SELECTキー<br>ですべてのファイルを選択したり、 解除したりできる。

画面の一番上にはコマンドが表 示されている。 例えば、 C: 複写の Cをキーボードから入力すること によって、上で選択したファイル

を他のディレクトリやディスクに コピーすることができる。複数フ アイルをコピーしたい時など、い ちいちMSX-DOSで COPY AAAAA B: COPY BBBBB B: ……などといちいちやっていたの がウソみたいに楽になるのだ。

また、リターンキーを押すと、 カーソル位置のファイルの種類を 自動判別して、サブディレクトリ だった場合はディレクトリの移動 を、実行ファイルであればそのフ アイルを実行……などなど、らく らく操作ができる。

他にも圧縮ファイルを展開した り、いろんなことができるけど書 ききれなかった。是非マニュアル<br>(FMTM.MAN)をしっかり読んで 使って みよう。 もう FMTM なしで はファイル管理できなくなるかも しれないぞ。

- 特集MSX<br>フリーソフトウェア

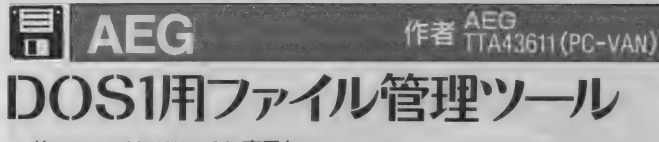

前のFMTMはMSX-DOS2専用なの で、 MSX- DOS し か 持って ないから 使えないよ〜という人もいると思 うけど、MSX-DOS1用のファイル 管理ツールもちゃんとあるのだ。 それがこの"AEG"だ。

MSX-DOS1用なので、階層ディ レクトリ関係のことは、いっさい できないんだけど、その他の機能 はFMTMに負けず劣らずといった ところで、圧縮ファイルの展開や ISHファイルの展開、日本語アスキ ー ファイルの 表示 や グラフ ィ ック の表示などもできる。FMTMのと ころで書けなかったんだけど、 FMTM も AEG も、 いろんな 機能は 他の実行ファイルを呼び出すこと により実現されている。つまり、 圧縮ファイルの展開をしようと思 ったら LHRD, PMEXT, UNARCなど を別に用意しておく必要がある。

さて、このAEGはアスキーネッ ト MSXでは、 POOL pdsの1229番に AFG101.ISHで登録されている。

AFGを展開するには、AFG101. PMA と PMEXT.COM を 他の デ ィス クに移してそのディスクをドライ ブAに入れ

A>PMEXT AEG101 \* \*

でオーケーだ。AEG.COM.AEG1 00.DOC, AEG101CH, DOCの3つの ファイルが作成される。AEG100. DOC,AEG101 CH.D0C は 説明書な ので、使う前に必ず読んでおこう。 AEG.COMだけあれば実行するこ と 力 < できる。

AEG Ver.1.01はまだ暫定版で、 いくつかのバグが発見されている。 1) 一番最初に表示されるファイル を削除すると、ディスクのファ イルが表示されなくなる。 ②/Dオプションは、以下に示すよ

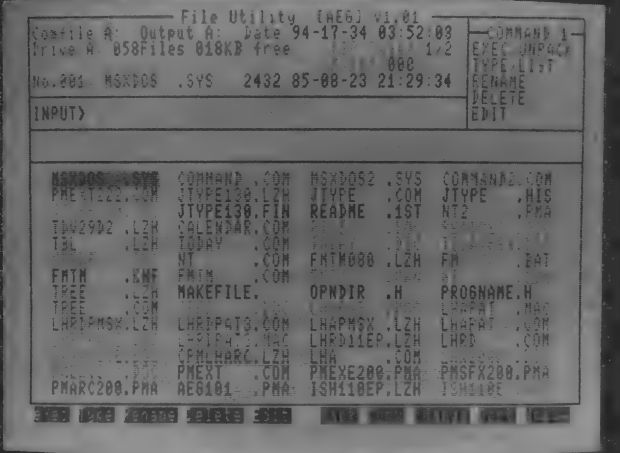

會 ファイル 名が 色分け されて 表示され てるから、 どれが 何の ファイル かすぐ にわかる。

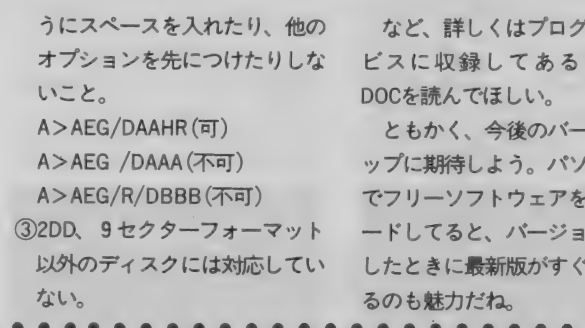

作者 MERON 作者 MAT23181(ナツメ)

、<br>T<br>AFGBUG.

·ジョンア<br>'コン通信 ダウンロ ンアップ 入手でき

**For**  $f_{\text{max}}$  $f_{\text{max}}$  **f\_{\text{** DOS1で漢字テキストをタイプ :漢字テキスト表示ツールその

テキストの表示が簡単にできるけ ど、MSX-DOS2を持ってない人に は、漢字テキストを読むのはちょ っとした工夫が必要だった。

このJTYPEは、MSX-DOS1で漢字 テキストを表示するためのツール だ。 TYPE コマン ドの 代わり に 使う といし.、 (ただし 要 漢字 ROM)。

アスキー ネッ ト MSX では POOL PDSの1217番、\*JTYPE130.ISH\*で 登録されている。JTYPE130.LZH と PMEXT.COMの入っているディ スクを入れて、

A>PMEXT JTYPE130.LZH で5つのファイルが取り出される。 まずは普通のTYPEコマンドで

A > TYPE README.1ST とすると、簡単な説明が出るの

で、 それに ならって

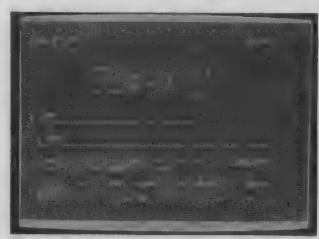

會 JTYPE で 表示して みたところ。 RGB ディ スプレイじゃないとちょっと辛いかな。

A>JTYPE -M JTYPE130.DOC

とすれば、マニュアルが読める。 最近のフリーソフトウェアのマニ ュアル (拡張子が.DOCや. MANの もの)は、ほとんど漢字テキストで 書かれているので、このJTYPEを 使えば読めるわけだ。MSX-DOS2 でも、普段から漢字モードを使う とスピードが著しく遅くなるので、 漢字テキストを読むときだけこの JTYPEを使うのがいいかも。

)()S1で漢字テキストをタイプ :漢字テキスト表示ツールその2<br>MSX-DOS2なら,寿(全角文字) このNTも、左のJTYPE同様漢字 テキストを表示するツールだ。 JTYPE との 決定的な 違いは、 JTYPEがスクリーン7 でインター レスモードを使って漢字を表示し ていたのに 対し、 この NT では 同じ スクリーン7でも縦長の漢字を表 示している。行と行の間に2ドッ トの間隔を空けて読みやすくして いるという親切設計だ。

> また、JTYPEになかった機能と しては、NT実行中にキー操作によ り逆行なども可能になっている。 例えば、カーソルキーの左を押せ ば約11ページ前に戻り、右を押せ ば約11ページ先に飛ぶ。 ゚゙゚゚゚T\*キー<br>を押せば読み込まれているファイ ルの先頭を表示する、などなど。 アスキーネットMSXではPOOL pdsの1179にNT2.ISHで登録され

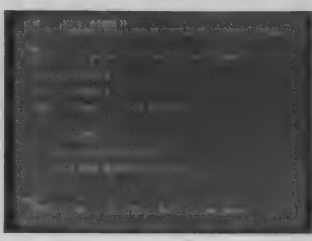

♦ NT で 表示して みたところ。 左の JTYPE と比べて、キミはどちらがいいかな?

ている。 展開方法は、 NT2. PMAと PMEXTの入っているディスクで、 A>PMEXTNT2 \*. ♦ でオーケー。NT.COMとNT.DOCの

ふたつのファイルが取り出される。

NT.DOCを読めば、使い方とキー 操作の説明が書いてあるよ。

JTYPE と NT は 比較的 使用 目的 が似ているツールソフトだけど、 ちょっと違う部分をうまく使い分 けてもいいかもしれないね。

祝·MSX マガジン 100号 いやいやおめでとさん! 100%でっせい、ほんまにすごいことですわ。200%記念を目指 いやいやおめでとさん! 100号でっせい、ほんまにすごいことですわ。200号記念を目指

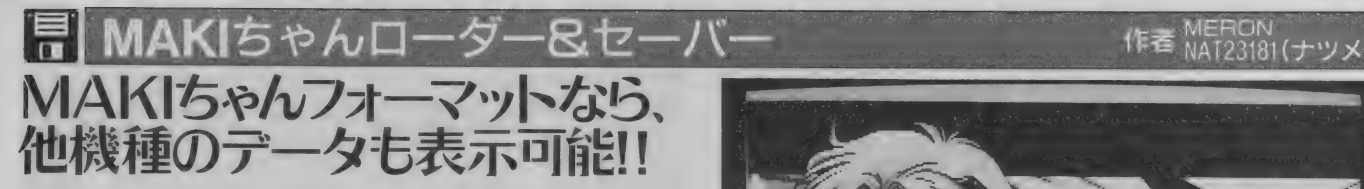

パソコンには、MSXを含めてた くさん種類があるけど、ドットの サイズとか、発色数だとかが機種 によってまちまち。当然、グラフ イックデータのセーブ形式も全然 違う。

そこで、他機種で書かれた絵で も見ることができるように、共通 のフォーマットが作れないか? ということで作られたのが<sup>\*</sup>MAKI フォーマット と呼ばれる形式 つ まり、MAKIフォーマットのグラフ イックデータなら、機種に関係な く画像を表示できるわけだ。もち ろん、それぞれの機種に応じた

MAKIちゃんローダーとセーバー<br>が必要だけどね。

このほかにも、同じような目的 で作られたものに "NAPLPS" や \*OLD"や \*MAGフォーマット"な どがある。上記の中でNAPLASだ けは、ちょっと特殊で、1枚の完 成された画像をセーブするのでは なく、画像を描く手順をセーブす るものだ。そのための専用エディ ターが用意されていて、簡単なア ニメーション処理も可能だ。

最近、ネットワークで画像のや り取りをする場合、MAKIフォーマ ット (拡張子が \*, mki\*) と、 MAGフ

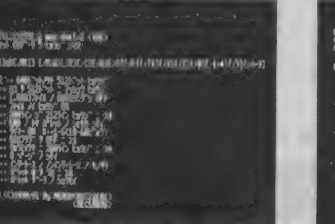

<br>●MAKI.COMのヘルプメッセージ。 いろい ● ● 有上の画像データをMAKIフォーマット<br>ろなオプションスイッチがある。 にすると、ファイルサイズは小さくなる

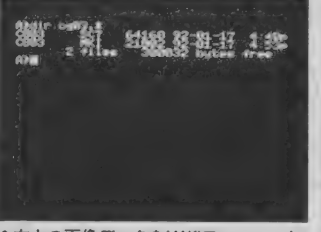

にすると、ファイルサイズは小さくなる。

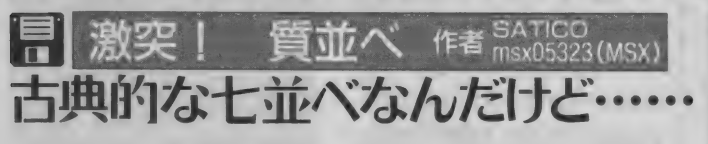

アスキーネットMSXのPOOLに は、 ツール ばかり じ やなく、 ゲー ムもあるのだ。

この "激突! 質並べ"は、コンピ ューターが操作する女の子3人と、 誰でも知ってるカードゲームも 並べて対戦するゲーム。ルールが 簡単なので誰にでもお手軽に游べ るゲームだ。

アスキーネット MSXにはPOOL pdsの1003番、7NARABE.ISHで登 録されている。7NARABE.LZHと PMEXT.COMのあるディスクで、 A>PMEXT 7NARABE.LZH ♦ . \* とやると、カードのデータや、

グラフィクデータなど、9個のフ アイ ルが 出来上がる。 このうち、 README.DOCは説明書なので、な くてもゲームをすることができる ぞ。 AUTOEXEC. BAS を 起動 すれば ゲームがスタートする。

ゲームのルールは、七並べでも や持ち札のまわりを囲まれると、そ のカードが出せなくなる\*という もの。 よく わかんなくても、 ゲー ムを何度か実際にやってみれば、 簡単なルールなのですぐわかると 思う。4人のプレイヤーの誰かが、 出せるカードが1枚もなくなった ら局面が終了して、得点が計算さ

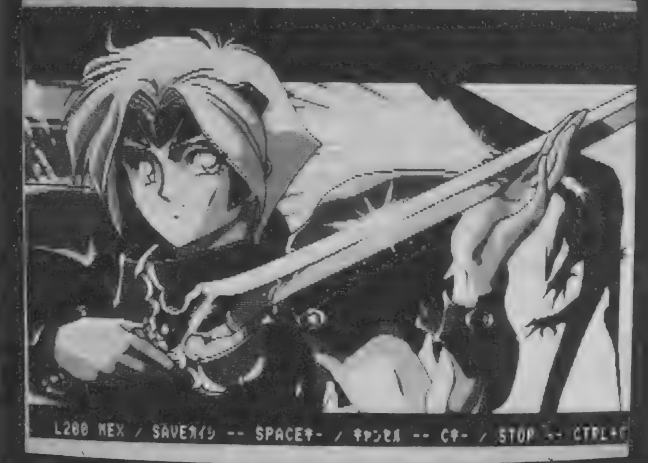

★MAKIS.COMで、今月号のCGマシーンのグラフィックをMAKIフォーマットに変換。

ォーマット (拡張子が\*, mag\*)が<br>一般的になっているようだ。

さて、そのMAKIフォーマットで 画像をロードして表示したり、ネ ツ ト ワークに 掲載す るた めに セー ブ したりす る プロ グラムの MSX 版がここで紹介する NMAKIちゃん ローダー&セーバー\*だ。

アスキーネットMSXのPOOLpds の 1064番 "MAKIMX 12.ISH"がま きちゃんローダー、1065番の<sup>\*</sup>MA-KISMX6. ISH"がまきちゃんセー

バーだ。絵を見るだけだったら、 とりあえずMAKIちゃんローダー<br>だけダウンロードすればいい。

展開す るには、 MAKIMX12.LZH, MAKISMX6. LZH, PMEXT.COM の あるディスクで、<br>A>PMEXT MAKIMX12.LZH →. ◆

A>PMEXT MAKISMX6.LZH \*.\*<br>でローダーとセーバー、両方展開 できる。それぞれ本体と説明書の ふたつのファイルが出てくるので、 説明書をよく読んでから使おう。

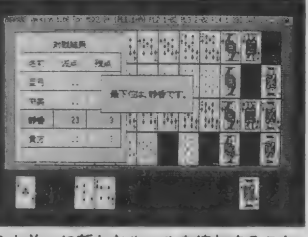

●七並べに新たなルールを追加すること で、楽しめるゲームになっている。

れる。自分の持ち点が0になると ゲームオーバー だけど、 コン ピュ 一ターを負かせると、なんと女の 子が脱いだグラフィックがでる (き ゃ〜 えつち)。

操作は簡単。ジョイスティック かカーソルキーでカーソルを移動 させて、スペースキーかトリガー 1 で出すカードを決定する。パス するときはトリガー 2 か P キーだ。

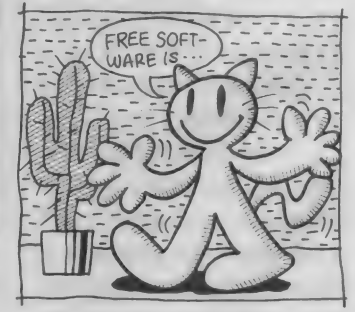

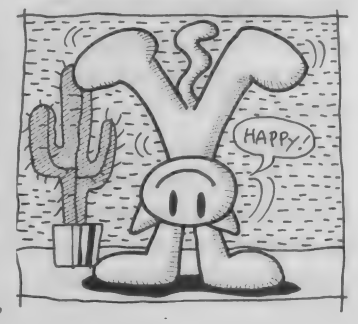

ま、特集MSX

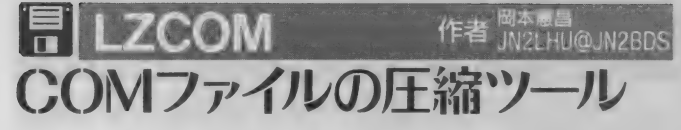

LZCOMは COMファイル (MSX-DOS でその名前を入力することによっ て実行することができるファイ ル)を圧縮するツールだ。前に紹介 した PMARCなどは、圧縮すると PMEXTなどで展開しないといけ なかったけど、このLZCOMはちょ つと 違う。 拡張 子が' COM" の も のだけ圧縮できて、これで圧縮し たものも拡張子が<sup>\*</sup>.COM"になる。 その圧縮されたファイルをMSX-DOSで実行すると、RAMにプログ ラムが展開されて、そのままプロ グラムが実行される。つまり、実 行する度にいちいち展開されるこ とになる けど、 圧縮して ない COM ファイルとまったく同じ感覚で使 えるようになるのだ。

このLZCOMにより COMファイ ルを圧縮してサイズを小さくして おくことによって、ディスクの使 用領域を減らすことができるので、 1枚のディスクを有効に利用する ことができるようになるのだ。

前に 紹介した PMARC でも、 PMEXEというツールを使うこと によって同じ事ができるけど、こ ちらの方が<sup>\*</sup>お手軽に"使うこと<br>ができそう。

このLZCOMは、アスキーネット MSX の POOL pds の 1175番に LZCOM008. ISHで登録されている。

展開 方法は、 PMEXT.COM と LZCOM008.LZHのあるディスク で、

A> PMEXT LZCOM008. LZH \*. \*

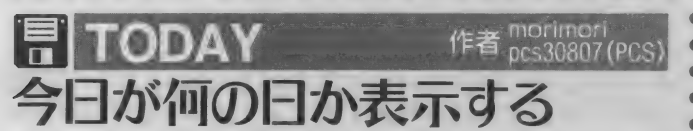

どて呼び出すことによって、ディ スクを起動したとき、その日の行 事や、友人の誕生日などを表示す るプログラムだ。

たとえば、MSXマガジンの発売 日は、 MONTHLY.TBL というファ イルに記録されていて、毎月8日 になると表示される (右下の写真 は、TODAY.CNFでイベントの表示 を OFFにしている)。

\*TODAY"のオリジナルはPC-9801版で、それをMSX版に移植し たのは、 FUNTA (msx051 86) さん  $t^2$ 

TODAY Ver.2.9は、MSX-DOS2 専用だ。 Ver.2.8ならばMSX-DOS 1用 もある。アスキーネットMSXの POOL pdsの1182番の<sup>\*</sup>TDV29D2. ISH"がMSX-DOS2用 TODAY Ver. 2.9. 969番の<sup>\*</sup>TDV28D 1.ISH<sup>"</sup>が MSX-DOS1用のTODAY Ver.2.8だ。 <sub>る人</sub><br><br>展開方法は、TDV29D2.LZH(ま ジンの誕生日だ(わざとらしい)。

 $t$  ( $t$  TDV28D 1.LZH)  $\geq$  PMEXT. COMが入っているディスクで、 A > PMEXT TDV29D2.LZH \*.\*

とすれば、8つファイルが取り 出される。さらに中に入っている TBL.LZH を

A>PMEXTTBL.LZH \*. \*

として、展開する必要がある。 いろいろなイベントの日を記録し ている TBL7 ァイ ルは 数が 多く、 サイズも大きくなるので、たっぷ り余裕のあるディスクで展開して ほしい。 また、 拡張子が\*. DOC"の 説明書を読んでおくこう。

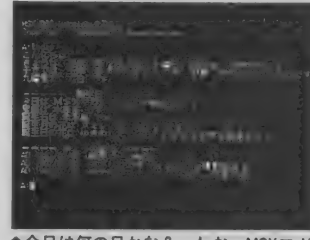

ジンの誕生日だ(わざとらしい)。

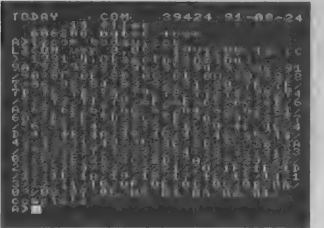

●下で紹介しているTODAY.COMを圧縮 してみた。圧縮にかなり時間がかかる。

で、 LZCOM.COM と LZCOM008. DOCが取り出される。 LZCOM008. DOCは説明書なので、ひととおり 目を通しておいた方がいいだろう。 使い方は簡単。たとえば、 TEST.

COMを圧縮したかったら、 A > LZCOM TEST.COM

と 実行 すれば よい。 DIR すると、 TEST.COMと TEST.OLDのふたつ のファイルになっている。拡張子 が<sup>\*</sup> OLD"の方は、 LZCOMをかけ る前のTEST.COMだ。一度LZCOM をかけると元に戻すことができな

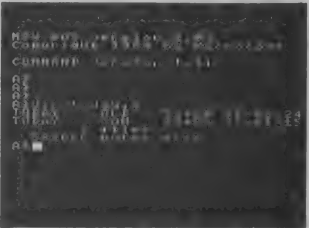

**TODAY.OLDがもとのTODAY.COMでフ** ァイルサイズがずいぶん小さくなった。

いので、このTEST.OLDの方は、ペ つの ディスク に 保存して おいた 方 る。 がいいだろう。 TEST.COMは圧縮 された ファイルで、 今までの TEST.COM 同様に 使う ことができ る。

試しに PMEXT.COMに試してみ たところ、元が12928パイトだっ たのが、 9216パイトになった。 実 行したときに圧縮されたファイル を展開してるんだけど、展開スピ ードが十分速いので、スピードが 落ちた、 という 気 も あまりし ない。

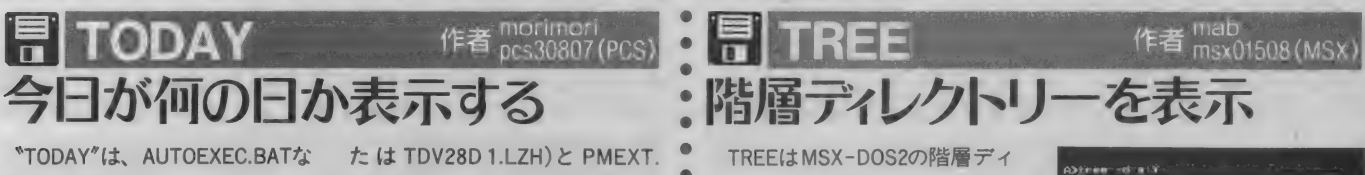

レクトリーをわかりやすく画面に 表示す る ツール。 当然 MSX-D0S2 専用のツールだ。いままで紹介し たツールに比べるとちょっと小物 かもしれないけど、こういう小物 ツールがいっぱいあっても役にた つのだ。アスキーネットMSXに は、こういった小物ツールもいっ<br>ぱい登録されてるぞ。

TREEは、 POOL pdsの1062番に TREE.ISH で登録されている。 TREE.LZH と PMEXT.COM の ある ディスクで、

A> PMEXT TREE.LZH \*. \* で 展開す る ことができる。 展開す ると、11個のファイルが出てくる けど、TREE.COMがプログラム本 体 TREE.DOCが説明書で、あとの 9 個のファイルはすべて C 言語の<br>ソースファイル関連だ。 C 言語やアセンブラで書かれた

ツールの中には、このTREEのよう

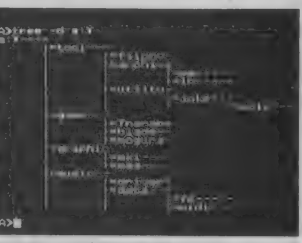

**★TREE -dで表示した画面。DOS2ユーサ** 一には、 とても 重宝す る ツール だ。

にソースファイルがいっしょに入 っているものも少なくない。その 言語を勉強しようとする人なら、 先輩の書いたお手本として勉強に 役にたつだろうし、その言語が使 える人ならば自分の好きなように 改造して使うこともできるわけだ。  $A >$ TREE

とすると、カレントディレクト リーより下のディレクトリー名と、 その中に含まれるファイル名がす べて表示される。TREEの後に-dを 付けるとディレクトリー名だけ表 示されるぞ。

まだまだあるぞフリーソフトウェアの秀作たち!!

ゲームも1本 前で紹介したけ ど、まだまだいろいろ登録されて いる。トランプゲームやパズルゲ 一ム、クイズゲームなどから、ア クションゲームまでジャンルもい ろいろ。ちょっとえっちな野球拳 ゲームもあるぞ。他にも、同人ソ フトのデモ版や、アスキーの名作

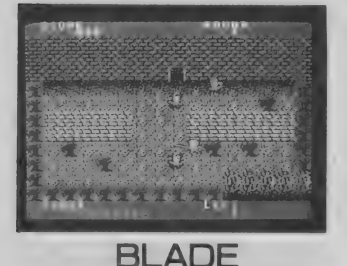

作者/ BLITZ (msx05432) pool pds 983番、BLITZさん作の格闘ア クションゲーム\*BLADE\*だ。ゲームとし てはいまひとつかもしれないけど、グラ フィックがなかなかイカす。 

\*カオスエンジェルズ\*のデモ版な んてのも登録されているのだ。短 い ショー ト プログラム も あれば、 超大作まである。昔編集部で禁止 令が出るほど流行った、あるゲー ムもこのPOOLpdsが出どころなの だ。 ゲームはkindコマンドの10番 て検索できるぞ。

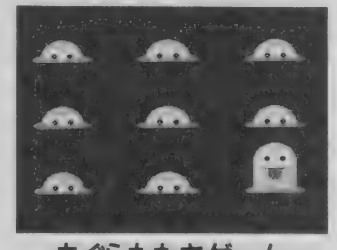

もぐらたたきゲーム 作者/ひっとまん (msx03660) POOLpds 1153番、ひっとまんさん作の もぐらたたきゲームだ。単純なゲームな んだけど、こういう単純なゲームこそ熱<br>くなれるのだ。

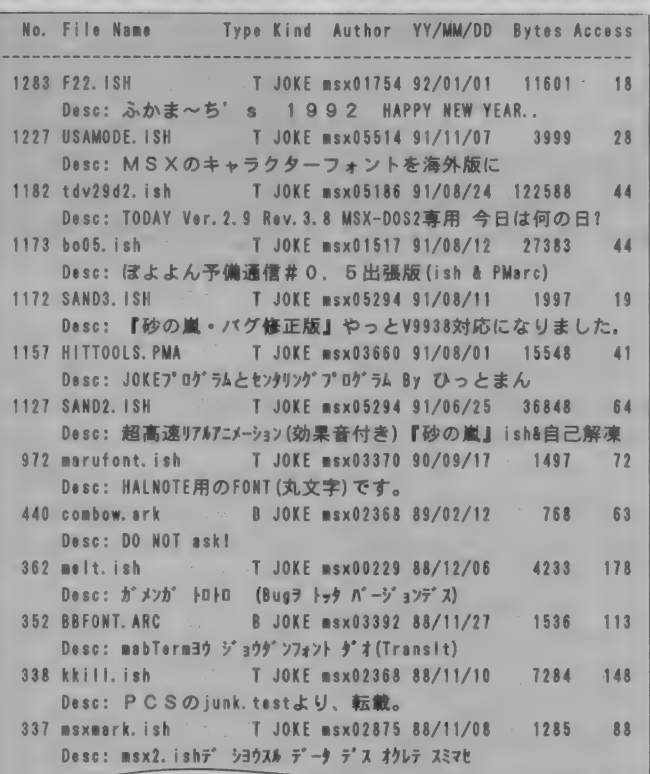

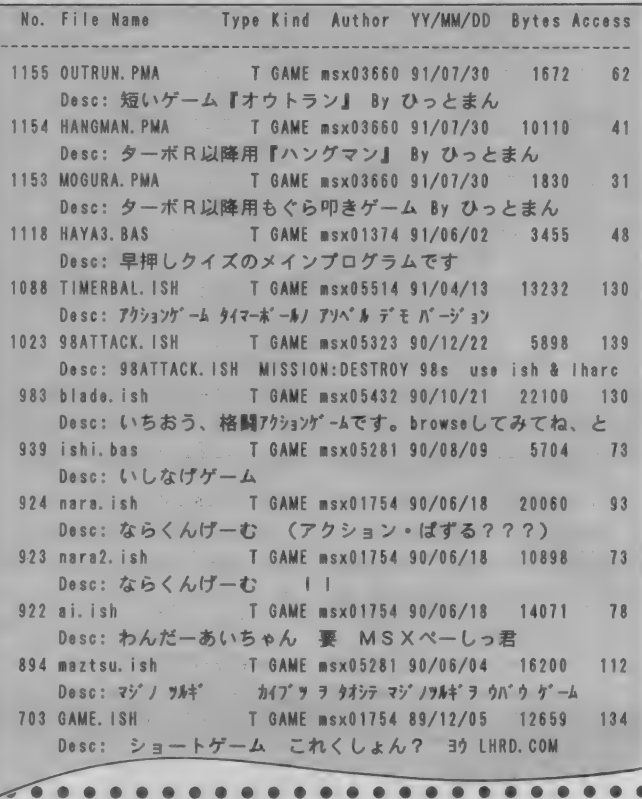

**JOKE** 

フリーウェアだからこそできる / のがこの \*ジョーク"のプログラム だ。何の役にもたたないんだけど 見てて楽しいプログラム、笑いの 取れるプログラムなどがこのジョ ーク (kindコマンドの17番)に分類 されている。

例えば、1283番のF22はふかま  $\sim$ ちさんからの年賀状。1227番の USAMODEはMSXのキャラクター フォントを海外版のMSXのもの にするだけのソフト。1173版の砂 の嵐は、放送をしてないテレビの<br><sup>\*</sup>ザー<sup></sup>″ってのをMSXで表現したも の。などなど、 もまり役にたちそ うにないソフト\*(と書いたら怒 られそうだけど)が満載だ。

他にもMSX1でMSX2の起動時の画 面を出すプログラムや、画面がユ サユサ揺れるプログラム、SCREEN 0の画面が崩れていくプログラム。 HALNOTE用の丸文字 (女の子文字) のフォント、はたまたちょっとド キっとさせられる意地悪なソフト などもある。

とにかく、 JOKE には 楽しい ソフ トがいっぱいある。暇にまかせて ダウンロードして見てみよう。

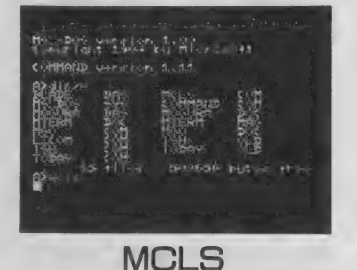

作者/八丁堀 (MSX01842)<br>なんとPOOL pds 1番、八丁堀さん作 の\*MCLS\*実行中の画面。変な画面クリア 一 だ。 しかし 記念すべき 第 1 番は JOKE ブ ログ ラムだった ん だね。

グラフィックのデータはとにか く いっぱい ある。 グラフィックの 1 枚絵から、 自然画デジタイズ、 またストーリーのついた簡単なア ニメなんてのもあるのだ。グラフ イックファンの人は、ぜひダウン ロードしてみよう。自分で絵を書 いてアップロードしてたくさんの 人に見てもらえるのもいいね。

**MINDY TERM**<br>作者/MINDY (msx05544)

MAG形式でPOOL pdsに登録されてい る、 みんだ ☆なおさん の MINDY TERM。 グ ラフィックデータをやり取りするのもネ ットワークの楽しみのひとつ。

 $\bullet$ 

 $\blacksquare$ 

 $\bullet$ 

 $\bullet$ 

 $\bullet$  $\bullet$  $\bullet$ 

 $\bullet$  $\bullet$  $\bullet$  $\bullet$  $\bullet$ 

 $\bullet$  $\bullet$  $\bullet$  $\bullet$  $\blacksquare$ 

グラフィック関係は、ツールも 含めてkindコマンド12番だ。

No. File Name Type Kind Author YY/MM/DD Bytes Access 1290 RAMS02. ISH T GRPH msx03616 92/01/04 21263 Desc: 「頭がウニっ!」 MAG形式です 1289 RAMS01. ISH T GRPH msx03616 92/01/04 20631 9 Desc: 「夏だから海へいこう! MAG形式です。 1280 yama1scc. ish T GRPH msx01755 91/12/26 33613  $11$ Desc: s. kの自然画No7 (ish+pmarc) 1250 yuyake 1. ish T GRPH msx01755 91/11/28 23748 31 Desc: s. kの自然画No6 (ish+pmarc) 1237 BENE. ISH T GRPH msx02084 91/11/19 28259  $46$ Desc: MS X-VIEWで読む電子絵本 1219 SC12D63. ISH T GRPH msx01755 91/11/01 5500  $2d$ **Desc: MSX2で自然画デジタイズ (ISH+PMARK)**<br>1201 VATGRA. LZH B GRPH msx05523 91/10/05 11582 32  $Desc: MAG7a-7y$  画像デ $-9$  by ヴァトツアン 1200 S6RA6. LZH B GRPH nsx05523 91/10/05 12124 35 Desc:  $SGRA$  $J-J'$   $J/6$  (SC5) by  $J'$   $r$   $+77$ 1199 S6RA5. LZH B GRPH msx05523 91/10/05 <sup>8409</sup>  $27$ Desc: SGRA シリーズ ソノ5 (SC5) by ヴァトッアン<br>1198 SGRA 4. LZH B GRPH msx05523 91/ B GRPH msx05523 91/10/05 6495 30 Desc:  $SGRA3J - 7'$   $1/4$  (SC5) by  $9'$   $7+77$ 1187 JUN OIL. ISH T GRPH msx05523 91/09/11 25555 70 Desc: PIC形式の画像データ 油絵風タッチで描かれた女の子<br>1186 SGRA8. ISH - T GRPH msx05523 91/09/11 16635 128 T GRPH msx05523 91/09/11 Desc: スケグ ラ8 MAKI画像データ アダル物です

GRAPHIC

1185 SGRA7. ISH T GRPH msx05523 91/09/11 13052 107 Desc: Zhh'=7 MAC画像データ MGO. COMかMAG. COMをご用意下さい

MSXを使って音楽を演奏する プログラムやデータもいっぱい登 録されている。内容はクラッシッ クを始め、歌謡曲、ゲームミュー<br>ジック、アニメソングなど、ほん とになんでもあるって感じ。

PSG用、 MSX-MUSIC(FMPAC) 田 昔のFM音源カートリッジSFG-05 用などいろいろなデータがある。 MUSICデータや、音楽関連のツ ールは全部まとめてkindコマンド の11番で検索できる。

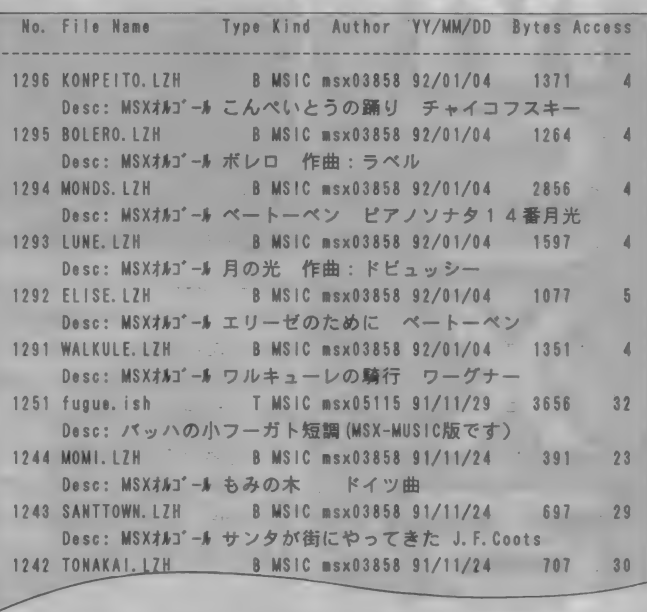

特集MS<br>エウオレウェ

フリーソフトウェア万歳!

ページの関係であまり紹介でき なかったけど、フリーソフトウェ<br>アのすばらしさが伝わっただろう か? アスキーネットMSXのPOOLに は、 この 他に も もっと もっともっ ともっといっぱい登録されている。 フリーソフトウェアの特集はこれ でおしまいだけど、 これからもフ

リーソフトウェアはどんどん増え ていくだろう。 ぜひアスキーネッ ト MSXのIDを手に入れ、 アクセス して POOL を 覗いて みて ほしい。 ダウンロードするだけじゃなく、 君の眠ってるオリジナルプログラ<br>ムやデータがあれば、登録(アップ ロード) してみんなに見せてね。

**Mマガ プログラムサービスにフリーソフトウェアを収録!!** フトウェアのうちディスクのマー クカ < ついている ものは、 MSX マガ ジン3月号のプログラムサービス に収録・転載してあります。 の承諾をしていただきましたこと に感謝いたします。 なお、本ディスクに収録・転載 したフリーソフトウェアをお使い なる場合は、操作説明などのドキ

いずれも、フリーソフトウェア を制作された方々のご厚意によっ て実現できたものです。この場を かりまして、今回の特集の企画趣 旨を理解していただき、快く転載

ュメントをよく読んでください。 もし、何らかのトラブルが発生し た場合、作者及びMSXマガジン編 集部は青任を負えませんのでご了 承く ださい。

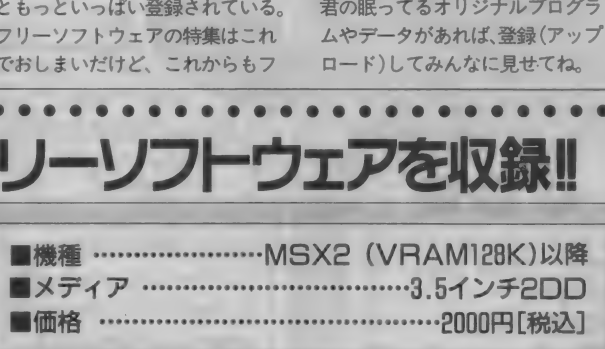

全国 130 店舗の TAKERU で 発売中! I くわしい購入方法は113ページを見てね!

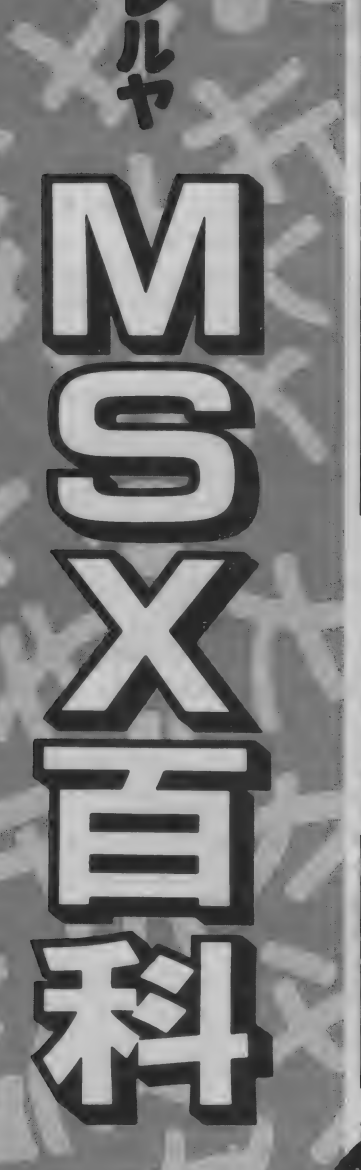

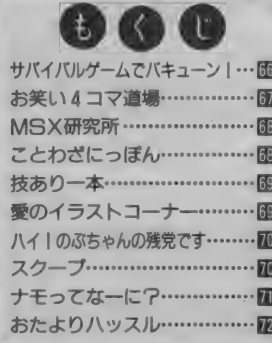

なぜに今、サバイバルゲームな のか? それは、この文章を書い ている本人ですらわかっていない。 なんてえこった。そこで、この道 に詳しい編集者Mに聞いてみた。 「バブル経済が崩壊し、微妙なバラ ンスで保たれていた秩序が大きく 揺るぎ出した。そこで私たち一般 市民は、来るべき動乱の時代」

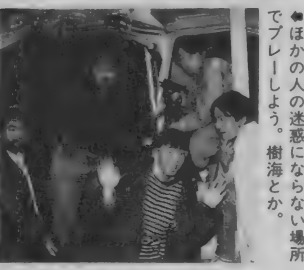

言わせれば勝ち。

おい、なんか危なくないか? もういい。ええと、だから、つま り、平和の尊さをそれに相反する 行為、つまり戦争の疑似体験によ って再確認しよう! ってことな のだ。ちと強引だけどそうなのだ。

従来のサバイバルゲームは、参 加者がアーミーに"なりきる"こ とによって成立していた。しかー し、これからは \*こんなことやっ てもシャレで済むなんて、日本は まだ平和だなあ"と、なかば冷め た気持ちでプレーするのがオシャ レ。私の予想では、ナウいヤング やOLに静かなブームになるとみ たぞ。その理由は……あ、行数がも うない。残念(古典的逃げ)!

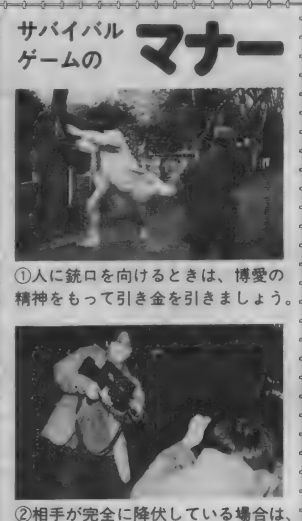

みんなぁ、サパイパルゲームって、 知ってっかぁ? オレっちはよく 知らないんだけどよう、なんか、 おもしろいってハナシだせえ

3発までなら撃ってもよろしい。

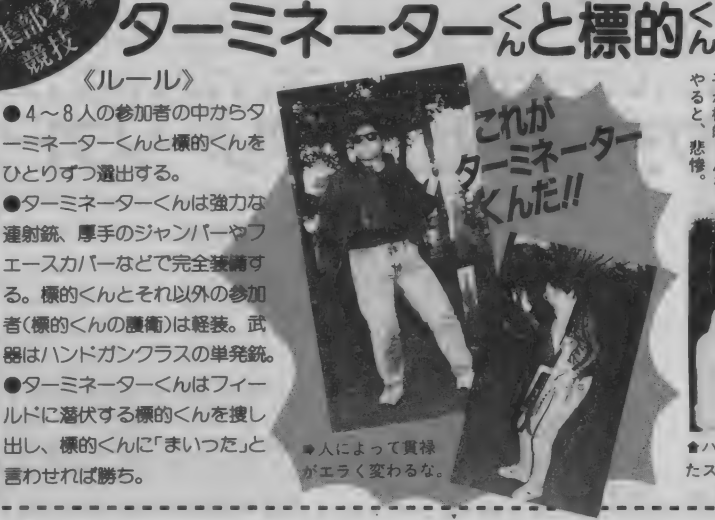

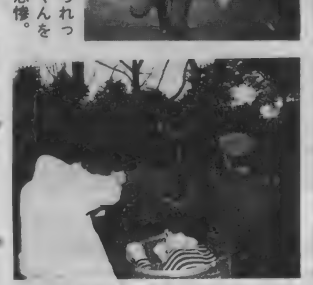

★ハズす可能性が高いけど、そこがま たスリリングでいいのだ。本当か?

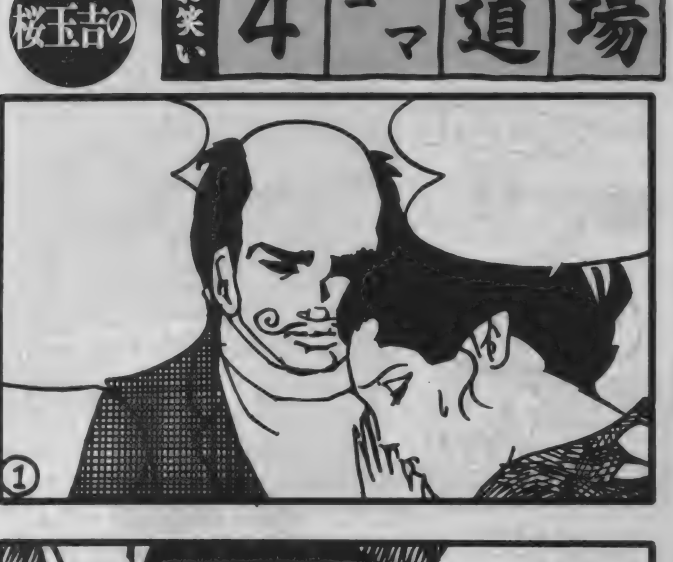

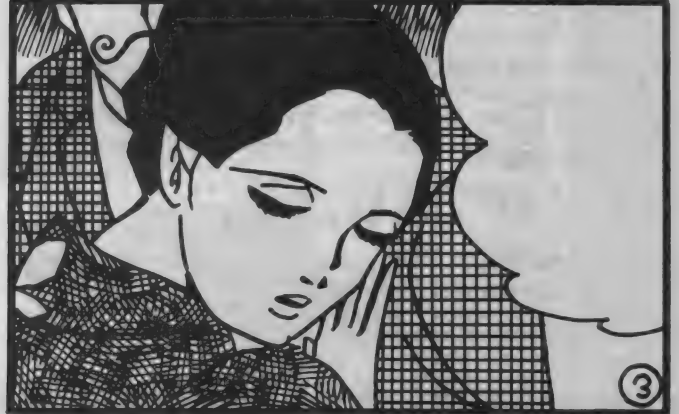

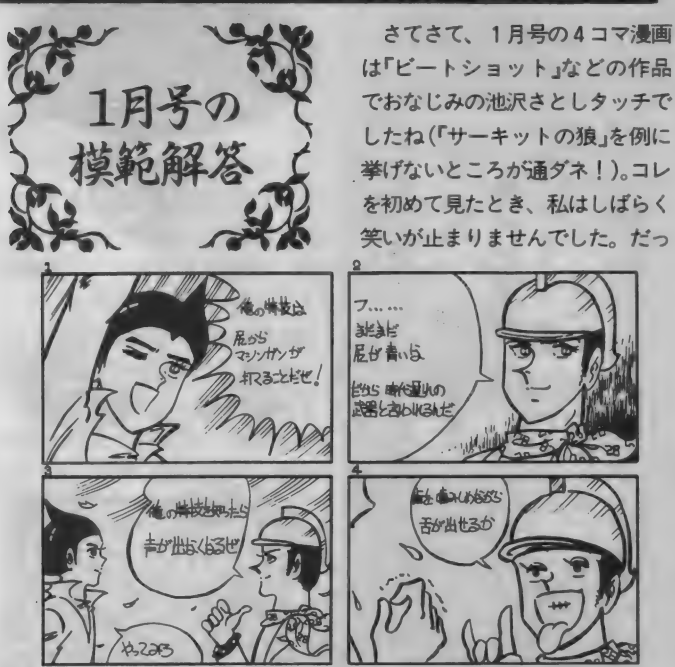

でおなじみの池沢さとしタッチで したね(「サーキットの狼」を例に 挙げないところが通ダネ!)。コレ を初めて見たとき、私はしばらく 笑いが止まりませんでした。だっ  $\overbrace{ }$ 

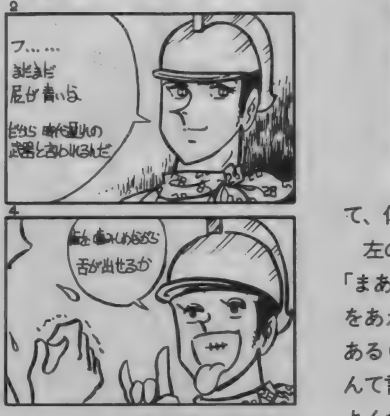

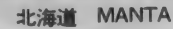

MANTA

北海道

真っ白なフキダシにチョチョイのチョイと文字をうめ たらアーラ不思議、 ステキな 4 コマ漫画の一丁 トがり ィー ワオー でも、 おもしろくないとダメだかんね。

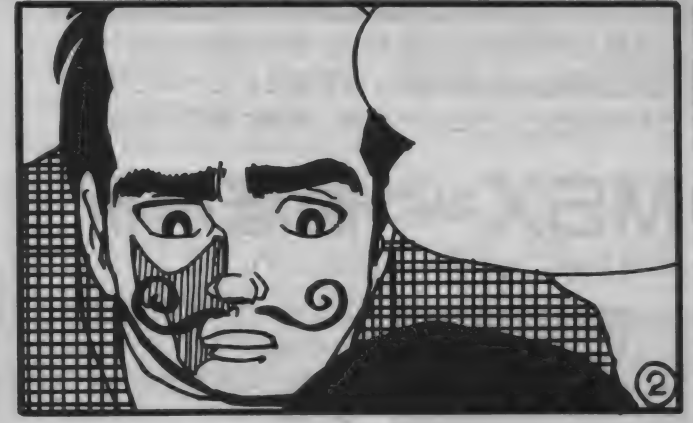

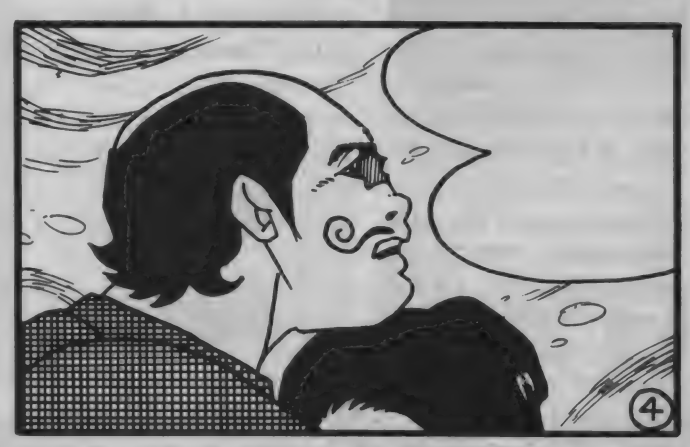

おれはロボット

おれはロボー

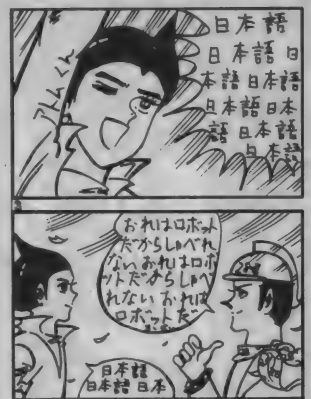

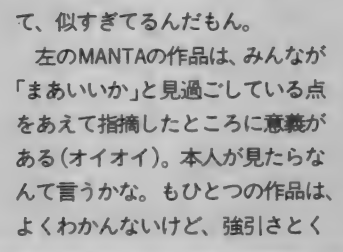

どさがほどよくブレンドしてて、 おもしろいんじゃないかと思いま す、 はい。

岩手県 パンプーチョ

、ふと思ったのですが、やっぱり、<br><sup>\*\*\*\*</sup> \*\* \*\* \*\* \*\* \*\* \*\* 似ているなあ (ちょっと間違うと金を失うにな っちゃう。ガスコン金矢:談)。

祝·MSXマガジン100号 Mマガ創刊100号、おめでとうございます。 思えば……そのォ、とにかくアスキーさんとお 仕事を始めるきっかけは、なにをかくそうMSXマガジンであったわけです。

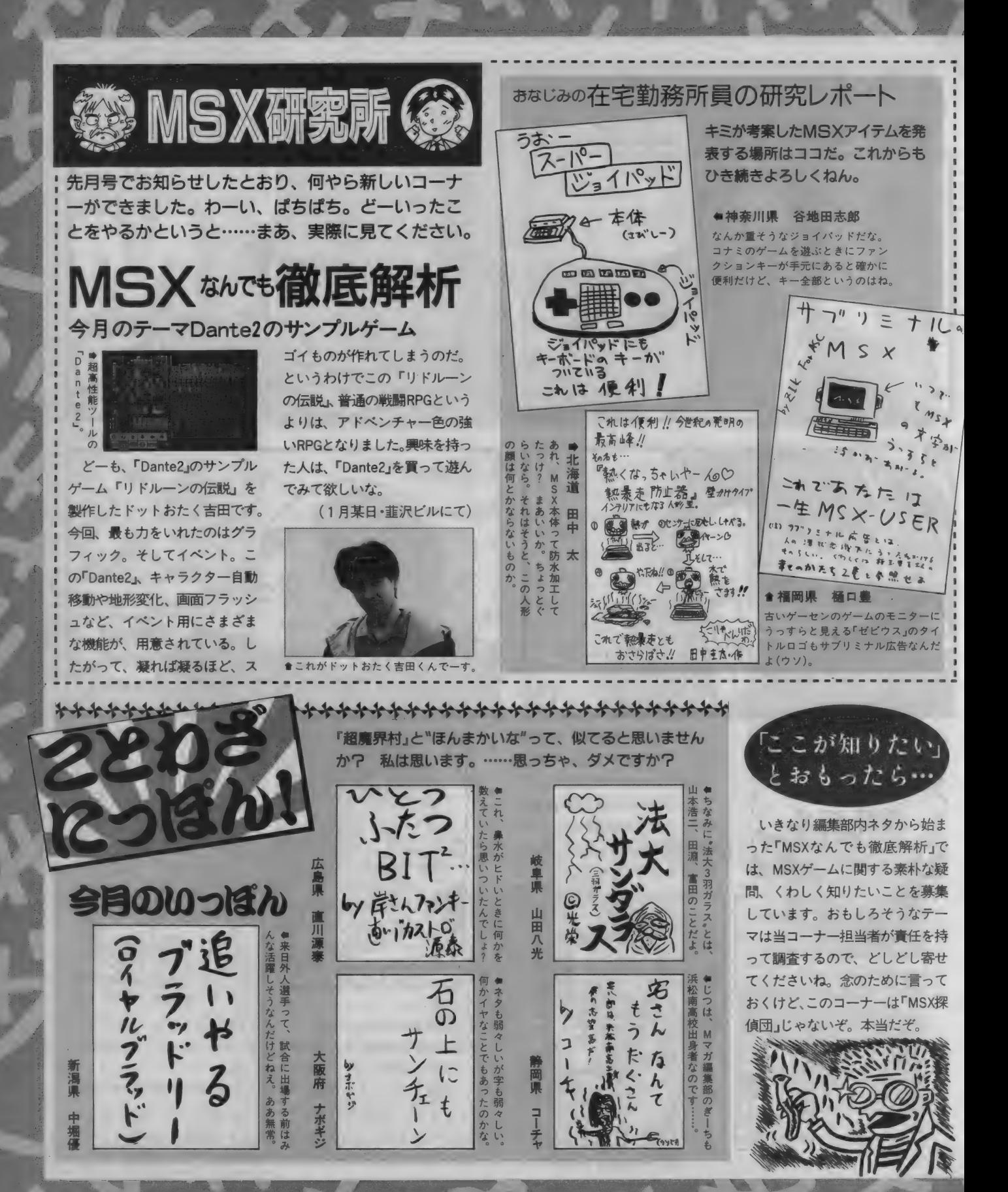

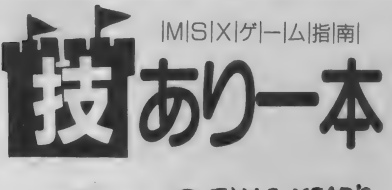

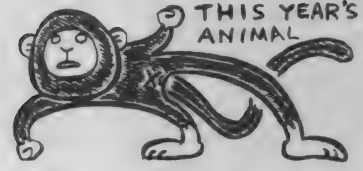

レイアウトをちょっぴり変えてみたん ですが、いかがなもんでしょうか。まあ やってることは、相も変わらずゲームの 《はがきのかきかた》 裏技などの紹介な

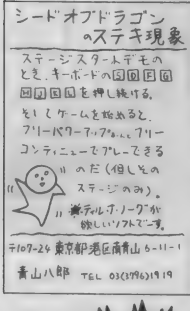

ので、安心して読 んでください。こ のコーナーで採用 されると図書券 3000円分を差し 上げます。"一本" の技にはさらに希 望のゲームソフト をつけちゃいます。

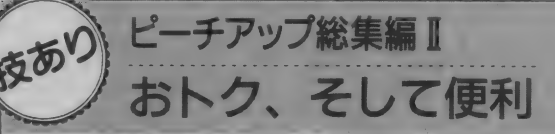

ドラゴンクイズ

「ピーチアップ総集編Ⅱ」に収 録されているゲーム「またまた ちんと手と」にはウラ面が用意 されています。タイトル画面 のときにテンキーの3とスペー スキーを同時に押すとウラ面 が始まりますよ。

闻

もうひとつの技は全ディス クに対応しているものです。 どの画面が表示されていても、 「F1 キーを押すと画面が真っ黒 になり、もう一度押すと元に 戻る……というものですが、こ れが何の役に立つかというと、

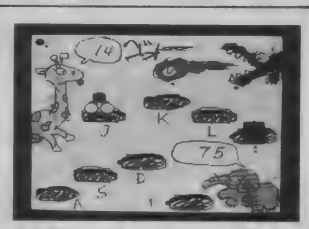

★セクシーギャルのウハウハグラフィ ックがいっぱい見れて嬉しいデスナ。 ホラ、お母さんがいきなり部 屋に入ってきたときとか……。 情報提供:愛媛県 田中博樹

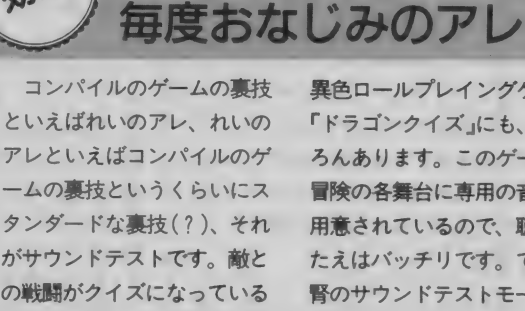

異色ロールプレイングゲーム 「ドラゴンクイズ」にも、もち ろんあります。このゲーム、 冒険の各舞台に専用の音楽が 用意されているので、聴きご たえはバッチリです。で、肝 腎のサウンドテストモードの

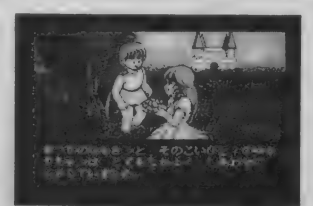

★アニメ関係のクイズはかなりマニア ックだ。わかる人、いるのかなあ。

入り方は、ディスクBを立ち 上げるだけでオーケーです。 情報提供:大阪府 今村智来

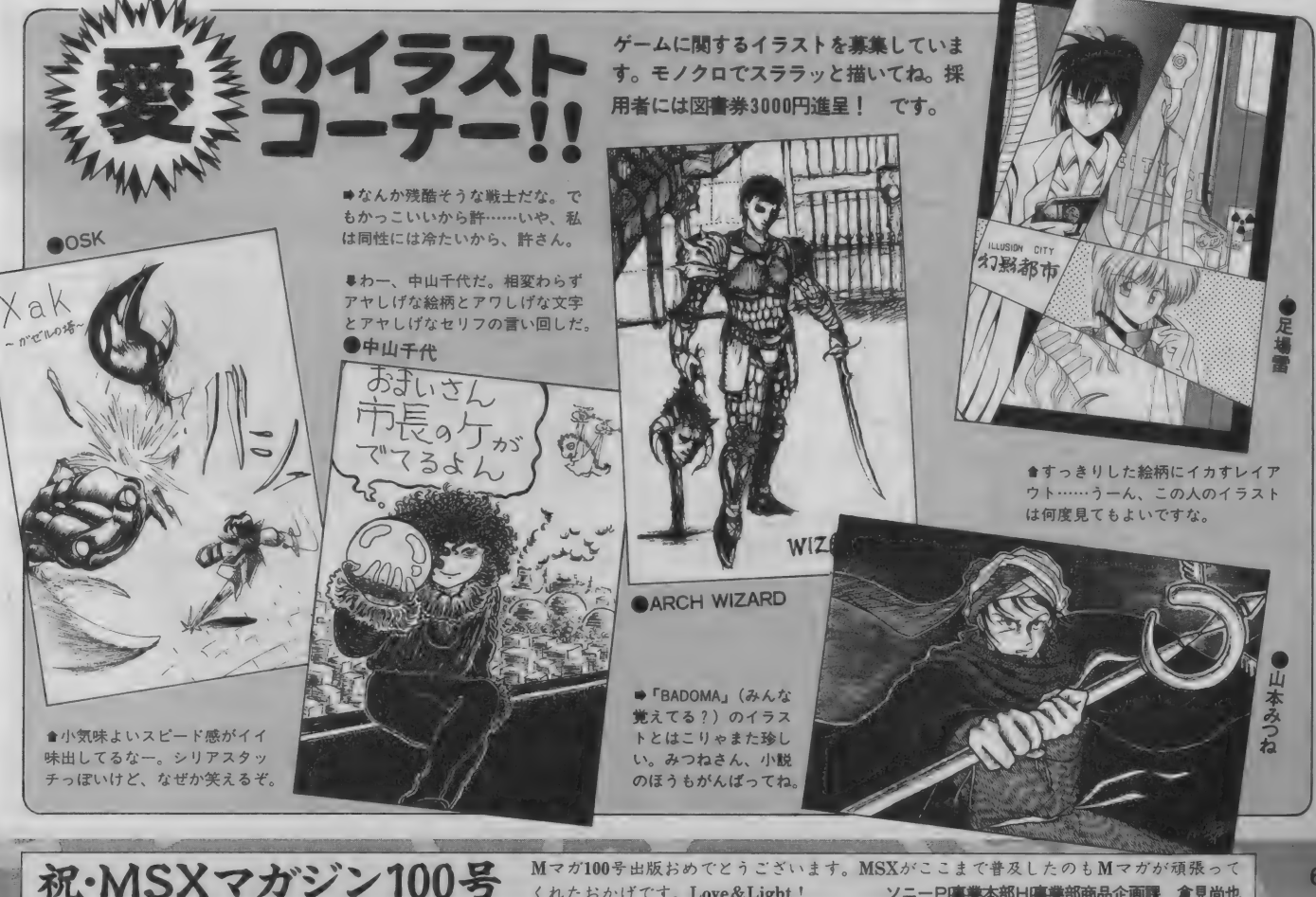

の残党です みなさん、コンニチハ、先月号 まであった不条理コーナー、「のぶ ちゃんと遊ぼうのフォロー記事 でーす。というのも、先月号です べてが終わってしまったら、1月 号のクイズのプレゼント当選者が 発表できなくなってしまうからな のだ。ね、秋田県の金井誠。せっ かく送ったのに発表がないと不安 でしょ、京都府の梅田康弘。今ま けしないってのはズルイもんな、

 $N$ J

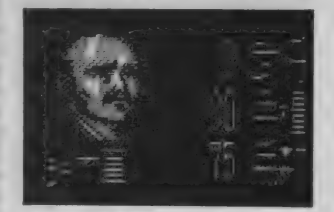

●マゲの似合う人に悪い人はいない

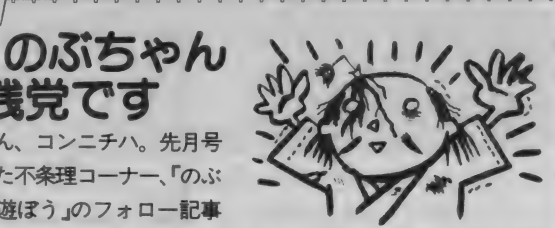

大阪府の石原顕。東京都の加藤降 徳も愛知県の中村充博もそう思う だろ? というわけで以上の人々 が1月号の当選者です。おめでと う。Mマガテレカをあげるので、 電話をかけまくってね。で、業務 連絡。ただいま、プレゼント商品 で公表してきただけなのに最後だの発送が一部かなり遅れています。 ごめんなさい。今しばらくのお待 ちを。

> あ、書くことがなくなっちゃっ た。しょうがないからソレっぽい 話題で茶を濁します。今年のNHK 大河ドラマは、織田信長モノです ね。郷ひろみ演じる徳川家康は浮 いてますね。そ・れ・だ・け。

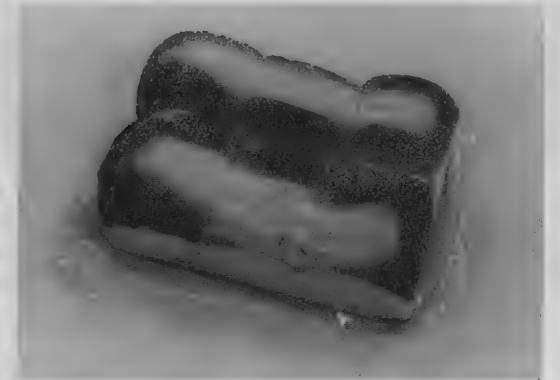

PHOTO 木村早知子

ボク

**にも買ってきて」とコメン** 

 $\overline{\ }$ 

した

チェ など、 とん 立나 は 先日の調査で判明した。  $\sigma$  $\Box$ んと子 クリー  $\sigma$ ムッという商品 売場で売られている。子 尽きな ックの 抜ける名前のわりにお L M ぶわふ  $\tilde{\vec{v}}$  $\begin{array}{c} \end{array}$ マガ編集部の近所に、 子 ン店を持つデパ 本誌副編集長のガスコン金矢は 供 ムを食べる人、 つ定食を食べ 供 パン ふわとしてボリユ 南青山店がある。  $\overline{V}$ 編集部内でも愛好家が 六 この ンリ (税込み226円)は、 ンクリ 異様な盛り上がりに たあとに子供 ムを取り合った人  $\frac{1}{r}$ 売場でおばあさ ムにまつわる話 供 r, 関東地区に そこのパン 厶 L ンクリ が いことが 大丸ピー 多 あ パン  $\overline{V}$ るこ

 $\overrightarrow{y}$ 

です

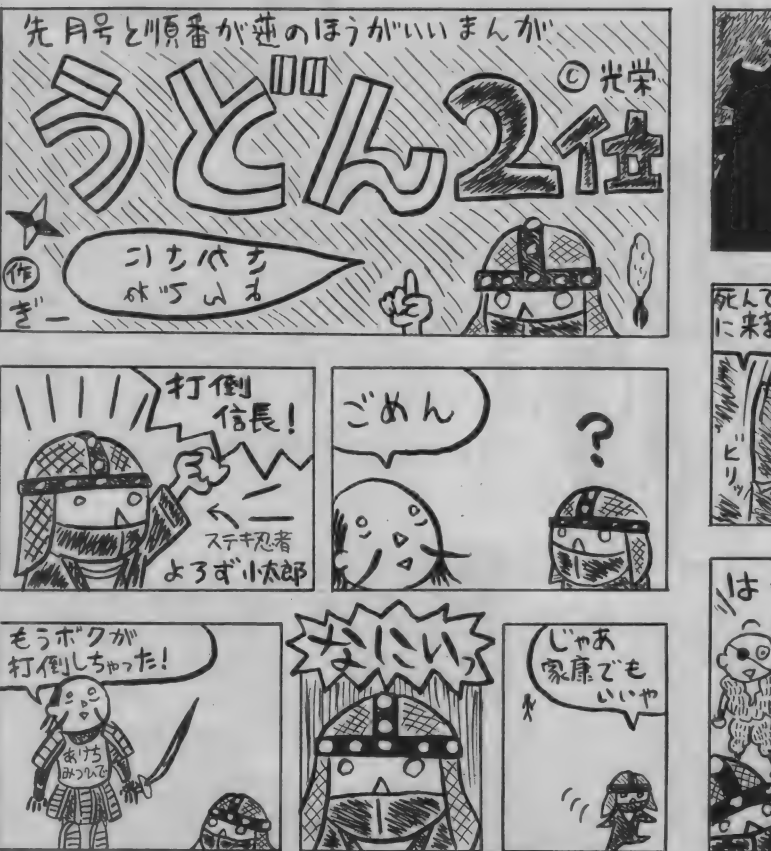

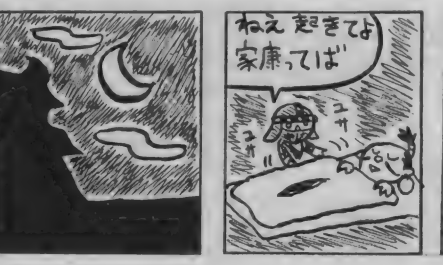

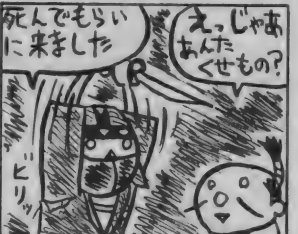

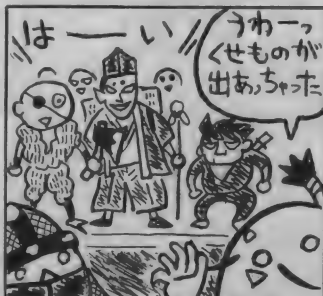

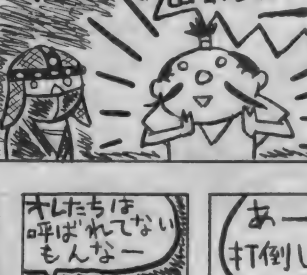

な

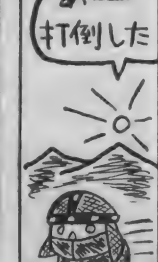

シースク

お

LI

 $\overline{U}$ 

かっ

ちが

えっもう

車目ごはん

### イヤハヤドッキリ大河ロマンス  $\overline{m}$

..........................

 $\blacktriangledown$ 

いやあ、みんな! 元気して る? ボクはとっても元気さ! おっと、自己紹介がまだだった ね! ポクの 名前は、 お、 お、 か、 わ、 ぐ、 ち、 ま、 ん。 覚え てくれたかな? そうかい、そ いつはよかった! これで、み んなとボクはお友だち! って わけだね! デッヘヘヘッ、ボ クってフレンドリーなナイスガ —イ! イツカ スウ!

えっ? ポクの仕事を知りた いってのかい? しょ〜がない コだナァ、キミって! いいか い、誰にも内緒だよ! 一回だ けしか言わないから、よ〜く聞 いてね! ボクのお仕事はー、

正義の味方 !! !!

うぅ〜ん、ブリリアントでか つデンジャラスな響きですね! もう一回言っちゃおうかな …… おおっと、危ない。一回だけっ てお約束だったよね、みんな! 失敬失敬! お兄さん、またし くじっちゃったよ! 正義の味 方がなんてザマだい! ああっ。

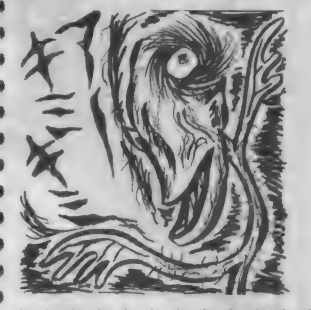

てなわけで、 ポクは 今日も困ったちゃん探 しに街へお出かけです。<br>あっと、 さっそく困 ったちゃんを発見! おやまあ 彼はクニさんじゃありません か! どうしたんだい? 「いや、その、あの」

ハハーン。今日は年に一度の クリスマスイブ。さては彼女に 棒げるプレゼントのことでお悩 みと見たが、 さあどうだ! 「ええ、 まあ、 その」

クニさん、お金は大丈夫? 「いや、それが、その」

なーんだクニさん、水くさい じゃないか! ボクにひとこと 言ってくれればよかったのに! さあ、これが軍資金だ! いざ 買い物へと繰り出しますか! ねえクニさん、何をプレゼント するか決めてるのかい? 「えと、 まだ、 その」 彼女の趣味は? 「それが、その、えと」 好きな色は? 「えと、 その、 さあ」 おい、 何も知らないのかい? 「姉とふたり姉妹ってことは」 家族構成 調べてどうするっつ 一の。 そうか まったく 手がかり なしか! そいつは確かに困っ たちゃんだ! まあ、悩んでて も始まらないさ! とりあえず、

どっかのお店に入りましょー! 「あ、 えと、 はい」 \*\*\*\*\*\*\*\*\*\*\*\*\*\*\*\*\*\*\*\*\*\*\*\*\*\*\*\*\*\*\*

おんなのナゾにせまる も。これはいったいどういう 生の秘密を知っている」。<br>- アニコて 意味なんだろうか? 今回は なんとナモをはやらせた張 ● コレを重要な問題として考え 本人はロンドン小林だったの<br>■ 大ミー にて てみようと思う。 *こと。以下はその彼のコメント。* 

の誌面、しかもバカっぽい記 だから)、意外なコメントが返 入ったので世に広めたのネ」<br>事で頻繁に登場する単語のナ ってきた。「小林さんがナモ出 なるほど、そうだったのか

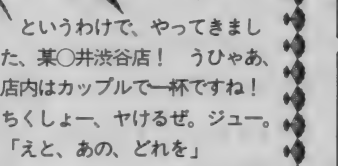

あ! プレゼント買いにきた んだよね! いやあ、お兄さん またまたうっかりしてたなあ! 「あの、これなんか、どうです」 えーと、どれどれ。コムサデ モー ドの お 財布 8000円 [税別] なり! なーるほど。色もシッ クな茶色だし、いいんじゃない ? 「えと、じゃ、 これ買います」 そうか、そいつはよかったぜ<br>クニさん! これで今夜もバッ チリだね! でも、あれれ、な ぜかクニさん浮かぬ顔、ご自分 の800円の財布を見つめつつ、 「これでも十分使えるのになあ」。

うーん、わかるなあ、その気 持ち! でも後悔しちゃいけま せん! ここで蒔いた愛の種が、 大輪の花を咲かすまで、日々こ れ前進あるのみですよっ!

ふうっ。これで今日も難事件 を解決です。いいことをしたあ とは気分がいいなあ! え? お前は何もしてないって? そ いつは痛いとこを突かれたな! 悪党どもには内緒だよ! じゃ、 シャラバーイ!

/ 11を重要な問題として考え 本人はロンドン小林だったの<br>
インタートレア てみようと思う。 だ。以下はその彼のコメント。

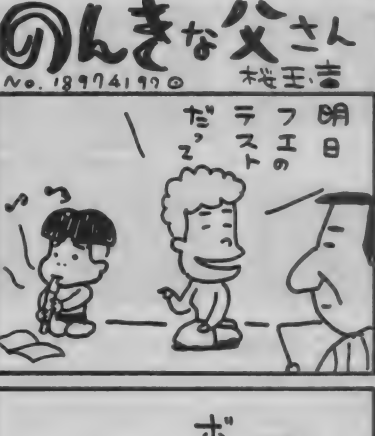

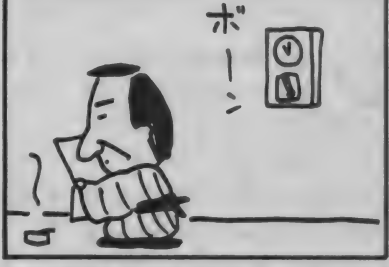

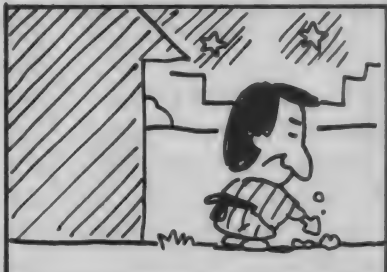

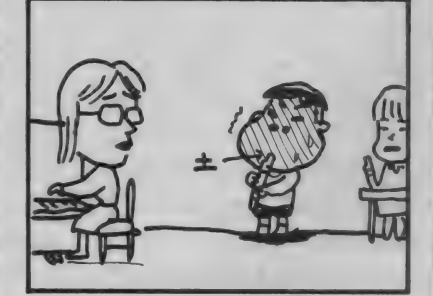

西 千客万来です

来るもの拒まず、が私の主義です。だ からみなさん、どんどんおたよりちょ うだいね。あ、チョコも受け付けてるヨ。

〈あて 先〉 〒197-24 東京都港区南青山6-11-1<br>スリーエフ南青山ビル MSX 百科 0000係 (株)アスキー<br>MSXマガジン編集部

ーシナモンの香りはいいよね。一ナモについてなんとなく詳一「ナモは某ゲーム機の超イロ<br>さて、みんなも前から気になっしそうなぎーちに尋ねてみる。モノソフトの中に出てきた単 さて、みんなも前から気にな」しそうなぎーちに尋ねてみる こモノソフトの中に出てきた単<br>っていたと思うけど、Mマガ と (ナモ戸塚と名乗るくらい 語。語の響きのイヤさが気に

MSX マガジン 100号 もう創刊100号っすか? 100号っていうと一升瓶に10本分ですね。え~っ、もう飲めませ んよお。勘弁してくださいよお。うぃ~っ。 T&Eソフト 何か勘違いしているくよびかば>

 $71$ 

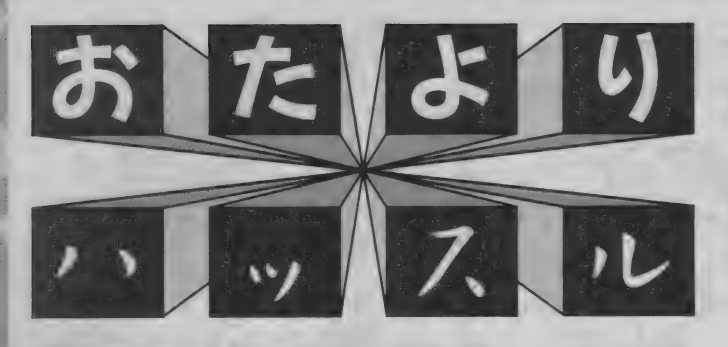

近所の弁当屋の店員の女のコガとてもカワイイ。カワイイの て、その店にしよっちゅう弁当を買いに行く。でも下心パワーが デカいときに行くと、大抵オヤジの店員なんだよな。ガッカリ。

の下宿の部屋は六畳一間 なのですが、あまりに狭 いために、ガスコンロで湯をわか すだけで部屋が曝かくなります。 あかげでまだコタツもストーブも いれていません。省エネになって うれしいけどなんか悲しい。 (愛知県 中塚 理)

○なんと! これはまた私と似 た境遇の方がいるもんですなあ。 住所が東京だったら、自分が書い のたかと勘違いしていたくらい似 ているぞ。え、 いくらなんでもそ んな勘違いはしねえよ、だって? そうかなあ。

しかし中塚くん、私の方がもっ と悲しいぞ。 だって、 "暖かさ"の 素のガスが、10月からずっと止め られているんだもの。 おかげでこ んな季節になっても、冷たい水で 顔を洗ったりしなきゃいけないの だ。 はあ、 やだやだ。

あ、ガスが止まってるっていっ ても、べつに何ヵ月分も料金をた め込んでいるわけじゃなくて (1 カ月分)、たんにガス会社に行くの がめんどーくさいだけなのだ。そ う、私は一時のめんどーくささよ りも、毎日の不便さを選んだの だ! 何か人生観が出てるなあ! ダメっぽい編集者

近うちの会社の廊下で、 白い人影のようなものが スーッと壁に消えていくことがあ ります。私も見たし、営業の男の 子も、社長も見ました。あれは何 なんでしょうか。

(福岡県 石井君子)

○ 幽霊かな。 なんだろうね。 簡潔な 編集者

の通学電車である大阪市 地下鉄の谷町線の通学時 間に俺が降りる駅は、女子高生の たまり場だ! しかも俺の学校の 近くは、なんと女子高が3つある んだぜ! うらやましいだろ! へつへつへつ! えつ? うらやましくない? そりゃどー も……。 (大阪府 坂東イルカ)

り ふん、 うらやま しいよ。 うら やましいけど、ただ女子高生いっ ぱいだけじゃ、もの足りないなあ。 せめて 〝学園エッチコメディー漫<br>画のような生活をしています″く らいのインパクトがほしいぞ。で も、まあ、今の私にとっては、そ んなことどーでもいいもんねー。<br>へへンだ。

小さな幸せを見つけた編集者

● 「話の終わりに 名前 (名字<br>- ヌキ) を入れると外人っ<br>気だね、ヒロシ」 気だね、ヒロシ」

(東京都 小池 昭)

○ 最初にこのおはがきを読んだ ときは「なるほど! 会話の終わ りに名前を入れるだけで我々もア

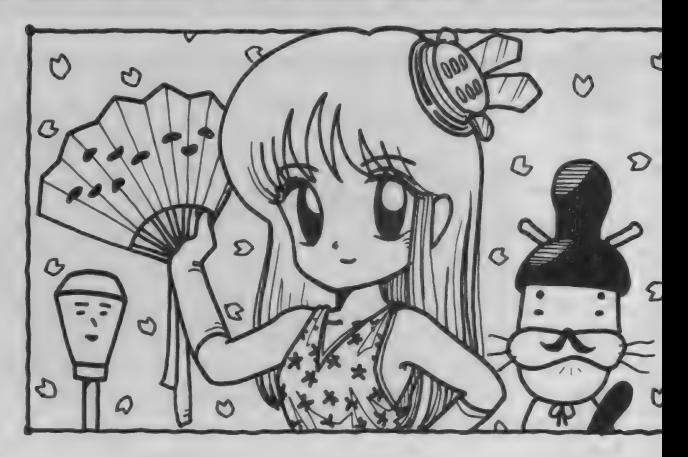

メリカのファミリードラマの ような生活ができわけかぁ」 と手をポンと叩いて納得した ものでした。 ところが、 いざ 実践してみるとこれがなかな か難しい。たとえば「今日は いい天気だね、スティーブ」 という使い方なら問題ないが、 「今日はいい天気だね、ヒコ ザエモン」だとどうも外人っ ぽくない。あと、軽いジョー<br>クを発したときに流れる笑い と拍手がないのも今後の課題 のひとつだな。

奥様と魔女が好きな編集者

から気になっていた のだけれど、アンケ ートはがきの裏側の一番下に ある点線で出来た四角い囲み は、一体何のためのものなの でしょうか。

(茨城県 川崎 守)

**♡** アンケート結果を機械で<br>処理するためです。

真面目な編集者

説「およげたいやき **レンジ** くん」 オレの名は、<br>たいやき。この国ではちょっ とは名前のしれた食い物だ。 毎日、オレは熱くなった鉄板 の上で焼かれるという、強制 労働を強いられていた。そん なつらい毎日だったが、オレ は自分を焼いてくれる店のお

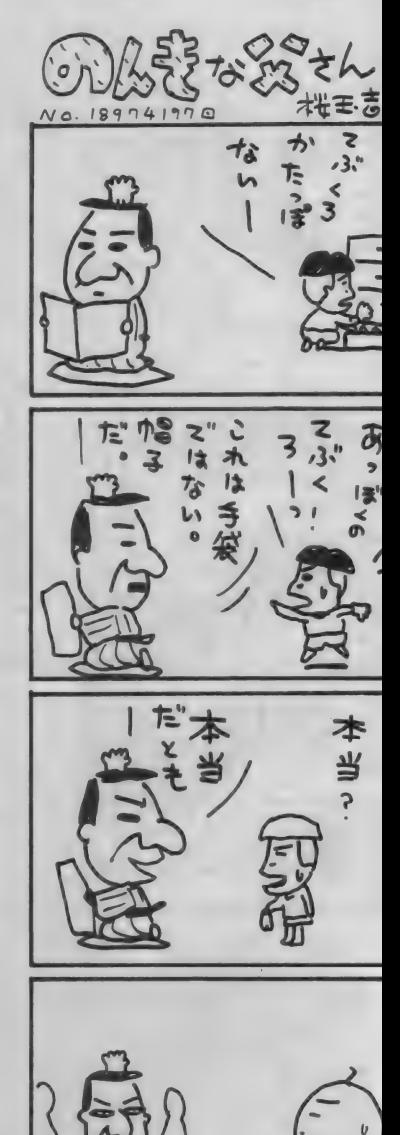

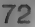
やじを尊敬していたし、なにより 信頼していたので、なんとかそん な生活に絶えることができた。し かし、とうとうオレはそれに絶え ることができなくなった。店のお やじがオレを裏切ったのだ。その 日、オレはおやじに「今日は牛乳の 日だから、オレの体にはクリーム を入れてくれ」と頼んでおいた。そ れなのにヤツはオレの体にアンコ をたっぷりと詰めやがった! オ レは憤怒した。オヤジは手違いだ と弁解したが、そんな言葉ではオ レの傷ついた心は癒されなかった。 オレは長い間、ジュウジュウと焼 かれていたこの店からとうとう飛 び出した (採用されたら続く)。 (北海道 福田 享)

○ キミも、もっとほかにエネル ギーをぶつける場所があるはずだ。 がんばれ。 続き も 読みたい けど。 悩める 編集者

マガの情報電話に、出て きて変な声でしゃべって いるのはいったい誰ですか? (一 瞬、 マチがえたかと思った。) (東京都 福田隆司)

○あ、聞いたんですね、あれを。 あれだけ実験的なことをしてるの に、反響がひとつも来ないのはお かしいと日頃から思っていた我々 にとって、こういったお便りはう れしいの一言です。 聞いても怒ん ないでくださいね。気になる変な

声ですが、 じつはあれ、 ぎー……ム<br>グムグ、 ムギュ……。

口をふさがれた編集者

●●● か〝賞味期限″というの<br>がありますよね。 Mマガのアンケ<br>ートはがきにもありますし、牛乳 か 首味期限 というの がありますよね。Mマガのアンケ や、パンとかにもあります。この 前、腹が痛くなったのでビオフェ ルミンを飲もうと思って薬のビン を出したら、有効期限が2年前の 日付けでした。ビンいっぱいに薬 が入っていたので、もったいない と思いましたが、正露丸を飲みま した。編集者さんならどうします が。 (大阪府 藤田 朋)

○ 有効期限がどうしたって!? そんなこと、気にするなヨォ! オイラだって痛い目にあったけど、 ホーラ今でもこんなに元気! な あ! サンチ〇ーン南青山店! あの晩、オイラはヨーグルトが食 べたくってもようが なかったのサ! 忘れもしないゼ、 明治ブルガリアヨーグルト! 消 費税込み103円、おっとお味はス トロペリーだヨ! 寒風吹き荒れ る夜の道、ヨーグルトひとつで心 はホカホカ! 向かう足取り軽や かに、一目散に編集部! 席につ いたらお食事ターイム! さっそ くフタを開けました!

……あれ? ブルガリアヨーグ ルトって、こんなにドロドロして たっけ? これじゃまるで雪印ヨ

グールですネ! でもそんな こと、腹ペコのボクはへっち ゃらです。 至福の喜び目前に、 些細なことなど気にシマセ ン! いっさい構わず口の中、 ダーッと一気にいただきまし ょか! ……でもー、なんだ か風味がちょっとヘーン。ど<br>こかでかいだこの香り、記憶 の糸をたどってみると、そう だよ思い出しましタッ! こ れはいわゆる ゚カビくさい'<br>というヤツじゃないですか? 当たり? ヤリーィ! ……<br>なーんだ、賞味期限が半年前 じゃん。これじゃ臭いのも無 理ないですネ! これは、サ ンチ〇ーン南青山店にしてや られた、ということですか? そうですネ! あーあ、ま いっちゃったなあ。 ほんとは 4トントラックで店に突っ込 んでやろかと思ったけどさあ、 でもボクはもう大人。あふれ る怒りに震えつつ、ニコニコ 笑顔を保ちます。 サンチ○一 ン南青山店さーん! これか ら気をつけてくださいネッ! 今度やったら火ィつけて やるからな! の編集者

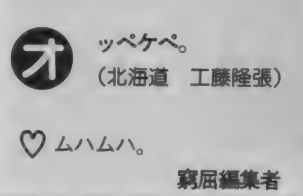

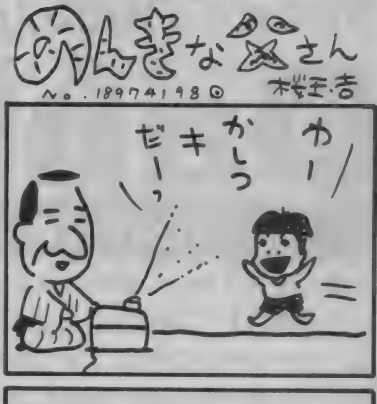

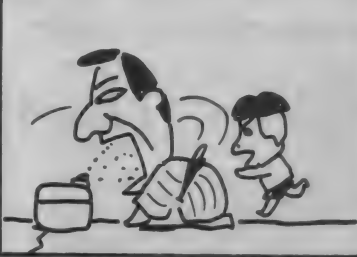

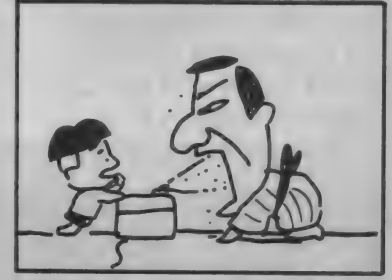

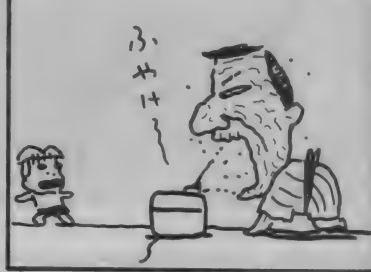

ものぐさくんの冬

まだまだ寒い季節ですね。私 は毎晩こたつで寝ています。こ たつで寝ると風邪をひく、とか 朝起きると体が痛いなどのデメ リットがありますが、私はまだ 夏物のふとんを使っているので、 寒い思いをするくらいならこた つで……となってしまうのです。 え、冬物のふとんを出せばいい

じゃないかって? それはめん どうく さいから、 しません。 とまあ、そんなふうにして眠 りにつくわけなのですが、朝起 きるといつのまにかべッドで寝 ている のです。 移動した 記憶は ないのですが、体が本能的にふ かふかな環境を求めるのでしょ う。おかげで朝はいつも寒いぞ。

わたしのひみつ

いと落ち着かない。そんな私の 愛用グッズはガムテープ。とい っても、布製で丈夫なやつネ。 これを5センチくらいむしりと って、巻物のようにく一るく**一**<br>ると巻くんですわ。もちろん、 粘着面を表にしてネ。この筒を 曲げたりねじったりしていると、 それはもう気分が落ちつくんで すよ。以上、私の秘密でした。

< あて 先 > 〒107-24<br>東京都港区南青山6-11-1 スリーエフ南青山ビル あなたの秘密大募集係 (株)アスキー MSXマガジン編集部

祝·MSX マガジン 100号 100%おめでとうございます。 データウェストも100を目指して頑張ります。100はスゴイで 100号おめでとうございます。データウエストも100を目指して頑張ります。100はスゴイで

# アクションRPGコンストラクションツール ケーム 作り 访 テクニック

本格的なアクションRPGコンストラクションツールと して登場した『Dante2』。今月から数回に分けて、コン ストラクションのテクニックを紹介していこう。今月は イベントキャラクターの作り方と、武器やアイテムなど を売るお店の作り方の2本立てでお届けするぞ。

そのコイベントキャラクターの作り方

、'Dante2〃 には イベント キャ ラク ターというものがあり、このイベ ント キャラクタ ーによ 一に よって、 それぞれ異なった性格を持つキャ ラクターを64種類まで作ること ができるようになっている。

**敵や町人など画面上を動くキャ** ラクターはもちろん このイベント

キャラクターで作成するわけだが、 これだけでなく、フラグを立てた り、お店を作ったり、プレーヤー<br>をべつのマップに移動させるなど、 ゲームシナリオを制御するためイ ベント処理も、このイベントキャ ラクターを用いて実現するように なっているのだ。

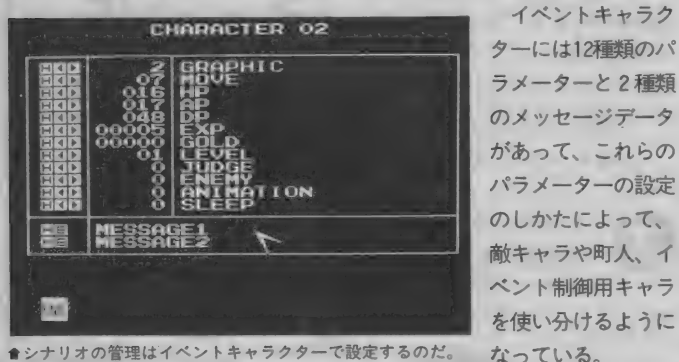

●シナリオの管理はイベントキャラクターで設定するのだ。

# イヘフト処理用 <sup>の場合</sup>

"GRAPHIC" を 8 に 設定す ると、 ゲーム進行を制御するためのイベン ト処理用キャラクターになる。この キャラクターは画面には表示されず、 配置した位置からは移動しない。そ してこの位置にプレーヤーが重なっ たときに、"MESSAGE1"で設定 したメッセージデータが処理される<br>ようなる。この"MESSAGE1"に フラグやアイテムの操作命令などを 設定しておけば、ゲームの進行を自 由に制御できるわけだ。 たとえばサンプルゲーム「リドル

—ンの 伝説 」で は、 城下町で 武器 屋の 入り口に立つと店の中に切り替わる ようになっているが、これはイベン ト処理用のキャラでやっている。

まず店の中のマップを作っておき、 武器屋の入り口に店内のマップに移 動する命令を設定したイベント処理 用キャラを配置しておく。メッセー<br>ジデータは次のようになっている。 /Wl.E.100,59.13.12.0 {ぶき やへ はいります。} \$¥

これでプレーヤーが店の入り口に 立てば店の中へ移動するわけだ。店

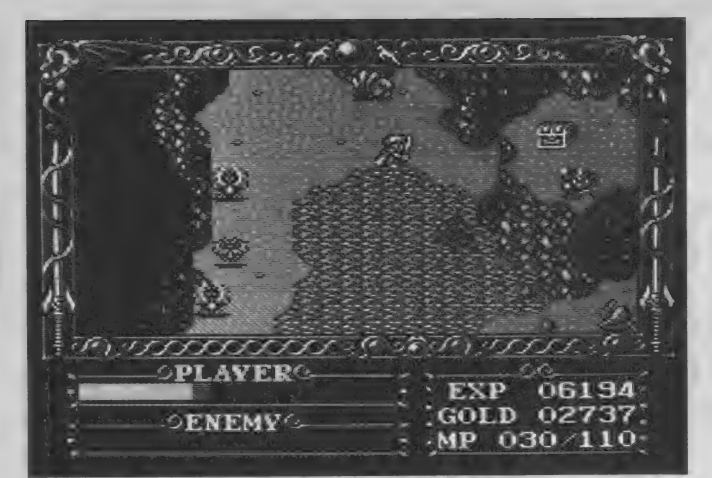

## 敵キャラ ◎⊯≙

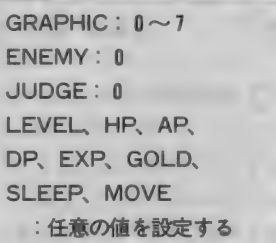

イベントキャラクターを敵キャ<br>ラクターとして扱う場合は各パラ<br>メーターを左のように設定する。 "GRAPHIC"に割り当てたい グラフィックデータを設定して、<br>"JUDGE"と"ENEMY"を0 にすれば、敵キャラ扱いとなる。 これで、指定したグラフィックの キャラが画面に出現する。あとは<br>"MOVE"で移動方法を設定して やれば画面中を動き回るわけだ。

#### 町の丿 の場合

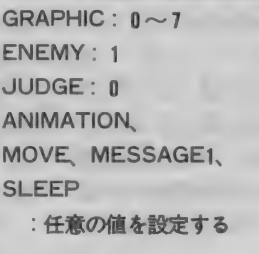

町人として扱う場合は、各パラ メーターを左に示すように設定す る。"GRAPHIC"に割り当てた いグラフィックデータを設定し<br>"JUDGE"を0、"ENEMY"を 1にする。これでこのキャラクタ<br>*ーとブ*レーヤーが接触しても攻撃 せず、接触したときに表示するデ<br>ー タ を "MESSAGE1"に 設 定 しておけばそれが処理されるよう になっている。

から外に出る場合も同様にマップ移 動命令を使えばよい。

サンプルゲームにはこのほかにも プレーヤーが 自動的に 歩く シーンが あるが、これもイベント処理用キャ<br>ラで制御している。キャラクター自 動移動命令を"MESSAGEI"で 設定し、これをイベント処理用キャ<br>ラとなるように各パラメーターを設 定しマップ上に配置しておく。こう しておけばプレーヤーがこのキャラ<br>クターと重なったときに、"MES-SAGE1"で設定したとおりにプレ<br>ーヤーキャラが自動的に歩くのだ。 このときにメッセージを表示した

り、フラグを立てたり、アイテムを 手に入れさせるなどいろいろな命令 を組み合わせておけば、効果的な演 出をしながらプレーヤーに様々な情 報を教えることができるし、シナリ オを制御できる。

このように壮大なシナリオのゲー<br>ムを作るには、イベント処理用キャ ラをいかに使うかが重要になってく る。とにかく"GRAPHIC"を8に<br>して"MESSAGE1"にイベント データを作成し配置しておけば、ブ レーヤーがこのキャラクターと重な ったときにメッセージデータが実行 される。これが基本だ。

# 第2000年の作り方

ラク ターの、、 MESSAGE 1 " を 使っ 個を プレーヤーに 選択させる よう 武器などのお店もイベントキャ は4個のパラ<br>ラクターの \*MESSAGE 1 \*を使っ 個をプレーヤ-<br>て作成する。 になっている。

- メッセージデータには、用意し - - 条件は 4 種類のブロックからな<br>*た*いくつかのパラメーターの中か - っていて、 トから順にすでにアイ たいくつかのパラメーターの中か っていて、上から順にすでにアイ<br>らプレーヤーにどれかひとつを選 テムを持っている場合 購入する らプレーヤーにどれかひとつを選 テムを持っている場合、購入する<br>ばせる選択命令と選択条件がある。 アイテムの金額のお金を持ってい このふたつを組み合わせて、プレ る場合、お金が足りない場合、何 ーヤーが選択したアイテムを手に も買わない場合となっている。<br>入れさせればいいわけだ。しかし お金がある場合のみアイティ 実際には選択条件だけでは不十分 手に入れることができるようにし<br>で、他の条件と組み合わせる必要 ておけばいいわけだ。代金は<sup>®</sup>! で、他の条件と組み合わせる必要 ておけばいいわけだ。代金は ゚ | ″<br>がある。 しんのうかせる必要 コマンドで自動的に引かれる

下のブロックに選択命令があるが、 タの先頭から調べられるので、必<br>ここには条件がないので、まずこ - ずこの順序でデータを作成してお の選択命令が実行される。ここで

は 4 個のパラメーターの中から 1

アイテムの金額のお金を持ってい

お金がある場合のみアイテムを

、ある。<br>下のリストを見てほしい。一番 コマンドで自動的に引かれる。<br>- それから条件はメッセージ - 下のリストを見てほしい。一番 - それから条件はメッセージデー<br>下のブロックに選択命令があるが タの先頭から調べられるので、必 ずこの順序でデータを作成してお<br>かないと誤動作してしまうぞ。

メッセージデータの作り方 S 1 I 0 / {このけんは、すて゛に もっている。} \$ S 2 | 1 / {このけんは、すて゜に もっている。} \$<br>S 3 | 9 / {このけ / は キデ・!! \* 。デ ! ! ^  $S312/$  {このけんは、すて に もっている。} \$ S 1 G 1 0 0 / I + 0 {プ ロート' ソート' を てにいれた。} \$ S 2 G 4 0 0 / 1 + 1 {ロンク' ソート' を てにいれた。} \$  $S3G2000/1+2$   $(Dy' - F' + 1)$   $\in$   $C[1, 1]$   $S$ S 1 / {ふ゛きやのおやし゛ 「おきゃくさん、おかねか゛たりません<br>せ゛!」) \$<br>S2/{ふ゛きやのおやし゛ 「おきゃくさん、おかねか゛たりません S 2 / {ふ\* きやのおやし\* 「おきゃくさん、おかねか\* たりません<br>せ\* !」} \$<br>S 3 / {ふ\* きやのおやし\* ・「おきゃくさん、おかねか\* たりません S 3 / {ふ\* きやのおやし\* - 「おきゃくさん、おかねか\* たりません<br>せ\* ! ! } \$ SO/ {ふ きやのおやし 「おきゃくさん、ひやかしかい?」} \$ /{ふ゛きやのおやし゜ 「ここは、ふ゛きやた゜」} S{かわない。<br>,フ゜ロート゜ソート゜ 1 00G,ロンク゜ソート゜ 4 00G,ロ ンク゛ソート゜+1 2000G}{}\$¥

111111111111111111111 II! 111111111111111 11^

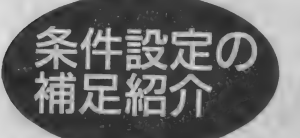

先月号で掲載したメッセージデータ用コ マンドに、ひとつだけ紹介し忘れた条件 設定コマンドがあったので、ここでフォ ローしておこう。

### フレーヤーの所持金による条件設定

IGII 数値

数値: 〇〜 65535 の 範囲で 指定す る

プレーヤーの所持金が数値で指 多い場合にのみ、コマンドが実行<br>定した値より多いかどうかを調べ されるのだ。お店の処理などに使<br>る条件設定。設定値より所持金が えるだろう。 る条件設定。設定値より所持金が

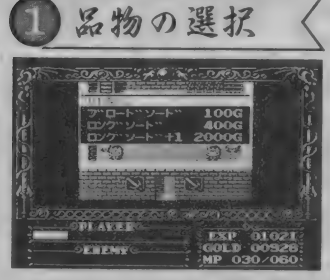

●まずは、プレーヤーに商品の選択をさ ●次は商品の購入時の処理だ。ここでは<br>せよう。これは選択命令を使って設定す ブレーヤーの所持金と選択したものの2 せよう。これは選択命令を使って設定す<br>ることになる。選択項目には商品名のほ か、買わない場合の項目も用意すべし。 たらアイテムを渡す処理をしよう。

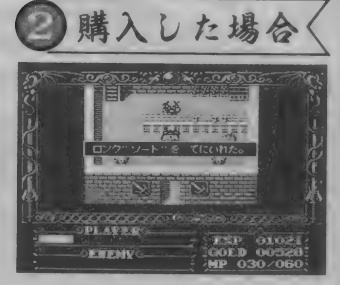

項目をチェックする。条件を満たしてい

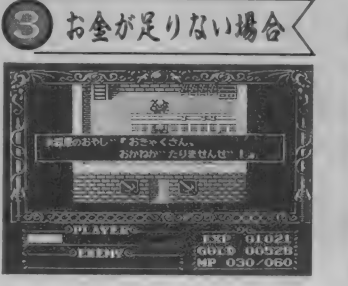

會プレーヤーの所持金が選択したアイテ ● Dante2のシステムでは、同じアイテム<br>ムの金額より少ないときの処理も忘れて を複数持つことができないようになって ムの金額より少ないときの処理も忘れて はならない。この処理は必ず購入時の処 いる。メッセージデータの先頭で、この<br>理よりうしろで行なわなければならない。 場合の処理を設定しておこう。 理よりうしろで行なわなければならない。

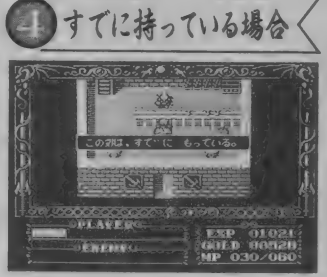

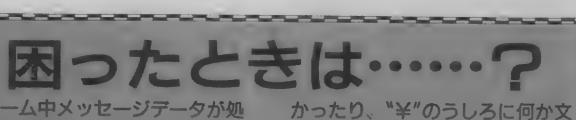

ゲーム中メッセージデータが処 理されているときに変な動作をし たら、メッセージデータに間違い があると考えてほしい。文法の誤 りがあると暴走することが多い。 作成し終わったら必ず F5キー でエラーチェックを行なうように 習慣づけよう。

字が書かれている場合はエラーと なり終了できない。エラーがでた<br>らこの部分を調べてくれ。とくに<br>"¥"のうしろにスペース(空白)が ある場合はなぜエラーなのか気が つきにくいので注意してほしい。 また文法が正しくても、おかし な数値を設定すると誤動作の原因 となるので、そこらへんのことも よーく考えてエディットしよう。

- それから、 <mark>F1</mark>キーでメッセー<br>ジエディターを終了するとき、 メ ッセージデータの最後に"¥"がな

# オリジナル作品を募

先月号でも告知したとおり、M マガでは Dante2で作成したオ リジナル作品を募集中だ。

応募するさいは作品とともに、 作品名やストーリー、作者の住所、 氏名、電話番号を書いた紙を同封 して くれ。 それから、 編集部には いつも大量のディスクが届くので、 ディスクラベルにも住所、氏名、 作品名を書いてほしい。 優秀な作品については随時、誌 上で 紹介して いく 予定 だ。

あて先は下記のとおり。なお、 Dante2に関する質問も、同じあ て先まで送ってかまわない。ただ し回答は誌上で行なうので、往復 はがきは使わないでね。

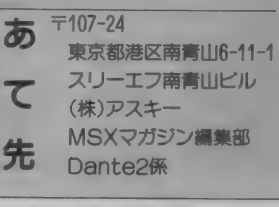

 $\sim$  MSX  $\sim$  MSX  $\sim$ 

ナムコ 露木

創刊100号おめでとうございます。これからもゲーム業界のため、さらなるご発展を心より 祝·MSXマガジン100号 期待しております。

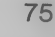

elow Kangel<sup>e</sup>n, wiking Langles be V やってきてしまったコミケットレポート。今回もWマガ 信集部いちのラタク、ラタッキー席野が趣味と実施を演 行ていってきたヨミケットのをレポートしてしまうそ。<br>☆☆☆☆、EなMOA:うにして赤んでくれっ |

## 全体的にやや地味の ・だったかなっ r^fs#\#sp^#yf^i^#^J^fSM^^#s#J^#^JNr\#y#^#^#\#^fSJ^

7岁以来一度野の

どーも。Mマガ誌面への登場は とりあえず久しぶりのヲタッキー 鹿野 (23歳・彼女いない歴10ヵ月) です。前振りにもあったとおり、 **昨年の12月29・30の両日、暮れも** 押し迫る中、大掃除もせずにのほ ほんとコミケットにいってきたの だ。ああ、ヲタッキーな年末。

ところで今回のコミケットは、 開催直前に主催者であるコミケッ ト準備会側が同人ソフトを製作し ているサークルに対して自主規制

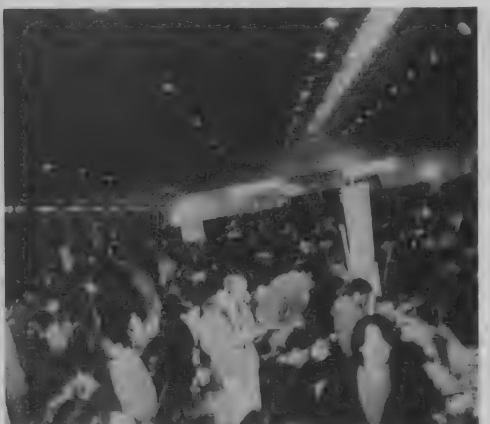

**★2日目かなり混雑したB館のスナップ。すげ一の何のって。** 

を促していた。そう、昨年11月に美 少女ソフトが摘発された事件の余 波を受けてのものだ。

前回のコミケット40から、成人 コミック問題絡みで同人誌の規制 が行なわれていたので、あの事件 が起こったときも同業の人たちと 「今度は同人ソフトかぁ?」などと 笑ってたんだけど、まさか本当に 規制が入るとは …… それで、今ま ではソフトの内容を伝えるために 画面写真を飾ったり、ブースを目 立たせる装飾などをしていたんだ けど、そういったものも過激なも のは避けてくれとか、自主規制に 関するいろいろな指示があったん

> だ。これまでのコ<br>ミケットで、美少 女物の同人誌やソ フトを製作してい るサークルが飛び 抜けて元気だった せいか、今回のコ ミケットは全体的 にイマイチ地味な 印象を受けたんだ よね。ま、こうい った規制も10万人 近い動員数を誇る 巨大なイベントだ

けに什方のないことだろう。 さて、コミケの華であるコスプ レに目を向けると、「GPX新世紀サ イバーフォーミュラー が目立っ ていた。コミケット直前にTV放映 が終了した作品にもかかわらず、 ものすごい数のコスフレーヤーか<br>いて、見てて圧倒されちゃった<mark>の</mark> だ(あ、コスプレ関係の写真撮るの 忘れてた)。

さて、皆さんお待ちかねのソフ トのほうなんだけど、今回はほぼ すべての MSX 関係の サークルを 回った。もっとも基本的にはカタ ログを見て回る方法を取ったので、 見逃したサークルもあるかも知れ ないけど。そのあたりは笑ってゴ マカすことにしよう (最低!)。

さすがにレベルの高い作品がめ じろ押しで、とくに今回はカード<br>ゲームのシステムを取り入れたも のが多かったのと、質の高い音楽 ディスクがリリースされていたの<br>が目に止まった。前者は次のペー ジでいくつか紹介しているのでそ ちらを読んでいただくとして、音 楽ディスクは本当に出来のいいも のが多かった。中には各パートの 音を任意にカットできる機能のつ いたソフトなんかもあって、その

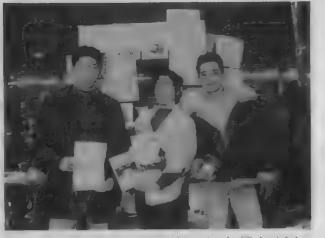

♦ソフ トの ほか DTP を 使った 会報な ども 出していた\*ひかりの国\*のみなさん。

レベルの 高さには 驚く ばかり。 CG 集やアドベンチャーゲーム、テ<mark>ー</mark><br>ブルゲームといった作品が多いの はいつものことだったが、 やはり そのレベルは回を重ねるごとに上 がっている印象を受けた。MSXな らではっていう、マシンの機能を うまく使った作品も結構あったし ね、ホント、今回紹介できなかっ たソフトにもいい作品がたくさん あったんだ。機会があれば全部紹 介したい もんです。

とて、 こうてつこのショパート D できれば遊びでいきたいけど、何<br>だかんだで<sup>\*</sup>仕事"のふた文字がつ たかんだ ぐ 仕事 のふたメチか フ いて回るだろ一な、トホホ。最後 に ラ 凹 の 小鬼 し / - ソ ー ノ ル V / 自 ご<br>- ハート - ト ナ - ト - ト - ト - ト - わ - ト - ト ん。お忙しいなか取材に協力いた<br>-だき、ありがとーございました!<br>では、またの機会に。

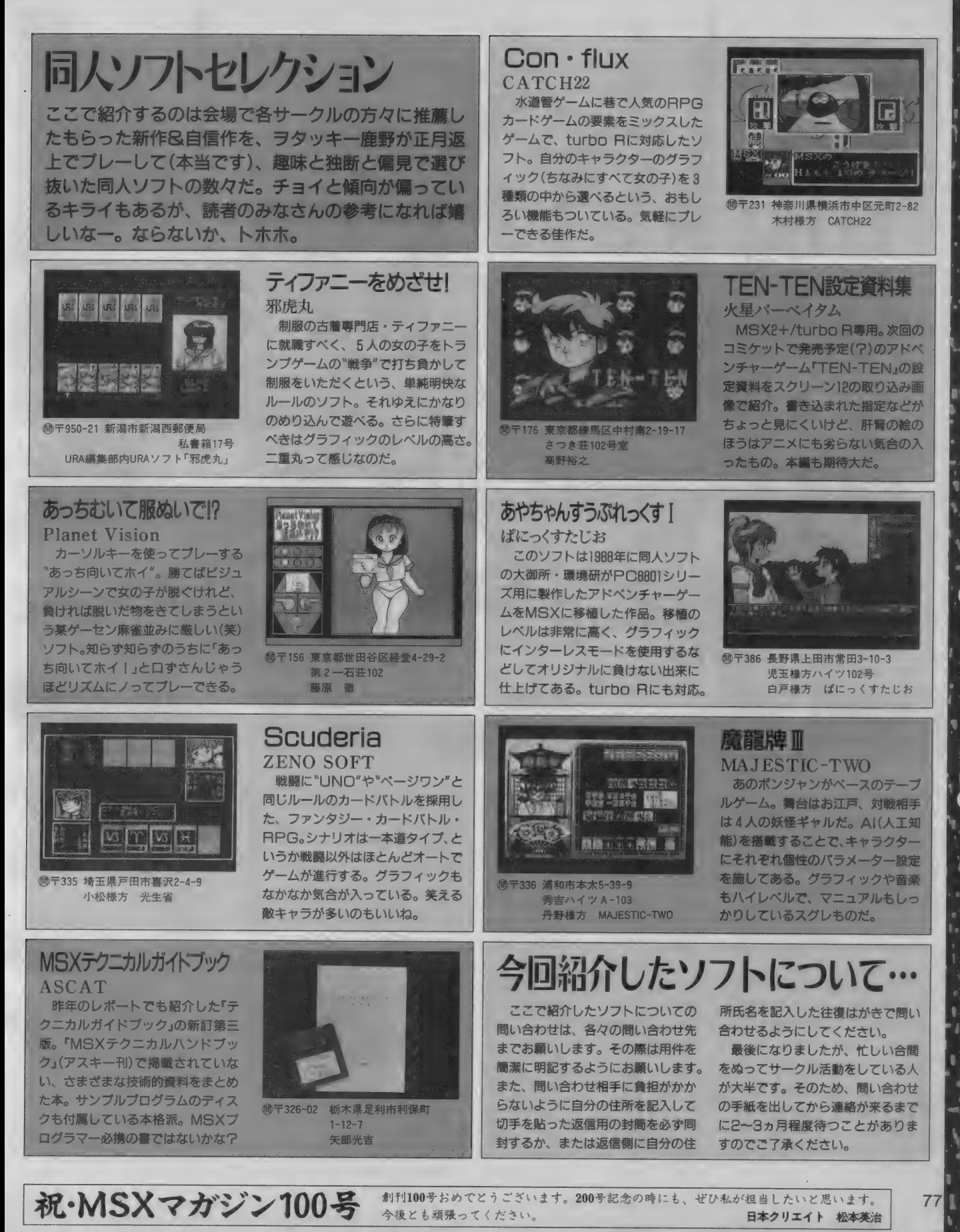

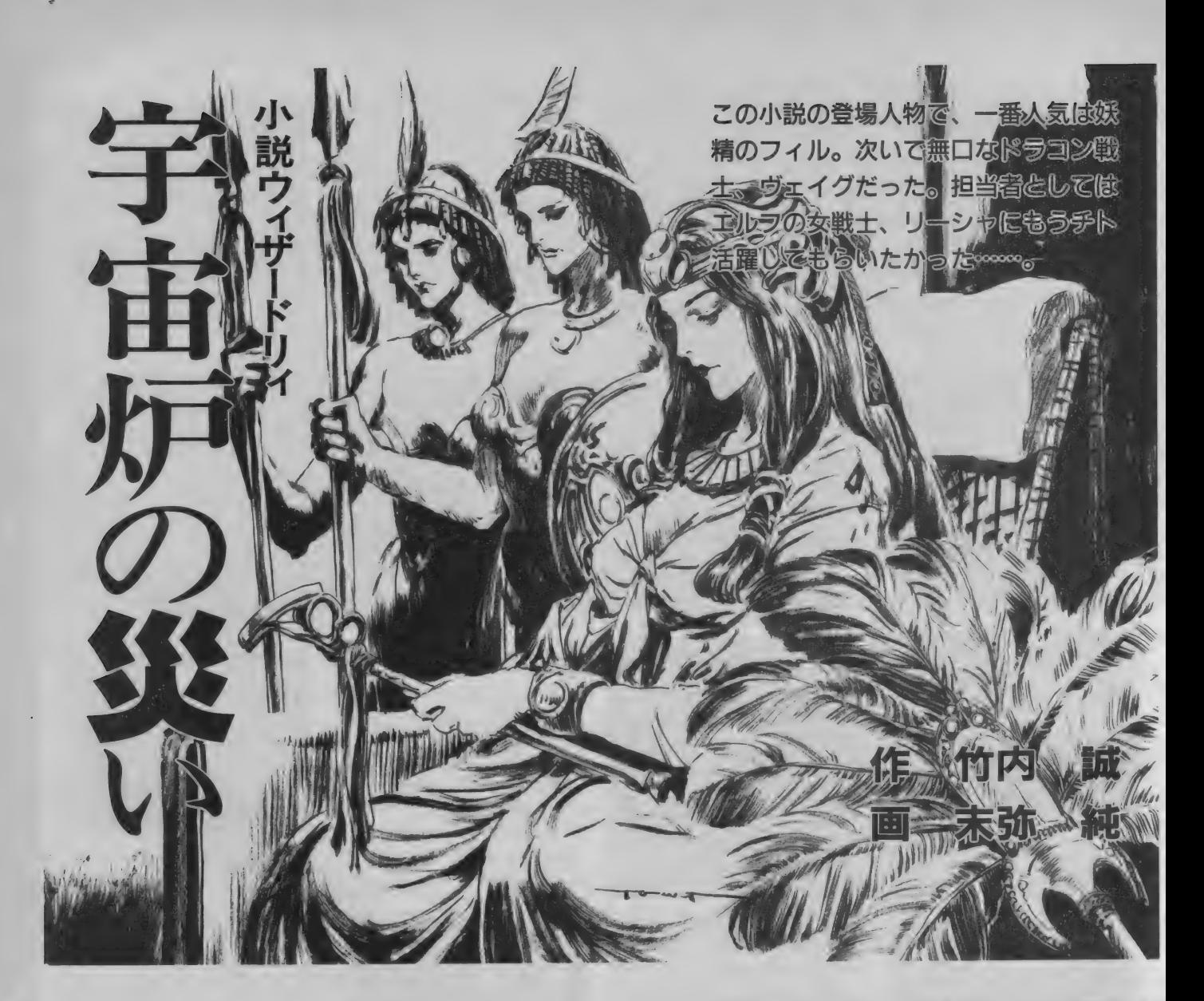

1

エルティアは真剣な表情で、目の前 にある小さな像を見つめていた。

小さな像は粘土製で、乾燥した花び らやさまざまな骨、ピーズ玉に囲まれ ている。それらは、おそらく小さな像 を崇める者たちが供物として、ここに 供えていったものなのだろう。

小さな像は、祭壇の中心にある丸い 台の上に乗せてあった。エルティアは その台自体が、トラップを作動させる 仕掛けであると感じていた。

いや、罠を見抜く技術や能力のない ハヤテでさえ、小さな像が置いてある 場所には絶対に罠があると確信してい た。なぜならここは巨大な立体迷路と、 恐ろしいほどの数の罠で武装したピラ ミッドの地下なのだ。

西の崖に開いた入り口は、このピラ ミッドの地下につながる通路であった。 ハヤテたちは地下から三階分の階段を 上ぽったのちにピラミッドの縁へ出た。

驚いたことにピラミッドは山の中腹 あたりにあり、周囲はジャングルによ って遮られていた。おそらく地下から の通路以外では、このピラミッドに近 づ くことは できない のだろう。

中はまさしく迷路で、数々の罠が仕 掛けられていた。ハヤテたちは何度か 落とし穴や壁の隙間から飛んでくる矢 などに遭遇したが、かろうじてここま でくることができた。

ピラミッドの壁は、奇妙な文様が彫 られた陶土の固まりで築かれている。 所々に崩れかけた壁画もあり、日常生 活の様式などがそれから知ることがで<br>きた。

ピラミッドを作りあげた者たちの文 化は、ハヤテたちの知らないものであ った。ただ周囲を飾っている装飾の雰 囲気から、なにやら王宮か神聖な寺院 のように思える。

王宮や寺院だとするなら、これほど 厳重に罠が仕掛けられているのも納得 できた。罠にはすべて解除するための 仕掛けがつけられ、その位置を知って いる者なら安全にどこにでもいくこと<br>ができる。

それだけでなく不定形の怪しげなモ ンスターとの遭遇、部屋の中を楽しそ うに飛び回る宝箱など、ハヤテたちは 想像を絶する怪異と遭遇している。

さらに地下には凄まじい罠が仕掛け られており、ハヤテたちはひとつの罠 を見抜けなかっただけで危うく全滅し そう になった。

それ以来、 ハヤテたちは進むべき先 を周到に調べ、慎重に罠をくぐり抜け てきたのだ。

そしてピラミッドの奥深く隠された 部屋にある祭壇に置かれた、この小さ な像を発見したのである。

これだけ手の込んだ場所に隠したの なら、これからの冒険に必要な物に違 いないとパーティー全員の意見は一致<br>していた。

本当は、だれかが崇めている神聖な ものを盗むのは気がひける。しかし胸 法使いの魂のかたわれに言われたよう に、百二十年におよぶ呪いを解き放つ ことを考えれば、きれいごとばかりて はどうしようもない。目的のために手 段を選んではいられないときもある。

問題はどうやって、罠を作動させす に小さな像を取るかであった。

エルティアは、すでに二分ほど小さ な像とにらめっこしていた。左手に、 砂を詰めた小さな袋を持っている。重 さは調べたわけではないが、粘土で作 られた小さな像と同じ程度にしてある つもりだ。

彼女は祭壇に什掛けられた買は、 像 の重さに反応するようになっていると 判断していた

エルティアはこの袋と小さな像を、 すり替えようとしているのだ。

言ってみると簡単そうだが、実際に 像と袋を入れ換えるために使える時間 は一秒以下であろう。それをなし遂げ るためには神業に近い、すばやい動き かい要とたる。

それだけでなく、もし砂を入れた袋 の重さが小さな像と極端に違えば、罠 が作動してしまうだろう。 「ふぅ」

溜め息をつくとエルティアは、いっ たん持っていた袋をおろした。

「やれそうか?」

「たぶん。ただ、タイミングが擱めな くて……

エルティアは汗が滲んだ両手を、ス カーフで拭いながらそういった。

「無理はしなくていい。出来ると思っ たら、 やってくれ」

ハヤテは緊張しているエルティアの 肩に手をおいて、やさしくいった。

エルティアは無言でうなずくとスカ ーフをしまって、再び砂袋をかまえて 小さな像の前にたった。

二度ほど袋の重さを計って、右手を ゆっくりと小さな像に近づける。左手 は袋を持ったまま、小さな像のうえに ぴったりと止まっている。

f

ほんの一瞬、エルティアは右手で小 さな像をすばやく持ちあげる。それが 離れたと思った瞬間に、左手は風のよ うに動き砂袋は台座に乗っていた。 スサッ。

台座に置かれた袋の中で、わずかに 砂が動く音がした。そのほかには周囲 にあった乾いた花びらすら動かさない、 まさに神業のような動きであった。 「やったーっ」

フィルが飛び跳ねながら、エルティ アの成功を喜んでいる。

「早くこの部屋から出ましょう」 だがエルティアは喜びもせずに、緊 張した声でそういった。

「なぜだい?」

「砂袋の重さが、この像より少し軽い のです。もし精巧な罠なら、重さの違 いで作動するかもしれません」

カチリッ。

エルティアがそういい終わるのと同 時に、台座の下から小さな音がするど く響いた。<br>「早く!!」

エルティアの叫び声と同時に、うし ろにいたフィルとオージが部屋の外に 飛び出す。

統いてヴェイグとリーシャが飛び出 し、 ハヤテが新いた。

ガッ コォォ ォン。

エルティアが外に出ようとした瞬間 に、凄まじい音をたてて小部屋の床が 下に落ちる。

エルティアは床が落ちる寸前に、ジ ャンプした。だか床の落ちる速度のほ うがわずかに速く、十分な距離をかせ げなかった。彼女の手は、目のまえに ある床の端をつかもうとしたが、空を 切った。だが落ちると思われたエルテ ィアの手を、 ハヤテがしっかりと握り<br>しめる。

「ヴェイグ、オージ」

ハヤテの声を聞いて、ふたりはエル ティアを引きあげるためにハヤテを手 伝いにきた。

なんとか落とし穴からエルティアを 引きあげると、 ハヤテたちはどうにか<br>一息ついた

「まいったな。こんなことになるとは 思わなかった」

「すいません。私がもう少し、多く砂 を入れておけば……」 エルティアが右手にしっかり持って

いた像を床に置きながら、すまなそう<br>*に*いった

「しかたないわよ。見ただけで重さが わかる人なんて、いないもの」

相変わらず好奇心が呼ぶのか、エル ティアが落ちそうになった落とし穴を 壁に捕まりながら覗いているフィルが いう。

「もしかしたら、その像を取る前に落 とし穴が開いたかもしれないんだし、 持ってこれただけ幸運と思わないと贅 沢ょ」

フィルはそういいながら、じっと下 を 見て いた。

「落ちたら痛そうだけど、誰も落ちな かったのだから問題ないわよ」

だが落とし穴の下には興味を持つよ うなものがなかったのか、すぐに覗く のをやめてしまった。

「この像、どんな神様なのかな?」 「さあ、私は見たこともない。少なく とも、私が信仰する神とは関係なさそ うだ」

エルティアが置いた像を、興味深く

眺めていたヴェイグの疑問に、オージ か答えた。

「オージが知らないというなら、少な くとも外で広く信仰されている神様で ゃな さそう だな」

「それじゃ、私たちは祟られたりしな いよね

ちょいちょいと小さな像をつつきな がら、フィルが安堵した声でいう。 「さあな。案外、知られていないだけ で、強力な神様かもしれないぞ」 「本当 ?」

真顔でそういうオージを見て、フィ ルは急いで像から手を放した。

「とにかく、この小さな像であの扉が 開くかどうか、たしかめにいこう」

ハヤテは周囲に満ちてきた不気味な 気配を感じてそういった。

ピラミッドの地下には、アンデット が徘徊しているのだ。もたもたしてい ては、余<mark>計な連中と無駄な戦いをする</mark><br>ことになる。

#### 2

ピラ ミツ ドの 上から 見る 風景は、 壮 観であった。かなりの高さを持ってい るこの建物は、 ジャングルの木々のト にその頭を出している。

ジャングルはまるで無限に広がって いるようで、どこからどこまで続いて いるのかわからない。

いままで開くことのできなかった扉 は、ピラミッドの最上階に近い場所に あった。

扉の上のアーチには奇妙な動物が書 かれた紋章があり、どうやらそれがこ の扉を開く仕掛けのようなのだ。

ハヤテは、右手に持ったちいさな像 を紋章の前にかざした。像が紋章の前 にかざされると、扉は音もなく開きは じめる。<br>「よし、いこう」

扉が完全に開ききったのを見て、ハ ヤテは全員にいった。

扉の向うにあった階段はよく掃除さ れているらしく、埃などつもってはい なかった。これだけで、この階段が頻 繁に使われているのがわかる。

階段を上った場所で、ハヤテたちは 奇妙な 光景に 遭遇した。

そこはピラミッドの最上階らしく、 狭い通路が前に伸びているだけであっ た。その通路は途中でもうひとつの通 路と交差している。

十字路となっているその場所に、 藁 を編んでつくられた椅子があり、ひと りの少女が座っている。少女は周囲に 何人もの女戦士を従えており、気味の 悪い仮面をつけた女も背後に控えてい ー<br>悪い仮面をつけた女も背後に控えてい<br>ス

- 女戦士たちはそれぞれ大きな扇を持 /**jv**<br>っていて、それをつかって優雅に少女 **詳** をあおいでいる。その状況を見ただけ をあおいでいる。その状況を見ただけ【二<br>でも、椅子に座っている少女が身分の【<mark>集】</mark><br>高い人物だとわかる。 高い人物だとわかる。<br>- 椅子に座っていた少女は、 ハヤテた

た。女戦士たちは扇を置くと、そのか わりに珍しい模様のついた楯とスピア<br>をかまえる。 ちの姿を見ると女戦士たちに合図をし

女戦士たちの戦闘準備ができたのを 確認すると、少女ははじめて立ちあが った。<br>「私はアマズールー族の女王、我らの

聖地に来たのは誰だ?」

- 少女の声は澄んでいて、 ハヤテたち にしっかりと伝わった。<br>「我々は冒険者。宇宙炉の災いを取り

除くために、この地を訪れた」

M S X

目

部  $\lambda$ 

て

ハヤテは、しっかりと背筋を伸ばし て大きな声で返事をした。

「冒険者? 宇宙炉? お前たちは石 を取りにきたのか」

少女の言葉に、ハヤテたちはどきり とした。 あの山の上にいた岩の顔も、 おなじようなことをいったのだ。

「我々は、石など求めてはいない」 口籠もりそうになったハヤテのかわ りに、ヴェイグがいった。

「なぜ、この寺院に来たのだ?」 石を取りにきたのではないと知って

か、少女の口調はすこしやわらかくな パ<mark>い</mark><br>つたようだ。 アマズールーの女王との会話からわ 説 5係まで送

かったのは、ここはマウムームーとい<br>う神の神殿だということだった。彼女 たちの 一族は このピラミッドを仕足 にしているらしい。

どうやらマウムームーというのは炎 の神らしく、火山の火口に住んでいる らしい。

ハヤテたちは少しの贈り物とかなり 献金を取られたが、それだけの情報を 得ることができた。

- ハーニュ - こここ。<br>- 女王は選択の余地なく、 ハヤテたち<br>/tmh \* ・ ・ ・ のいう 場所にかわり はマウムームーのいる場所に向かわせ<br>ようとしていた。どうやら彼らを生け まにするつもりらしい。

ち王がいうには、 マウムームーがお<br>前たちを受け入れるなら、 無事に戻れ るだろうということだった。<br>- マウムームーに出会うには、この先

に続いている炎の道を進むしかない。 にかいている火の道と違っしかない。 赤に燃えていた。

「おいおい、こんな場所を歩いたら火

**祝·MSXマガジン100号** パラエティーにとんだ内容が、ここまでこれた"秘訣"なのでしょう。これからもますます、 頑張ってください。 竹内 誠

傷で死んでしまう」 石炭の道を見たオージは、冗談じゃ

ないといった声でつぶやいた。 「取引しない?」

小さな声が、オージに聞こえた。 見ると奇妙な仮面をつけた女性が、 彼の背後に忍び寄っていた。

「何の取引だい?」

オージも相手の声に合わせて、小さ く囁く。

「あんたら、この炎の道を歩いていか なきゃならない。役に立ついいものが あるんだ、買わないかい?」

「物はなんだい?」

オージに尋ねられて仮面の女性は、 小さな 袋を 取り出した。

「これを足に塗っておけば、熱さを防 げる魔法の粉だよ。金貨三千に負けて おくょ」

「本当に、効くんだろうな?」

オージは小さな袋を疑わしげに見て いる。

「マウムームーの司祭である、このク ワリ·クボナがいうんだ絶対に間違い はないよ。買うのかい、買わないのか  $\mathbf{L} \cdot \mathbf{L}$ 

「よし、買おう」

オージは自分の財布から、三千枚の 金貨を取り出した。金貨といっても大 きさはーセンチほどで、それほど大き くはない。だがさすがに何千枚と集ま ると、結構かさばるものだ。

できるならあまりたくさんは持ちた くないのだが、こうした取引や店を開 いている商売をしている人々には、金 貨がないと困ってしまう。

オージが差し出した金貨をみて、ク ワリ・クボナは満足そうにうなずくと 袋を渡してくれた。

「マウムームーの機嫌を損ねないよう に、気をつけなよ」

クワリ・クボナは気軽にオージの肩 を叩くと、女王のいる場所に戻ってい った。

「なにしてたの?」

オージが持っている袋を目敏く見つ けながら、フィルが尋ねた。

「炎の道を渡るために必要なものを、 買っていたのさ」

すでに女王たちはうしろに去り、ハ ヤテたちの前に炎の道が待っていた。 「で、それをどうするんだ?」 「この粉を、足につけるんだ」

ヴェイグの間に答えながら袋を開け てみたオージの手に、さらさらと細か い粉が落ちた。

細かい粉は、あまり多くの量はなか った。だがいったん足につけると、不

「さて、これで大丈夫かな?」 半信半疑のままオージは、炎の道に<br>一歩踏みだした。

炎の道を作りだしている石炭の橋は 真赤に燃えていたが、不思議なことに

その熱はオージの足にまったく伝わっ てこなかった。

「どうやら、これで火傷の心配なく歩 けそうだぞ」

オージは、炎の道の上で足踏みしな がらおもしろそうにいった。ハヤテた ちも残った粉を足にまぶして、炎の道 を歩きはじめる。

炎の 道は、 溶岩の 上を 真直ぐ に 伸び ていた。 周囲の熔岩はドロドロに溶け ていて、とても人が歩けるように思え なかった。

おそらくこの石炭の道だけが、ひと の体重を支えられる唯一の場所なのだ ろう。誤って他の場所に足を踏みだし たら、熔岩に全身すっぽりと浸かるこ とになるのは間違いなかった。

用心しながら進んでいくハヤテたち の前に、ゴボゴボとガスを吹き出して いる火口が見えてきた。

「あそこが、 マウムームーのいる場所<br>かな?」

ヴェイグは剣をにぎりしめたまま緊 張している。なにしろ今度の相手は神 として崇められているのだ。そうとう な強力な力を持っていると思わなけれ ばならない。

- 果たしてそんな存在と戦って、生き<br>て帰れるのか? それはパーティーの 誰もが感じている疑問であった。

だがそんな疑問を感じながらも、戦 いに勝ち、 謎を解きあかし、 先へ進む と自分自身を信じているのはなぜなの だろう?

たぶん、それは冒険者としての資質 なのだ。未知なるものへ挑戦し、己の 力で切り抜けることを喜びとした者だ けが選ぶ道なのだろう。

それは安定や平和といった普段の 日々とは、遠く離れた場所にある。そ の遠い場所へくることを選んだものが 冒険者と呼ばれ、誰もいったことのな い場所へと歩んでいくのだ。

この バイン (11 マン よう) インター 。 。<br>-<br>- マー・マー は は ま ま ま ま し かん と オ ピ 。 ・ ハー

さしたる時間もかからすに、 ハヤテ たちは火口のほとりへきていた。

ズォォォォォォッ。

さっきまで微塵も揺れていなかった 炎の道は、かすかに振動しはじめた。 その振動はだんだんと大きくなり、や かて壮大な地震となり派手に揺れはじ める。

ズドオオオオオッ。

火口の中の熔岩は煮えたち、噴火が はじまったように思えた。

#### 3

ザッパアアアン。

まるで熔岩を水のように跳ね飛ばし ながら、見あげるような岩でできた巨 人が水口から起きあがった。

「ウォォォォッ」

四メートルほどの背すの岩巨人は、 伸びをすると大声で叫んだ。

「お前が石を取りにきたのはわかって いる。他の者はだませても、わしを欺 くことは できん」

岩の巨人は腕をくんで、ハヤテたち をにらむとそういった。

「わしの名はマウムームー。石を狙う 輩は、成敗してくれる」

そういった巨人は、真赤に燃えた岩 かひとの形をとったような存在であっ た。全身から炎を吹きあげ、その目だ けが不気味に黒かった。

マウムームーは熔岩と同じように真 赤に燃えている腕を、一番先頭にいた<br>ヴェイグにむかってふりおろした。

ヴェイグは楯を構えて、その攻撃を かわそうとしたが、相手の攻撃のほう がわずかに速い。<br>ジュッ!

ドラコンの堅い皮膚の表面が、熱に よって焼けた音であった。酸に対して は強靱な耐性をもつ皮膚であったが、 高熱にはなんの効果もない。<br>- 腹を殴られて呻いているヴェイグの

腹を殴られて呻いているワエイクの<br>... 横から、 リー シャの スピアが 繰り出さ れた。だがスピアの一撃は、相手の表 面をかすっただけで打撃を与えてはい<br>たい

ない。 ハヤ テの 刀 も、 相手の 身体を 守る 岩 を貫通できずにいた。<br>「永遠の炎によって作られる壁よ!

我らを包み、灼熱の攻撃から守りたま

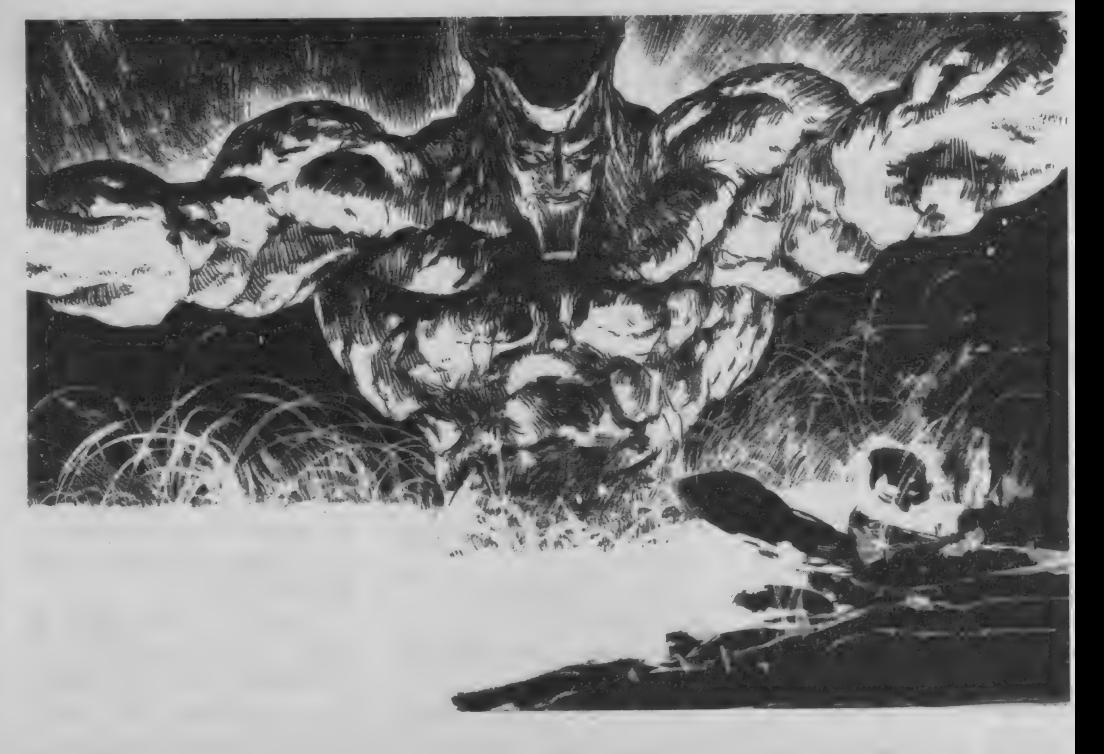

ぇ」

フィルが呪文を唱えると、ハヤテた ちを囲むように炎の壁が出現した。

これは防御呪文の一種で、火炎系列 の攻撃呪文の効果を減少させる力を持 っている。しかし壁の強度を越えるほ ど相手の呪文が強力ならば、防御の効 果はほとんどない。

フィルは自分がもっとも得意とする 炎領域の攻撃呪文が、この相手には通 用しないと判断した。そのかわりに相 手の攻撃呪文も炎領域のものであると 思い、もっとも効果の高い防御呪文を 唱えたのだ。

ほかの攻撃呪文を唱える方法もあっ たが、それが効果があるとは限らない。 緊迫した戦闘の中で魔法使いに期待さ れるのは、確実に効果のある呪文を唱 えることだ。

一方、ハヤテは脇差しのかわりに装 備していた手裏剣を、マウムームーに むけて投げた。

ビシュッ!

手裏剣はマウムームーの肩に見事に 突き刺さった。だが大きな打撃は与え ていない。

しかしハヤテの攻撃が効果あったと いうのは、このマウムームーが普通の 武器で倒せるということを知らせてく れている。

「大地の中に潜む刃よ、我が意志を受 けて敵を撃て」

オージが、僧侶の呪文の中では珍し い攻撃呪文を唱えた。

とたんに冷たく輝く黒ダイヤの破片 が周囲からパラバラと、マウムームー めがけて飛び出した。いくつかの破片 は、確実にマウムームーの身体にめり 込んだ、しかし大きな打撃を受けたよ うには見えない。

「攻撃呪文が効かないぞ」

オージは最大のパワーレベルで唱え たプレードの呪文が、予想以上に効果 がなかったことに愕然とした。

マウムームーは、魔法に対しての防 御力が相当にあるようだ。

ブ ォン。

低く響くような音とともに、マウム -ムーの手から火炎球が飛び出す。

それはハヤテたちの周囲をかこんで いる炎の壁に衝突すると爆発した。火 炎球はいくつもの火の塊となったが、 そのほとんどは炎の壁に遮られてハヤ テたちのほうへは飛んでこない。

しかし炎の壁はすべてを遮れず、い くつかの火の塊はハヤテやウェイグた ちに軽い火傷を負わせる。

「全員、攻撃呪文は使うな。防御呪文

であいつの攻撃を防げ!」

ハヤテは攻撃呪文の効果が薄いと判 断して、防御呪文を使うようにパーテ<br>ィーに指示した。

そういっている間にも、マウムーム 一は次々と火炎球を投げてくる。ちょ っとした火傷程度の傷でも、全身に受 けると相当な怪我になる。

ハヤテは刀を鞘にしまうと、ザック にくくりつけていた巨大な刀を取り出<br>した。

刀身だけでゆうに二メートル近くは あろうと思われる巨大な太刀を、ハヤ テは両手で構える。

これは野太刀と呼ばれる刀で、 野戦 で使われた武器だという。騎馬に乗っ た侍を、馬ごと両断したという逸話も 残っている。

採掘現場の中に店を開いているスミ ッチというドワーフの所で、売ってい た物だ。それをハヤテは金貨五千枚と いう、飛んでもない値で買い求めた。 いままでは手裏剣や他の武器技能を塵 こうとして使わなかったが、このよう な強敵相手に試してみる価値のある武 器のようだ。

ズッシリと重く感じるその太刀を、 ハヤテは肩に刀身を乗せるように構え<br>ている。

野太刀ほどの大きさの刀となると、 普通の刀のように軽々と扱うことはで きたい

肩に乗せるか、もしくは脇に下ろし て構え、遠心力を使って太刀自体の重 さを利用して相手を叩き切るのだ。

理屈ではわかっていても、実際に野 太刀を持つとハヤテはその重さに驚い た。思った通りに野太刀を操れるか、 かなり疑問に思う。

ジリッ、ジリッとハヤテはマウムー ムーに近づいていく。攻撃方法は接近 戦、相手の懐に近づき渾身の力を持っ て一撃を与えようというのだ。

まさに決死の一太刀といえよう。 ハヤテの攻撃を助けようと、ヴェイ グとリーシャは派手に左手から攻撃し<br>ている。

マウムームーは、そのふたりの攻撃 に気を取られて、ハヤテの接近に気づ かない。

「キェェェェッ!」

凄まじい気合声とともに、ハヤテの 野太刀が振りおろされた。

ザシ ュッ!

固い刃が深く食い込む音がして、野 太刀はマウムームーの脇腹を大きく切<br>り裂く。 チャキリ。

ハヤテは振り抜いた野太刀の刃をす ばやく返すと、切り裂いた傷めがけて 再び突きを入れる。

「ウォォォォッ!」<br>『ドンッ。

鈍く重い音をたてて、野太刀の刀身 は半分ほどもマウムームーの腹にめり<br>込んだ。

「おのれ!」<br>あまりの打撃に一瞬、 マウムームー はよろめいたが、拳ですぐさまハヤテ<br>に反撃する。

ド カッ!

真っ赤な拳が、ハヤテを打ちのめし た。皮鎧が焦げるいやな臭いが、周囲 に満ちる。

ハヤテは相当な打撃を受けてよろめ いたが、まだ倒れはしない。

「我が掌中に集いし水よ、氷球となり て敵を撃て!」

白い冷気をまとった氷の固まりが、 フィルの頭上からマウムームーにむか<br>って放たれた。

氷球はフィルの知っている数少ない 水領域の攻撃呪文であった。 炎領域や 土領域の呪文に耐性はあっても、マウ ムームーの存在そのものが炎に近いと 判断したフィルは、その正反対の水領 域の攻撃呪文を唱えたのだ。

氷の固まりはマウムームーの胸のあ たりに衝突すると、細かく砕けた。

ジューッ。

高熱に触れ氷が水になり、水蒸気と なって蒸発していく。だがそれと同時 に、マウムームーの身体が赤から黒く 変わっていく。

ピシッ。

驚いたことに黒く変わったマウムー ムーの身体全体に、細かな亀裂が伸び ていく。

「ヤアァアア」

リーシャのスピアが黒く変色した部 分に命中すると、意外なことにその穂 先が深くめりこむ。

黒くなったマウムームーの身体は、 以前の強固さを失っていた。水領域の 攻撃呪文は、予想以上にマウムームー に打撃を与えている。

次々と繰り出されるハヤテたちの攻 撃は、マウムームーの身体を無残なほ どに切り刻んだ。

「グァァァッ」<br>- マウムームーは苦しそうな叫び声を あげると、がっくりと膝をついた。 だか倒れることはなく、黒くなって いない右手から、またもや火炎球が放 たれる。

今度の火炎球は炎の壁をこえて、パート ーティーの頭上で炸裂した。 いくつも 大 の火の埋が、オージやフィルナトを誰 好 の火の塊か、オージやフィルたちを襲 <u>級</u><br>う。全員がいまの攻撃でかたりの打撃 - 『アメツハッス いっちゃっとく、ハンス<br>一ティーの頭上で炸裂した。 いくつも 大<br>の火の塊が、 オージやフィルたちを襲える<br>う。 全員がいまの攻撃でかなりの打撃

だがいヤテは降りかかる火の塊をも のともせずに、野太刀をマウムームー の胸に切りつけた。<br>**ザシャッ**。

まるで砂利へ切りつけたような音を たてて、マウムームーの胸に野太刀が 食いこむ。<br>ザシャ、ドシャ。

統けて二回、野太刀は同じ場所に命 中した。その傷を狙ったように、ヴェ イグの剣やリーシャのスピアが突きさ さる。

「ウォォォォォォッ」<br>マウムームーは胸の傷を押さえると 力 熔岩の中へと後退しようとする。

・・ こ 反之 ご よ ノ こ , )。<br>よ、 我が 意志に 従い 指し示す 敵: 1 を 包め j

フィルが水領域でもっともレベルの 低い攻撃呪文を唱えた。 さっきと同じ の にいつスチテスと唱えた。 さつさと同じ<br>呪文を唱えるには、もはや魔力が足り

ない。<br>- 白い冷気の塊は、熔岩からででいる も<br>マウムームーの上半身めがけて飛んで う いく。その間にもマウムームーの身体 は、ズブズブと熔岩のなかへと潜って いく。冷気の塊はマウムームーの顔に力 - 白い冷気の塊は、熔岩からででいる も<br>マウムームーの上半身めがけて飛んで う<br>いく。その間にもマウムームーの身体 す<br>は、ズブズブと熔岩のなかへと潜って ぐ<br>いく。冷気の塊はマウムームーの顔に 力<br>命中した。

ジャァァァ。<br> 冷気に熱を奪われて、みるみるマウ ン<mark>ク</mark><br>ムームーの顔は黒くなっていく。 <u>「コ</u> 「ギアアアアア!」

断末魔の声をあげながら、マウムー<br>ムーの黒くなった首は、身体からボト りと落ちた。首を失った身体は、その<br>まま熔岩の中へと消えていく。

ハヤテたちの前に転がっているマウ ムームーの首は、灰のように脆くなっ ていた。それはたちまち自重で崩れ、<br><mark>形を失った。その中に、緑色に光る</mark>も ていた。それはたちまち自重で崩れ、

「本わっ」

誰よりも早くそれを見つけたフィル が、 灰の 中から それを 拾い あげる。

ト、レいパックワイルと相いのパタ。<br>「わえ、 岩の顔が枯っていかのと同じ TALA、石VI映70<del>円</del> ような目の宝石だよ」<br>- 自分が見つけたのが嬉しいのか、ニ

コニコ笑いながら皆の前にそれをかか<br>げる。

「これでふたつ、そろったわけか」 ハヤテが野太刀を下ろしながら、疲 れたようにつぶやいた。

100号記念おめでとうございます。雨の日も雪の日も決して休むことなく、本当にご苦労さ 祝·MSXマガジン100号 までした。これからも頑張ってください。

ドーン。

イマジニア広報担当 飯田就平

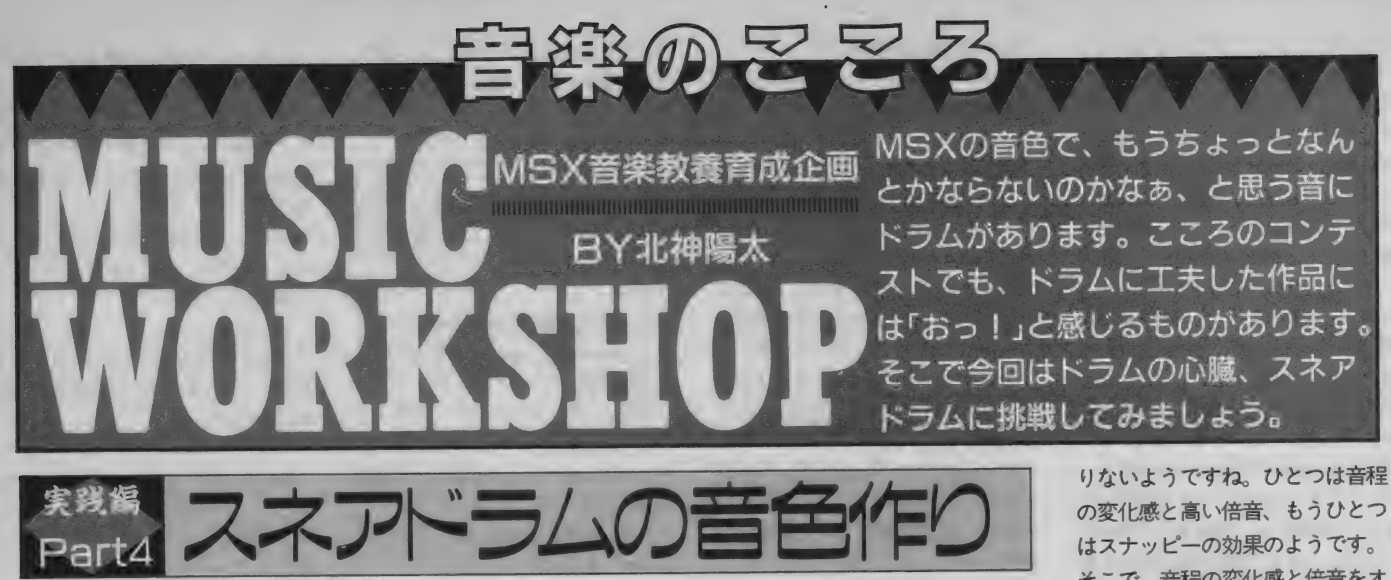

バンドの練習でドラマーが楽器 を持ち込むとき、ドラムセット全 部を持ち込む人はあまりいません。 普通は練習スタジオに用意してあ るので、スティックを持ち込むぐ らいです。でも何かひとつ持ち込 むとしたらほとんどの人がスネア を持って行くでしょう。その次が キックペダル (バスドラを叩くべ ダル)といった具合で、ドラマーの 好みによって、同じスネアでもま ったく違う音になる楽器です。ド ラマーにとってはスネアこそまさ にドラムの心臓部分でしょう。

スネアの種類はシェル (胴)の 材質と大きさで分け、材質にはウ ッド (木製)、メタル (金属)カーボ ンファイバーなどがあり、当然材 質によって音は変わります。大き さは胴の直径や深さ (厚み)にい ろいろなものがあり、それぞれキ ヤラクターが違います。カン高い 音にはメタルシェルで厚みの薄い スネアといった具合です。このほ かにもヘッド (打面)の材質や演 奏法で 音 か 茨 わって きます。

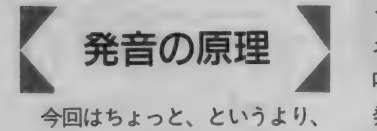

かなり複雑です。それはこれまで と大きく違う面振動で、しかもほ とんどノイズに近いような音です よね。そこで今回はMSXのリズム 音源にオリジナル音色を加える、 という方向で作っていきます。

横から見た振動は先月の弦振動 と同じですが、図1のように上か ら見ると、ちょうど波紋のように 波打っていて、水滴の「ポチャ」と いう音が想像できます。しかしこ れは均一の力が働いている場所で の特殊な状態の振動で、ドラムの 場合は図2のような振動が加わり とても複雑です。図のように同じ 振動数でも波紋とはまったく違う 振動があり、基本波の整数倍音に はない倍音が発生するのです。こ れが音程がありそうでないような、 つまり曲のチューニングとまった く無関係なチューニングでも、お かしく 聞こえない 理由です。

また、チューニングで1本のボ ルトをゆるめると、音程が低い方 へ変化します。PSGでタムタムを 入れるときに音程を変えているの は、この効果を狙ったもので、音 色の違いをカバーしています。さ らにスネアの場合は「スナッピ 一」という伸びたスプリングのよ うな、ひびき線があり、これがス ネアの裏のヘッドに当たっていて、 叩いたときにノイズのような音が 発生します。PSGのノイズでスネ アを演奏させているのはこの部分 にあたります。

このように、いくつかの要素で できているので、ひとつの音源で リアルなスネアを作るのはむずか しいようです。よく使われるのは<br>この中の要素で、スナッピーの音 この中の<del>女</del>衆し、 ヘリ ソヒーの音 をPSGで出しているので、スネア といえばノイズ、と思われがちで すが、 ワークショップではさらに 進んだ考えで積極的に作っていき<br>ましょう。

音色を作る

音に する ことです。 音程 感が ある まずMSXのリズム音源のスネ アだけを聞いてみると、何かが足

の変化感と高い倍音、もうひとつ そこで、音程の変化感と倍音をオ リジナル音色で作り、リズム音源 に不足している音をサポートして<br>みましょう。

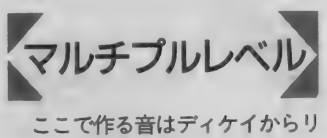

リースに あたる 部分です。 どんな 音かというと、水のしたたる音に たとえると、「ポチャ」という音の 「チャ」にあたります。注意する点 は、なるべく音程感のない打楽器

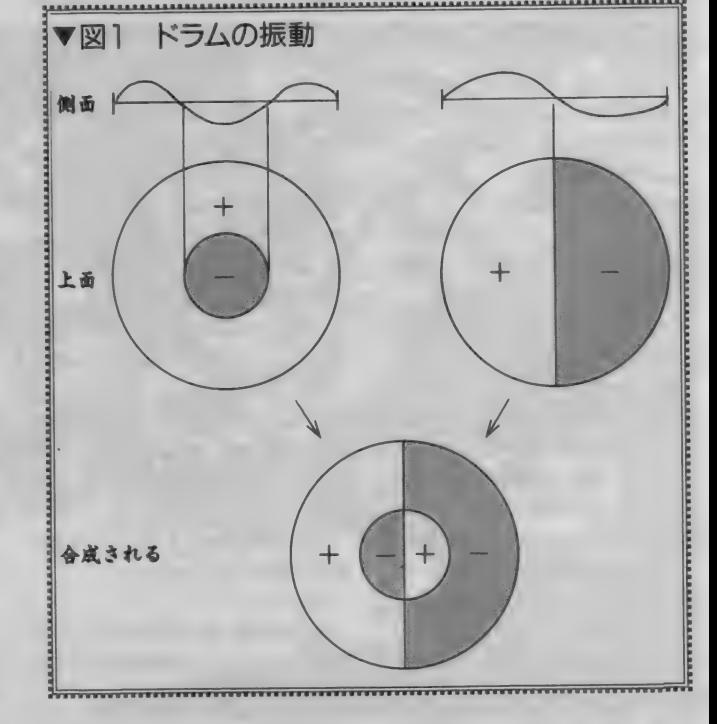

音楽のこころ

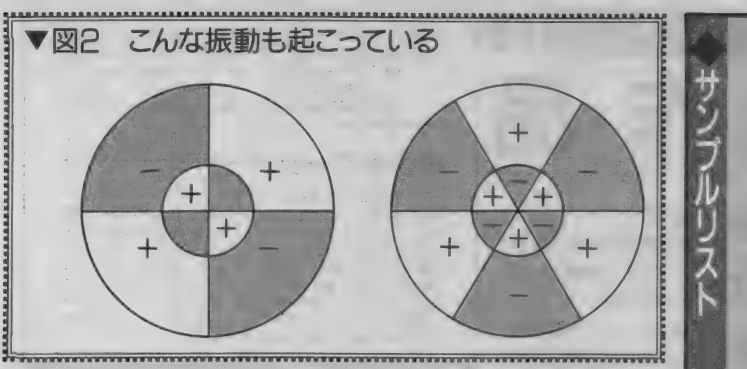

と曲によって不協和音になること があり、音程を変えたときにメロ ディーとして聞こえてしまうこと があります。これをさけるため、 割り切れないマルチプルレベルの 比にして、発生する倍音の音程間 隔を狭くして音程感を少なくする 方法もありますが、打楽器なので あまり気にせず、なるべくノイズ にならない程度の汚ない音にする というのがいいようです。リズム 音と一緒に音を出して、リアルな ポイントを探してみましょう。か なり広い範囲でスネアらしい音が 見つかります。最初はキャリアが 0、モジュレーターが4で作って みましょう。

エンベローフ

リズム音のスネアはアタックに 使い、オリジナル音色は余韻に使 うのですが、問題はそのつなぎ目 です。アタックが聞こえて、余韻 と分離していない、というのがポ イントになります。そして音程感 の変化も重要になります。

まずエンベロープタイプは両方 ともディケイにして、スネア全体 の音の長さをディケイで決め、リ りースは短かめにします。こうし ないと早い音符のときに音がつな がってしまうので、6から8ぐら いが適当でしょう。

さて、特殊なのはアタックとデ ィ ケイです。 キヤ リアは そのまま 打楽器系のエンベロープですが、 モジュレーターの方は打楽器にし ては、かなり遅い立ち上がりで、

このままではどう聞いてもスネア に聞こえないといった6に設定し ています。これはアタック音はリ ズム音源で出し、オリジナル音色 は余韻を担当させるため、そのつ ながりを自然にしつつ音程感の変 化をつけるためで、非常に重要な 部分です。できあがった音はそれ だけで聞くとラテンドラムのティ ンパレスに似た「ポワン」とした 音に なりました。 さらに リアルに するには、 PSGのノイズでスナッ ピーを加えるとゲートリバーブの ような効果も作れます。MuSICAが あれば簡単なのですがBASICでは サンプルリストのように、PSGの エンベロープマクロを作るような 面倒なものになってしまいます。

【積極的な 応用 1 せっかくの オリ ジナ ノレ 音色を ス ネアだけに割り当てるのはもった いないですよね。そこでサンプル リストでは、 ベースも一緒のチャ ンネルとして作ってあります。こ の方法はスネアの場所が決まって いるので制約はありますが、パー カッション専用のチャンネルとし て使うと考えれば、ほかの音も入 れられる例です。たとえベースで もパーカッションと同様に考えれ ばいいわけですね。

スネアドラムひとつを直しただ けで、驚くほどサウンドが引き締 まります。みなさんも本物よりリ アルなスネアにチャレンジして、 「こころのコンテスト」で成果を発 表してみてくださいね。

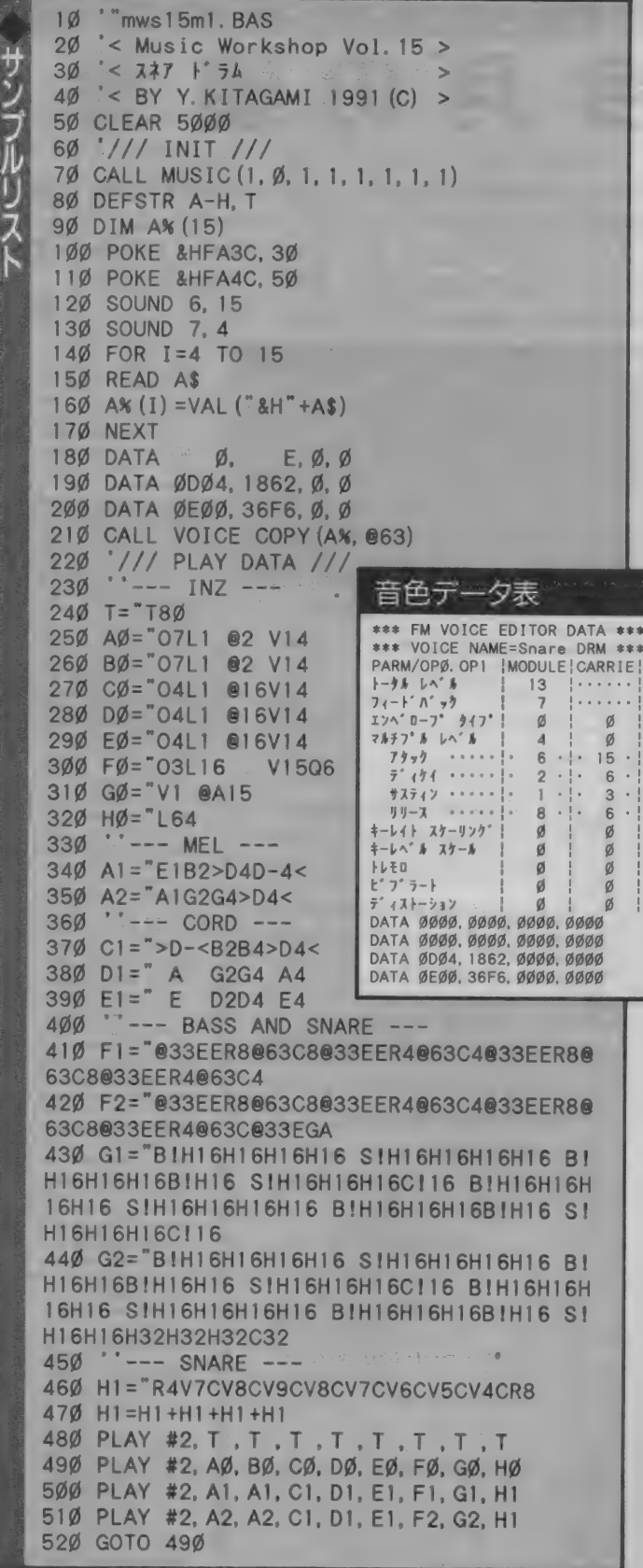

祝·MSX マガジン 100号 制 100号おめでとうございます。 Mマガの読者であった私が、今は原稿を書いている。こ れが100号の歴史でしょうね。めざせ200号! 北神陽太

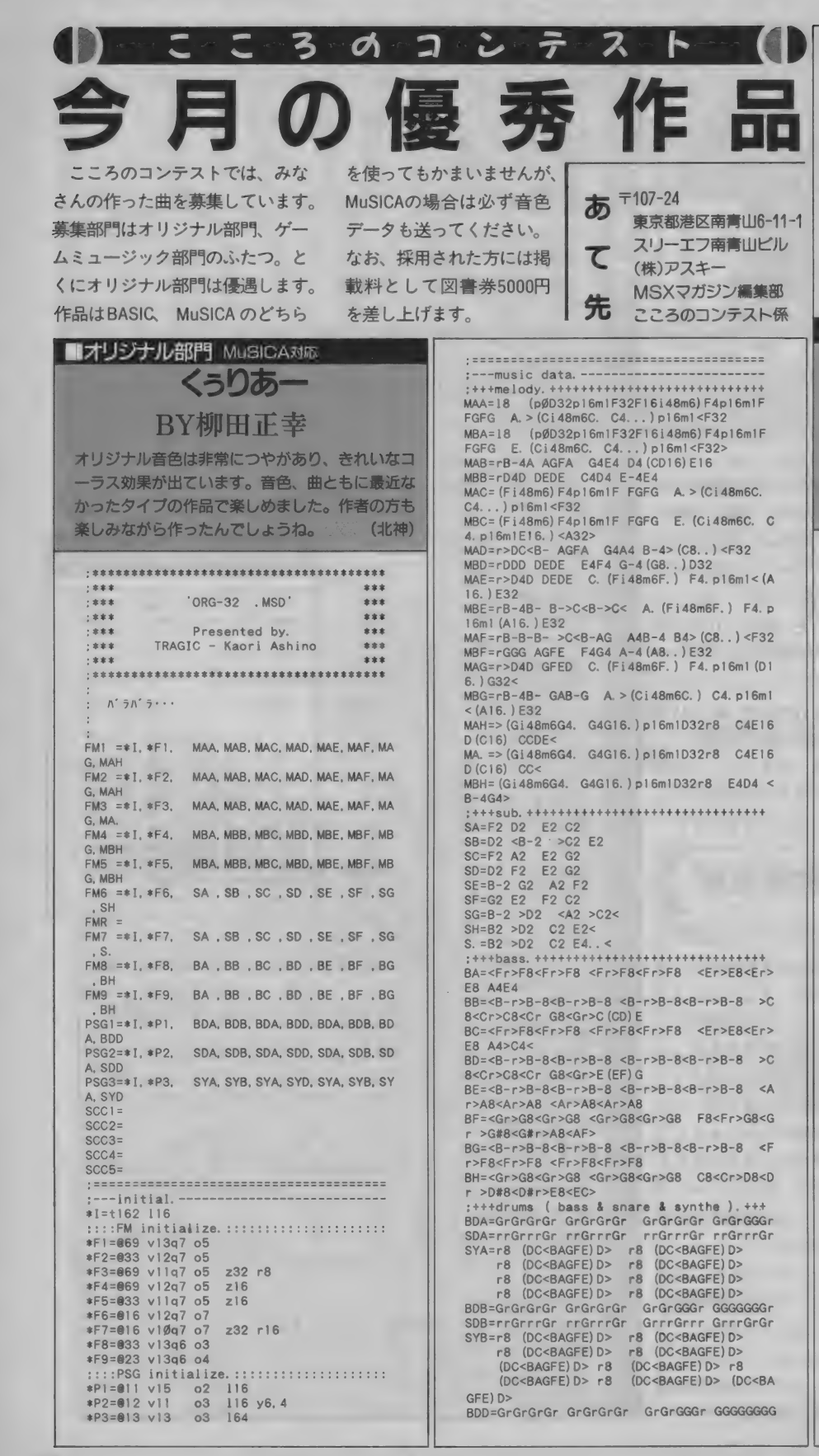

 $A > \frac{\ln(C \leq R)}{A}$ ●音色データ <PSG VOICE No. 11>  $32.24.$   $0.32.00$   $off.0$ <PSG VOICE No. 12>  $32 \cdot 18 \cdot 11 \cdot 14 \cdot \text{off} \cdot \text{on} \cdot \emptyset$ <PSG VOICE No. 13>  $32.14.$   $\emptyset$ . 14. on . off.  $\emptyset$ ■オリジナル部門 MuSICA対応<br>- 青春の **高春の (文科系)** BY柳田正幸 オリジナル音色に空間的な奥行きがあります。ド ラムチャンネルを使わないと豪勢な効果が出せる いい例です。ただ、メロディーとコードの音色に<br>もう少し差をつけたほうがいいでしょう。(北神)  $1888 -$ \*\*\*  $1***$ •ORG-43 . MSD' \*\*\* .... \*\*\* Presented by.  $1888$ \*\*\* TRAGIC - Kaori Ashino \*\*\* 1888  $1888$  $111$ FM1 =\*I.\*F1. MAA. MAB. ^ AG. MAH MAA. MAB. K FM2 = \* I, \* F2, MAA, MAB, MAC, MAD, MAE, MAF, M<br>AG. MAH AG. MAH. MAA, MAB. MAC. MAD. MAE. MAF. M<br>AG. MAH. MAG. MA.  $FM3 = *1$ ,  $*F3$ , MBA, MBB, MBC, MBD, MBE, MBF, M<br>BG. MBH MBA, MBB, MBC, MBD, MBE, MBF, M<br>BG, MBP, MBG, MBH  $FM4 = *1$ ,  $*F4$ , MBA, MBB, MBC, MBD, MBE, MBF, M<br>BG. MBH MBA, MBB, MBC, MBD. MBE, MBF, M BG. MBP. MBG. MB.<br>FM5 = \* 1. \* F5. CAA. CAB. CAC. CAD. CAE. CAF. C  $FMS = I$ .  $*F5$ .<br>AF. CAH CAA, CAB, CAC, CAD, CAE, CAF, CAE, CAH  $FMS = *1$ ,  $F6$ , CAA, CAB, CAC, CAD, CAE, CAF, C<br>AE, CAH CAA, CAB, CAC, CAD, CAE, CAF, C AE. CAH. CAE. CA. FMR =<br>FM7 = ≉ I, ≉F7, CBA, CBB, CBC, CBD, CBE, CBF, C<br>BE, CBH CBA, CBB, CBC, CBD, CBE, CBF, C BE, CBH, CBE, CBH  $FMB = \pm 1, \pm F8, \quad BA$  .  $BB$  .  $BA$  .  $BD$  .  $BE$  .  $BF$  . B<br>E .  $BH$ BA . BB . BA . BD . BE . BF . B E . BH . BE . BH<br>FM9 = ≠1, ≠F9, BA . BB . BA . BD . BE . BF . B E.BH BA . BB . BA . BD . BE . BF . B E . BH . BE . BH  $PSG1 = *I$ ,  $*P1$ ,  $BDA/4$ <br> $DA/2$ . BDA, BDF, B BDA/4 . BDA, BDF, B DA/2 . BDA/2<br>PSG2=\*1, \*P2, SDA, SDB, SDA, SDD, SDA, SDF, S  $PSG2=*1, *P2.$ DA, SDD . SDA, SDB, SDA, SDD, SDA, SDF, S.<br>DA, SDD, SDA, SDD<br>PSG3=\*1. \*P3. SYA. SYB. SYA. SYD, SYA. SYF, S.  $PSG3=I. *P3.$  YA. SYD SYA, SYB, SYA, SYD, SYA, SYF, S YA, SYD. SYA, SYD.<br>SCC1=

SDD=rrGrrrGr rrGrrrGr GrrrGrrr GrrrGrGG SDD=rrGrrrGr rrGrrrGr GrrrGrrr GrrrG<br>SYD=r8 (DC<BAGFE)D> r8 (DC<BAGFE)D><br>r8 (DC<BAGFE)D> r8 (DC<BAGFE)D>

 $DC < BAGEEDD > rB$   $(DC < BAGEEDD > (DC < B)$ 

 $(DC < BAGFE) D > r8$ 

 $(DC < BAGFE) D > r8$ 

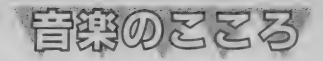

 $SCC2 =$ <br> $SCC3 =$  $SCCA =$  $SCCS =$  $5005=$ \*I=t112 116 --initialize.----------------<br>ize. ------------<br>ize. -----------; : : : FM initial ize. :::::::: \*F1=§83 vl3q7 o4 \*F2=683 v11q7 o4 z32 r8 #F3=§83 v12q7 o4 \*F4=§83 v10q7 o4 z32 r8 \*F5=§83 v12q7 o5 \*F6=§83 v10q7 o5 z32 r16. \*F7=®83 v11q7 o5 \*F8=§33 v13q6 〇3 \*F9=®23 v!2q6 o3 :::: PSG initialize. ::::::::::::::::::::: \*PI=@11 v15 o2 116<br>\*P2=@14 v11 o3 116<br>\*P3=@15 v13 o3 164  $*F3=863 \times 1247 \text{ d}$ <br>  $*F4=863 \times 1247 \text{ o}5$ <br>  $*F5=863 \times 1247 \text{ o}5$ <br>  $*F6=893 \times 1247 \text{ o}5$ <br>  $*F7=863 \times 1246 \text{ o}3$ <br>  $*F8=833 \times 1246 \text{ o}3$ <br>  $*F8=833 \times 1246 \text{ o}3$ <br>  $*F8=83 \times 1246 \text{ o}3$ <br>  $*F1=811 \times 15$ <br>  $*P1=811 \times 15$ <br> E8G8 G8. (F) F4 MBA=i32m9 C8E8A8>C (D) D8C8<A8E> (D) D8C 8<A8B8 B8. (A) A4 MAB=<G8B8>D8G (A) A8G8D8<B> (A) A8G\*8D8F8  $FB.$   $(F)FA$ MBB=<B8>D8G8B> (C) C8<B8F8D> (C) C8<B8F8A8 A8. (G#) G#4 MAC=<A8>C8E8A (B) B8A8E8C (B) B8A8B>C8. <  $AA$ . B $>Ce$ MBC=C8E8A8>C (D) D8C8<A8E> (D) D8C8DE8. C 4. DE< MAD=B2 G4B4 A1 MBD=>D2 <B4>D4 Cl く MAE=>E4E8F (E) E8E8D8C8 D8. <B8. (G8 G4) GG  $MBE = > G4G8A$  (G)  $GBG8F8E8$  F8. D8. < (B8 B4) BB  $> CD <$ MAF=B8. A8. (G#8) G#8E8>E8<B8 >D8. (CC4) C 4C<B8. MBF=>D8. C8. < (B8) B8G#8>G#8D8 F8. (EE4) E  $4FDB <$ MAG=A4. B8 >C8. <B8. A8 B4. >C8 D8. C8. <B8 MBG=>C4. D8 E8. D8. C8 D4. E8 F8. E8. D8< MAH= (A1 A2) A4. r8 MBH=> (Cl C2) C4. r8< MBP=>C1 >CE<B>D<A>C<G#B FAEG#DFCE< MA. = (A1 A2) A4. MB. => (Cl C2) C4. < : + + +chorus. +++++++++++++++ ++++ + + +++++++ CAA=i24m12 A2 G2 F2 G8. (A) A4 CBA=i24m12 >C2 <B2 A2B8. >(C)C4< CAB=B2 A2 G#2 A8. (B) B4 CBB=>D2 C2 <B2 >C8. (D) D4< CAC=>C2 <B2 >F2 E8. (D) D4< CBC=>E2 D2 A2 G8. (F) F4< CAD=B2 >D2 C1< CBD=>D2 F2 E1< CAE=ArArArAr ArArArAr BrBrBrBr BrBrBrBr CBE=>CrCrCrCr CrCrCrCr DrDrDrDr DrDrDrD r< CAF=G#rG#rG#rG#r G#rG#rG#rG#r >CrCrCrCr CrCrCrCr< CBF=BrBrBrBr BrBrBrBr >ErErErEr ErErErE CAH=>CrCrCrCr CrCrCrCr CrCrCrCr CrCrCrC CA. =>CrCrCrCr CrCrCrCr CrCrCrCr CrCrCrC 32< CBH=>ErErErEr ErErErEr ErErErEr ErErErE r< : +++bass. ++++++++++++++++++++++++++++++ BA=AAAAAAAG AAAAAAAG FFFFFFFE FFFFFFFE<br>BB=GGGGGGGF GGGGGGGF G#G#G#G#G#G#G#(E) E<B>EG#BG#E<B> BD=GGGGGGGF GGGGGGGF BE=FFFFFFFE FFFFFFFE AAAAAAAG AAAAAG8. GGGGGGGF GGGGGGGF BF=EEEEEEED EEEEEEED AAAAAAAG AAAAAG8. BH= AAAAAAAG AAAAAAAG AAAAAAAG : +++drums ( bass & snare & synthe ) . +++ BDA=GGGGGGGG GGGGGGGG GGGGGGGG GGGGGGGG SDA=rrGrrrGr rrGrrrGr rrGrrrGr rrGrrrGr<br>SYA=r8 (DC<BAGFE)D> r8 (DC<BAGFE)D> r8 (DC<BAGFE)D> r8 (DC<BAGFE) D> r8 (DC<BAGFE)D> r8 (DC<BAGFE) D> r8 (DC<BAGFE)D> r8 (DC<BAGFE) D> : BDB=BDA SDB=rrGrrrGr rrGrrrGr rrGrrrGr rrGrrrGG SYB=r8 (DC<BAGFE)D> r8 (DC<BAGFE) D>

r8 (DC く BAGFE) D> 「8 (DC<BAGFE) D> r8 (DC く BAGFE) D> 「8 (DC<BAGFE) D> r8 (DC<BAGFE)D> r8 (GFE) D (DC<B) A> :BDD=BDA SDD=rrGrrrGr rrGrrrGr rrGrrrGr rrGrrGGG SYD=r8 (DC<BAGFE)D> r8 (DC<BAGFE) D> 「8 (DC<BAGFE)D> r8 (DC<BAGFE) D> r8 (DC<BAGFE)D> r8 (DC<BAGFE) D> 「8 (DC<BAGFE) 0> r16 (GFE) D (DC<B)A>  $<$  (GFE) D> BDF=GGGGGGGG GGGGGGGG GGGGGGGG GGGGGGrG SDF=rrGrrrGr rrGrrrGr rrGrrrGr rrGrGGrr SYF=r8 (DC<BAGFE)D> 「8 (DC く BAGFE) D> r8 (DC<BAGFE)D> r8 (DC<BAGFE) D> r8 (DC<BAGFE) D> r8 (DC<BAGFE) D> r8 (DC<BAGFE) D> (GFE) D (DC<BAGFE) D> 籲 MD 丨 6-5.1. 2.12. 1. - 1. 8. 0.0. off. on .off CR 1 • 4. 14. 0. 0 •丨 2. 0. 0. of f • on • off <FM VOICE No. 83> <PSG VOICE No. 11>  $32 \cdot 24 \cdot 6 \cdot 32 \cdot 9n \cdot 9f \cdot 6$ <PSG VOICE No. 14> 32. 16-11- 12-off-on -0 <PSG VOICE No. 15>  $32 \cdot 12 \cdot 6 \cdot 12 \cdot$  on  $\cdot$  of f  $\cdot$  0 Iゲームミュージック部門 MuSiCA对応 要SCC<br>- イース II · 氷の世界 BY宮村英和 ©日本ファルコム この曲も音色がきれいですね。とくにメロディー に使われている音は2オペレーターとは思えない アタックを持っています。ただバスドラとスネア がやや貧弱で、改良の余地ありですね。 (北神) [ Ice Ridge of Noltia ]<br>Ø.Al, A2, A3, A4, A5, A2, A6, A7, A8 FM1 =T. AØ, A1, A2, A3, A4, A5, A2, A6, A7, A8<br>FM2 =T. BØ, A1, B1, A2, A3, B4, A5, A2, A6, A7, A8 FM3 =T, CØ, A1, C1, A2, A3, C4, A5, A2, A6, C7<br>FM4 =T, AØ, D1, D2, D3, D4, D5, D6/3, D7, D8, D9<br>FM5 =T, BØ, D1, D2, D3, D4, D5, D6/3, D7, D8  $FMS = T$ ,  $CØ$ ,  $D1$ ,  $F2$ ,  $D3$ ,  $F4$ ,  $D5$ ,  $D6/3$ ,  $D7$ ,  $F8$ <br> $FMR =$ FM7 =T. H0. HI/4. H2/4. H3/4, H4/3, H5 FMR = HI/8. H3/7. H6. H7/8. H8/4. H4/4 HI/4. H3/4. H2/4. H4/3. H5. HI/4 H3/4. H2/4. Hl/3, H9. HA/3. HB FM8 =T. 10. HI/4. H2/4. H3/4. H4/3. H5 HI/8. H3/7. H6. H7/8. H8/4. H4/4 HI/4. H3/4. H2/4. H4/3, H5. HI/4 H3/4. H2/4, HI/3, H9. HA/3. HB FM9 = T, JØ, H1/4, H2/4, H3/4, H4/3, H5 HI/8. H3/7, H6. H7/8. H8/4. H4/4 HI/4. H3/4, H2/4. H4/3. H5. HI/4 H3/4, H2/4. HI/3. H9. HA/3. HB  $PSG1 =$ PSG3=T, KØ/15, K1, KØ/7, K2, KØ/14, K3/3, K4<br>PSG3=T, KØ/15, K1, KØ/7, K2, KØ/14, K3/3, K4 K5/3. K6. K5/3. K6, K5/3, K6. K5/2. K7  $SCC1 =$  $SCC2 =$ <br> $SCC3 =$  $SCC4 =$ SCC3= SCC5=T. N0. HI/4, H2/4. H3/4. H4/3. H5 HI/8. H3/7. H6. H7/8. H8/4. H4/4 Hl/4. H3/4. H2/4. H4/3. H5. HI/4 H3/4, H2/4, H1/3, N9, HA/3, HB  $AØ=V15$ B0=V 13220 R 12 CØ=V12Z4ØR6 A1 = @6706RL 1 6CE-GB->L (D. I60/M5) D. IGFC<br>
(0. 160) D. IL16E-DE-FDR8DD8GFL (GI60)GI<br>
(0160) DI (C160)CIL8Q4E-. F. GF. QE-. <B-<br>
L> (CI60) CIL16GF (G2I60)G4. I <A-B->C-CDE-DC<br>
<B-> (C4I60)C4I<A-B->CDE-4CDE-F <sup>祝</sup>.MSX マガジン 100 咢 創刊 100 号 おめでとう ございます。 これから も MSX ユーザーの ために、 200 号、 300 号を めざ し 頑張って ください 0 日本 ファルコ ム 中原 嘉伸  $(G4. 160) G4IFE-F8. (G4G160) G4I< F8.$ (G4. . 160) G2R8I §740704. <B - >C<G2>C4. CDE-8. D8. C8D4. CD<B-4. B4. >C8D4F8E-8D8 C4. <B - >C<G2>C4. CDL8E-. F. GL2FB- >(CP3M2<)CP :  $>(CP3M2<)CP$  :<br>B1=R24  $C1=$ R12 A2=§7807(C4. I69M4) C4. IL16CDE-F (D4. 169) D4. IGFE-D (E-4. 169) E-4. I

 $\leq$ GFF-D $(F-2$ I69)  $F-2I$ < (A- 4. 169) A-4. IA-8B->CL (0169) DIQ4E-F A3=L8F. Q6E-. QE-2L1 6DE-FDE- A4=VI 4FDE-V1 3FDE-V1 2FR8. VI 5 B4=V12F0E-V1 1FDE-V10FR8. V13  $C4=V11FDE-V10FDE-V9FR8. V12$ <br>A5=GA-R->  $AG=1160F-D$  $A7=$  (C4. 169) C 211804 <B. >C. DD. QE-.<br>A8=F  $C7 = (C4. 169) C41L804V14 < G. A. BB. >0C. D$ D1=8 60605 (C. I60M5)C. IL1 6CE-GB->LDDC<F (G. 160) G. I L 1 6A-GA-B-G8G2>DCD4 L< (GI6Ø) GI (GI6Ø) GIL8>C. D. E-D. C. <G D2= (G4. I6Ø) G4. I>L16E-D (E-4. I6Ø) E-4 I<br>F2= (G4. I6ØG12) GI  $>1.6015C<sub>CB-2</sub>(C4.160) C4B6V121$ D3=<FGA-B->C<B-A-G (A-4 I 60) A-4 I FGA-B->C4<A-B->CD D4= (E-4. 160) E-4IDC C8. (D4DI60) D4I<C8. (020160) D2I F4=E- 12<V15(A4I60) A4IA8. (B4BI60) B4I <A8. (B2BI6Ø) B2R6V12I> D5=§74006G4. FGC2G4. G8>C4G4F4. E-FD4. D4. E-8F4A-8G8F8<G4. FGC2G4. L8G>C. D. E-L2DF (GP3M2) <CP<br>D6=01606L16A-8E-A-A->CE-8E-8CF-A-4<B-8F D6=§1606L1 6A-8E-A-A->CE-8E-8CE-A-4<B-8F B-B->DF8F8DFB-4C8E-G> (C2) C8<DC<G1  $D7=A-8E-A-A->CE-8E-8CE-A-4$ <br> $-8E-8E-B-0E-8E-8CE-8-E1E-202E$ D8=R2<B. >C. DD. E-.  $DQ = F$ F8=R3V14<G. A. BB. >C. D H0=V14§33O2 I0=V15© 330106  $J0=V13@120204$  $H1 = L16 > CBCC$ H3=A-8A-A H4=G8GG<br>H5=GGB-B H6=A->A-<G>G<<br>H7=>F8FF< H8=>G8GG< H9=»C<CC8< HA=QA-4A->E-A-2<A-A-B-4B->FB-2<B-B- >C4C>C<C2<GG>C4C>C<C8FE-CE-C<B-G8 HB:QA-4A->E-A-2<A-A-B-4B->FB-2 く B-B- >C8. CE-DC8CE-DE-FE-E-8L8<G. A. BB. >C. D KØ=@ØV11L16C8CC@1V12C8@ØV11CC K1=C8CC@1V12C@@V11CC@1V13C<br>K1=C8CC@1V12C@@V11CC@1V13C<br>K2=@1V12C@@@V11CC@1V12CCV13CCV14C K3=@IVI2C8@0VII K5=@IVI2C8@0V11CCCC@8C4@0CC@4V12C4 K6=C4®ØV11C®8C8. @1V12C8@ØV11CCCC@1CC K7=@ØV11CCCC@4V12C4@ØV11CCC8@1V12CCCC L800V11C. C. V12C01C. C. L16CC<br>N0=V1002201 N9=>>C<CC8<V11027 ●音色データ・ <FM VOICE No.67><br>MD 15·Ø·1· Ø· 8· 2· 4· ططØ·off·off·off<br>CR<br>UNIXIONER 1: 3·15· 2· 1· 6·Ø·Ø·off·off·off  $VOTCF$   $M = 67$ MD 25.5.1. 3.11. 3. 3. Ø.Ø.0. officient<br>CR 1. 1.11. 2.15. 5.0.0. officient <FM VOICE No. 78><br>MD 2<sup>,</sup>2<sup>,</sup>1, ط8, 1, 1, ططØ·off·off·off<br>CR 1, 7,15, 1, 2, 6,ططoff·off·off 32.16. 0' 1 4- of f • on • 0 <PSG VOICE No. 1>  $32.14.$   $\emptyset$ . 1 $\emptyset$ . off. on . 11 <PSG VOICE No. 8>  $32.1\%$   $\phi$  6. off.on  $\phi$ <br><PSG VOICE No. 4> 32. 10. 0. 10. off. on . 11 <PSG VOICE No. 8>  $32 \cdot 10 \cdot 0.6 \cdot 0.01 \cdot 0.00$ <SCC VOICE No. 22>  $32.18$   $0.15$ 1F-3F-5F-7F-5F-3F- IF- 0  $E\emptyset$  ·  $C\emptyset$  ·  $A\emptyset$  ·  $8\emptyset$  ·  $A\emptyset$  ·  $C\emptyset$  ·  $E\emptyset$  ·  $\emptyset$  $5F \cdot 7F \cdot 5F \cdot 96 \cdot 90 \cdot 80 \cdot 90$ SCC VOICE No. 27  $32 \cdot 12 \cdot 6 \cdot 12$ <br>IF-3F-5F-6F-5F-3F-1F-6 FB-CB-AD-90-AD-CD-ED-F<br>
1F-3F-1F-F8-ED-CD-ED-2F

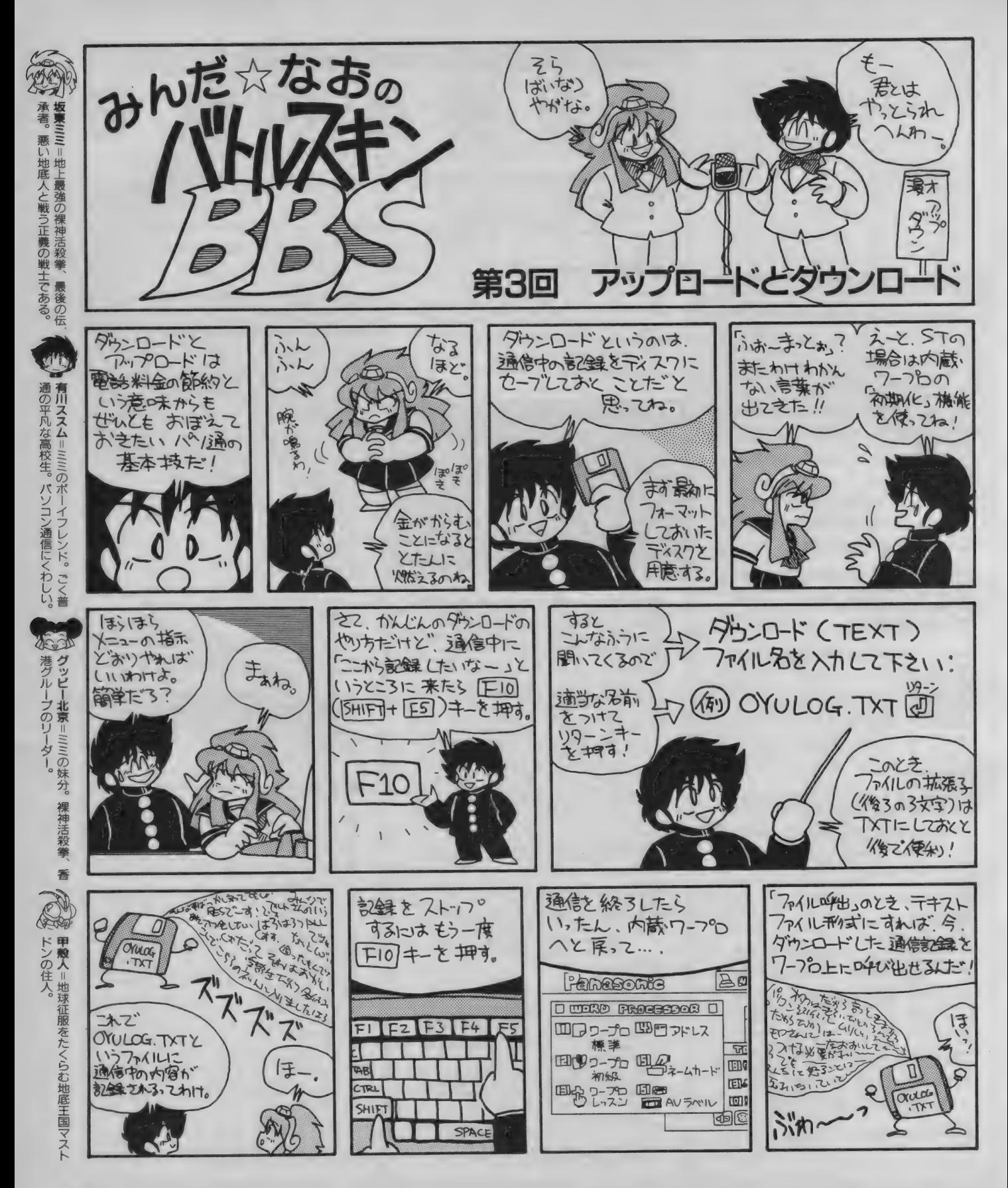

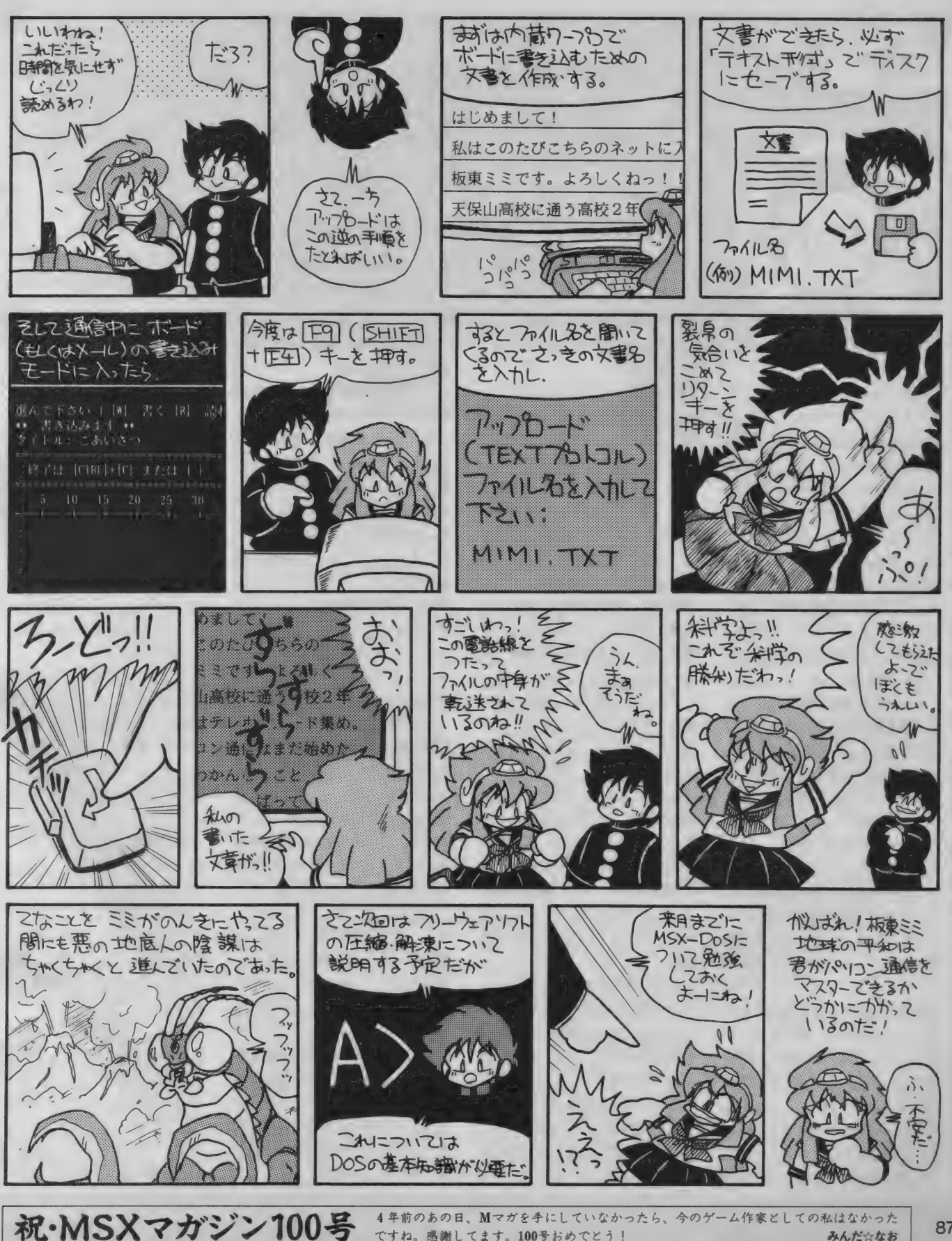

ですね。感謝してます。100号おめでとう!

この作品に関するご意見 こ感想は MSXマガジ 部 バ JL スキンBBOO係ま

みんだ☆なお

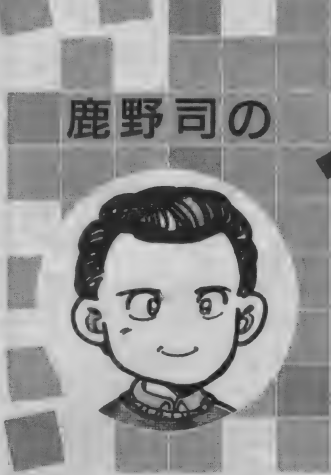

第35回 ハイパーテキストの巻

今から12年前の1980年。情報処理学会の国際会議で『印刷された文書 に代わるもの:完全な文書システム」と題された論文が発表された。 これがいわゆるハイパーテキストという新しい考え方のスタートと なったわけだけど、さて、ハイパーテキストとは、なんなの?

は、書きたい内容を、あらかじめ 瞬にして結びつくんだよね。あ、 この原稿だって、じつは頭から に書かれた文章や、ビデオのよう 章だてのような形で大まかに考え そうか。これは、こういうことじ 順番に書いているわけじゃない。 な映像、音楽といった、線形的、<br>ておいて、それをもとに順番に原 ゃないか!、なんて感じだ。 それどころか、最初は文章の断片 シーケンシャルな情報だ。つまり、 ておいて、それをもとに順番に原 ゃないか!、なんて感じだ。 それどころか、最初は文章の断片 シーケンシャルな情報だ。つまり、<br>稿にしていくなんて方法がある。 ただ、このふたつのイメージの の寄せ集めみたいで、ひとつの文 基本的に頭から順に読んでいかな 書くべき内容が、長くて複雑なら、 間の関係は、自分では自明のこと – 童が終わっていない部分もたくさ – いといけない。 つの章の中を、さらに細かく分割 飛躍していることが多い。ふたつ 他人が見ても、それが何か筋の通 に、世の中の情報はシーケンシャ<br>して思考をまとめていくわけね。 の知識やイメージが、 直線的にむ った話になりつつあるとは、サッ ルになっている。これはものすご

ッサーなんていうソフトウェアも、 だからその間を埋めていくこと 最終的にどういう方向にいくのか シーケンシャルにしか表現できな<br>基本的にこのやり方を支援するも が、論理的な思考ってことになる。 は、きちんと解っているのだけど かったからだ。 基本的にこのやり方を支援するも が、論理的な思考ってことになる。 は、きちんと解っているのだけど

)3.5 パニッ るだり プット アルス 編集会員所が パッパニッパス キー・ランス テロビ とに行 まわれる。<br>たとえば、何か自分の考えを文 しをつくるためのやり方で、確かに しっとも、現実の文章作成では、しトワーク状につながっている。だ

■ヽ^^さi248か、 云ヽ い<sub>わ様な</sub> つ、 「同の項』はよ、日分 くは日うのこと 「一事が続わつ くいない 印の ひたヽビ 」 いこいわない。<br>この方法を再帰的に使って、ひと 」 でも、客観的にみると、目茶苦茶 」 んある。たぶん中間段階の原稿を <sub>い</sub>頭の構造はネットワーク状なの して 思考をまとめていくわけね。 の知識やイメージが、直線的にむ った話になりつつあるとは、サッ ルになっている。これはものすご いわゆる 論理的"な文章をつ すびつくのじゃなくて、ネットワ パリわからないんじゃないかな。 い矛盾だ。なぜこんな矛盾が生れ<br>るときには、こういった方法が 一ク状に結びついているような感 でも、ぼく自身の頭の中では、知 たのかというと、それは既存の印 くるときには、こういった方法が 一ク状に結びついているような感 でも、ぼく自身の頭の中では、知 たのかというと、それは既存の印

のだ。この方法は、考えを大ワク こいつば、小さい情報から大きな ね。<br>から、だんだん小さいほうへ詰め 論理を組み立てていくわけで、ボ まあ、昔の原稿用紙に鉛筆書き ターを使えば、世にある情報をす

人は、ものを考えるとき、どう に読みやすい、人に伝えやすいよ ムアップ的な思考は、ある内容を 人間の頭の中では、知識やイメ

工知能 うんちく話

 たとえば、何か自分の考えを文 をつくるためのやり方で、確かに もっとも、現実の文章作成では、 トワーク状につながっている。だ<br>章にまとめるとき、その内容が頭 こうやって文章を組み立てていく このふたつを適当に混ぜながら、 から本を読むときだってそれが反 から最後まで、スラスラと滞るこ 中で、考えがまとまることもある 思考をまとめるのか普通だろう。 映される。まあ、簡単な小説くら となく出てきちゃう……なんて人 けど、でもやっぱり、普通の思考 ある程度筋道たてて書きはじめて いならぱっと読んじゃうけど、お は、きっとそんなに多くはないと の進めかたとはかなり違ったやり も、途中で新しい発想が思いつい もしろい読みこたえのある本なら、 思う。まあ、 売れっ子作家の中に 方であることは間違いない。 てしまって、どうしても最初の筋 頭から順番に読んでいくことはな は、ほとんど推考なんかしなくて 普通の思考の進め方は、もっと 道を変更したくなるとかね。よう いはずだ。ときどき前を見直した も、膨大な量の原稿を書いていけ 直感的だ。若干の章だてのような するに人間の頭の中は、トップダ り、ものによっては辞書をひいた る人がいるそうだけど、それはご 見通しがあるときもあるけど、大 ウン的だったりボトムアップ的だ り、べつの本を参照したりという く例外的な、特殊な才能に属する 抵はバラバラの断片的な知識やイ ったり、この両方を、かなりごち ことをする(よね?)。 く例外的な、特殊な才能に属する 抵はバラバラの断片的な知識やイ ったり、この両方を、かなりごち ことをする(よね?)。<br>ことは間違いない。 メージがおおもとになっている。 ゃごちゃに使いながら、ひとつの ところが、世間に存在する膨大

章だてのような形で大まかに考え そうか。これは、こういうことじ 順番に書いているわけじゃない。 な映像、音楽といった、線形的、<br>ておいて、それをもとに順番に原 ゃないか!、なんて感じだ。 それどころか、最初は文章の断片 シーケンシャルな情報だ。つまり、 麵 される し、 アイデア •プロ セ じだ。 識の ネットワーク 構造の ままに、 刷の ような メディアでは、 情報を して思考をまとめていくわけね。 の知識やイメージが、直線的にむ った話になりつつあるとは、サッ ルになっている。これはものすご<br>- いわゆる 論理的"な文章をつ すびつくのじゃなくて、ネットワ パリわからないんじゃないかな。 い矛盾だ。なぜこんな矛盾が生れ<br>くるときには、こういった方法が 一ク状に結びついているような感 でも、ぼく自身の頭の中では、知 たのかというと、それは既存の印<br>奨励されるし、アイデア・プロセ じだ。 - - - -

から、だんだん小さいほうへ詰め 論理を組み立てていくわけで、ボーニ まあ、昔の原稿用紙に鉛筆書き ケーを使えば、世にある情報をす<br>ていくわけで、トップダウン思考 トムアップ思考といえる。 していた頃は、さすがに今ほど非 べて自分の意のままにネットワー ということもある。 トップダウン的なやり方は、ま 線形的な文章作成はできなかった ク状につなげるシステムを創るこ<br> でも、思考の進め方ってのは、 とめたい内容がすでに決まってい けど、パソコンができたおかげで、 とができる。こういったもののこ こういうやり方が、すべてじゃな て、必要な情報もあらかた揃って そういうことが比較的楽にできる とを、ハイパーテキスト (文章以外<br>いよね。と、いうよりもこれは人 いるときに役に立つ。一方、ボト ようになったわけね。 に、映像や音も含めればハイパー でも、<mark>思考の進め方ってのは、 とめたい内容がすでに決まってい けど</mark>、パソコンができたおかげで、 とができる。こういったもののこ<br>こういうやり方が、すべてじゃな て、必要な情報もあらかた揃って そういうことが比較的楽にできる とを、ハイパーテキスト (文章以外<br>いよね。と、いうよりもこれは人 いるときに役に立つ。一方、ボト ようになったわけね。 に、映像や音も含めればハイパー

人は、ものを考えるとき、どう に読みやすい、人に伝えやすいよ ムアップ的な思考は、ある内容を 人間の頭の中では、知識やイメ<br>いうふうにするだろう。 うに、<mark>論理展開が秩序だった文章 発想</mark>するときに行なわれる。 一ジの断片が、類似や連想でネッ

ことは間違いない。 メージがおおもとになっている。 ゃごちゃに使いながら、ひとつの ところが、世間に存在する膨大<br> もう少し普通の文章作法として そしてその断片が、あるとき一 思考をまとめ上げていくわけだ。 な量の情報は、そのほとんどが紙

から、だんだん小さいほうへ詰め 論理を組み立てていくわけで、ボ まあ、昔の原稿用紙に鉛筆書き ターを使えば、世にある情報をす<br>ていくわけで、トップダウン思考 トムアップ思考といえる。 していた頃は、さすがに今ほど非 べて自分の意のままにネットワー<br>ということもある。 トップダウン的なやり方は、ま 線形的な文章作成はできなかった ク状につなげるシステムを創るこ

## 人工知能うんちく話

メディア)というんだよね

こいつはデータベースの検索と 似ているような気がするかもしれ ないけれど、じつは本質的に違っ た概念だ。データベースというの は、ある内容を目的をもって調べ るために使う辞書のようなもので、 事前に何を調べたいかを明確にし て おかないと、 検索は できない。

でも、 ハイパーテキストは、 自 分の興味の卦くまま、一種の連想 によって情報を検索していける。

ぼくは小学校の頃から地理なん て大嫌いだったのだけど、たとえ ばコンピューター上に表示された 地図のある場所を指定すると、そ の土地の文化や産業の概要が表示 されて、その概要の中にある"市 場"という文字を指定すると、こん<br>どは市場の風景が現われ、その風 どは市場の風景が現われ、その風 そのフィルム上に記録された情報 このNLSは時代が時代だけに、 れば不可能だ。でも、もしそうい<br>景に写っている一羽の鳥を指定す を、スクリーン(CRTじゃないよ。 大型コンピューターを使用してい うハイパーテキストが自在に使え<br>ると、その種類やどこにいるもの この時代、まだCRTを計算機につ たけど、なんかワーク・ステーシ る世界がくれば、文学というもの ると、その種類やどこにいるもの この時代、まだCRTを計算機につ たけど、なんかワーク・ステーシ る世界がくれば、文学というもの<br>かというような説明文が現われ、 なぐ発想はなかったんだから)に ョンみたいでしょ。 もかわるだろうとネルソンはいっ 景に写っている一羽の鳥を指定す を、スクリーン (CRTじゃないよ。 大型コンピューターを使用してい うハイパーテキストが自在に使え<br>ると、その種類やどこにいるもの この時代、まだCRTを計算機につ たけど、なんかワーク・ステーシ る世界がくれば、文学というもの<br>かというような説明文が現われ、 なぐ発想はなかったんだから)に ョンみたいでしょ。 もかわるだろうとネルソンはいっ その文の中の\*さえずり\*という 映しだして、関連する情報を自分 じつはそれは理由があって、今 ている。これまでの文学というの<br>文字から、その鳥の声やそのとき が好きなようにリンクさせて、連 のワークステーションの原型であ は、印刷というメディアの特性に 文字から、その鳥の声やそのとき が好きなようにリンクさせて、連 のワークステーションの原型であ<br>のようすがビデオ表示される…… 想的に情報を検索したり、欄外に る 〝Dvnabook″を考えだしたアラ のようすがビデオ表示される…… 想的に情報を検索したり、欄外に る ٌDynabook″を考えだしたアラ 支配されて、線形にしか描けなか<br>なんて具合に、情報を際限なくた 自分の書き込みができるとした。 ン・ケイは、このこのNLSのデモ ったけど、ハイパーテキストはそ どっていけたとすれば、そういう 概念的には完全なハイパーテキス (1968年の Fall Joint Computer の制限を取り払う。だから、新し ものは 絶対に おもしろ いと 思った 卜だった わけ だ。 Conference) を 大学院 生 時代に 見 い 時代には、 新しい 形態の 文芸が どっていけたとすれば、そういう 概念的には完全なハイパーテキス (1968年のFall Joint Computer の制限を取り払う。だか!<br>ものは絶対におもしろいと思った トだったわけだ。 Conference)を大学院生時代に見 い時代には、新しい形態。<br>に違いない。というより、今でも このブッシュの論文は先進的す て影響を受けたのだ。 できるだろうというわけ。 に違いない。というより、今でも このブッシュの論文は先進的す て影響を受けたのだ。 できるだろうというわけ。<br>そういうものができれば、何時間 ぎてほとんど誰にも理解されなか memexやNLSは、人間が膨大な 究極のハイパーテキストは、知

これがハイパーテキストの概念 の当時は、コンピューターはただ の、知識増大システムをめざして るようになる。これは理想<mark>郷だろ</mark><br>で、こいつはもちろんコンピュー の計算機だったんだもの。 考えられたものだった。この枠組 うか。ある意味ではそうだと思う。 - これがハイパーテキストの概念 - の当時は、コンピューターはただ - の、知識増大システムをめざして - るようになる。これは理想郷だろ<br>で、こいつはもちろんコンピュー - の計算機だったんだもの。 - - - - 考えられたものだった。この枠組 - うか。<mark>ある意</mark>味ではそうだと思う。 ターを前提にして出てきたものだ だけどそのすごさに影響を受け みで、エンゲルバートは、NLSのハ でも、危険もある。<br>けど、その歴史はすごく古い。 た人が少しはいて、そのひとりが イパーテキストの部分を拡張した どんな知識にでも - その最初のものは、ヴァニーヴ ダグラス・エンゲルバートだった。 〝Augment″システムの研究を行な セスできるということは、逆にい<br>アー・ブッシュが1945年に考えだ この人はマウスの発明者として っている。 - ^ うと何が未知なのかわからなくな けど、その歴史はすごく古い。 た人が少しはいて、そのひとりが イパーテキストの部分を拡張した どんな知識にでも、自在にアク<br> その最初のものは、ヴァニーヴ ダグラス・エンゲルバートだった。 〝Augment″システムの研究を行な セスできるということは、逆にい<br>ァー・ブッシュが1945年に考えだ この人はマウスの発明者として っている。 うと何が未知なのかわからなくな

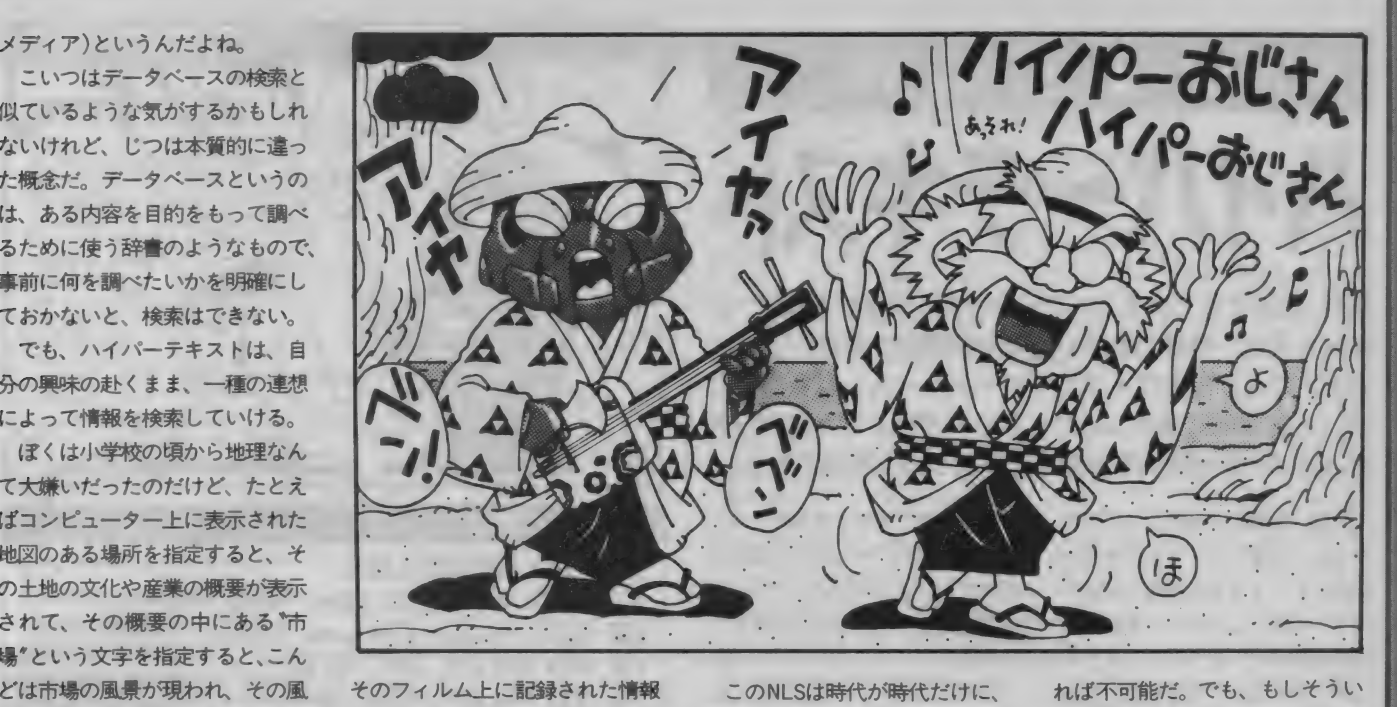

そういうものができれば、何時間 ぎてほとんど誰にも理解されなか memexやNLSは、人間が膨大な 究極のハイパーテキストは、<mark>知</mark><br>でも遊べちゃうだろうな。 った。まあそりゃそうだわな。こ 情報を処理できるようにするため **識の宇宙に自在に**遊ぶことができ

のものにしようとしたんだよね。 カ初の電子計算機 〝ENIAC″ができ そして NLSというシステムを作 もいるんだよね。それが、このハ それ以上おもしろいものは生れな<br>たのが、この年なのだ。 り上げた。これは、レーダーのス イパーテキストという言葉をつく い。 <sub>自かというと、しっぱめのソフリー のものにしょうとしたんたよね。 ハイハーナキストをもえている人 かす<br>カ初の電子計算機 "ENIAC"ができ そしてNLSというシステムを作 もいるんだよね。それが、このハ それ<br>たのが、この年なのだ。 り上げた。これは、レーダーのス イパーテキストという言葉をつく い。</sub> のが、この年なのだ。 り上げた。これは、レーダーのス イパーテキストという言葉をつく い。<br>ブッシュは、世に情報が氾濫し クリーンを対話型ディスプレーに った、テッド・ネルソンだ。 ぽくは基本的に、情報は少なめ - フッシュは、世に情報が氾濫し - クリーンを対話型ディスプレーに - った、テッド・ネルソンだ。 - - - ぼくは基本的に、情報は少なめ<br>て、人間がそれに対処し切れなく - し、木製のマウスが使われて、マ - ネルソンは、情報を地球規模で - でも、たくさん考えるほうがいい なっているという認識を持ってい ルチ・ウィンドー表示や、電子メ 統合化する方法として、ハイパー と思うのでよけいそう感じるのか て、それを解決するための方法と 一ル機能をもっていた。そして、 テキストを考えている。そしてそ もしれない。もっとも、こんな究 して、この架空の装置を考えた。 ドキュメントシステムという名の、 の究極を "Xanadu"システムと呼 極の世界のハイパーテキスト化が まあ、時代が時代だけに、基本 文章を相互参照できるネットワー んでいる。さっき言った地図から できるとしても、10年や20年でで 的な記録媒体には、マイクロフィ クで結べる機能、つまりハイパー 情報をたどるようなものは、 究極 きるとはとても思えないから、 ま

ン·ケイは、このこのNLSのデモ

た人が少しはいて、そのひとりが イパーテキストの部分を拡張した どんな知識にでも、自在にアク

的な記録媒体には、マイクロフィ クで結べる機能、つまりハイパー 情報をたどるようなものは、究極 きるとはとても思えないから、<br>ルムが考えられていたんだけど、 テキスト機能を持っていた。 的にはこんなシステムができなけ あ余計な心配ではあるけどね。

した\*memex"だ。これがどれだけ 有名だけど、ブッシュの夢を現実 でも、それとは違った方向から ってしまう危険性がある。すべて<br>昔かというと、じつはあのアメリ のものにしようとしたんだよね。 ハイパーテキストを考えている人 がわかった気になってしまっては、

**Jane** 

**祝・MSXマガジン100号** 懐かしい。Mマガも100号を懐かしむ日がくるといいね。 , . - . - パ-. : .一. こ.. と . .. へ:, .. .

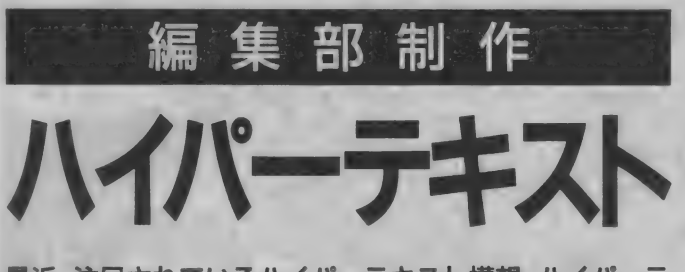

最近、注目されているハイパーテキスト構想。ハイパーテ キストとは、情報の参照や引用を構造化する新しい考え 方だ。これからのワープロやデータベースもどんどんこ ういった方向に進化していくことだろう。今回はMSX でハイパーテキストを体験するプログラムを紹介する。

用語事典やデータベースのような い単語を入力すると、まず<sup>\*</sup>INDEX<sup>\*</sup><br>ものも作ることができるぞ。なお、 が参照される。この中に調べてい | ものも作ることができるぞ。なお、 か参照される。この中に調べてい<br>| 今回のプログラムは漢字を扱う関 | る単語が登録されていれば、対応 係上、MSX2 + 以降の漢字BASIC するファイルがオープンされると を使用している。MSX2では作動 いう仕組みだ。もちろんこのよう しないので注意してほしい。 ア な機能を実行するためには、あら ハイパーテキストとは、文書フ かじめ単語の意味を解説した文書 ァイルの検索などを構造的に行な ファイルを "INDEX"に登録してお<br>うことのできるテキストのこと。 く必要がある。文書ファイルは、 うことのできるテキストのこと。 ハイパーテキスト構造の文書ファ MSXのワープロソフトやエディタ イルでは、閲覧中に調べたい単語 、一で作成したものでよいが、必ず が出てきたときなど、すぐにその テキスト形式でディスクにセーブ 単語を調べることができる。今回 したものに限る。ワープロソフト 実行するために \*INDEX"というフ リスト 1の簡易エディターを使っ<br>アイルを自動的にディスクに作成 てほしい (使い方はリスト 1の説

今回、編集部で制作したプログ \*INDEX"は、ファイル名とそのフ<br>ラムは、文書ファイル中の単語か ァイルのキーワードになる単語を ら新しいファイルを検索、閲覧す 』記憶するファイルだ。ユーザーが<br>るツールだ。このツールを使えば 文書ファイルを閲覧中に検索した のプログラムはそういった検索を やエディターを持っていない人は、 てほしい (使い方はリスト1の説 することによって実現している。 明を参照のこと)。

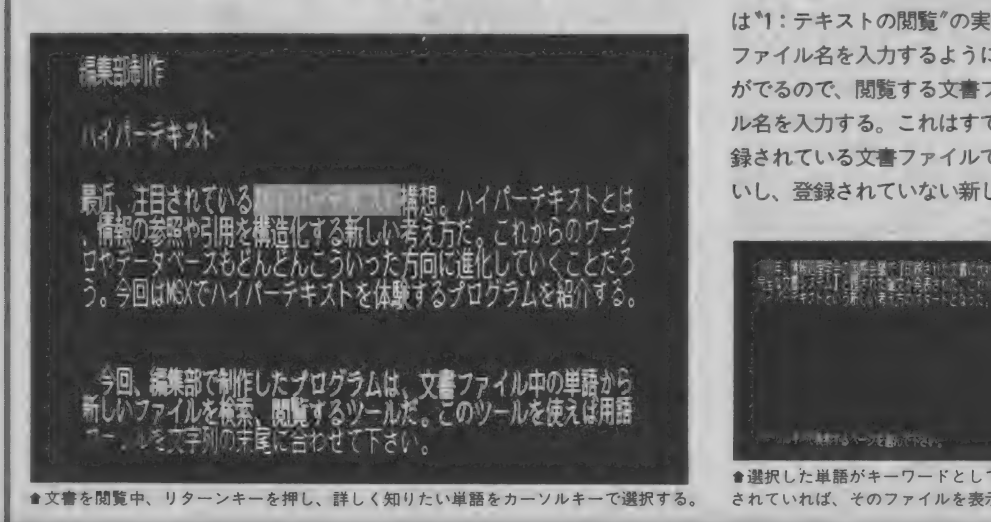

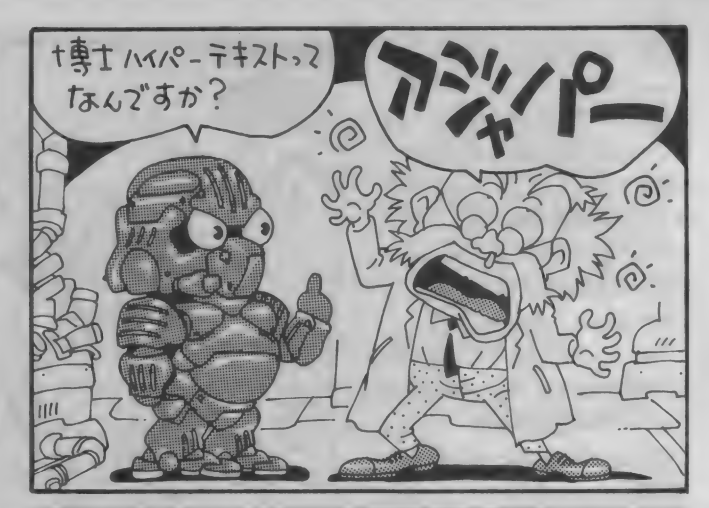

#### LIST1 簡易エディタ

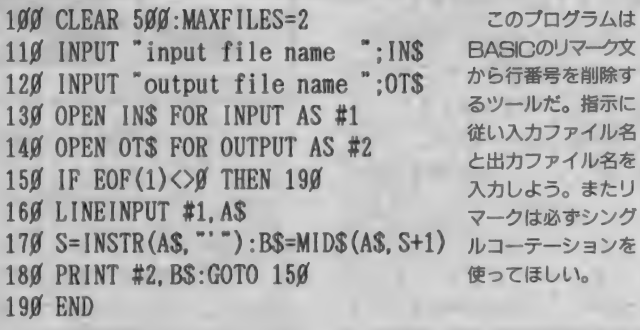

リスト 2のプログラムを実行す ると、画面にメニューが表示され るので初めて実行するなら"2: テキストの登録"を選ぼう。ここで は新しい単語を登録する作業を行 なう。メッセージに従ってファイ ル名とファイルのキーワードを入 力して ほしい。

登録が済んだら、いよいよ今度 は\*1: テキストの閲覧"の実行だ。 ファイル名を入力するように指示 がでるので、閲覧する文書ファイ ル名を入力する。これはすでに登 録されている文書ファイルでもい いし、登録されていない新しい文

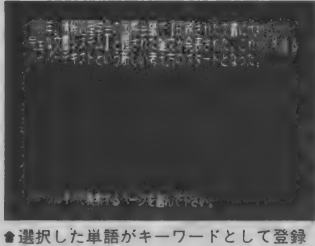

されていれば、そのファイルを表示する。

書ファイルでもいい。

ファイル名を入力すると画面に ファイルの内容が表示される。こ のとき調べたい単語がでてきたら リターンキーを押してみよう。カ ーソルが表示されるのでメッセー ジに従って単語を選んでほしい。 その単語が登録されていれば、登 録されているファイルの内容を見 る ことができる。

 $\dot{\mathbf{x}}$ 

またこのようにして新しく開い たファイルでも、同じように単語 を調べることができる。次々と新 しいファイルを検索することがで きるわけだ。

また閲覧中に<mark>ESC</mark>キーを押す<br>と、メニューが表示される。ここ では最初のメニューに戻ったり、 閲覧するファイルの変更ができる。

プログラムを終了するときは、 必ずメニューの\*3:終了\*を選ん でくれ。正常に終了しないと、最 悪の場合、ファイルが破壊される こともあるので注意が必要だ。

人工知能うんちく話

LIST2 ハイバーテキスト

1000 KANJIØ: SCREEN Ø: WIDTH 64 1010 COLOR 15, 1, 1: KEY OFF: MAXFILES=2 1920 CLEAR 19999:MP=20:DIM T\$(127), FF\$(MF):RS=78 1939 OPEN "index" AS #1 LEN=RS 1949 FIELD #1, 64 AS KYS, 12 AS FLS, 1 AS SLS 1050 SCREEN 0: WIDTH 64: CLS 1969 PRINT "1:テキストの関覧 1979 PRINT "2:テキストの登録" 1080 PRINT "3:終了" 1999 INPUT "入力して下さい。":S 1100 IF S<1 OR S>3 THEN 1090 1110 ON S GOSUB 1130, 2110, 2280 1120 GOTO 1050 1130 \_CLS:FP=0 1140 INPUT "閲覧するテキストのファイル名を入力して下さい。";IS  $1150$  FFS(0)=1\$ 1160 OPEN FFS(FP) POR INPUT AS #2 1179 CLS:LOCATE 9. 9:PRINT "読み込み中 ":FFS(FP)<br>1189 I=9:S2S=":S3S="<br>1199 IF S2S<>" AND I<128 THEN S\$=S2\$:GOTO 1229 1200 IF ROF(2) =- 1 OR I=128 THEN LX=I-1:GOTO 1300 1210 LINEINPUT #2. S\$ 1220 KINSTR(X, S\$, CHR\$(12)): IF X=0 THEN S2\$="": GOTO 1240 123# KMID(S1\$, S\$, 1, X-1): KMID(S2\$, S\$, X+1): S2\$=S2\$+S3\$: S3\$="": S\$  $=$ S1\$ 1240 IF LEN(S\$) <= 62 THEN T\$(I)=S\$: I=I+1: GOTO 1190 1259 AS=LEFTS(SS, 62): KLEN(A, AS, 2)<br>1269 BS=LEFTS(SS, 63): KLEN(B, BS, 2) 1270 IF A=B THEN T\$(I)=A\$:S\$=MID\$(S\$,63) 1280 IF A<>B THEN T\$(1)=B\$:S\$=MID\$(S\$, 64) 1290 1=1+1: IF I<128 THEN 1240 ELSE LX=127 1300 CLOSE #2: SCREEN 7: COLOR 15.0  $1310$   $PT=0$ 1320 CLS: COLOR 15: FOR I=PT TO PT+11 1339 LOCATE Ø, 1-PT: PRINT T\$(1) 1340 IF 1>=1.X THEN 1360 1350 NEXT I 136g COLOR 11:GOSUB 229g:LOCATE #.12<br>137g PRINT "カーソルキーで検索するページを選んで下さい。":<br>138g INS=INKEYS:IP INS="" THEN 138g 1390 IF INS=CHRS(31) AND PT+12<=LX THEN PT=PT+12:GOTO 1320 1499 IP INS=CHRS(39) AND PT-12>=9 THEN PT=PT-12:GOTO 1329 1410 IF INS=CHRS(13) THEN 1440 1420 IF INS=CHRS(27) THEN GOSUB 2360:0N SA+1 GOTO 1050, 1130, 1160 .1160.1320 1439 GOTO 1389 1445 GOSUB 2295:COLOR 11:LOCATE 5,12<br>1455 PRINT "カーソルを検索する文字列に合わせて下さい。 1469 X=9:Y=9:LINE(9, 9)-(7, 15), 4, BF, XOR<br>1479 INS=INKEYS:IF INS=""THEN 1479  $1480$   $X0 = X : Y0 = Y$ 1490 X=X-(INS=CHRS(28))+(INS=CHRS(29)) 1500 Y=Y-(INS=CHR\$(31))+(INS=CHR\$(30)) 1510 IF INS=CHRS(27) THEN 1320 1520 IF INS=CHRS(13) THEN 1570 1530  $X=X-(X=-1): Y=Y-(Y=-1)+(Y=12)$ 154# IF LEN(T\$(PT+Y))-1<X THEN X=LEN(T\$(PT+Y))-1:X=X-(X=-1) 1550 IF X<>X0 OR Y<>Y0 THEN LINE(X\*8, Y\*16)-(X\*8+7, Y\*16+15), 4, BF, XOR: LINE(XØ\*8, YØ\*16)-(XØ\*8+7, YØ\*16+15), 4, BF, XOR 1569 GOTO 1479 1570 IF LEN(T\$(PT+Y))=0 THEN 1550 1580 GOSUB 2290:COLOR 11:LOCATE 0.12<br>1590 PRINT "カーソルを文字列の末尾に合わせて下さい。"; 1600 XX=X:YY=Y:X9=X:Y9=Y:L=1<br>1610 INS=INKEYS:IF INS=""THEN 1610 1620 X8=X9:Y8=Y9:L9=L 1630 IF INS=CHRS(13) THEN 1780 1640 IF INS=CHRS(27) THEN GOSUB 2300:GOTO 1440 1650 IF INS<>CHRS(28) THEN 1710 1660 IF L=32 THEN 1710 1670 X9=X9+1:L=L+1:IF X9<=LEN(T\$(Y9+PT))-1 THEN 1700 1680 IF Y9=11 OR T\$(Y9+PT+1)="" THEN X9=X8:L=L9:GOTO 1710 1690 X9=0:Y9=Y9+1 1799 LINE (X9\*8, Y9\*16)-(X9\*8+7, Y9\*16+15), 4, BF, XOR 1710 IF INS<>CHR\$(29) THEN 1770 1720 IF L=1 THEN 1770 1730 X9=X9-1:L=L-1:IF X9>=0 THEN 1760<br>1740 IF Y9=0 OR T\$(Y9+PT-1)="" THEN X9=X8:GOTO 1770 1750 Y9=Y9-1:X9=LEN(T\$(Y9+PT))-1 1760 LINE(X8\*8, Y8\*16)-(X8\*8+7, Y8\*16+15), 4, BF, XOR

1774 GOTO 1610 1780 IF YY=Y9 THEN KS=MIDS(TS(YY+PT), XX+1, X9-XX+1): GOTO 1840 1794  $K_{\mathbb{R}}$ <sup>\*</sup> · FOR I=YV TO V9 1800 IF I=YY THEN K\$=MID\$(T\$(YY+PT), XX+1): GOTO 1830 1810 IF I=Y9 THEN KS=KS+MIDS(TS(Y9+PT), 1, X9+1): GOTO 1830 1820 KS=KS+TS(I) 1830 NEXT I 1840 CLS 185g LOCATE g, g:COLOR 11:PRINT K\$;<br>186g COLOR 15:PRINT "を検索します。 1879 PRINT "[RETURN] or [ESC] Key"<br>1889 INS=INKEYS: IF INS="" THEN 1889 1890 IF INS=CHRS(13) THEN 1920 1900 IF INS=CHRS(27) THEN GOSUB 2300:GOTO 1440 1916 GOTO 1886 1920 PRINT "検索中":RC=1 1930 IF RC=LOF(1)/RS+1 THEN 1970 1940 GET #1. RC 1950 IF LEN(KS)=ASC(SLS) AND KS=LEFTS(KYS, ASC(SLS)) THEN 2000 1966 RC=RC+1:GOTO 1936<br>1976 PRINT "キーワードが見つかりません。"<br>1986 INS=INKEYS:IF INS="" THEN 1986 1990 GOSUB 2300:GOTO 1440 2000 PRINT "該当ファイル"; 2010 COLOR 11:PRINT FLS:<br>2020 COLOR 15:PRINT "を見つけました。" 2020 PRINT "関東しますか。 [RETURN] or [ESC] kEY"<br>2040 INS=INKEYS: IF INS="" THEN 2040 2050 IF INS=CHRS(27) THEN GOSUB 2300:GOTO 1440 2060 IF INS=CHRS(13) THEN 2080 2070 GOTO 2040 2000 IF PP<MF THEN 2100<br>2000 IF PP<MF THEN 2100<br>2000 PRINT "テキストのネストが深すぎます":GOTO 1980 2100 FP=FP+1:FF\$(FP)=FL\$:GOTO 1160  $2119$  CLS 212# INPUT "登録するテキストのファイル名を入力して下さい。";P\$<br>213# INPUT "ファイルのキーワードを入力して下さい。";K\$ 2149 FS=LEFTS(FS, 12): KS=LEFTS(KS, 32) 2150 PRINT "登録します。"<br>2160 PRINT "ファイルネーム:";FS<br>2170 PRINT "キーワード :";KS 2210 GOTO 2180 2220 RC=LOF(1)/RS+1:LS=CHRS(LEN(KS)) 2230 LSET FLS=FS:LSET KYS=KS:LSET SLS=LS 2249 PUT #1, RC<br>2259 PRINT "登録しました。"<br>2269 INS-INKEYS: IP INS="" THEN 2269 227Ø RETURN 2280 CLOSE: END 2290 LINE (Ø. 192) - (511, 211), 1, BF : RETURN 2300 CLS: COLOR 15 2310 FOR 1=0 TO 11:LOCATE 0.1 2320 IF PT+1>LX THEN 2350 2330 PRINT T\$(PT+1) **2340 NEXT** 2350 RETURN 2360 CLS:COLOR 15:LOCATE 0, 3 メインメニューに戻る 2370 PRINT " 2380 PRINT -文書ファイルの変更 2390 PRINT " 文書ファイルに戻る" ひとつ前に戻る 2499 PRINT 2410 PRINT **EXIT**  $2420 SA = 0: S0 = 0$ 2430 LINE (128, 48) - (319, 63), 4, BF, XOR 2440 IF SO=SA THEN 2470 2450 LINE(128, SA\*16+48)-(319, SA\*16+63), 4, BP, XOR 2460 LINE(128, SØ\*16+48)-(319, SØ\*16+63), 4, BF, XOR<br>2470 INS=INKEYS: IF INS="" THEN 2470 248# S#=SA:SA=SA+(IN\$=CHR\$(3#))-(IN\$=CHR\$(31)) 2490  $SA = SA - (SA = -1) + (SA = 5)$ 2500 IF INS=CHRS(13) THEN 2520 2510 GOTO 2440 2520 IF (SA=2 AND FP=0) OR (SA=3 AND FP=0) THEN SA=4 2530 IF SA=2 THEN FP=0 2540 IF SA=3 THEN FP=FP-1 2550 RETURN

MSXマガジンさん、100号おめでとございます! ど~なるかわかりませんが、MSX版ロ 祝·MSXマガジン100号 ードスⅡをちょっとだけ期待しておいてね。

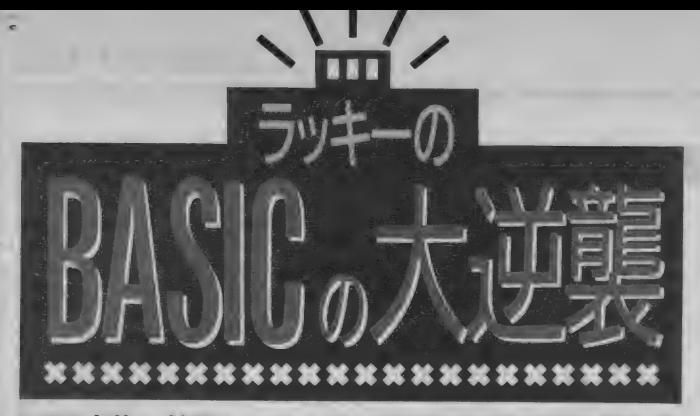

MSX 本体に 付属して いる BASIC マニ ュ アルの 入門 編を 読むと、たいてい初めのほうにPRINT文が紹介されてい る。それほど PRINT 文は BASICの基本的な命令といえ る。 今回は、 PRINT 文を とりあげ、 いろいろな 使い方を マスターしてしまおうというわけだ。

〇 ぃろぃ ろな PRINT 文

とうとう 念願の A1GT を 買って しまった。 MIDIでいろいろやるの も、けっこう趣味だったりするの で、 さっそく遊んでる。 '91年12月

号でFM音源を取り上げたとき、あ まり詳しく説明できなかったのと、 嘘書いちゃった (付点はひとつし か使えないと書いたけど、3つま で使えたんだね、 ごめん)ので、ま たいつ か あらためて、 今度は MIDI

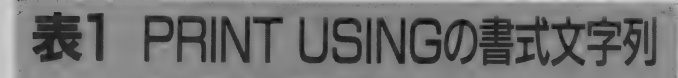

|<br>| インスカー文字列の左側 1 字を表示する。<br>| & 空白 & 文字列の左側から、& から & a 文字列の左側から、&から&までの長さ (空白の数+2文 字) を表示する。

- @ ※ ◎を指定した文字列で起き換える。 (◎の 位置に 文字列 全部が 入る ことになる)
- 数値を#の個数分の桁数だけ表示する。 小数点の 位置を 指定す る。
- 数値に+または-をつけて表示する。 数値の前後に指定でき、それぞれ数値の前、後ろに+また はーが付くことになる。
- 数値の整数部の桁数が、指定された桁数より少ない場合、 教値の前に少ない分だけ\*を表示する(書式の左側に指定 する)。
- ¥¥ 数値の 直前に ¥ を 付ける (書式の 左側に 指定す る。 指数 形 式の書式指定をしている場合は使用できない)。
- \*\*\* レの\*\* と ¥ \* を 同時に 使用する場合に 使う。 整数 部の# の 間 もしくは 小数点の 左側に 置いた 場合、 整数 部が3桁ごとにカンマで区切られて表示される。小数点よ り右側に置いた場合は、数値の右側にカンマが付けられる (指数 形式の 書式 指定を している 場合は 使用で きない)。 一… # の 後ろに 付ける ことにより、 数値を 指数 形式で 表示す る。

PRINT USINGを使う トの注意

●表示しようとする編集済みの数値が、指定された書 式より桁数が多い場合、数値の前に%が付けられる。 ●書式の中に、上記以外の文字列を置くと、文字の位 置に応じて数値の前や後ろにその文字が表示される。

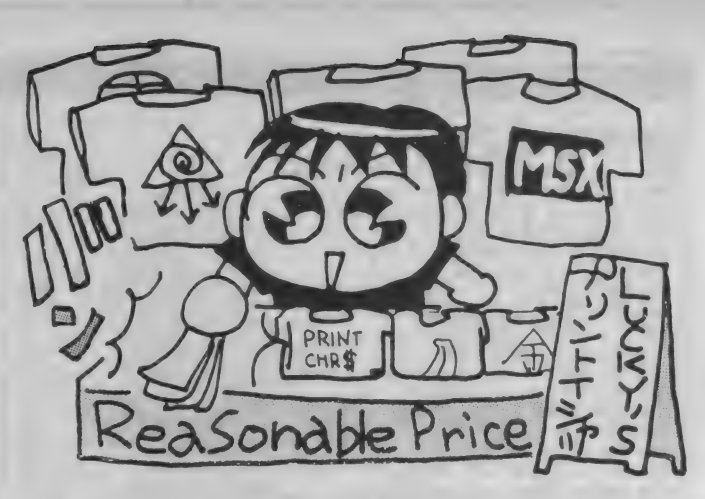

関係で何かやりたいな、と考えて いる。とくにA1GTは、BASICで MIDIをコントロールして鳴らすこ とができる、非常にユニークな機 種だからね

それはさておき、今回はちょっ と地味目の<sup>\*</sup>PRINT文"に着目して みることにした。 PRINT文はけっ こうBASICプログラムを作る上で 基本でもあるんだよね。ぼくが BASICで一番最初に作ったプログ ラムは、PRINT文と GOTO文だけの プログラムだった。

**PRINT文も、 PRINT USINGを使** って文字列や数値を編集して表示 したり、エスケープシーケンスな

<u>esco in</u>

<esc>E

<esc>j

どを使えば、 けっこういろいろな ことができるものだ。

# **PRINT文とは?**

このコーナーも対象者がけっこ う中途半端だったりするんだけど、 PRINT文の説明が必要な人が読ん でるとは思わない。だけど、とり あえずPRINT文とはどういうもの か? というおさらいだけでもや つて おく ことにしよう。

●PRINT 文字列または文字変数 文字列または文字変数の内容を表 示する。

●PRINT 数値または数値変数 数値または数値変数の内容を表示

表2 エスケープシーケン

 $\label{eq:R1} \mathcal{R} = \mathcal{R} \mathcal{R} \$ -<br>
<esc>A カーソルを上に移動<br>
<esc>B カーソルを下に移動 <esc>B カーソルを下に移動<br><esc>C カーソルを右に移動 <esc>C カーソルを右に移動<br><esc>D カーソルを左に移動 <esc>H カーソルをホームボジションに移動 locate asc("m")-32,asc("n")-32と同じ 画面クリアー ーー<br><esc>K カーソル位置から行の終わりまで削除 <esc>l カーソル位置から行の終わりまで削除<br><esc>J カーソル位置から画面の終わりまで削除<br><esc>L カーソル位置に1行挿入 カーソル位置から行の終わりまで削除 <esc>L カーソル位置に!行伸入 <esc>x4 カーソルの 形を ■にす る <esc>x4 カーソルの形を■にする<br><esc>x5 カーソルを表示しなくす <esc>x5 カーソルを表示しなくす<mark>る</mark><br><esc>y4 カーソルの形を\_にする <esc>y5 カーソルを表示するようにする

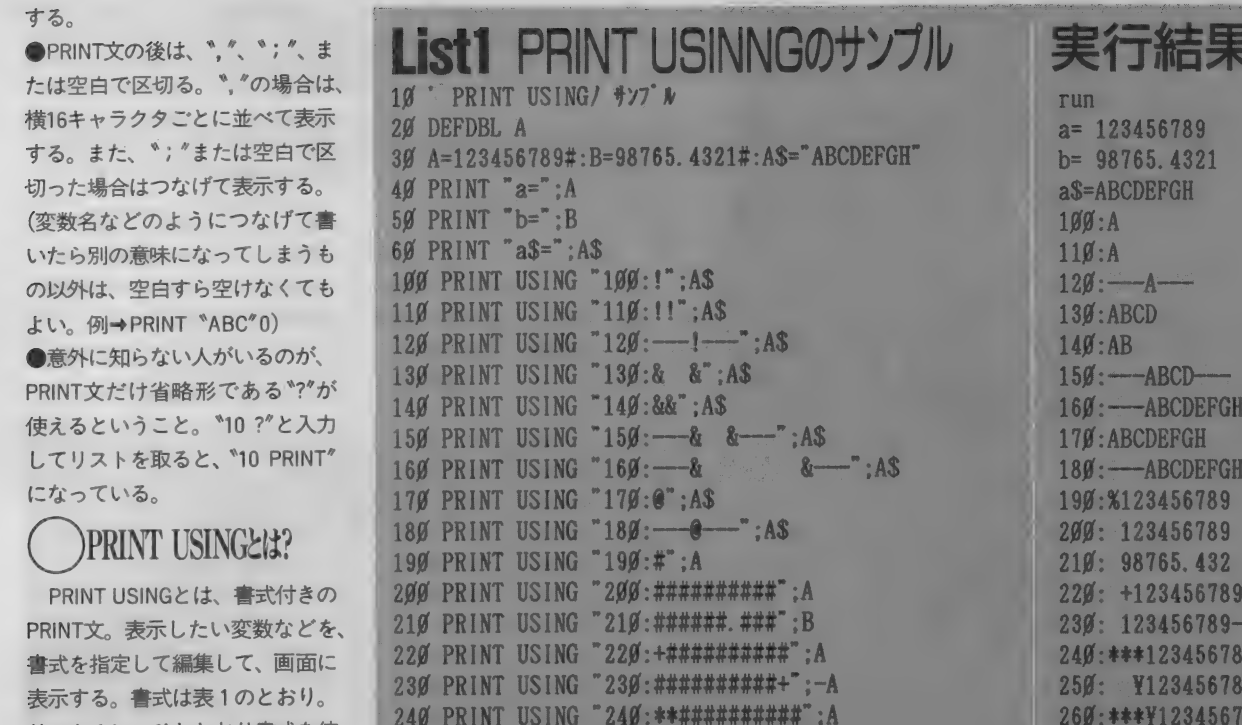

250 PRINT USING "250: YY##########":A

280 PRINT USING "280:#######.##,####";B

300 PRINT USING "300:###########!##########":A:A\$.B

31Ø PRINT USING "31Ø:######################";A;B;A\$

290 PRINT USING "290:########\*^^^^":A

270 PRINT USING "270:# ##########":A

リスト1に、ひととおり書式を使 ってみたもの、そして図1にその 実行結果を載せておく。表1、リ スト1、そして図1を見比べてみ てそれぞれの書式の意味を理解し てね。どうしてそうなるかわから ない人は、リストのわからない部 分だけでも打ち込んでみて、いろ いろ変えてみてね。実際にやって みてもらえばすぐわかると思う。

どういう書式をすればどういう ふうに表示されるかさえわかって しまえばこっちのもの。ゲームの スコアの表示や、データーベース のデータの一覧表示など、いろい ろ用途は考えられるね。

エスケープシーケンス

PRINT文だけでも、"エスケープ シーケンス"を使えばいろいろお

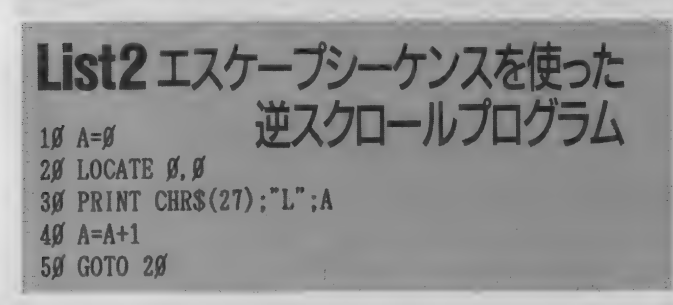

いうもの。

パソコン通信をやったことのあ

る人の中には、言葉だけでも聞い

たことのある人はいると思うけど、

もしろいことができる。エスケー そっちで使われているエスケープ シーケンスと、MSXのPRINT文で プシーケンスという言葉の意味は あんまり考える必要がない。エス 使うものとはちょっと違うので注 意。MSXのエスケープシーケンス ケープキーのキャラクターコード の一覧を表2に掲載しておくね。 (CHR\$ (&H1B)=CHR\$(27))を送 たとえば、画面をクリアーしよ った後、いろんなコマンドを送っ うと思った場合、通常は、 て、画面表示以外のいろんな事を PRINT文にやらせてしまおう、と **CLS** 

> で行う。また、PRINT文でやりたい 場合は、コントロールキャラクタ を使って

PRINT CHR\$(12) でいい。わざわざエスケープシー ケンスを使う必要はこの場合、あ んまりないけど、無理に使うと、 PRINT CHR\$(27); \*i\* または、 PRINT CHR\$ (&H1B) ; \*E\* のようにすればいい。エスケープ シーケンスは大文字と小文字を使

い分けないと正常に動作しないの

#### で注意。

 $0<sup>k</sup>$ 

270:123.456.789

290: 1234568E+02

300: 123456789A

Type mismuch in 310

310: 123456789

280: 98765.43.

応用例はいろいろあると思うけ ど、例えばリスト2のようにして "逆スクロール"させることができ る(じつは昔、逆スクロールのマシ ン語プログラムを作って掲載した ことがあるんだけど、マシン語な んか使わなくてもできたんだね。 その当時は、じつはこの"エスケー プシーケンス"が使えることを知 らなかった。勉強不足でした。わ ざわざ入力して使った人、ごめん なさい)。

**18765** 

まぁ、このエスケープシーケン スに関しては、"PRINT文だけで LOCATEできる"、"1行削除、挿 入、カーソル位置からの消去など ができる"、"カーソルキャラクタ 一を変えたり、表示/非表示を切り 替えられる"といった点が便利な ので、いろいろ使ってみてほしい。

100号達成おめでとう! Mマガとは<sup>N</sup>ゲームに夢中"を連載してた頃から数えると約半分 祝·MSXマガジン100号 の50号のつき合い。もちろん前半50号ぶんは読者としてつき合ってました。 ラッキー

 $\begin{picture}(1,1) \put(0,0) \put(1,1) \put(1,1) \put(1,1) \put(1,1) \put(1,1) \put(1,1) \put(1,1) \put(1,1) \put(1,1) \put(1,1) \put(1,1) \put(1,1) \put(1,1) \put(1,1) \put(1,1) \put(1,1) \put(1,1) \put(1,1) \put(1,1) \put(1,1) \put(1,1) \put(1,1) \put(1,1) \put(1,1) \put(1,1) \put(1,1) \put(1,1) \put(1,1) \put(1,1) \$ 

 $10'$   $1^{11}$   $1^{11}$   $2^{11}$   $1^{10}$   $10000$ 30 DEFINT A-Z 40 SCREEN 1, 0: COLOR 15, 0, 0: CLS 50 KEY 0FF:WIDTH 32 6分 DIM AS(100) 70 BT=9999:A=RND(-TIME)  $100^{\circ}$   $93+2971$ <br> $110^{\circ}$  CLS: PRINT  $f_3$ 9  $f_3$ 9  $7972...$  $120$   $AS="$   $FOR$   $I=0$  TO  $7:AS=AS+CHRS(VAL("8h" + MIDS("3$ 8381Ø7C1Ø2844". I\*2+1.2))):NEXT I  $130$  SPRITES  $(g)$ =AS 14 $\emptyset$  A\$( $\emptyset$ )=STRING\$(31, "\*")<br>15 $\emptyset$  A\$(99)=STRING\$(31, "\*") 160 FOR  $I=1$  TO 98<br>170 A\$(I)="\*"+SPACE\$(29)+"\*" 180 NEXT I 19Ø FOR 1=1 TO 4ØØ:MID\$(A\$(RND(1) \*98+1), RND(1) \*29+<br>2)="\*":NEXT I 200 FOR 1-0 TO 8 21Ø X=RND(1)\*29+2:Y=RND(1)\*98+1<br>22Ø IF MIDS(AS(Y), X, 1)<>" " GOTO 21Ø  $230$  MID\$(A\$(Y), X)=CHR\$(49+I)<br>240 NEXT I  $25$ g FOR  $1=$ g TO 22 260 LOCATE  $\theta$ . I+1: PRINTA\$(I): 270 NEXT I 28 $\emptyset$  LOCATE  $\emptyset$ ,  $\emptyset$ : PRINT USING" TIME: 0  $\emptyset$  BEST ##<br>##":BT 290  $X=1:Y=2:N=0:Z=0:TIME=0:T=g$ <br>300  $A/NN-7$  $31\beta$   $XX = \beta$ : YY= $\beta$ : A=STICK( $\beta$ )  $320$  IF STRIG $(D)$  GOTO 100  $330$  IF (A AND 1)= $0$  GOTO 700 34ダ IF A=1 THEN YY=-1:G0T0 380 35 $g$  IF A=5 THEN YY=1:G0TO 38 $g$  $369$  IF A=7 THEN XX=-1:GOTO 389  $370$  IF A=3 THEN  $XX=1$ 39 DEFINI A-Z<br>
4g SCREEN 1, g:COLOR 15, g, g:CLS<br>
5g KEY OFF:WIDTH 32<br>
6g DIM AS(1gg)<br>
7g BT=9999:A=RND(-TIME)<br>
1gg · y<sub>3</sub>+ty+1<br>
11g CLS:PRINT" f<sub>37</sub>+ 7y+1..."<br>
12g AS=":FOR 1=9 TO 7:AS=AS+CHRS(VAL("&<br>
8381g7C1g2844", 1\*2+

さて、今月の応用編は、エスケ ープシーケンスを使って、BASIC だけで、逆スクロールのゲームに<br>挑戦してみた。あと、タイム表示 に PRINT USINGを申し訳程度に使 ってあるけどね

ゲーム名は \*オリエンテーリン グゲーム"だ。上下にスクロール するフィールドの中に、1~9ま での数字が落ちているので、それ を1から順番に9まで全部拾った タイムを競うゲーム。移動はカー

ソルキーで行う。 ゚\*\* はカべなの で、 通る ことができない ぞ。 MSX 2/2+用だけど、turbo Rの高速モ<br>一ドでやっても移動がなかなかう まくいかなくて、それなりにゲー ムになってる。<br>-<br>- たまに壁の中に数字が埋まって

いて、どうやっても取れないこと があるけど、そういうときは諦め て最初からやりなおそう。ゲーム<br>中スペースキーを押すと、最初か らやりなおすことができる。

380 Y=VPBEK(6144+(Y+YY)\*32+X+XX) 390 IF  $V=49+N$  THEN BEEP: MID\$(A\$(Z+Y+YY-1), X+XX+1) =  $"$  :LOCATE X+XX, Y+YY:PRINT" ";:N=N+1:GOTO 500 400 IF V<>32 GOTO 700 500 IF XX THEN X=X+XX:GOTO 700  $520'$   $\eta$   $1/\eta$ 53Ø IF Z=Ø OR Y>12 THEN Y=Y-1:GOTO 7ØØ<br>54Ø Z=Z-1 55 $\emptyset$  LOCATE  $\emptyset$ , 1:PRINTCHR\$(27) : "L":  $560$  PRINT 570 GOTO 700<br>600 ' ジタ イドゥ 61 $\emptyset$  IF Z=77 OR Y<12 THEN Y=Y+1: GOTO 700  $620 \t Z = 7 + 1$ 63Ø LOCATE Ø, 1:PRINTCHR\$(27);"M";<br>640 LOCATE Ø, 23:PRINTA\$(Z+22); **\*29+** 700 PUT SPRITE  $\boldsymbol{\beta}$ ,  $\overline{\text{X}}$  A8,<br>
710 TT=TIME/60<br>
720 IF T<>TT THEN LOCA<br>
:T=TT<br>
730 IF N<9 GOTO 300<br>
800 '  $\boldsymbol{r}$ '- $\lambda$ '2x<sup>9</sup>'lay 700 PUT SPRITE 0, (X\*8, Y\*8-1), 11, 0  $710$  TT=TIME/60  $72\mu$  if toth then locate 8,  $\mu$ : Print using ####"; Tt; :T=TT<br>73Ø IF N<9 GOTO 300  $800'$   $h^2 - h^2/27$  $h^2/27$ 81Ø BEEP<br>82Ø LOCATE 8.12:PRINTSTRING\$(16."\*"): 83Ø FOR 1=13 TO 18<br>84Ø LOCATE 8, I:PRINT"\*"; SPACES(14); "\*"; 85Ø NEXT I<br>86Ø PUT SPRITE Ø. (Ø. 200) 87Ø LOCATE 8, 19:PRINTSTRING\$(16, "\*");<br>88Ø LOCATE 11, 14:PRINT"COMPLETED!" SON DOORLE 11, 14:PRINT OOM BEIDD:<br>000 LOOLTE 10 10 BEIDT HOINGSTIM 090 LOCATE 14,10:FRINT USING TIME: ####;TTT<br>Add in print super print of 900 IF BT>TT THEN BT=TT 910 LOCATE 12, 17: PRINT USING"BEST:  $\# \# \#$ "; BT<br>920 IF INKEY\$<>"" GOTO 920 93Ø A\$=INPUT\$(1)<br>94Ø GOTO 1ØØ

※ BASIC の大逆襲

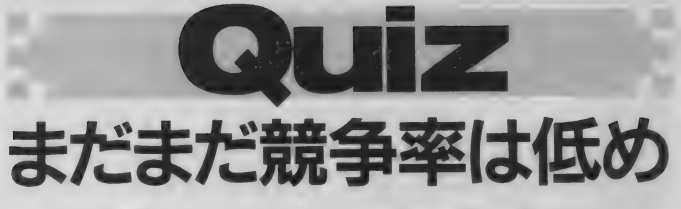

1月号の問題は、1から9まで の数字を1度ずつ使って4組の平 方数を作りなさい、というもの。 数を4組みに分けてから平方根を 使って平方数かどうか調べている もの、平方数をかたっぱしから作 って 1 〜 9 までの 数列を つぶして いくものなど、いろいろなアルゴ リズムがあって楽しかった。4つ に分けるということは、最大 6 ケ 夕の 平方 数 + 1 ケタの 平方 数 3 つ という ことで、 6 ケタまで 調べる ようなプロプラムを作るとよかっ たことになるね。 とりあえず答だ<br>けど、

- [1,4, 9,8723 56] [1.36.529.784] [4,25.81,7396] [9.25.361.784]
- [9,81,324.576]

の5通り。全部解を見つけた人は 正解。なんだか、4つしか見つけ られなかった人もいたみたいで、 応募総数14通のうち、正解は12通。 問題をちょっと簡単にしたおかげ で、前よりは応募者が増えたけど、 まだまだ競争率は低いね。

というわけで、正解者の中から 当選者をテキト〜に選んでしまつ た。当選者は神奈川県の國分和輝 さん。あめでとう。國分さんには 好きなソフトをあげるね。 國分さ んのリストを右に掲載しておく。

國分さんのプログラムは、最初 に平方数で数字が重なつてなく、 なおかつ0を含まないものを全部 摘出している。このアルゴリズム **ガー番早いみたいだね 10行のDIM** H(117)とか、20行のFORI=0 TO 993といつた定数ガちょつとうさ んくさいけど、まあそこは愛敬と いうことでいいだろう。

さて、では今月の問題。ここに、 3分の砂時計と、4分の砂時計と、 5分の砂時計がある。まず、3分 の砂時計をスタートさせて、1分 後に4分の砂時計を、さらに1分 後に5分の砂時計をスタートさせ る。それぞれの砂時計の砂が完全 に落ちたら、またすぐひつくりか えしてスタートさせる。ただし、 3つの砂時計の砂が同時に落ち切

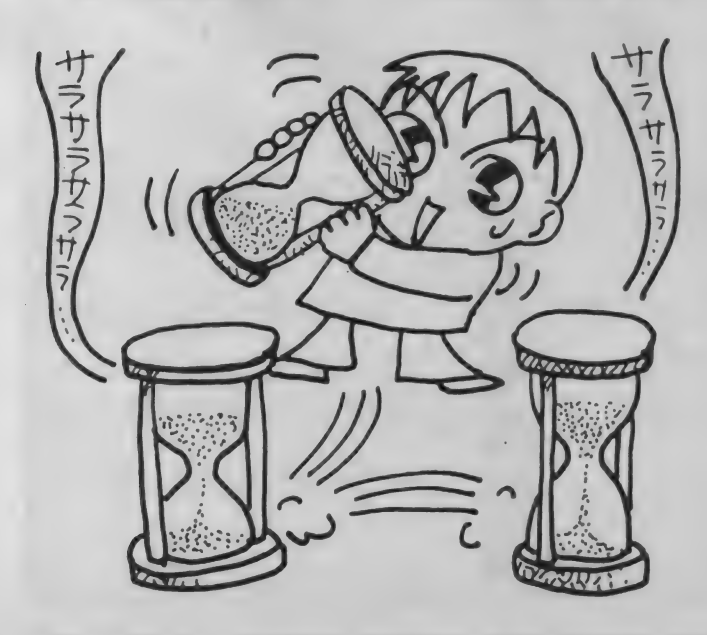

つたらそこで終わりにすることに **3分の砂時計をスタートさせた何** 3 分の砂時計をスタートさせた何<br>- ^ \* ! - \* \* \* \* \* ^ ^ 0 分後になるだろうか?

これは頭で考えるとなかなかし んどいけど、コンピューターを使 うと、いともあつさりと答えが出 るはず。しいつものようにBASICで 答えを出すプログラムを作って、 ディスクにセーブして送ってね。 正解の中からひとつ選んで紹介す る。プログラムを紹介した人には、 好きなソフトを1本プレゼント! 締切は 2 月20日。発表は 4 月 8

日発売のMSXマガジン5日号で。 応募してもらったディスクは基 本的に返却しないけど、どうして も返却してほしい人は、住所・氏<br>名を書いた返信用封筒に送料分の 切手を貼って同封してくれれば返 却するよ。

#### あて先

 $7107 - 24$ 東京都港区南青山6-11-1 スリーエフ南青山ビル (株)アスキー MSXマガジン編集部 ラッキーのクイズ係

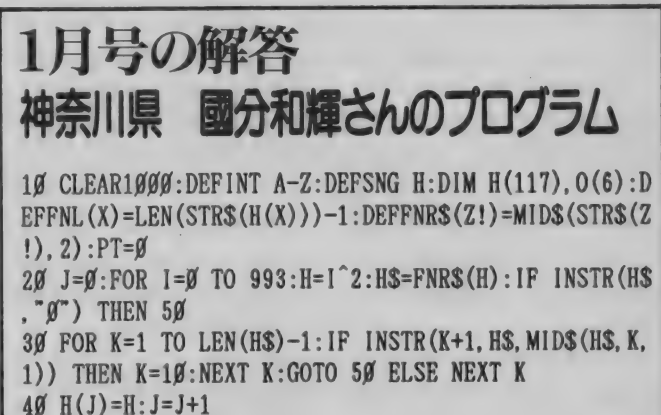

 $50$  NEXT  $1:P=J$ 50 NEXT I:P=J 60 0(J3f)=l:0(6)=P:J=l:F0RI=lT0P-l  $\frac{10}{10}$  IFFNL(I-1) $\sqrt{10}$ NL(I) THEN  $0$ (J)-1:J-J+1 90 FOR  $10=0$  TO  $0(2)-1$ : FOR  $11=10+1$  TO  $0(2)-1$ : AS=FNR 90 FOR IM TO 0 (2)-1: FOR 1 1=10+1 TO 0(2)-l:A\$=FNR  $$({\rm H(I}\beta)$  +FNR\$ $({\rm H(I1)})$ : B\$=A\$: GOSUB 230: IF S THEN 190 100 FOR  $12=11+1$  TO  $0(3)-1:A$=B$+FNR$ (H(12)) : GOSUB$ 230: IF S THEN 180 110  $Q=9-(FNL(10)+FNL(11)+FNL(12))$ 12 $\emptyset$  IF FNL(I2+1)>Q THEN 18 $\emptyset$ 13 $\emptyset$  Q=Q-1:IF 0(Q)<I2+1 THEN A=12+1 ELSE A=0(Q)<br>14 $\emptyset$  C\$=A\$:FOR 13=A TO 0(Q+1)-1 15Ø A\$=C\$+FNR\$(H(I3)):GOSUB 23Ø:IF S THEN 17Ø<br>16Ø PT=PT+1:PRINT FNR\$(H(IØ))" "FNR\$(H(I1))" "FNR\$  $(H(I2))$  "FNR\$(H(13)) 170 NEXT 13 18Ø NEXT 12 190 NEXT II

200 NEXT IO 210 PRINT  $PT^*$  $\uparrow \uparrow \uparrow$  : BEEP: END 220 230 FOR  $1=2$  TO LEN(A\$): IF INSTR(I, A\$, MID\$(A\$, 1-1, 1) )) THEN I =9: NEXT I :S=1: RETURN 240 NEXT I:S=0:RETURN

祝·MSX マガジン 100号 おう100 デ 黒 まかの皆さん頑張ってください。 HAL研究所広報室 森笠恒明 月並な言葉ですが、おめでとうございます。次の目標は創刊10周年です

# **MSX turbo R &** テクニカル・アナリシス

けする。今回は、メモリーマッパーとVRAMを利用する<br>ことにより、 さらにディスクアクセスの回数を減らして いる。よって前号で掲載したプログラムにいくつか変更 点が生じているので、各自で修正してもらいたい。

## 前号のリストの 解説と補足説明

表1と表2が、前号掲載のリス ト \*DCOPY1.C\*で使ったBDOSコー ルの "ALLOC" と "DPARAM"の詳細 だ。 これらの 情報は、 ディスクの ブートセクターからも得られるが、 ハードディスクやDOSのバージョ ンアップに対して互換性を保つた めに、BDOSコールで調べることが 望ましい。

さて、前号では、ソースリスト を本体の<sup>\*</sup>DCOPY1.C\*とワークエ リア管理の \*DCOPY2.C"に分け、

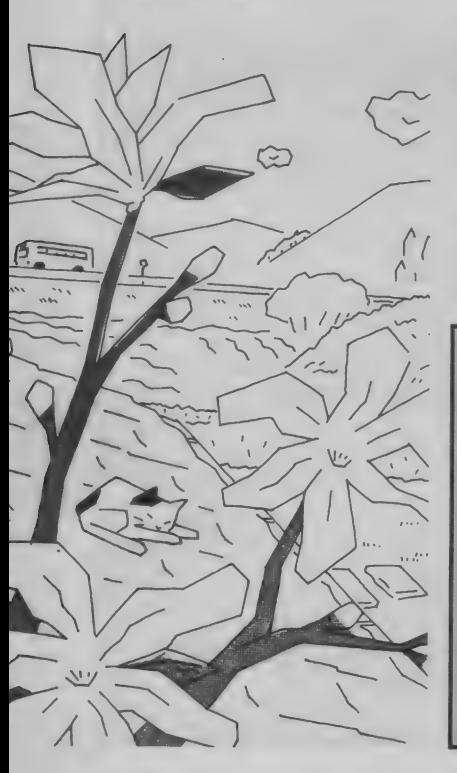

後者のみを今月号で改良する…… はずだった。しかし、拡張BIOSを 使うときにはスタックをページ3 (C000H以上の番地)に置く必要が あるという落とし穴があった。前 号の\*DCOPY1.C"のように大きな 自動 (auto)変数を使うと、スタッ クポインターが小さくなって拡張 BIOSを使えないので、リスト1と リスト2のように、配列 \*acBuf\* を自動変数から静的 (static)変数<br>に変更する。

メモリーマッパー<mark>と</mark><br>VRAMを使う

リスト3が、プログラムのワー クエリアを操作する "DCOPY2.C" の改良版だ。こちらは、変更が多 いので、リスト全体を掲載した。 リストの最初のほうの、

#define DEBUG 1 の行を削除してからコンパイルす ると、実行時にデバッグ用の情報 を 表示し ない。 \_

変更前

VOID

uint

変更後

VOID

uint

static char

char

uint

uint

Đ

EU

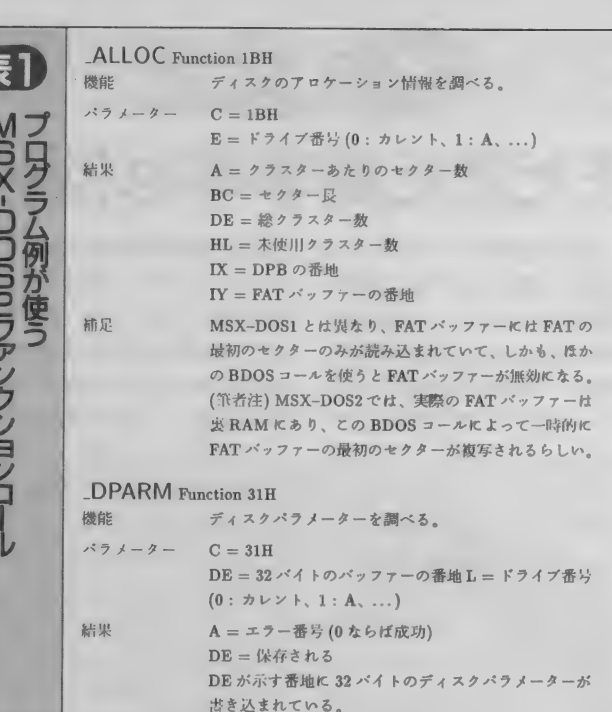

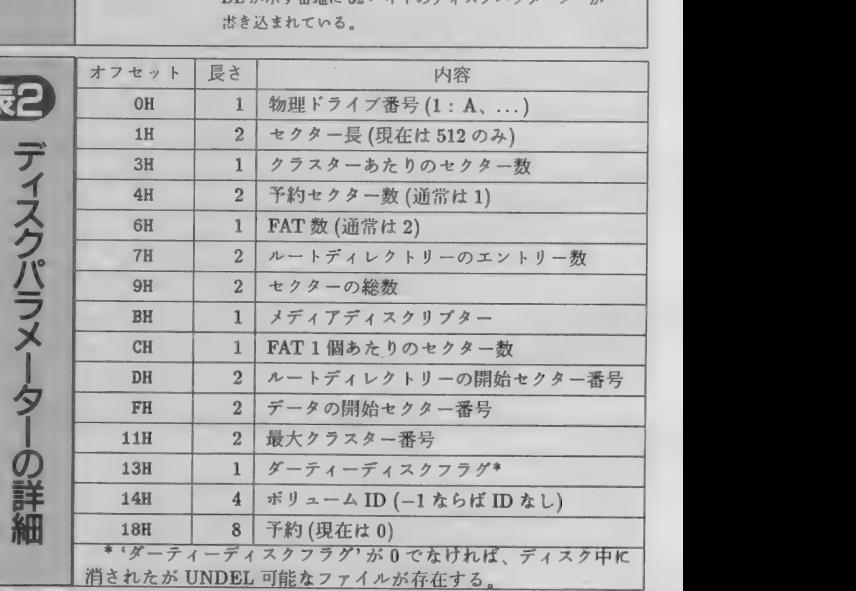

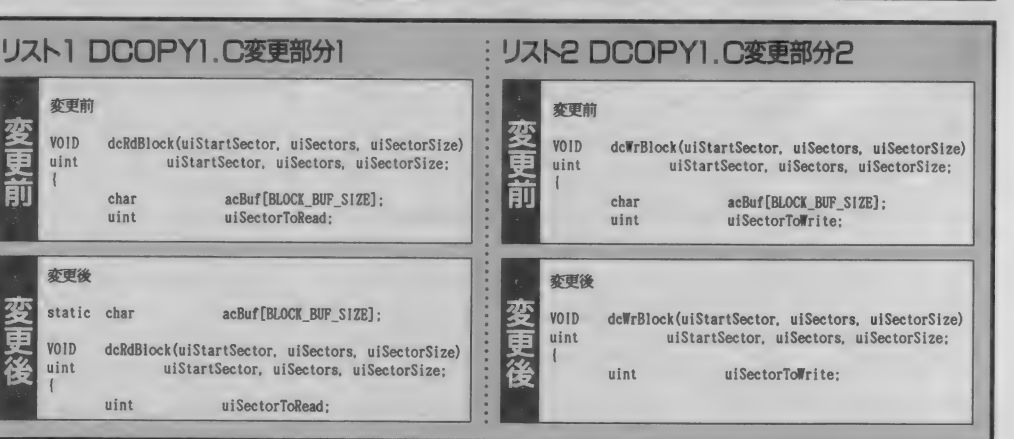

テクニカル・アナリシス

メモリーマッパーを操作するた めの拡張BIOSについては、本誌'91 年1月号と2月号に掲載したので、 詳細を省略する。

MSX-DOS2の画面モードを調べ

·るためには、拡張BIOSを使う。

LD A,0

リスト3 DCOPY2.C dcopy2. c  $(C)$  1991 N. Free to copy<br>on 20. Nov.

 $/$ 

a.  $\pm 1$ 

#define DEBUG 1<br>#include "dcopy.h" linclude "dcopy. n ♦pragma nonrec #ifdef DEBUG tdefine DPUTCHAR(c) #define DONE() #define DPRINTFl(pl)

 $#$ else /\* DERUG \*/ Idefine /\* DEBUG \*/ DPUTCHAR(c) #define DONE() Idefine DPRINTFl(pl)

fend if /♦ DEBUG \*/

typedef struct char char char char char char

typedef struct { char pmap<sub>s</sub> char pmap.<br>char pmap pmap

 $\mathbf{I}$ 

extern STATUS #define MAX\_MAP\_SLOT 9 #define MAX\_MAP\_SEG #define MAP SEG\_KB

#define CALSLT #define BIOS.LDIRMV #define BIOS\_LDIRVM Idefine MODE define LINLBN #define EXPTBL #define EXTBIOS #define ALL.SEG #define FRE\_SEG tdefine RD\_SEG #define WR SEG

/\*  $\frac{1}{4}$ 

int (\*maps<br>} maps\_<br>;TATUS \_seek

BIOS, system

®ap\_slot; wap.  $f$  $map$ :  $max<sub>u</sub>$  $map_1$ ■apv\_t;

LD DE.1100H

#### CALL OFFCAH

によって、ANKモードならばAレ ジスターが 0 になり、 KANJI0から KANJI3 モードな らば A レジス ターがそれぞれ 1 から 4 になる。 プログラム例では、漢字モードを 調べる部分を "getKMode"という マクロにした。プログラム例では 使っていないが、画面モードだけ でなく漢字ドライバーの有無を調<br>べたい場合には、 LD A, OFFH LD DE.1100H

CALL OFFCAH のように、AレジスターにOFFHを 入れて拡張BIOSを呼び出す。その

結果、漢字ドライバーがなければ<br>AレジスターがOFFHに、漢字ドラ イバーがあるが画面モードがANK モー ドなら ば A レジスターが 0 に なる。画面モードを切り換えるた めには、画面モードに応じてAレ ジスターに $0$ から4を、DEレジス **ターに1101Hを入れて、拡張BIOS** 

 $*$ /

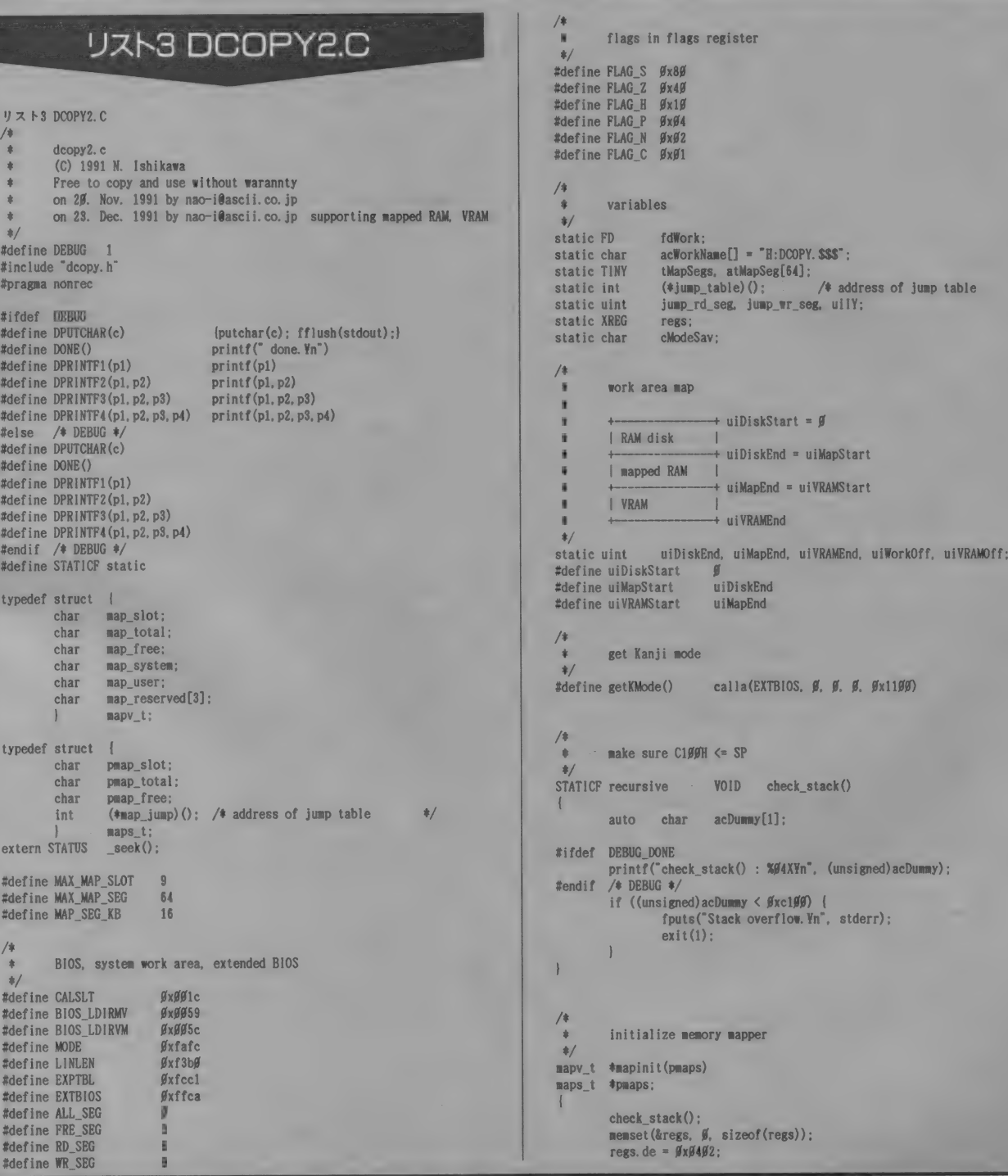

ればこそ! パナソニックも頑張るぜ! 祝·MSX マガジン 100号 100号達成おめでとうございます。これもユーザーの皆さんに、MSXを支えていただいてい 100号達成おめでとうございます。これもユーザーの皆さんに、MSXを支えていただいてい

#### を呼び出す。

画面がANKモード (英語モード) ならば、 システム ワーク エリアの F3B0H番地に記憶されている画面 の桁数に応じて、VRAMの空いてい る部分を使う。なお、ANKモードで は、VRAMの後半の64キロパイト が 空いて いるが、 画面に ANK テキ

ストを表示したままVRAMの後半 を読み書きする方法がわからない ので、 ここでは使っていない。

関数 "check stack" は、 スタッ クポインターがC100Hよりも小さ ければ、エラーメッセージを表示 してプログラムを終了させる。こ こに限らず、このプログラム例で

は一般的なCの参考書には書かれ ていない MSX-C の 特徴を 利用し ているので、リストを見て納得い かなければ、MSX-Cの説明書やコ ンパイラーが出力したアセンブル ソースリストを読んでほしい。

VRAMの読み書きは、関数 \*dcPut VRAM<sup>®</sup>と \*dcGVetVRAM<sup>®</sup>が、BIOS

 $\overline{\mathbf{1}}$ 

の \*LDIRVM" と \*LDIRMV" な 使っ て® 理を する。 これらの BIOS は、 8000H以上の番地のメイン RAMだ けを扱えるので、8000H以上の番 地に置かれる自動配列 \*acBuf\*を 経由して、データを転送する。な お、 「MSX2 テクニカル •ハン ドブッ ク j や 「MSX-Datapackj には、 BIOS

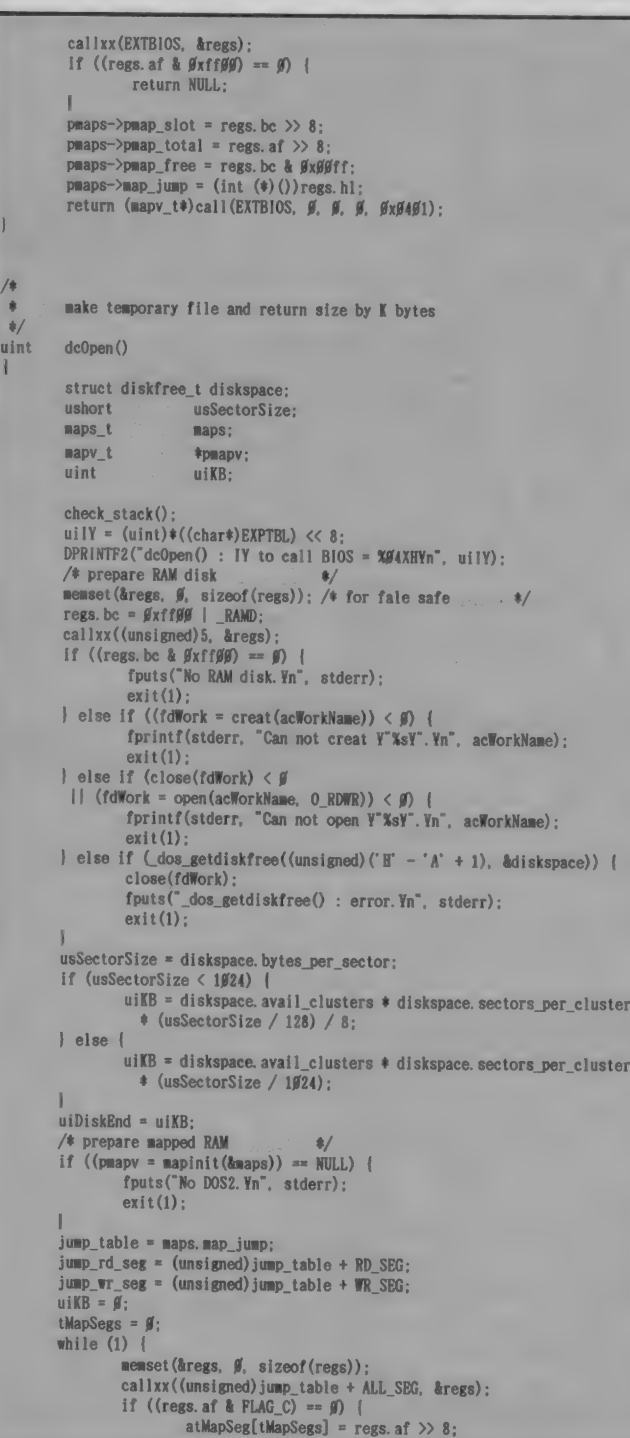

tMapSegs++: uiKB += MAP\_SEG\_KB; DPRINTF2("dcOpen() : segment XØ2XH allocated. Yn". Y<br>regs. af >> 8):  $|$  else  $|$ break: uiMapEnd = uiDiskEnd + uiKB; /\* prepare VRAM ♦/ uiKB = 0; uiKB =  $\emptyset$ ;<br>if (getKMode() ==  $\emptyset$ ) {<br>TINY tWidth; if  $((tWidth = *(char*)LINKEN) \leq 32)$  $uiVRAMOff = gxdggg$ ; /\* SCREEN 1  $\frac{1}{2}$  $u$ iKB =  $48$ ;  $\}$  else if (tWidth  $\leq 40$ ) {<br>uiVRAMOff =  $9x1999$ ;  $/$ \* SCREEN  $\beta$  : WIDTH 4 $\beta$  \*/  $u$ iKB =  $60$ ;  $}$  else {<br>uiVRAMOff =  $g_{x18}g_{y}$ :  $/*$  SCREEN  $\cancel{g}$  : WIDTH 8 $\cancel{g}$  \*/  $u$ iKB = 58; }  $*(char*)MODE = (chodesav = *(char*)MODE)$  | 8; uiVRAMEnd = uiMapEnd + uiKB; DPRINTF4 ("dcOpen() : Disk End = %u, Map End = %u, VRAM End = %uYn", Y uiDiskEnd, uiMapEnd, uiVRAMEnd); return uiVRAMEnd;  $\overline{\mathbf{1}}$ \* erase temporary file  $\frac{\ast}{\text{V01D}}$  dcClose() **TINY Antimation** check stack():  $*(char*)MODE = chodeSav;$ <br>nemset $(\&res, \&$ , sizeof(regs)); DPRINTF2rdcClose() : tMapSegs = Xd¥n", (int) tMapSegs) ; for (ptT\*p = atMapSeg; tMapSegs; -H-ptTip, —tMapSegs) {  $DTRINIF2$ ("dcClose() : Seg = XdYn , (int)\*ptimp); regs.af = (uint)tptTap  $\ll$  8;  $call$  (unsigned)jump\_table + FRE\_SEG, &regs); } close(fdfork) : unlink (acWorkName):  $*$  rewind temprary file  $\frac{*}{\sqrt{10}}$  dcRewind()  $\mathbf{I}$ uiWorkOff =  $\mathfrak{g}$ ;<br>\_seek(fdWork,  $\mathfrak{g}$ ,  $\mathfrak{g}$ );  $\bullet$  .  $\emptyset$  : RAM disk, 1 : mapped RAM, 2 : VRAM STATICF TINY where\_to\_use()

の\*LDIRMV"と\*LDIRVM"につい てはVRAM番地の全ビットが有効 と書かれているが、これは誤り だった。実際には、画面モードが SCREEN 0 からSCREEN 3 で、シ ステムワークエリアのFAFCH番地 のビット3が0の場合には、VRAM 番地の下位14ビットのみが有効だ。

つまり、ANKモードで16キロバイト 以上のVRAMを扱うためには、 FAFCH番地のビット3を1に変 える必要がある。

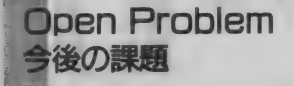

小見出しの\*Open Problem"と

は、"ファイルのオープンの問題" ではなく特者に公開された未解 決問題"という意味だ。今回のプロ グラムでは、前号に書いたアイデ アに加えて、VRAMの後半64キロ バイトの利用、フォーマットしな がら複写、同じ内容のディスクの 大量生産が未解決問題として残っ

た。本誌やアスキーネットMSXへ の投稿を期待する。筆者自身も、 ほかのネタがないときに、この間 題を蒸し返すかもしれない。

来月号では、試作機でない本物 のFS-A1GTとMIDIカートリッジ が使えるはずなので、その詳細を 解説する予定だ。

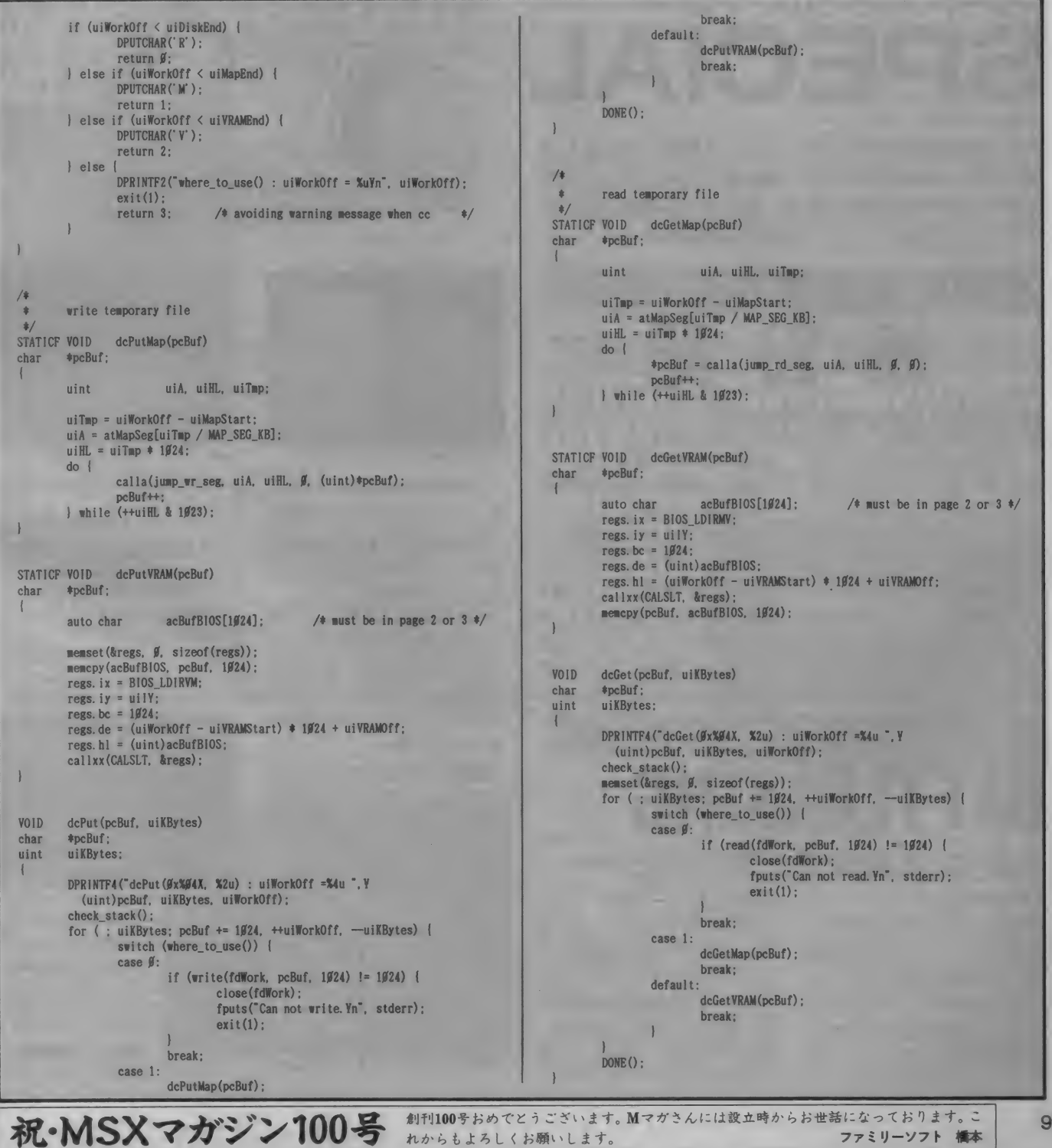

99

ファミリーソフト 橋本

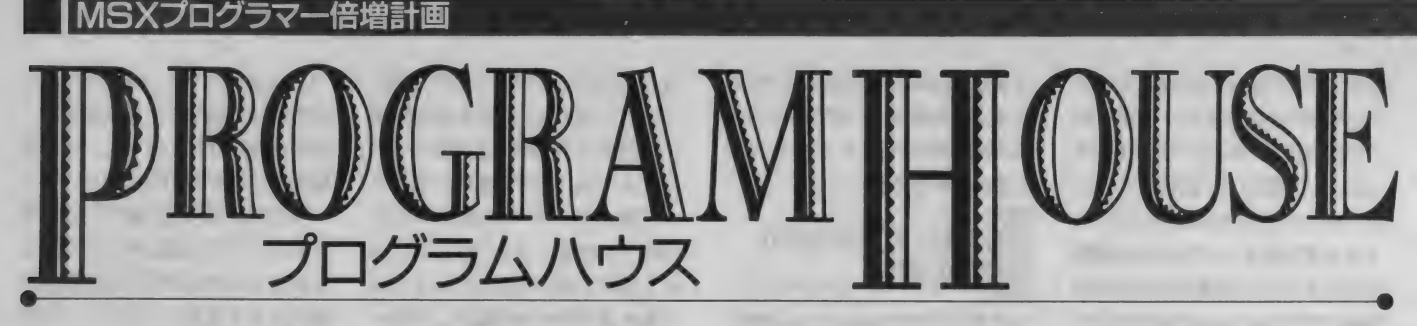

# ショートプログラム・ハウス<br>SPECIAL

毎月「掲載作品を増やして~ | 」という内容のおたよりが 届くので、今月はドーンと一発かましてみたぞ。いつも の倍以上の8作品を紹介する、ボリューム満点のまさに スペシャル企画だ。ビシバシ打ち込んでくれー。

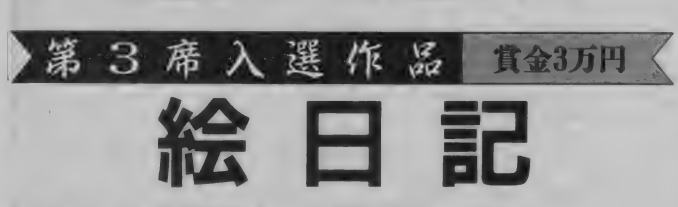

群馬県/高津博 MSX2+以降

で絵日記を書くプログラム。短い りストできれいにまとめられてい るので、ぜひ打ち込んでみてくれ。 さて、プログラムを実行すると 画面に選択肢が5つ表示される。 、目次"を選択すると、今までに作 成した絵日記の日付が表示され、 \*日記を読む"を選択するとその内

まず最初に紹介するのは、MSX 容を読むことができる。

新たに日記を作成したい場合は \*日記を書く"を選択しよう。ここ を選ぶとまず日付の入力画面にな り、続いてグラフィックの作成モ ードに入る。描画コマンドは線を 引く、円を描く、塗りつぶす、色 を変えるの4つで、 マウスにも対 応している。 描画中、F5キーを押

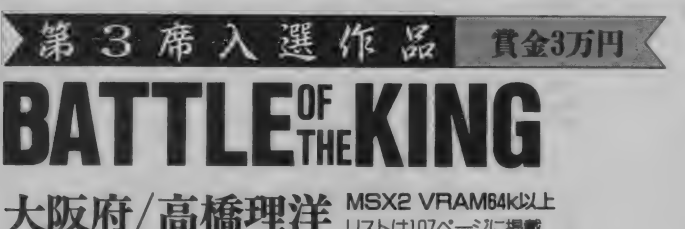

RPGの戦闘シーンをゲーム化し た作品だ。プログラムを実行する ためにはディスクドライブが必要。

# リストは107ページに掲載

を実行するとゲームが始まる。 プレーヤー1はカーソルキーと

リストは2本に分かれていて、リ レーヤー2はジョイスティックと クターが操作可能 スト1を実行するとディスクにグ トリガーAで右側の部隊を操作す かどうかを示し、<br>ラフィックデータなど4つのファ る。部隊は4人の戦士と魔法使い、 数値が0のときの る。部隊は4人の戦士と魔法使い、<br>僧侶、ドラゴン、王様の8人で構 イルが作られる。そしてリスト2 僧侶、ドラゴン、王様の8人で構 み操作できる。 スペースキーで左側の部隊を、プ

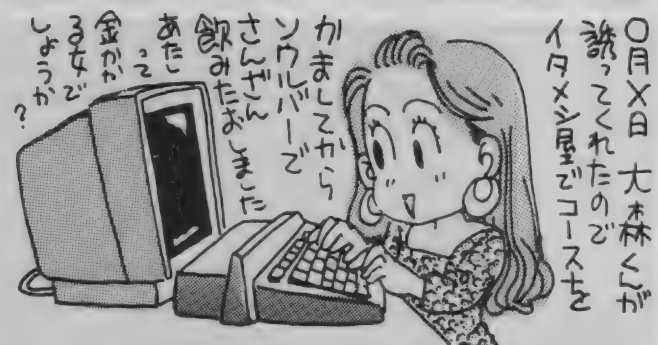

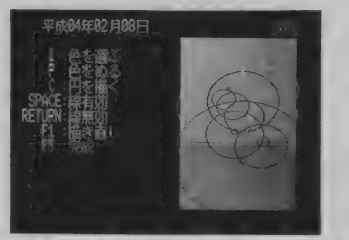

●まずは描画モードで絵を作成する。

すと今度は文章の作成モードに入<br>る。ここでは 1 行10文字で10行ま での文章を書くことができ、書き 終わったらディスクにセーブされ るようになっている。

作成した日記を手直ししたい場 合は % 正"を、プログラムを終わ らせたい場合は きても選ぼう。

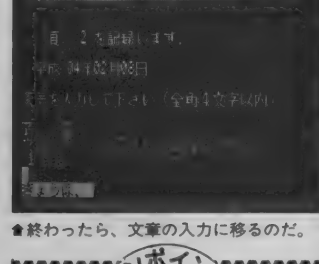

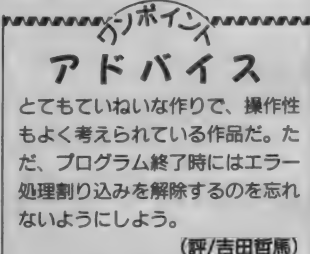

成されていて、先に相手の王様を 倒したほうが勝ちだ。

魔法使いは相手の動きを止める 呪文が使え、僧侶はケガの治療が できる。またドラゴンは強力な炎 を吐くことができるが動きが遅く、 戦士は戦闘能力は低いものの動き がす速い。各キャラクターの名前

イス

の横にある水色の 3 、 がて·<br>数値はそのキャラ 3 △ ブ フ ゴ

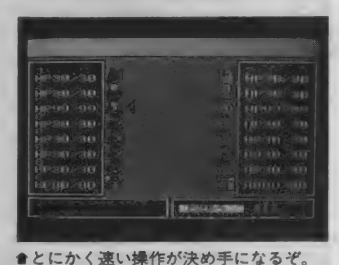

···<br>せるのはBASICでは無理があ るのでは? あと、 下にいるキャラクタ - ほど攻撃を受けにくいんだから、隊列 が変更できるようにすればよかったかも。 (評/ドット絵師吉田) ふたりのプレーヤーに同時にコマンドを

第3 席入選作  $\mathcal{G}$ 嘗金3万円 DDe (ドッペル)

/**Ministar&** MSX32KXIE yvK)C/nr/ Bitchson リス №1 08 ページに 掲載 ■■IHBHBHHHHi

たち。ところが、一匹だけドッペル ちょっとコワイ設定のゲームだ。<br>(ドッペルゲンガーという魔物) プレーヤーは4人のコンピュー

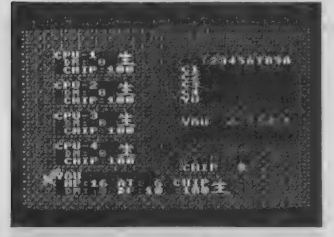

仲良しだったはずの 5 人の戦士 ついには殺し合いに……。という、 <sup>●戦士を倒してしまうと負けとなる。<br>- ちょところが、一匹だけドッペル ちょっとコワイ設定のゲームだ。 められているのに対し、ドッペル</sup>

ことから 互いに 親心を唱るになり、 キート は 体力 (HP)、 攻撃力 (AT)、 ラストング・フグラバフグーク 防御力 (DF)の 3 つのパラメーター を探り、目星をつけていく。<br>一があるが、他人のパラメーター プレーヤーが戦士ならばドッペ 一があるが、他人のパラメーター は見ることができず、もちろん他 ルを倒すことが、またドッペルな 人が戦士であるかドッペルである らば最後まで生き残ることが目的 かもわからない。戦士とドッペル だ。誤って戦士を倒してしまった を見分ける方法はただひとつ。戦 場合は、倒した側のパラメーター<br>士は体力、攻撃力、防御力の値が が倒された側に移り、倒した側の ●戦いは全10ラウンド用意されている。 最大それぞれ20、6、10までと定 負けというルールになっている。

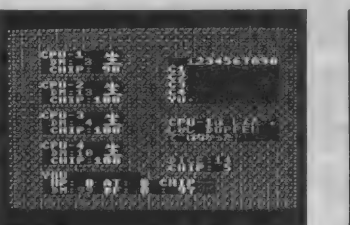

(ドッペルゲンガーという魔物) プレーヤーは 4 人のコンピュー はそれ以上の値を持つ可能性があ<br>が紛れ込んでいることがわかった タープレーヤーと戦う。 各プレー るのだ。そこで相手を攻撃しつつ が紛れ込んでいることがわかった タープレーヤーと戦う。各プレー るのだ。そこで相手を攻撃しつつ、<br>ことから互いに疑心暗鬼になり、 ヤーには体力(HP)、攻撃力(AT)、 与えたダメージからパラメーター

が倒された側に移り、倒した側の

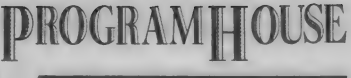

 $\hat{\mathbf{g}}_{\mathbf{e}}^{\text{F}}$  $\frac{1}{2}$ CPU-2<br>- CHIP<br>CPU-3<br>- CHIP 1 EPHONE LAND  $\lim_{n \to \infty} 4$ **Charles THE SERIE**  $\mathbb{D}$  (  $\geq$ 

●勝者にはチップが与えられるのだ。 manary The Comman アドバイス ゲームの基本設定がよく練られて ますね。かなり完成度の高い作品 だと思います。改良するとすれば、 攻撃時に、「お前がドッペルだって ことはわかってるんだ | みたい なメッセージを表示させるなどし て、各キャラクターの心情がうか がえるようにすれば、もっと雰囲 気が出ていいんじゃないかな。 (評/林口ロオ)

#### $\frac{1}{2}$ 作 賞金3万円 WAR IN THE WALL! HYPER BEFORE BURNER 岩手県/田鎖充 MSX32K以上 | 東京都/峰広哲史 MSX2 VRAMI28K\*駅SXベール 戦車や戦闘機などのユニットを ードに入る。相手のユニットをす べて破壊するか、基地を破壊した 駆使して、敵の基地を破壊するこ とが目的の対戦型シミュレーショ ほうの勝ちだ wwwwway-Jポイン ンゲームだ。 *PURPERTY* タイトル画面でスペースキーを アドバイス 押すとゲームスタートだ。カーソ タイトルの英語がちょっとヘンな ルキーまたはジョイスティックで のが気になるけど、ゲーム自体は 移動させたいユニットを選び、ス よくできている。遠距離攻撃がで きるユニットなどを作れば、より ペースキーまたはトリガーA で決 おもしろくなると思うぞ。 定する。するとユニットの移動モ (評/ドット絵師吉田) ードに入るので、カーソルキーと スペースキーで移動 WAR IN THE WALL .-先を決めよう。すべ てのキャラクターを 動かし終えたら、自 軍の基地にカーソル を合わせてスペース キーを押すと相手の 番に移るようになっ ている。 敵のユニットと重<br>`り今うと 獣関子 ●自軍のユニットを基地に戻すと、ダメージが回復するぞ。 なり合うと、戦闘モ

# 第 3 席 入選 作為 賞金3万円

**マストイン トキュア コース リストは109ページに掲載**<br>WENNING は、エスト

戦闘機を操って並<br>いる敵機を撃ち落と していく3Dシュー<br>ティングゲーム。 ど<br>こかで見たような画 面で、どこかで見た ような内容だが気に<br>しないように。なお<br>このプログラムを実

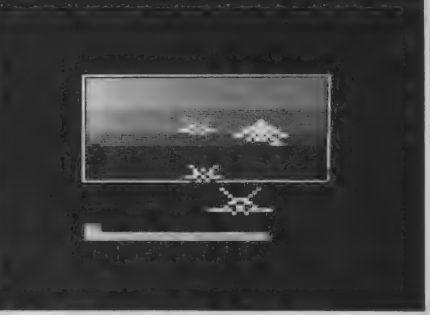

行するためにはMSX<br>ベーしっ君が必要だ。<sup>●地面が高速スクロールする様子は一見の価値ありだ。</sup>

まずタイトル画面で難易度や自 機のストック数の数値を入力する と、戦闘機が滑走路から離陸する カッコいいデモとともにゲームが<br>スタートする。ゲーム自体はとて も単純。ジョイスティックで自機 を 上下 左右に 動かし、 トリガー A でバルカン砲 トリガーBで追尾 ミサイルを発射して、敵機を撃墜 していくのだ。ただし追尾ミサイ ルは数に限りがあるので注意。

processor - The Cherman アドバイス ー見してわかるとおり、 アーケー<br>ドでヒットした某ゲームをモチー フにしてる作品。とにかく"遊んで みたいパワー"で作った感じで、オ リジナリティーがどうこうとか注 文をつけるのもヤポってもんだろ う。基本的によくできているが、 地面の 傾く 方向が 逆 だぞ。 (評/林ロロオ)

祝·MSXマガジン100号 100号おめでとうございます。200号おめでとうございます。300号おめでとうございます。 ボーステック 八巻 と、なることを期待しています。

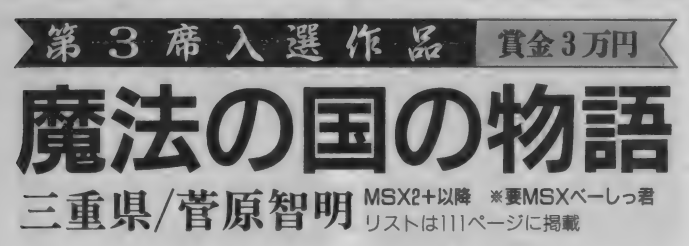

悪の大王が潜むお城をめざして、 魔法使いが冒険を繰り広げる横ス クロールアクションゲーム。この プログラムを実行するためには、 MSXペーしっ君ぷらすが必要だ。 プレーヤーが操作するのは膏い

衣を羽織った魔法使い。ジョイス ティックで左右に動き、トリガー<br>A でジャンプする。敵キャラや障 害物をかわしつつ右方向に進んで いき、ある地点まで達すればステ ージクリアーだ。最終面では巨大

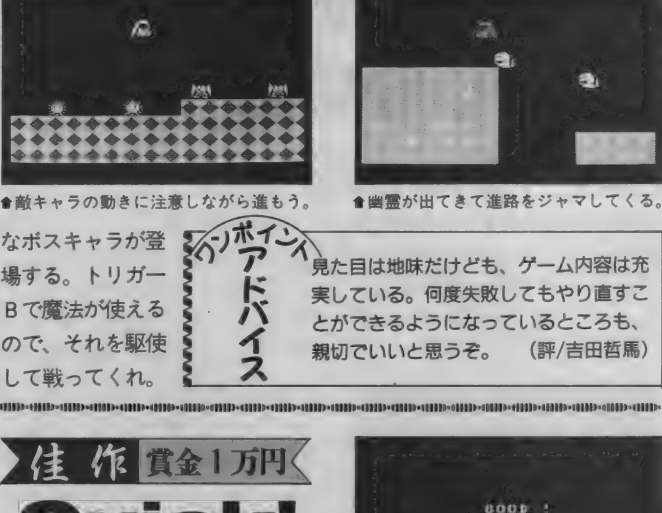

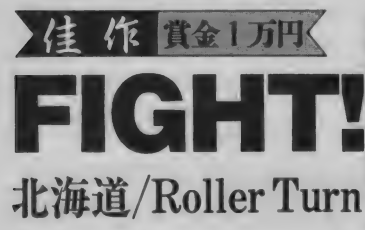

※要MSXペーしっ君ぶらす リストは112ページに掲載

マウスを使って操作する、ボク シングふうの対戦型殴り合いゲー ムだ。このプログラムもMSXペー しっ君が必要なので気をつけてね。 タイトル画面でマウスの左ボタ ンをクリックするとゲームスター ト。マウスをポート1に差してい る場合は対コンピューターに、ポ 一 卜 2 に 差して いる 場合は 2 プレ ーヤーの対戦モードになるのだ。

操作はとても単純で、マウスで キャラクターを上下左右に動かし、 左ボタンでパンチを放つ。おっと、 右ボタンを押すと一定時間透明に なる、 というヘンなワザもあるぞ。

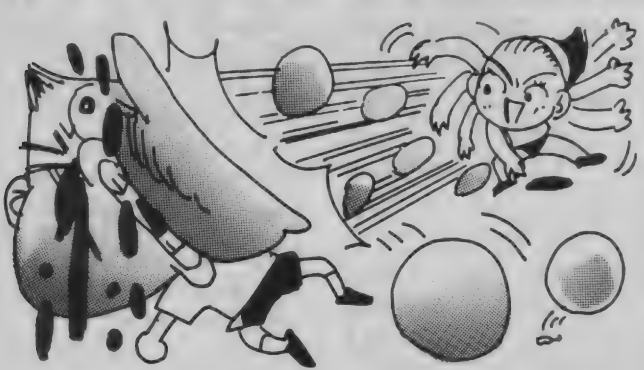

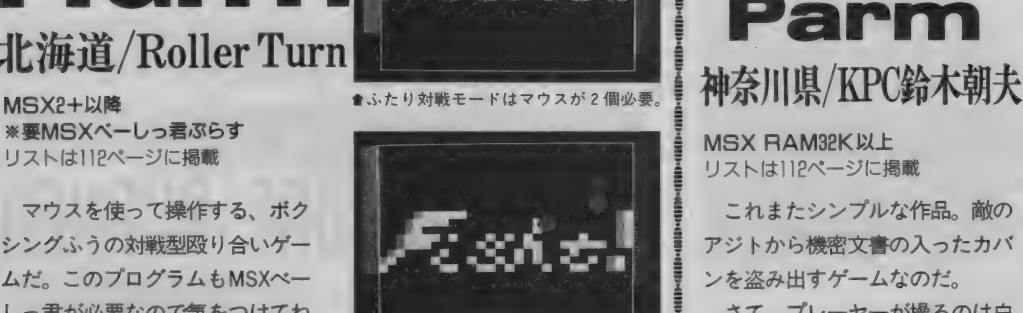

★相手をスミに追い詰めて打つと効果的。<br>passessessessessed

アドバイス

効果音がないのがちょっとさびし いけれど、スピード感があるし、 操作性もなかなかよかった。ただ キャラクターが透明になるという ワザは、ちょっと蛇足っぽいよう な気がするなあ。 (評/ドット絵師吉田)

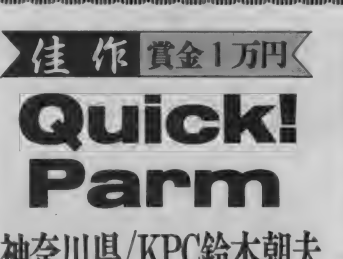

MSX RAM32K 以上 リストは112ページに掲載

これまたシンプルな作品。敵の アジトから機密文書の入ったカバ ンを盗み出すゲームなのだ。

さて、プレーヤーが操るのは白 い装束に身を包んだ忍者。こいつ キカーソルキーかジョイスティッ

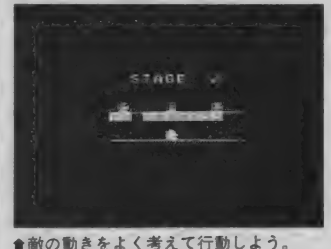

**Jack**  $60000$ 

ä.

●ここがゴール地点で一す。おめでとう。

クで左右に動かし、辺りをうろつ く衛兵や門番に捕まらないように 気をつけながら、緑色のカバンを 盗んでいくのだ。カバンをすべて<br>手に入れたあとで、右端のゴール 子に入れためこて、石端のゴール<br>地占にたどり差くとステージクリ 地点に にこり眉ヽとステージン ウ<br>マー・ヘ10天だ <del>ナ</del>に人れためこ い、4<br>地点にたどり着くと

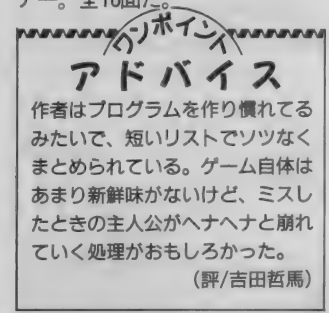

このコーナーではショートプロ グラムを大事集している。プログ ラムの内容やリストの長さにとく に制限はないので、<mark>どしどし送</mark>っ<br>てほしい。

ヨートプログラム大募

ーそれでは応募要項を説明しよう。<br>応募作品は必ずディスクまたはテ ープにセーブした上で、住所、氏 名、年齢、電話番号を書いた紙と<mark>、</mark><br>ブログラムの操作方法や変数表、 行番号表などプログラムに関する

資料を添えて編集部まで送ってほ しい。もちろん盗作や他誌との二 重投稿はダメだからね。オリジナ ル作品を待ってるぞ。

#### $\overline{7}$ 107-24 ぁ 東京都港区南青山6-11-1 スリーエフ南青山ビル<br>(株)アスキー て MSXマガジン編集部<br>ショートプログラム係 先

(株) アスキー

ア mU U IN AIM | H U U SIL<br>ソフトウェアコンテスト ここ数ヵ月間、入選作品がなかなか生まれな<br>ないから、人間のことには、人間のことには、人間のことには、ここには、ここには、 - フワ つ に 16 同に |<br>802ヘ ス キ ス *に* ロ . ど、最近になって<br>**キ**キー ヘロヨーリ 1 いて 号には t 間に :? 紹介 でぎ そ i 作品: ,で、 ;

入選まであと少し!改良点をアドバイスするそ で、期待していてほし

**TOO LAND** 北海道/今村春樹 CITY MAKER 見たところはふつうのRPGだが、

**POSTATE REAGANT DEL ALTO ALTO ALTO ALTON DEL ARTERORIA PERIODICATE DEL ARTERORIA PERIODICATE DEL ARTERORIA PERIODICATE DEL ARTERORIA PERIODICATE DEL ARTERORIA PERIODICATE DEL ARTERORIA PERIODICATE DEL ARTERORIA PERIODICA** 設定がちょっと変わっている。勇 者が魔物を倒しつつ成長していく 点はノーマルだが、プレーヤーは 勇者を直接操作することができな いのだ。プレーヤーは言わば神の ような存在となり、勇者が旅をす る世界の地形から出現するモンス ターまで管理し、勇者を間接的に

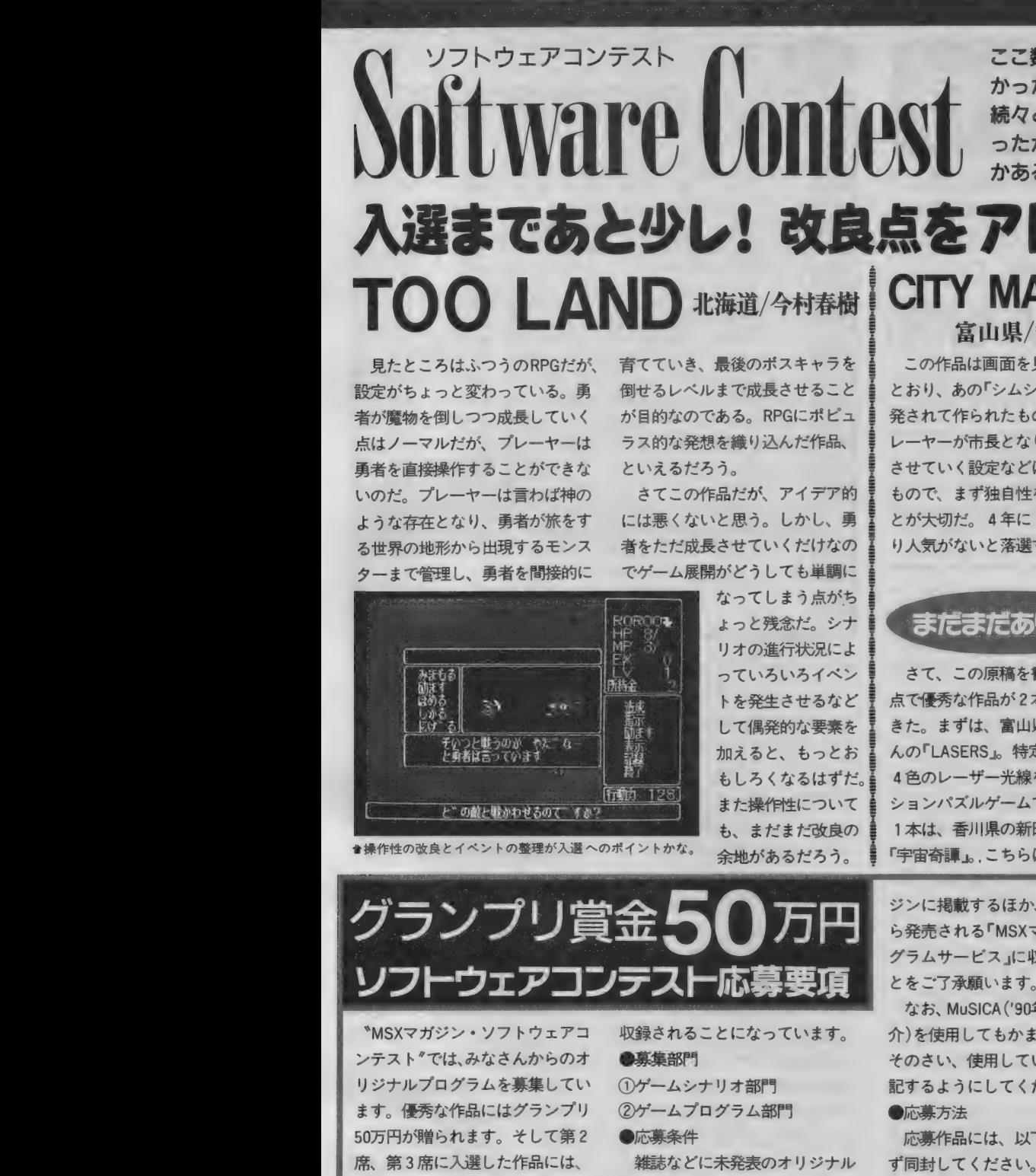

●操作性の改良とイベントの整理が入選へのポイントかな

倒せるレベルまで成長させること が目的なのである。RPGにポピュ ラス的な発想を織り込んだ作品、 といえるだろう。

さてこの作品だが、アイデア的 には悪くないと思う。しかし、勇 者をただ成長させていくだけなの でゲーム展開がどうしても単調に

> なってしまう点がち ょっと残念だ。 シナ リオの進行状況によ っていろいろイベン トを発生させるなど して偶発的な要素を 加えると、もっとお もしろくなるはずだ。 また操作性について も、まだまだ改良の<br>余地があるだろう。

# 富山県/安田隆憲

この作品は画面を見てもわかる とおり、あの「シムシティー」に触 発されて作られたものだろう。プ レーヤーが市長となり都市を発展 させていく設定などはまさにその もので、まず独自性を持たせるこ とが大切だ。4年に1度選挙があ り人気がないと落選するというア

まだまだあります

さて、この原稿を書いている時 点で優秀な作品が2本飛び込んで きた。まずは、富山県の米丘学さ んの「LASERS」。特定のパネルに 4色のレーザー光線を当てるアク ションパズルゲームである。もう 1本は、香川県の新田治朗さんの

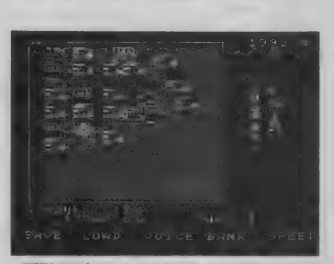

●画面デザインも手直ししたほうがいい。 イデアはおもしろいので、 これを 発展させて政治色の強いゲームに<br>してみてはいかがだろうか。

起きた殺人事件を軸に展開するア ドベンチャーゲーム。両作品とも 次号以降で紹介できるだろう。

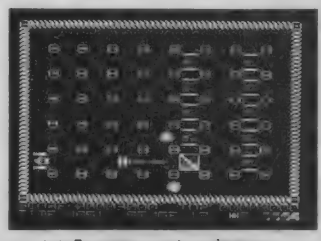

「宇宙奇譚」。こちらはとある町で ●これは「LASERS」のゲーム画面だ。

行方法、遊び方を記載したもの。 ③ あなたの 住所、 氏名、 年齢、 電 話番号 (連絡先)、賞金の振り込み 口座(銀行名、支店名、口座番号、 名義人の住所、氏名)を明記したも の (住所、氏名には必ずフリガナを つけてください)。なお、20歳未満 の方は、保護者の承諾を受け、保 護者の住所、氏名、電話番号も明 記してください。

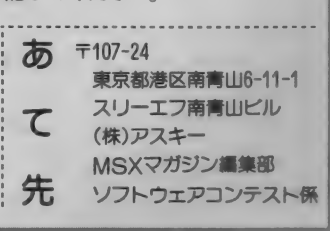

\*MSXマガジン・ソフトウェアコ ンテスト"では、みなさんからのオ リジナルプログラムを募集してい ます。優秀な作品にはグランプリ 50 万円が 贈られます。 そして 第 2 席、第3席に入選した作品には、 ……<br>それぞれ30万円と10万円が贈ら れます。 プリ<br><sub>月2</sub><br>よ、 【第2<br>:は、<br><sup>《贈ら</sup>

なお、入選した作品は毎月8日 にTAKERUから発売される、「MSX マガジンプログラムサービス に

収録されることになっています。

●<sub>ルの券未円</sub><br>- 雑誌などに未発表のオリジナル<br>作品に限ります。他誌との二重投 条件 雑誌な どに 未発表の オリ ジナル 稿や、他人のプログラムの全部ま たは一部をコピーしたものは固く お断わりいたします。 入選作品については、MSXマガ プログラム を i 己録 した メディア

ジンに掲載するほか、TAKERUか ら 発売され る 「MSX マガジン プロ グラムサービス」に収録されるこ とをご了承願います。

なお、 MuSICA ('90年10月号で紹 介)を使用してもかまいませんが、 そのさい、使用していることを明 記するようにしてください。 •応募 方法

応募作品には、以下の書類を必 1プログラムを記録したメディア (フロッピーディスク、カセットテ ープなど)を記したもの。<br>一プなど)を記したもの。<br>②MSX、MSX2、MSX2+、tu 、<br>ープなど)を記した<br>②MSX、MSX2、MS<br>の別。必要RAM、VE を<br><br>
<br>
<br>
<br><br><br><br><br><br><br><br><br><br><br><br><br><br><br><br><br> <sub>のか」。 少安 KAM、 YKAMの表示。 夫</sub>

||100号"おめ<mark>?</mark><br>次は<sup>、</sup>創刊200

MSXマガジン100号 <sup>\*創刊100号\*おめでとうございます。〜恩えば遠くへ来たもんだ〜♪てな、感じでしょう 103</sup> か。次は"創刊200号"だっ!

今月から2回に分けて、グラフィックツールを作成して<br>いく。このプログラムをとおして、キー入力の検出処理か らグラフィックの出力、ディスクアクセスなどあらゆる プログラムに応用がきくテクニックを習得してくれ。

\*周クラフィックツールを作る

自分でゲームを作るとき、みん なはスプライトやグラフィックパ ターンはどうやって作っているか な。市販のグラフィックツールを 使っている人もいるだろうし、方 眼紙を使って描く人もいるだろう。 だけどどんなにいいツールを使

#### まずプログラムの 細かい仕様を決めるぞ

*<u>BARABARA</u>* 

グラフィックツールとは、画面 に表示する画像データを作成する ためのツールだ。市販されている ものも何種類かあるし、また付属 ディスクにグラフィックツールが 含まれている機種も多い。このコ —ナー の 読者なら 一 度ぐ らい 使っ たことがあるんじゃないかな。

ということで今月から2回、グ ラフィックツールをBASICで作る にはどうしたらいいだろうか考え ていきた いと 思う。

さてツールプログラムを作ると き一番始めにやることは、自分が 何を作りたいのか具体化すること だ。 この 作業は できるだけ 細部 ま で行なったほうがよい。極端な話、 これから作るツールの説明書を書 くようなつもりで行なってほしい。

ということでサンプルプログラ. ムも仕様を明確にすることから作 業を始めよう。まずは使うスクリ ーンモードだが、今回は使用頻度 の高いSCREEN 5 に絞ってみた。 操作はキーボード、ジョイスティ ック、マウスのどれでも使えるよ

っても、 こんなことができたらい いのになあ、と思ったことはだれ でも一度はあるはずだ。そこで今 月から2回の予定で、グラフィッ クツールの制作をやりたいと思う。 今月はとりあえず画面上に点を打 つところまでだ。

うにしよう。機能はBASICのグラ フィック関係の命令がひととおり 使え、パレットデータを含めて1 画面をまるごとセーブ、ロードで きるものとする。操作方法はスペ<br>一スキーで点や線を描き、ESC キ ーを押すとメニューウインドーが 開くようにしよう。マウスやジョ イスティックは左右ボタンおよび トリガーA、Bを対応させる。

とま あこん なと ころ だ。 今回は これらのうち、点を画面に打つド ットコマンドを実行できるプログ ラムを作ってみよう。

#### キー入力の 検出方法について

この仕様でプログラムを作ろう とすると、大きな問題があるのに 気がついたかな。そう、キーボー ドのキースキャンの方法だ。ジョ イスティックやマウスなら簡単に STRIG関数で現在の状態を知るこ とができるが、キーボードはそう はいかない。 INKEY\$ を 使う 方法は あるけれどオートリピートなど面 倒な問題が多い。

そこで今回は、ワークエリアを 直接 PEEK関数で覗いてみる方法 図1 キーマトリクス

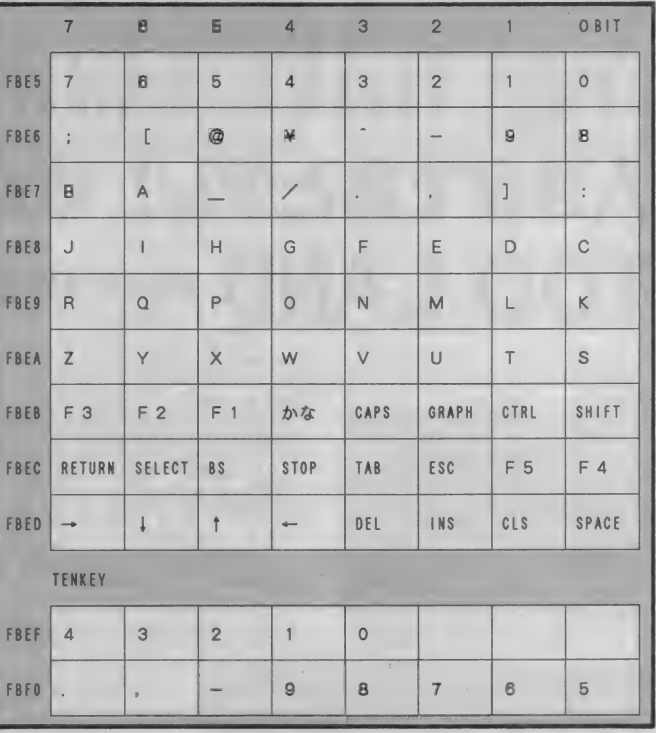

をとってみた。図1を見てみよう。 これはワークエリアに保存された キーボードの状態を調べるための 表だ。左側にある16進数が対応す るアドレス、その右に並んでいる 8個のキーが調べることのできる キーだ。もし調べるキーが押され ていれば対応するアドレスのビッ トが 0 に、押されていなければ1 になる。たとえば、今回使用する 「ESC キーの場合、上から8段目な のでアドレスはFBEC番地だ。さら に右から3番目なので2ピット目 を調べる。具体的には、

PEEK(&HFBEC) AND 4 に値が 0 のとき ESC キーが押さ れているわけだ。押されていなけ れば 4 になる。この方法を使えば すべてのキーをリアルタイムでチ エックすることができるぞ。また テンキーの数字をファンクション キーの下に並ぶ数字と区別できる のも特徴だ。ゲームプログラムに も大いに使ってもらいたい。この 方法を使えばNキーやリターンキ 一をジョイスティックのトリガー

B に対応させるゲームも簡単に作<br>ることができるぞ。

#### 今回は画面 トに 点を打つところまでだ

さてプログラムの説明に入るが、 今回は完成したプログラムじゃな いので気をつけてほしい。今回の プログラムは来月掲載予定の後半 をマージして完成する予定だ。こ のまま実行しても黒地の背景に白 い点しか打てない。それ以外のこ とをやろうとするとエラーメッセ<br>*一ジが*表示されてプログラムが終 わってしまう。マージの方法や使<br>い方の説明は来月行なう予定だ。

#### 1000-1060 各種 初期設定

1070 —1090 メイン ルーチン

メインルーチンではトリガーの 状態のチェックと矢印の表示を行 なう。 トリガー A が押されていた ら各命令の実行ルーチンを、トリ ガーBが押されていたらメニュー<br>ルーチンを呼び出す。

1100—1230 矢印の 移動 ルーチン 何 力 所 かに 使われて いる PEEK

# **PROGRAM HOUSE**

1000 SCREEN 5, Ø: COLOR 15, 1, 1: COLOR=NEW<br>1010 OPEN "GRP: " AS #1 1020 DEFINT A-Z 1030 DIM SX(8), SY(8), PR (15), PG (15), PB (15) ) 1040 GOSUB 1320: GOSUB 1400: GOSUB 1460 1050 GOSUB 1250 1060 CLS : X=0 : Y=0 : MD=0 : DC= 1 5 1070 IF (STRIG(3) =-1) OR ( (PEEK (&HFBEC) AND  $4$ ) = $\emptyset$ ) THEN GOSUB 153 $\emptyset$ 1Ø8Ø IF STRIG(1) =-1 OR STRIG(Ø) =-1 THEN<br>GOSUB 177Ø 1090 GOSUB 1 100: GOTO 1070 1100 PUT SPRITE 0. (X, Y), 15, 0 1110 PUT SPRITE 1, (X, Y), 1, 1 1120 IF IN=3 THEN 1170 1130 S=STICK (IN-1) 1140 IF (PEEK (&HFBEB) AND 1) = Ø THEN  $V=4$ ELSE V=1 1150 X=X+SX (S) \* V : Y=Y+SY (S) \* V 1160 GOTO 1190  $1170$  A=PAD $(12)$ : VX=PAD $(13)$ : VY=PAD $(14)$ 1180 X=X+VX:Y=Y+VY 1190 IF  $X < \emptyset$  THEN  $X = \emptyset$ 1200 IF Y<0 THEN Y=0 1210 IF X>255 THEN X=255 1220 IF Y>211 THEN Y=211 1230 RETURN 1240 END 125Ø CLS: PRESET (Ø, Ø) 1260 PRINT #1 •" リウ サシ テイ 1 -K " 1270 PRINT #1, " 3 イ スティック" 1290 IS=INKEYS 1300 IF "1">I\$ OR I\$>"3" THEN 1290 1310 IN=VAL (1\$) : RETURN 1320 RESTORE 1380<br>1330 FOR I=0 TO 1:B\$="" 134Ø FOR J=Ø TO 7<br>135Ø READ A\$:B\$=B\$+CHR\$(VAL("&H"+A\$)) 1360 NEXT J:SPRITE\$ (I)=B\$:NEXT I 1370 RETURN 1380 DATA 00, 40, 30, 3c, 1e, 1c, 0a, 00 1390 DATA e0, b0, ce, 43, 61, 23, 35, 1f 1400 RESTORE 1440 141Ø FOR I=Ø TO 8: READ SX(I): NEXT 1420 FOR 1=0 TO 8: READ SY(I): NEXT

--1430 RETURN 1440 DATA  $\emptyset$ ,  $\emptyset$ , 1, 1, 1,  $\emptyset$ , -1, -1, -1 145 $\emptyset$  DATA  $\emptyset$ , -1, -1,  $\emptyset$ , 1, 1, 1,  $\emptyset$ , -1 1460 RESTORE 1470 FOR 1=0<br>1480 READ PR 1490 NEXT I: 1500 DATA 0. 151Ø DATA 2, 7, 3, 5, 1, 1, 2, 7, 6, 7, 1, 1, 7, 3, 3 152Ø DATA 6, 1, 6, 6, 3, 6, 1, 1, 4, 6, 5, 2, 5, 5, 5, 7, 7, 7 IF Y>90 THEN Y0=90 ELSE Y0=Y 1540 IF X>176 THEN X0=176 ELSE X0=X 1550 COPY (XØ, YØ) - (XØ+79, YØ+1ØØ) TO (Ø, Ø  $)$ . 1 1560 LINE (X0, Y0) - (X0+79, Y0+100) , 15. BF 1570 LINE (X0+1, Y0+1) - (X0+78, Y0+99) , 1. BF 1580 RESTORE 1760 1590 FOR 1=0 TO 9 1600 LINE  $(X\emptyset, Y\emptyset + I*1\emptyset) - (X+78, Y\emptyset + I*1\emptyset)$ . 15 1610 READ A\$: PSET (XØ+2, YØ+ I \* 10+2). 15 162Ø PRINT #1, A\$:NEXT I:YR=-1<br>163Ø GOSUB 1100 1640 IF X<X0 OR X>X0+78 OR Y<Y0 OR Y>Y0+ 99 THEN 1630 1650 YS=INT( (Y-Y0) /10) \*10 1660 IF STRIG(0) OR STRIG(I) THEN 1710 1670 IF YS=YR THEN 1630 168Ø LINE (XØ+1, YØ+YS+1) - (XØ+78, YØ+YS+9). 4. BF, XOR 1690 IF YR<>-1 THEN LINE (XØ+1, YØ+YR+1) - ( X0+78, Y0+YR+9), 4. BF, XOR 1700 YR=YS:GOTO 1630 1710 IF STRIG(0)+STRIG(1)<>0 THEN 1710 1720 MD=YS/10 1730 ON MD+1 GOSUB 1750, 1750. 1750, 1750, 1 750. 1750. 2000. 3000. 4000, 5000 1740 RETURN 1750 COPY (Ø, Ø) – (79, 100), 1 TO (XØ, YØ): RE<br>TURN 176Ø DATA "ドット", "ライン", "ボックス", "ポックスフル" ,"サークル","コピ'ー","カラー","へ"イント","ハ" レット",テ"ィ<br>スク 1770 ON MD+1 GOSUB 1790. 10000. 11000, 1200 0. 1 3000. 1 4000. 1 5000, 1 6000, 1 7000. 18000 178Ø RETURN 1790 PSET (X, Y) , DC: RETURN

関数で、キーボードの状態をチェ ックしている。1140行ではシフト キーが押されていれば矢印が速く 動くように処理している。 1250-1310 操作 指定 操作指定を決定する。その内容 を 変数 IN に 保存す る。 1320~1390 スプライト初期化 1400~1450 ジョイスティック判 定用配列の初期化 1460 〜 1520 パレット 保存 配列 の初期化 今回は使用しない。来月のルー チンで使う予定。

1530~1740 メニューの表示 メニューウインドーを開いてメ ニューを表示する。 メニュー表示 のために必要なスペースは裏ペー ジに保存する。また各メニューの 初期化ルーチンを1730行で呼び 出している。ただし、実際の初期 化ルーチンは来月掲載予定。 1750 ドットコマンド初期化 画面に点を打つドットコマンド 用の初期化ルーチン。 ラインコマ ンドやボックスコマンドとも併用

する予定。やっていることは裏ペ もう少し複雑になる予定。 ージに保存されているデータをも とに戻すだけ。ただしパレットコ マンドなどの初期化ルーチンは、

1770~1780 各コマンド呼び出し これも来月掲載予定。 1790 ドットコマンド実行

## 疑問に答えてしんぜよう 今月はここまででおしまい。次号

では残りの部分のプログラムを掲 載する。 今月掲載した分とマージ<br>したらめでたく完成というわけだ。 このコーナーに関する意見や質問 などがあったら、右記の住所まで はがきをちょーだいね。

大 〒107-24<br>東京都港 区 南 青山6-11-1 スリーエフ南青山ビル **ヒ** (株) アスキー<br>
<del>生</del> MSXマガジン編集部

 $\sim$  MSX  $\sim$  MSX  $\sim$ 

アイトンスタガジン 100号 創刊100 号 おめでとうございます! 今後もMSXユーザーのための楽しい 雑誌づくりに期<br>祝·MSX マガジン 100号 待しています。 これからもヨロシク! リバーヒルソフト 鈴木理香

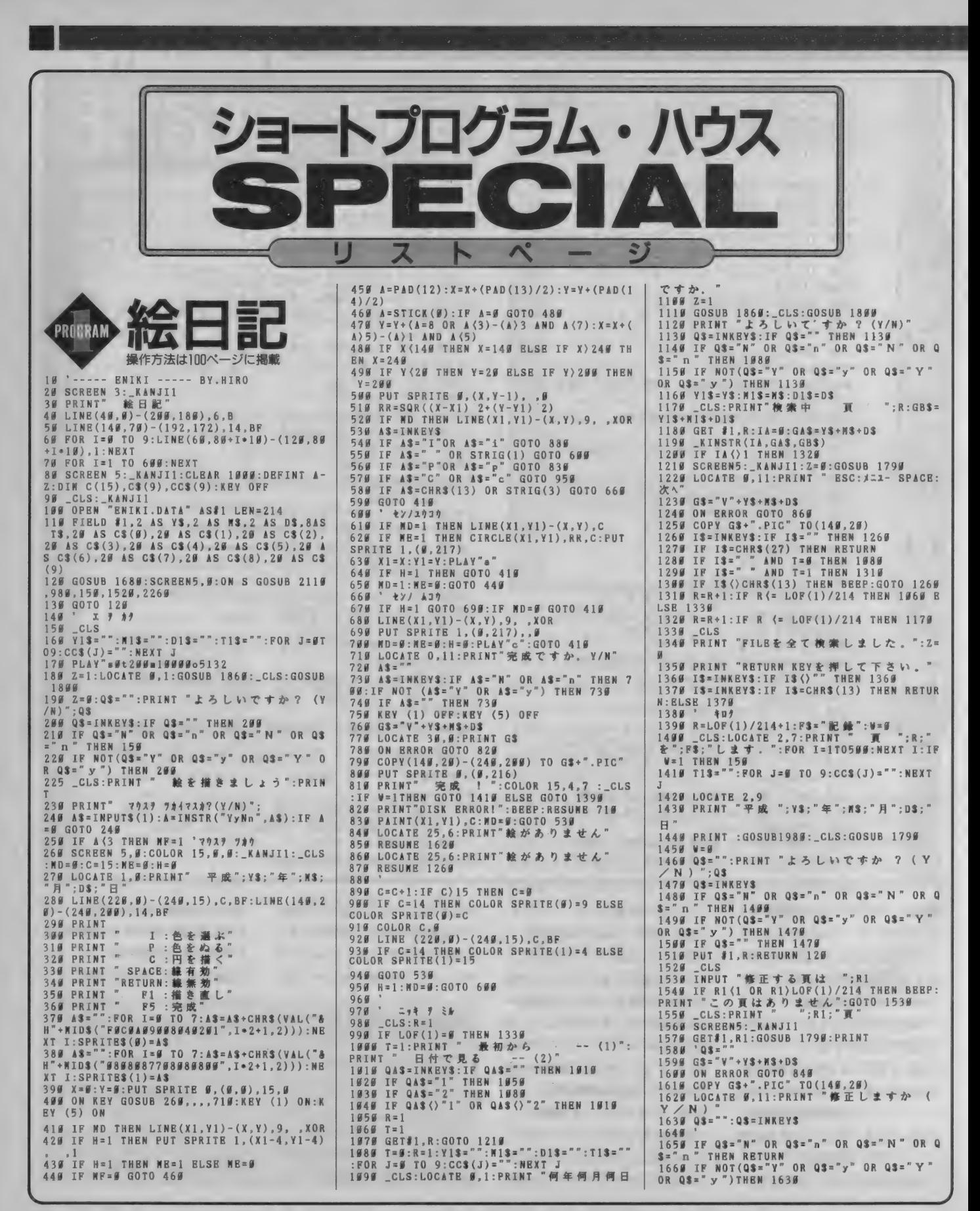

**I PROGRAM HOUSE** 

1)=Y(I):PP(J,I\*2)=P(J,I):PP(J,I\*2+I)=P(J<br>,I)+1:NEXTI,J:FORJ=0TO1:FORI=0TO15:AD=&H<br>CI00+J\*64+I\*4:POKEAD,YY(I):POKEAD+1,XX(J<br>,I):POKEAD+9 PP(I ):#4:NEYT!

100 FORJ=0TO1:FORI=0TO7:XX(J, I\*2)=X(J, I) : XX< J. 1\*2+1 )=X<J, I >: YYC I\*2)=YC I ):YY<I\*2+ 1 )=Y( I >:PP( J, I\*2)=P(J, I 〉:PP(J, 1\*2+1 )=PCJ

110 RESTORE110: FORI=0TO7: READAS: MS(I)=AS<br>: NEXT: DATA" ていし ", " " " " たたち", " たたけう", " たたけ<br>", " たたけ?", " たたサ?", " たたサ?", " ほのお ": SETPAG

160 FORJ=0TO1 : I=< 1+1 〉M0D2:B=IX0R1 :ONFC I ) +1 GOSUB 180, 270, 350, 430, 480: NEXT: GOTO 160

. I ): POKEAD+2 , PP< J, I > 本 4 : NEXT I , J

120 IFSTRIG<0)=0THEN120 130 SETPAGE3, 3: GOSUB840 140 '000 MAIN<br>150 C=0:F(0)=0:F(1)=0

 $E2:A=USR(B)$ 

RN

300 RETURN

330 RETURN

460 RETURN<br>470 '0000

1670 F3=" † 12 M=1:R=R1:G0T0 1400<br>1680 \_CLS 1700 PRINT " 2: 日記を見る"<br>1710 PRINT " 3: 日記を書く"<br>1720 PRINT " 4: 條下" 1690 LOCATE 0,2:PRINT " 1:目次"<br>1700 PRINT " 2:日記を見る"<br>1710 PRINT " 3:日記を書く" 1720 PRINT " 4:修正"<br>1730 PRINT " 5:終わり"<br>1740 PRINT:S\$=""<br>1750 PPINT " 季号を運 1750 PRINT " 番号を選んでください"; S\$<br>1760 S=0 :S\$= IS\$=INKEY\$ :\_KINSTR(S, "12345", S\$<br>) : IF S\$="" THEN 1760<br>1770 RETURN 1780 ' t, ウジ<br>1790 PRINT "平成 ";Y\$;"年";W\$;"月";D\$;"<br>1800 PPTNT "平は ";V\$;"&",w\$;"日";D\$;" <sup>1</sup>) >0))\*2:COPY( <sup>I</sup>\*16.0)-( 1\*16+15. 15). <sup>1</sup>TOC <sup>8</sup> 1800 PRINT "平成 ";Y\$;"年";N\$;"月";D\$;"<br>日"<br>1810 IF Z=1 THEN RETURN<br>1820 BOB T-4700 1810 IP Z:1 THEN RETURN 1820 FOR J=0709<br>1830 PRINT "."CS(J):NEXT J 450 IFST=-1ANDW( I ,C( I 〉/2)\*0THENM( I ,C( I )/ 2) \*Z:C=8-W4:GOSUB220:GOSUB630:F(1 )=0 1830 PRINT "TUS(J):NEXT J 1850 ' 7' y = 17 y<br>1860 \_ CLS : PRINT 1860 \_CLS: PRINT "年を入力して下さい。 (<br>2 文字 21 内) " 2 文字以内) "<br>1879 PRINT "99"+Y1\$;CHR\$(13); 1880 LINEINPUT Y13:\_KACNV(Y13,Y13):RSET<br>YS=Y1S<br>1890 PRINT "月を入力して下さい。(2 文字 以内) "<br>1980 PRINT "88"+M1S;CHRS(13); 1910 LINBINPUT M1\$:\_KACNV(M1\$,M1\$):RSET<br>M\$=M1\$ 1920 M=VAL(M\$):IF M>12 GOTO 1910<br>1930 PRINT "日を入力して下さい。(2文字<br>19.15 \" 以内)"<br>1948 PRINT "ØØ"+D1\$;CHR\$(13); 1950 LINEINPUT D1\$: \_ KACNV ( D 1 \$ , D 1 \$ ) : RSET  $DS = D1S$ 1960 D=VAL(D\$):IF D)31 GOTO 1950<br>1970 IF Z=1THEN RETURN<br>1980 PRINT "天気を入力して下さい 1980 PRINT " 天気を入力して下さい(全角 4<br>文字以内)" 文字以内)"<br>1990 PRINT T1\$;CHR\$(13)<br>2000 LINEINPUT T1\$:LSET T\$=T1\$ 2010 \_KLEN(TK,T1\$,1) :\_KLEN(TJ,T1\$,2) :IF<br>(TK/2+TJ) )4 THEN BEEP:GOTO 1990<br>2020 PRINT "文章を入力して下さい(1行10<br>文字[int] (TK/2\*13) /<br>2020 PRINT "文章を<br>文字以内 ) "<br>2030 FOR J=0 TO 9 2039 PURT J+1; "行目";CC\$(J);CHR\$(13)<br>2050 LINEINPUT CC\$(J) 2060 \_KLEN(CK,CC\$(J),1):\_KLEN(CJ,CC\$(J),<br>2):IF (CK/2+CJ) } 10 THEN BEEP:GOTO 2040 2070 LSET C\$(J)=CC\$(J) 208W NEXT 2090 RETURN<br>2100 ' Fav 2090 REIURN<br>2100 ' もタジ<br>2110 \_CLS:LOCATE 3,0:PRINT" — — - 目次 2126 LOCATE 3,11: PRINT"RETURN KEY を押し<br>て下さい"  $2130$  IF LOF(1)=0 THEN 2.50 2140 FOR R=1T0 L0F(1)/214 2150 GET#1 ,R 2160 LOCATE 3, (RNOD10) +1 2170 PRINT"平成";Y\$;"年";N\$;"月";D\$;"日"<br>;" ";R;"頁"<br>2180 IF RMOD10=9 THEN 2190 ELSE 2220 2190 AS=INKEYS:IF AS\)CHR\$(13) THEN 2190 2190 AS=INKEYS:1P AS\/CHKS\15) THEN 219<br>2200 IF AS="" THEN 2190<br>2210 \_CLS:LOCATE 3,0:PRINT" — — - 日次 2220 NEXT  $2239$  A\$=INKEY\$:IF A\$=CHR\$(13) THEN RETUR<br>N 120 2249 IF A\$="" THEN 2239<br>2259 LOCATE 3,7:PRINT "日記がありません"<br>:PRINT"日記を書いて下さい":GOTO 2239<br>2269 CLOSB:END PROGRAM BATTLETTEKING リストー

> 10 SCREEN1: COLOR15, 1, 1: CLEAR500, &HC000: A D=&HD000: FOR 1=0 10106 3: A=VPEEKC I >: A=AAND2 240RA¥2AND15: POKEAD+I , AORA¥2 : NEXT: FOR I = 1

064T02040: POKEAD+1, VPEEK(I): NEXT: BSAVE"F ONT. DAT", &HD000, &HD7F8: POKE&HF9 IF. 3: POKE<br>&HF920.0: POKE&HF921, 208: SCREEN5, 2 #H+S20, 0:PORESH+S21,200:SCREENS,2<br>20 OPEN\*GRP:"AS#1:CLS:PRESET(0,0):COLOR1<br>5:PRINT#1," THE BATTLE OF":PRINT#1,"":COL<br>OR10:PRINT#1," KING":FORJ=0TO23:FORI =0TO103:A=POINTC I , J):COLORi5 30 LINE(20+I\*2,48+J\*2〉\_(20+I\*2+2,48+J\*2+ 2), A, BF:NEXT:NEXT:LINE(0,0)-(110,32), 1, B<br>F:PRESET(64, 128):PR1NT\1, " PUSH SPACE KE<br>Y":PRESET(112,144):PR1NT\1, " 1991\*":PRESE<br>T(15,150):COLOR15:PR1NT\1, "PRESENTED BY n: Tou Thamesh.<br>40 BSAVE™TITLE.DAT",0,&H5FFF,S:FORH=0TO9<br>:E\$="":S3\$(0)="":S3\$(1)="":READA\$,B\$:S\$= A\$+B\$:FORJ=0TO1:FORI=0TO15:A=VAL("&H"+M]<br>D\$(S\$,K\*2+1,2)):E\$=E\$+CHR\$(A) 50 S1\$=RIGHT\$("0000000"+BIN\$(A),8):K=(K+ 1)MOD32:FORL=8TO1STEP-1:S2\$=S2\$+MID\$(S1\$ ,L,1):NEXT:S3\$(J)=S3\$(J)+CHR\$(VAL("&B"+S<br>2\$)):S2\$="":NEXT:NEXT:SPRITE\$(H)=E\$:SPRI<br>TE\$(H+16)=S3\$(1)+S3\$(0):NEXT 60 FORI=0TO15STEP2: COLORSPRITE(I)=1:COLO RSPRITEC 1+1 )=72 : NEXT : FOR I = 1 6T03 1 STEP2 : CO  $LORSPRITE(1)=1:COLORSPRITE(1+1)=68: NEXT$ 70 BSAVE"SPRITE.DAT", &H7400, &H7FFF.S 80 A\$="2100C1110076018000CD5C00C96D2100C<br>20610682D7ED601DC22C07710F5CD25C0C93E00C 92 100C20E020608793DEE0 1CB27CB27CB2757CB2 7CB27CB275FCB279283C60832B7FC783DCB27CB2 7CB27CB27C62032B9FC78823D6F7EC630DD21890 0CD5F0 1 10C60DC22AC0C9" 90 FORI=0T0107: POKE&HC000+1. VAL("&H"+MID \$(A\$, 1\*2+1, 2)): NEXT: BSAVE"SPH. BIN", &HC00<br>0, &HC06A 100 DAT ABF 0808080 81 1 13 132020202 04040403 F ,008E 51512 EEEEEEE3E0E1E0E0E0E0EF 4,000707 07070E0D0CIFIF1F1F3F3F3F00.00008E8EC0044 404C4F4E4F4F4F4F400 110 DATA 03070 F0F0 F0F1 72320282 C464340407 F , C0E0F0F0F0F0E8C 40402929 C 820204 F8. 000307 0607060B1C1F1713393C3F3F00, 00C0F0A0E020D 038F8FC6C607CFCF800 120 DATA0Ee908eFeF0Fl? 232343438180808 0FF .B 05010 F0F0F0E8C4E2E2EIE131 19 19FF, 000807 0006060 B1C1D3D3D7E7F7F7F00, 00A0E000A0A0D 038DCDCDE1ECEE6E600 130 DATA 0307070 F0 F070B1 1202 1202 92740407 F . F0F8F0F8F9FBF7EF5FBEDCEAFAC131EF. 000000 000303050E1F1E1F16183F3F00.000000005050E A1 6AE5C28D4C43ECE00 140 DATAE0F3FCFDFAF3E242838 18 1838303433F 0137EF1F0FBFAB0A0AF1F9FDFDFEFCF8.006073 7A 756050307 C7E7E7D 70703 D00 . 0000 16EEF6425 4F4F40EFG0AFA04F800 10 SCREEN5 . 2 : CLEAR 1 500 , &HC000 : COLOR 15,1, 1 : SETPAGE0, 3 : BLOAD"SPRITE. DAT", S : SETPAGE 0,2: CLS: BLOAD"T I TLE. DAT" , S : BLOAD"FONT . DA T" : P0KE4HF9 IF, 3: POKE&HF920 , 0 : P0KE4HF92 1 , 208: BLOAD"sph.bin": ONSTOPGOSUB900: STOPON 20 DEFI NTA-Z: DEFUSR=&HC000 : DEFUSR 1 =&HC00 E : DEFUSR2=&HC025: SETPAGE0 , 1 : COLOR , 0 , 0 : CL S:DIMW(1,8),M(1,8),XX(1,20),YY(20),PP(1,<br>20) 20) 30 SETPAGE0 . 1 : PAINTC0 . 0 ) . 3 : COLOR 1 : DRAWB M15,0D16H8E8R1D16E8H8":PAINT(13,5),8,1:P<br>AINT(18.5),7,1 40 SETPAGE0.3: CLS: OPEN"GRP: "AS#1: COLOR=( 3 , 7 , 7 • 7 ) : COLOR=( 13,3,3.3): COLOR=( 14,5.5. 5 ) : C0L0R=(4 ,0,6.7>: C0L0R=<5 .7,7,7): COLOR =C6,4,0,0):COLOR=( 11,7,7,7〉 50 X=0: Y=24:X1=71 : Y1=167:GOSUB880:X\*184: Y=24: Xl=255: Yl=167: GOSUB880 : X=0 : Y=168:X1 =127: Yl=191 : GOSUB880 : X=128 : Y=168 : XI =255: Yl=191 :GOSUB880:PAINTC99,99),3, 13: し INE(0 ,20)-(255.20). 1 :PAINT(0,0),7, 1 60 FORJ=0TO1 : RESTORE890 : FOR I =0TO7 : REAONA S(J, I), HP(J, I), WA(J, I), AP(J, I): MW(J, I)=W ACJ, I): MHCJ, I)=HPCJ, I): MCJ, I)=8: NEXTI, J 70 FORI=0TO3:FORJ=0TO7:POKE&HC200+1\*8+J,<br>VAL(MID\$("33500006",J+1,1)):NEXTJ,I<br>80 FORJ=0TO1:FORI=0TO7:PRESET(8+J\*184,32 + 1\*16): COLOR?: PR I NT« 1 , R I GHT\$( STR\$( PEEK (& TI\*IBJ:COLOR7:PRINT#1,RIGHTSCSTRSCPEEKC&<br>HC200+J\*B+ID),I);:COLOR3:PRINT#1,NA\$CJ,I<br>):COLOR15:PRESETC8+J\*184.40+I\*16):PRINT# 1, "HP"+RIGHT\$(STR\$(HP(J,I)),2)+"/"+RIGHT<br>\$(STR\$(HP(J,I)),2):NEXTI,J 90 FORJ=0TO1:RESTORE90:FORI=0TO7:READA:X

C J, I ) = 72+J \* 36: Y( I ) = I \* 16+32: P( J, I ) = A + J \* 16<br>: NEXT I , J: DATA0 , 2 , 4 , 6 , 6 , 6 , 6 , 8

180 GOSUB200: IFSTRIG( I ) <>0THENGOSUB240 190 RETURN<br>200 S=STICK(I):IFS()0THENLINE(82+I\*76.33 +C< I )本8)-(33+1本76,49+(:( I )\*8 ),3, BF 210 C(1)=C(1)+((S=5)\*(C(1)<14)-(S=1)\*(C(1)\0)+2:COPY(I\*16,0)-(I\*16+15,15),1TO(8 2+1\*76,33+C(1)\*8),3<br>220 SETPAGE L-PAINT( 2+1\*76,33+C(1)\*8),3:RETURN<br>220 SETPAGE,1:PAINT(13+1\*5,5),C.1:SETPAG **E, 3: RETURN<br>230 /•••••• 99 99 77 7 PM 190000**<br>240 JEHPC L.CC D/2)=0THENRETURN 250 IFPEEK(&HC200+I\*8+C(I)/2)<>0THENRETU 260 FC I )=1 :X=1 :Y=22:M\$=M\$CC( I )/2) + M Xt る " : GOSUB860 : AC I )=0 : G0SUB3 10 270 GOSUBB40: IFFC I )=0THENM\$=SPACESC 1 4 ) : G OSUB8B0: RETURN 280 IFSTICK(I)<>0THENGOSUB310:A(I)=CA(I)<br>+1)MOD2:GOSUB310 290 I FSTR I G( I )=-1THENZ=C( I )/2:0NA( I )+1GO<br>SUB330.420 310 LINE(8+ACI)\*56+I\*128, 176)-(63+ACI)\*5 6+1\*120, 183), 15, BF.XOR: RETURN 320 'm—— 9\* し ラ :] ウケ •中 ••••• 330 IFC( I )=2THENFC I )=4: RETURN GOSUB860:GOSUB40(9 340 F< I )=2:X=1 : Y\*22:MS=>, ft' ? ••: 350 GOSUB640 : S=ST I CK< I ) : IFFC I )=0THENGOSU B400: M\$=SPACE\$(12): GOSUB860 360 IFS<>0THENGOSUB400:A(1)=A(1)+(S=5)\*( ACI)(7)-(S=1)\*(ACI)>0):GOSUB400 370 IFSTRIG( I )=-1ANDW( I , C( I )/2 ) <> 0THENGO<br>SUB400: GOSUB620: RETURN 380 IFSTR1G( I )=~1ANDW( I ,C( I >/2 )=0THENGOS UB400:GOSUB540 400 LINE(16+184\*B,31+A(1)\*16)-(64+184\*B,<br>39+A(1)\*16),15.BF.XOR:RETURN 39+A(1)\*16),15,BF,XOR:RETURN<br>410 '00000 9"L9 7 EN 00000 410 'GOOGO 9"LF REN GOOGO<br>420 F(1)=3:X=1:Y=22:MS=" r"N& ? "":<br>Gosubb60:C=2:Gosub220 430 GOSUB640: IFF(I)=0THENC=8-I\*4: GOSUB22 0: MS=SPACES(14): GOSUB860: RETURN<br>440 GOSUB200: ST=STRIG(1): IFST=-1ANDW(1,C<br>(I)/2)(>0THENGOSUB620: RETURN 470 '●●●●● タ"レラ カイフク 480 GOSUB640 : IFF< I >=0THENC=8- I 本 4 : GOSUB22 0 : M\$=SPACE\$( 14): GOSUB660: RETURN 490 C=5: GOSUB220: GOSUB200: IFSTRIG(I)=-1A NDWC I, CCI >/2 ><>0THENGOSUB620 : RETURN 500 IFSTRIGC I )=-lANDW( I »C< I )/2 )=0THENMS= SPACE\$(12): GOSUB860: C=8-1\*4: GOSUB220: GOS UB730: GOSUB840: GOSUB520 : LINEC 82+ 1 \* 76, 33+<br>CC I > \* 8 ) - C99 + 1 \* 76, 49 + CC I > \* 8 > , 3, BF : A=USRC 0 ): C( I )=2 : GOSUB630 : F( I )=0<br>510 RETURN 520 HPCI, C(I)/2)=HPCI, C(I)/2)\*2: IFHPCI, C (I)/2) = MH(I, C(I)/2) THENHP(I, C(I)/2) = MH(<br>I, C(I)/2) I ,C< I )/2) 530 T=C( I >/2 : B= I : GOSUB780 : B= I XOR 1 : RETURN 540 T=A( I ):H=0: IFM<B. A< I ) )<>8THENT=MCB . A ⑴ ) : H= 1 S-B 本 32 : G0SUB7 1 0 : M( B . A ⑴ >=8 550 IFHP(B, T)<1THENGOSUB400 : RETURN 560 MS=SPACES< 12): GOSUB860 : GOSUB630 570 GOSUB700 : ONC< I )/2+1 GOSUB640 .840.830. 830 , 830, 830, 830. 820 : GOSUB610: HPCB, T)=HPC  $B, T$ )-AP( $I, C(I)/2$ ) 580 IFHP(B,2)<1THENGOSUB670 590 IFHP(B, T)<1THENHP(B, T)=0: GOSUB780: GO SUB7B0: A=USR<0):F< I >=0: RETURN 600 GOSUB700 : A=USR( 0 ) : GOSUB720 : F( I >=0 : ON C(I)/2+1GOSUB800:RETURN 107 668 RETURN 670 PRESET(72+B\*72,72):PRINT#1,"CU" 5!":P RESET(88+1\*48.64):PRINT#1."#21!":FORR=0 TO7: T=R: GOSUB760: GOSUB830: GOSUB610: A=USR  $(0.2 \cdot \text{NEXT} \cdot \text{CIFAR})$ 688 IESTRIC(8)=-ITHEN28ELSE688 **COOSE** SPRITE 690 700 P=C(I)+1\*16:X=88+B\*64+H:Y=32+A(I)\*16 :R=P(I,C(I)/2):GOSUB740:RETURN 718 P=T\*2+R\*16 · X=RR+R\*64 · Y=32+A(1)\*16 · R= P(B.T): GOSUB740: RETURN  $72B$ P=T\*2+B\*16:X=72+B\*96:Y=32+T\*16:R=P(B T): GOSUB740: RETURN 730 P=2+1\*16:X=56+1\*128:Y=32+C(I)\*8:R=P(  $11$ 740 PUTSPRITEP, (X, Y), , R: PUTSPRITEP+1, (X, Y), R+1: RETURN  $750$ **NOCTOR** 768 AD=&HC188+R\*64+T\*8:POKEAD 212:POKEAD +4, 212: A=USR(0): RETURN **00000 HP ヒョウジ** 780 PRESET(24+B\*184,40+T\*16):PRINT#1,RIG HTS(STRS(HP(B.T)).2):RETURN 790 ' \*\*\*\*\*\*\* 750 TASYDAY SUB \*\*\*\*\*\*\*<br>800 COLOR7:A=USR2(0):PRESET(8+(IXORI)\*18 .32+A(I)\*16):AD=&HC200+(IXORI)\*8+A(I):P OKEAD, PEEK(AD)+3: PRINT#1, RIGHTS(STRS(PEE K(AD)).1):COLOR15:RETURN CONTENT SOUND SUB COODS  $810$ 828 P1: SOUND6, Q: FORJ=0T05: NEXT: NEXT: RETURN 830 SOUND7, 6: SOUND6, 31: PLAY"VI50ICI6. ORG=@TO64:NEXT:FORG=12TO@STEP-1:SOUND6.Q NEXT : RETURN 840 FORQ=31TO0STEP-1:SOUND7,0:SOUND6,Q:S OUND1, 0: SOUND0, Q\*5: SOUND8, 16: SOUND13, Q: S OUND12,5:SOUND11,0:NEXT:RETURN<br>850 '000 MOJI SUB VVV 860 PRESET(X\*8+1\*128.Y\*8):PRINT#1.M\$:RET **I IRN** 870 **GEO BOX SUB O** FORI=0T02:LINE(X+I, Y+I)-(XI-I, Y1-I). 880 13+1, B: NEXT: RETURN 890 DATA ##5700,30,2, 0, #592 ,30,2<br>52% ,99,3,20,7747-,30,1,10,7747- $.30.2.0.8$ 88.4.26 900 POKE&HF91F.0:POKE&HF920.191:POKE&HF9 21.27 PROBRACT DODDE (Kyx1L) 操作方法は101ページに掲載 100 'Doppel---Programmed by Ministar 'Special thanks to Bitchson & KISS  $1011$ '<<KISS : Knowledge Information  $102$  $103$ Science Scout (Osaka Univ.)>> 118 CLEAR200, &HC000: DEFINTA-Z  $12B$ D=&HD800:DEFUSR9=D<br>PRINT"Wait!":A\$="FE022805FE03280AC92  $130$ AF8F72210D8C90200EB46235E23562A10D8EB0E0 03E023263F67E23FE40381BFE50301705282AC58 78787874F7E23FE40381EFE50301AE60F81C1052 889FF881213A9874F18D3FD5318D8218888B9288 32AA3F622F8F7C9 140 B=0:FORI=0T096:A=VAL("&h"+MID\$(A\$,I\* +1,2)): POKED+1, A: B=B+A: NEXT IFB<>9703THENPRINT"Error in 130":END  $158$ D=&HC000:DEFUSR=D:A=USR9(D) 160 READAS: IFAS="#\*"THENA=USR(0)  $170$ 180 A=USR9(A\$): IFATHENPRINT"Error in";A: ENDELSE170  $190<sub>1</sub>$  $'$ Data 200 DATA"DME@DMDL@tofistWWAFjsDMo@tEt@DM ACO. SDN&AIFEEDMSDK. GOVDMI) ORDKYØRDMA COK74E VDMA+ JWX47m%37a.wJ@WO@t@ADME4.@@W&@E2 DM/I@kDM^@ku3I@t.<J@t@ARDM^@u9DM^@DM&DL&@

610 V=VDP(19):FORQ=0T010:VDP(19)=INT(RND

620 WCI.COD/2)=WCI.COD/2)+CWCI.COD/2)

630 COLOR7:A=USRI(0):PRESET(8+1\*184,32+C

(1)\*8): AD=&HC200+1\*8+C(1)/2: POKEAD, PEEK(

AD+16):PRINT#1,RIGHT\$(STR\$(PEEK(AD)),1):

650 IF(0=(PEEK(&HFBEB)AND4))=-1THENF(0)=

1)\*256):NEXT:VDP(19)=V:RETURN

 $IFSTRIG(3)=-ITHENFC1)=0$ 

 $\left\{ \frac{1}{2} \right\}$ : F(I)=8: RETURN

COLORIS - RETURN

648

2. 2DN&ADMHDKT' ef! u&2. MDMR@A@, AHDN&CDMHD KWIN-BOLIDKYJAWGGDMY4JIGt. ZJOŁ. DMY80' 218 DATA" COF eDMtWfbDM.kDM&sDNE@/jbLuite. SDIGuDMODKD. OK WOOTPDME ORAC . UDNECDEE COMM DKe. aDOŁODMYDKVEOk sk. ALDNŁ SDMYDKVEOk sk DN&SDMYDK #+4k3kaDAI@DK&sDMYDK&@DC..DN&3D MUDKASCESDMUDK. TDNAAB(&&DE&#DMUDKkWx @tJ@ DMBOVEOS KDAIO : - 'DN&YCE&DMYDK&XCE&DMDC DATA" MOKOMADHOMEDLE & COK5JOOL TODM. ZDMF : DMF JDM. CEPDMA COMDNDH. nDN&4UECOM9D KJbDM&-DM#DKDMYDK.sDN&AD<U&xDMYDKa\*mEbDM EODMINDFAODMY & GALLEDMUDKFEVFDK74 VOGDMY +JDEDMODK+DAI@hDMODKYDM3DJDM6DHDM0DKfa~● WICOMP WIDNOM. OH, IONOM! OJAOMIDGIX) 238 DATA"DM23YDM@@DFufuDNDM@DDHaDM!DJeDM **SOHIXDMYyDMOM@DDHaDM!DJeDMSDHIXDMDFOY@DN** DMODDHadcDM~OJ@.DM!DJDMRDHDXDM.0DN~072~0 KSJI@y EQ. GODMOM JDKDFOSJI@w. GOGOT &DNc 248 DATA"FI@DNDMDNDHDM}DKZmLcDME4. JDN963 O TOM HOK, GODM" #72" - A. CONER & UDME #38F6 .AFPDMUDL.#20DM\@mbeDM.zDM90N~?R&DD&@99<br>9VfDN9\$1D0V\$@RkDM!DJ3eDM~0\&DM^DJDC@FDC<br>.O\*FgDM3gDM@G@G@G@GGDF9.@DM^@DM^DLJ@zD MADL.dDM><bstGO~Wrt-@JewtwigDMeere-250 DATA"JOW/"GOJO&tOYoDM(DAtODM\@igDM@z DMaON"TDBOFBC, 9DODM!DJDMYDJDCoDCmEgDM3eD MSDJAMDDEA zDM3ON~TRAMDD&@339VFDN3&/DOVO MBkDM!DJDM!DJ3eDMVOr4tG01dDMDMJDGzeDM%u DM93XDM33YDM@@@FigDM%GODM9AF-W/f¥DMDMDLD<br>I3¥DM7DJ#DDDM0DKf@DJ#DDmbeDM.uDM9ON6" "aJ@wigDMaiDNttmtgDM.GODMsON"aJ 260 DATA\* @wieDM&iDNttigDM@zDM+ONk.¥DM@FwdXDMYJDMd XDMXJYDMA@<4tG01YDMDMDNDHmtgDM.zDM90N.CD Ne>R8DDJYDM7DB&DD.LDODM!DJ.&DODM!DJJeDMV Ox \*\* GOYdDMDM1DG. IDMx \*\*\* XDM>JQ \*\*\* OX \*\*\* SGSGGA74"4'4'\*DMDMOLDIDCEDD. ŁDODM!X 270 DATA"DJDMRDJDM&DH.eDMION~@ZsDB#@DCsD BigDM&zDMttt.aDMxDMDNDHDM6DHigDMt>ゥッけあすD NU&9DOWOWN8kDM!DJaDM~4Z6DE3gDM.cDM>DJ6D E. ONDODM ! DJ 19DMmDeDM7mXk1eDM%LDM+tOW  $\mathbf{L} \cdot \mathbf{C}$ NUS emXqZJ@uieDM&zDMU#TieDMessesmObDMt@U& 3<H+%DM^@jeDMYYDMj¥DMDKYDN@YXDMDM°+ 280 DATA"DIJsDMYYDMJ¥DMDKYYXDMDM°DIDMDND H3eDM~02+DM#DHDM7DJ.AFPDM#DL3eDM.cDM>J@7 JcDMmtgDM&O. &DN>J@VtJI@yJgDMYcDMV&DNxgDM 9kxeDM90Nv3gDM~QDL@DDHDMVDJDC&DD3cDM.eDM >DJFDF.ACDODMIDJ.@@OM#DLDMODK&xbDM7@&3<t kieDMooppott@DDM^@igDMooppott@EDM^J@ 298 DATA" @J¥DM.bDM@FYXDMJgDMYYDMDM°DIJaD M"O71. YDM#03gDM>teJ@@tXDMeDM\*DIaION"@7 hDMAJDI3eDM~ODL4DJ3gDM~ODL7DJDC+DF.IDODM IDJ, COMMUNI DMDDKX3bDM, VOMOFYXDM3qDMYYOMD M°DIterxDM±bDM7@%3<tk.YDM#@cDM>teEJevzk DMA@WJ@@skeUDM\*DIQaION~@7aDMAJDIJeA' 300 DATA"DM"Or@DM7DJ<@DM&DJDM@DLJ@E/YcDM DMADHDMSDH. bDMIDMDNDHDMTDI. +0DMMDLDMRDJ3 bDM~>ZEDA/Y^DMx^DM74%>DNUFiDM#JI@74>%1DM けkねラ◆ッ♥1DMゥこ、f@@ィをこ@G-ェくここ>ィO-Fくいきォこ>ィO-**#WOO.** >DNeDEBIIDKODK&. GE<tA4DOktDFAGDD 310 DATA"6%@DMMDKkaebDKVDKT% <5~@2001G05 **€®kDMYDKDAaJI@DH.?DO\$%C&vDMYDK.DEDO\$@KC&** +DMYDK.DGD0%へこを#DMYDK.9D0%SこををDMYDKUxsDM **DM&DKQDMYDK.AM(t-DM^+ QD0\$@@tt.DMYDK.1CV**<br>\$<del>@</del>tPDM3◆ XC<del>V&@t</del>PDM3◆ YD0\$4Ut.DMYDKDMQDJD M.DLDB3D9.99EE.DM/14>DM14JI9vDMODK#W\* 320 DATA"<eDMUDJ/YiDMtJ@Y'DM.#CDMJDKYXDM DFD@DM^@3iDM7J@eJDMJDKYYDMDFD@DM^@dDMDM uDL66fo. 'DM66DM'DH. 'DM3, :744xGOIJODO/1dD<br>MDCXDJ. 22tJODMheter:DMKxt+t4DMACO3 'DMYYY ₹for@DHDMODK@DIDCpDJ/YwDNYyDMY@DNJwDN&-D M#DK#@HZDMYDK3yDM#-DM#DK#@NZDMYDK3+ 330 DATA" ONE-DMADK&. CDMVDK. aDOICDM"0793 NDN7ィ◆ gDOAのこまをDMサDKDMロDKえDIを●AH<<zDMDE eONEDODM#DKDMYDK.ON@tkaDAY~@J@@&CCJI@cE@ .oDO&zDMDE COSZ~??+W.EQJ&JJJ5DAI@j.mDO&OB *EADMYOKOI.OSWA-DCBAEMA\*(.KDMDEeU"JBKDM&*<br>DKQDMYDK.AWKaDAY~4J@4023JI@\_zZDMQ" 348 DATA"DM&DKJ@&5CDM#DKDIBXDM7DHDMLDJBX DMR=YDM74>%kDMttGO\*>J@4J\*\*eDE=ZDMJFZDMt+ teDMAC@DMyDIDMODK-DAaI@¥DIDMUDJreDM>&kDM UIJO+」I\*ezZDM\*「ZDMt+t40MAC40M7DIDMODK&zZ DMA4aJ@¥DCVDJtat\*DMAC@J¥DM7<@t@VYZDJtsDM VDJLDKT-xYDMVDJ&7J@xJ¥DM&-DM#DKON~A@ 350 DATA"J@<@r3J@JOJ#E@&@PmBkJDM!DJDIt3D MACODMODKVOItOLADMACODEODMACOLADMACODEOD MACOPAPRDMACOPAPIODCACODMODKSDIDMODKLDI. @P<+. &P<w. XP<4. @PDMWDLxAJDM&ACP7mXJ@uDI3 aDM~4/zDM0DK~%-adeDMYgDMDIDM0DKfafgDM~0 t.eDM><n#7@&zDM#0N~txbDIONJ~.J@@DM%"<br>360 DATA"QDKXDI~FJ@&eDMpDJa<j~JJ@&eDMxDK

DMV4\* txDMAC4JA0DMY DMDM9DMYALDM(J. DMXJ9 TJAODMS. ANDMON74WT ENDMACCONV47E' EAC 400 DATA"\*DMAC<del>@@@@@</del>DC@BDLDIDI±AJDMONJFA 000000000 Z22017811778117781177811 410 DATA"INR1J@J@J@J@J@J@J@J@<del>@####@</del>DCg"A **サソ00G0sちっすサらn半82'D0000000D00000000サリソクサッカ** VOGOV \*\* @@@@A@x:@@@@`p@@@@D@~~#\*'GOOOuL2% -<br>F#ttxLx24O~G04997^xD9D9DBDBCYQt4#J9Ł\3J9<br>D9J9J9J972/}37P--J923JJ9-J9ffJJ9-J977/} JeJeJeŁNIJeDeJeKIIJe-JeIF-GLOLOLOL-420 DATA"デアテイテウテエルユとのでなコリ@J@テネノミコリ@-メマユホ pppp#5^&J@t&\J@J@J@J@J@J@Ł###&##Y\#

a<\_e7mD!DM#@G@B@G@G@C\*t+CDMttDM.DK.IDMI

ON~eDLxDK3+:7J@CDMODKOa<1.eer:DM.WDMe \*\*\*

SDKDMmBaY<4mB<C=!DMON7DHz4JION~4Xt=4DM&C

DMW. AMB. CDM&ABItE+DMVDK&2UDMVDK&RUDCVDKJ&

370 DATA" FDICLUCIAN : 0073AN : 8J0zDIer#DMm°

@E@D##F#DMaDIzo+&DM#GOIV\*-{JDF\*6Y@F6\*V@F

A I.IQ&h.IQFってもクありDFぅらしらオを争DIDKわJQッあと争セッシフm

 $-$ De (h.iezDIk.ee7mxh74.zerza-DMaDKOrbaDIt76

J6J6##<mark>&@DIDM0DKf&~&~w9DI/DMX@ut@DMP"</mark><br>380 DATA"X@DA0DI/DMU@ut@DMU@DA0DIDM0DKf&

E-w= EDL@E#DDN@wONu= CJ@DMn@qYYYYFono=@&D

**FAJDME TALDM. ONDMESSO" JOMACOVIGXDIJAKDM7**<br>DJØDM: ALDMØDR2DMDM®DM~*678~475<-*~e<.~9K\~

398 DATA"\*VDMAC@KDKDM9DMYA0DMKDC/YANDM°t

.DMAC@ExDMAC@<pforAMDM<tufaROq\\ft##\*.@B

DMは™J∃kゥDKジDKすI@z∡◆mハ/ンDMAC◆ジワDMAC◆aAMDM<br>イANDM® セωDMAC◆んちわちジを◆マぅセOンDMAC◆ジワDMAC◆aAN

rJ@gDM#DM\*DM#DM5mEAJDM<YDM#DM#DM#DM#"

FLIDAGs.AOJ&UDMWOOM8.2DM&AOJWOOM8(DI

X-ztrk \*DM~3-265WGO-DMODK\*CON~-D@tJ@JON\*

→ReVDKrsmlbm4+m3{DK2kRDFGOVE+DKI@ekt

トアイウエオカキクケー「ネミJOOFJOAGroAM!、」チャJOOFJOAGr oAMI-JF\_JOOFJOAGroAMI-JERJOOFJOAGroAMI-LOLOL - IMAO^SILIAL -2A^IADALAQUIQUOLOLOLOL @J@J@@FJ@ANry..j'^r@JAL^j.jAKwfJ@ANry. VACAMBFJSPCAB'I-J9J9J9J9J9j9AL)'1"<br>430 DATA"^I-JALAFALJ9L22004.1c^jeAF90'+-J<br>ŁI3024J9'^80'+-JALAFALJ9L22004F^JeAF90'+-J Jej^}Jetf?xtjJeJeJeJeJeJeJeJePPPPPPPPPP Va5リVa6リVaAO(VaJ@J@J@、まpO2J@コモェを「そいをpu4J  $949 - 449704194010110140111010160706)$ 448 DATA"070+070+070pErJBrAAPEp04v5u4v5v 」いうい<mark>キい</mark>ういえいみいえいまいえいまいrAAPまp ●なJB●えうえ●えうえも うえ キャうえりえオえ コミうえ キスレスpえ キカロ AAPはテムAPはpOWしあしや しあし申しあし申しあしっしょ しっしょ しっしょ しっしょ し甲上あ 上甲上あ 上甲上あ 上甲 よみよつよっよつよっよつよっよつよっよ甲ょみょ甲ょみょ甲ょみょ甲ょみょつねっわつ **あっあつあっあつあっあつあっあつあっあつあっあつあっあ**て日戸た 458 DATA \*\*

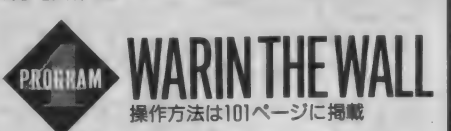

ショキセッテイ  $10<sub>0</sub>$ 

20 SCREEN1, 1: COLOR13, 1, 1: KEYOFF: WIDTH32: CLEAR1200:DEFINTA-Z:A=RND(-TIME):DIMMS(3 0), A(15), B(15), C(15), I(15), J(15), P(15), X  $(15), Y(15)$ 

30 COLOR=(13,0,0,0):LOCATE11,8:PRINT" OGRAM-":LOCATE11,10:PRINT"M.TAKUSARI"<br>40 LOCATE12,13:PRINT"-MUSIC-":LOCATE12,1

5: PRINT"K. ITOH": FORI=0TO7: COLOR=(13, 2, I, 2): FORC=0T050: NEXTC, I

FORI=0T035:READA:FORJ=0T07:READA\$:VPO KEBASE(7)+A\*8+J, VAL("&H"+A\$):NEXTJ, I

68 FORI=8TO18: READA, B: VPOKEA, B: NEXT 70 RESTORE1590:FORA=0T01:FORI=1+A\*5T05+A

\*5: READB: AS="": FORJ=0T07: READBS: AS=AS+CH RS(VAL("&H"+B\$)):NEXT

80 SPRITES(I)=AS:NEXT:RESTORE1650:NEXT:A :FORI=0T07:AS=AS+CHRS(255):NEXT:SPRI  $R =$ TES(0)=AS:SPRITES(11)="fB"+CHRS(0)+CHRS( 0)+"Bf"

90 RESTORE1790: FORI=0T013: READA(I): NEXT: FORI=1T05:READK(I), M(I), N(I):NEXT:L(0)=0<br>:L(1)=0:FORI=0T013:A=A(I):B(I)=K(A):J(I)  $=N(A):NEXT$ 

100 FORI=1T05:READD(I), E(I), F(I), G(I), H( 1):NEXT:FORI=0T013:I(I)=96:NEXT

110 FORI=1TO5:READAS(I):NEXT

120 FORI=7T00STEP-1:COLOR=(13,0,1,0):FOR C=0T050:NEXTC, I:CLS:COLOR=(13,2,7,2)

 $128$ タイトルカ"メン

148 LOCATES, 4: PRINT"- WAR IN THE WALL -"
## **I PROGRAM HOUSE**

1080 IFB(Q)>0THEN1120ELSEK=X(P):L=Y(P):X

(Q)=0:Y(Q)=0:A=0:B=0:FORJ=E\*7T0E\*7+6:IFK

1100 IFB>0THENC=248ELSEIFA>1THENC=229+E\*

=X(J)ANDL=Y(J)THENA=A+1:NEXTELSENEXT 1090 FORJ=7-E\*7T013-E\*7: IFK=X(J)ANDL=Y(J)

)THENB=B+1:NEXTELSENEXT

 $D + 1$ 

:  $OCATFR. 9$ :  $PRINT''$  theoretagenesis: 150 FORI=10TO18:LOCATE8, I:PRINT"<br>150 FORI=10TO18:LOCATE8, I:PRINT"+<br>4":NEXT:LOCATE8, I9:PRINT"+>>>>>>>>> 22222":LOCATEB. 11: PRINT" 322222222222223 ISB LOCATES, 12: PRINT"t\\*-":LOCATES, 13: PR INT"304-":LOCATE10.14:PRINT"  $"$ :1004TF1 0.15: PRINT"h -" 170 LOCATE10, 16: PRINT"p -":LOCATE10, 17: P<br>RINT"z -":LOCATE10, 18: PRINT"<sub>b</sub> -"<br>180 ONSTRIGGOSUB280, 290: STRIG(0)ON: STRIG (1)ON:LOCATE6, 21: PRINT"PUSH (SPC) OR (TR  $\overline{C}$ 190 FORI=1TO5:FORJ=0TO116:PUTSPRITED.CJ. 58) 15 T.NEXT.COSUR1398 200 LOCATE13, 10: PRINTSPC(9): LOCATE13.10: PRINTAS(I):LOCATE14, 12: PRINTSTRINGS(N(I) ,"@");SPC(8-N(1)):LOCATE14,13:PRINTSTRIN<br>GS(M(1),"@"):SPC(8-M(1)) 210 A=D(I):LOCATE14, 14: IFA=9THENPRINT"X" ; SPC(7)ELSEPRINTSTRINGS(A, "+"); SPC(8-A) 220 A=E(I):LOCATE14, I5:IFA=9THENPRINT"X"<br>;SPC(7)ELSEPRINTSTRINGS(A,"\*");SPC(8-A)<br>230 A=F(I):LOCATE14, I6:IFA=9THENPRINT"X" SPC(7)ELSEPRINTSTRINGS(A, "+"); SPC(8-A) 240 A=G(I):LOCATE14,17:IFA=9THENPRINT"X"<br>;SPC(7)ELSEPRINTSTRING\$(A,"\*");SPC(8-A) 250 A=H(1):LOCATE14, 18: IFA=9THENPRINT"X" ; SPC(7)ELSEPRINTSTRINGS(A, "+"); SPC(8-A) 260 FORC=0T03000:NEXT 270 FORJ=116T0250:PUTSPRITE0,(J,50),15,1 :NEXT:PUTSPRITED. (0,209):NEXT:FORC=0T060 00:NEXT:GOTO190 280 Z=0: RETURN300 290  $7=1$  · RETURN300 300 STRIG(0)OFF:STRIG(1)OFF:PUTSPRITE0.( 0.209): SETBEEP1.1: BEEP: PLAY"V15T255L6404 CE": CLS 310 - フッツ・サクヤイ ー 320 FORI=IT019:LOCATE2.I:PRINTSTRING\$(28 ""):NEXT 330 FORI=0T025:LOCATERND(1)\*27+2,RND(1)\* 18+1: PRINT""": NEXT 340 A=3: R=RND(1)\*9+10: C=RND(1)\*9+2: EOR I= @T09:LOCATEB.J+C:PRINTSTRING\$(A."x" 350 IFJ<1THENA=3ELSEIFJ<3THENA=4ELSEIFJ< 5THENA=5ELSEIFJ<7THENA=4ELSEA=3 360 B=B+RND(1)\*3-1:NEXT:FORI=0T01:A=1:B= RND(1)\*7+(I\*7+8):C=RND(1)\*11+2:FORJ=0T07 370 LOCATEB, J+C: PRINTSTRING\$(A, "p"): B=B+ RND(1)\*3-1:IFJ>4THENA=A-IELSEIFJ<2THENA=  $A + 1ELSEA = 3$ 380 NEXTJ, I<br>390 A=15:FORI=1T019:LOCATEA, I:IFI=50RI=1 00RI=15THENPRINT"\*\*"ELSEPRINT"hh" 488 A=A+RND(1)\*3-1:NEXT<br>418 LOCATE2,18:PRINT"&":LOCATE29,18:PRIN<br>T"a":X(0)=5:Y(0)=13:X(7)=32:Y(7)=13 420 FORI=0TO1:FORJ=I\*7+1TOI\*7+6 430 X(J)=RND(1)\*8+5+I\*20:Y(J)=RND(1)\*19+ 4: IFVPEEK(&H1800+X(J)-3+(Y(J)-3)\*32)<>96 THEN430 440 LOCATEX(J)-3, Y(J)-3: PRINTCHRS(A(J)+2 23+1\*8):NEXTJ, I 450 LOCATE1,0:PRINT"x"STRING\$(28,"?")"\*"<br>:FORI=1TO21:LOCATE1,1:PRINT"4":LOCATE30,<br>I:PRINT"4":NEXT:LOCATE1;PRINT"+"STRING\$( 28, """":LOCATE1, 20: PRINT" = "STRING\$(28 460 1 OCATE3 21 · PRINT"1/MAPE" 309/45" Zto 470 IF(Z=0ANDINKEYS=CHRS(13))OR(Z=1ANDST RIG(3))THENCLS: PLAY"GC": GOT0320ELSEIF(Z= @ANDSTRIG(@))OR(Z=1ANDSTRIG(1))THENELSE4  $70$ 480 PLAY"CG":LOCATE3.21:PRINT"3/1"52-1752 サイコ 490 FORC=0 TO800: NEXT: A\$="": FORI=0 TO1: A\$=<br>A\$+"CRI6R4CRI6CRI6CRI6": NEXT = 500 PS="VI5TIB0L405CEG06C2.02LI6":N\$=A\$+<br>"CR8.C":0\$=4\$+"CR8.C":PLAYP\$,"VI5TIB0LI6 01":PLAYNS, 0S: PLAY"V15T255L6404 510 FORI=0T026:MS(I)=STRINGS(36,"q"):NEX 520 FORI=1T019:M\$(I+3)="gggg":FORJ=2T029 :A=VPEEK(&H1800+J+I\*32):M\$(I+3)=M\$(I+3)+ CHRS(A):NEXT:MS(I+3)=MS(I+3)+"qqqq":NEXT 538 ' -- ケ ームカ メン ヒョウジ 540 CLS: X=10: Y=10: LOCATE6, 1: PRINT"- WAR THE WALL -

550 LOCATE2, 3: PRINT" 1999999#"SPC(11)"199

560 FORI=4T021:LOCATE2, I:PRINT"4 SPC(9)"44  $A''$ : NEXT

570 LOCATE2: PRINT" +22222"SPC(11)" +2222  $\mathbf{A} \cdot \mathbf{A} \cdot \mathbf{A}$ 580 LOCATE10, 4: PRINT" 19999999997\*": LOCATE 10.6: PRINT" 3222222223 590 FORI=16T020STEP2:LOCATE10.1:PRINT"so ר ירכל היה "NEXT: LOCATE 10. 22: PRINT"  $\frac{2222}{2222}$  $699$ \*5 +497 610 DEFUSR=342:W=USR(0):FORE=0T01:D=E\*7:<br>FORI=E\*7T0E\*7+6:P(I)=0:C(I)=M(A(I)):NEXT 620 VPOKE8208.248-4\*E:LOCATE12.5:PRINTUS ING"PLAYER#";E+1 638 PLAY"CE" 640 PUTSPRITE0, (0, 209): M=0: GOSUB1330<br>650 IFP(D)=0THENA=15ELSEA=1 660 PUTSPRITED. (116.85).A.11:GOSUB1350 670 S=STICK(E+Z):V=D:IFS()lANDS()5THEN70 688 IFS=1THEND=0-1:IFD<E\*7THEND=V-GOTO67 **BELSEIFX(D)=BTHEN6BBELSE63B** 698 IFS=5THEND=D+1:IFD>E\*7+6THEND=V:GOTO 670ELSEIFX(D)=0THEN690ELSE630 700 IFSTRIG(E+Z)ANDP(D)=0THENK=X(D):L=Y( D):PLAY"CG":FORI=0T0900:NEXTELSE670 · キャラ イト"ウ  $718$ 720 IFSTRIG(E+Z)THEN840ELSEIFE=0THENIF(Z  $= 0$ ANDINKEYS=CHRS(13))OR(Z=1ANDSTRIG(3))T<br>HENPLAY"GC":C(D)=M(A(D)):GOTO640 730 IFE=1ANDSTRIG(3+Z)THENPLAY"GC":C(D)= M(A(D)):GOTO640 740 IFM=2THEN720 750 S=STICK(E+Z): IFS=10RS=30RS=50RS=7THE  $NF=15-(S=3)+(S=7):(G=11-(S=5)+(S=1):B=C(D)$ ELSE720 760 A=VPEEK(&H1800+F+G\*32) 770 IFA=960RA=145THENB=B-D(A(D))ELSEIFA= IBATHENR=R-F(A(D))FLSEIFA=112THENR=R-F(A (D))ELSE790 780 GOTOB00 790 IFA=120THENB=B-G(A(D))ELSEIFA=136THE NB=B-H(A(D))ELSEIFA=113THENB=B-9ELSE810 800 IFB<0THENM=0:GOTO720ELSEPLAY"C":C(D) =B:GOSUB1380:K=K-(S=3)+(S=7):L=L-(S=5)+( S=1):GOSUB1340:IFM=1THENM=2:GOT0720ELSE7  $20$ 20<br>
810 N=K-(S=3)+(S=7):0=L-(S=5)+(S=1)<br>
820 FORI=7-E\*7T013-E\*7:IFN=X(1)AND0=Y(1) THENA=I(I):M=1:GOTO770ELSENEXT:FORI=E\*7T OE\*7+6: IFN=X(I)ANDO=Y(I)THENA=I(I):GOTO7 **78ELSENEXT** 830 キキャラ ヒョウジ 840 PLAY"CG": IFD=E\*7THEN960 850 IFX(D)=KANDY(D)=LTHEN950 860 C=I(D): IFM=2THENI(D)=AELSEFORI=E\*7TO  $E*7+6:IFK=X(1)ANDL=Y(1)THENI(D)=I(1):M=3$ ELSENEXT: I(D)=ASC(MIDS(MS(L), K, 1)) 870 N=X(D):0=Y(D):X(D)=K:Y(D)=L:IFK=X(E\* 7)ANDL=Y(E\*7)THENB(D)=K(A(D)):GOSUB1360 880 A=0:B=0:FORI=E\*7T0E\*7+6:IFX(I)=NANDY (I)=OTHENA=A+1:C=I:NEXTELSENEXT 890 FORI=7-E\*7T013-E\*7: IFX(I)=NANDY(I)=0 THENB=B+1:C=I:NEXTELSENEXT 900 IF(A)0ANDB)0)ORA)1THEN940 910 IFA=1THENC=A(C)+223+E\*8ELSEIFB=1THEN  $C = A(C) + 223 + B - F * B$ 920 IFB>1THENC=229+8-E\*8 930 MIDS(MS(0), N)=CHRS(C) 940 IFM=2THENMID\$(M\$(L), K)="Y"ELSEIFM=3T HENMIDS(MS(L), K)=CHRS(229+E\*8)ELSEMIDS(M  $S(L), K) = CHRS(A(D)+223+E*B)$ 950 GOSUB1340: P(D)=1: GOTO640 960 FORP=E\*7+6TOE\*7STEP-1:R=0:FORQ=13-E\* 7T07-E\*7STEP-1:IFX(P)=00RR>00RX(P)<>X(Q) ORY(P)<>Y(Q)THENNEXTQ, P, E: GOTO610 970 セントウ 980 K=X(P):L=Y(P):R=1:W=0:GOSUB1340:D=P: GOSUB1350 990 FORI=ITOB(P):A=A(P)+E\*5:PUTSPRITEI,( 40+E\*152, I\*18+14), 15, A: PLAY"C": FORC=0TO1 00: NEXTC. I 1000 FORI=1TOB(Q):B=A(Q)+5-E\*5:PUTSPRITE I+9, (192-E\*152, I\*18+14), 15, B: PLAY"C": FOR C=0TO100:NEXTC, I 1010 FORI=1TOB(P): PUTSPRITE1, (50+E\*132, I \*18+14), 15, A: GOSUB1390: FORC=0T0200: NEXT 1020 PUTSPRITEI, (40+E\*152, 1\*18+14), 15, A: FORC=070200:NEXT 1030 IFINT(RND(1)\*(9-J(P))))0THEN1120 1040 GOSUB1390: T=192-E\*152: U=R\*18+14 1050 PUTSPRITER+9, (T, U), 15, B: U=U-5: IFE=0 THENT=T+5ELSET=T-5 1060 IFT>-16ANDT<256THEN1050 1070 PUTSPRITER+9, (0, 209): B(Q)=B(Q)-1:R=

BELSEIFA=1THENC=A(P)+223+E\*B 1110 MIDS(MS(L), K)=CHRS(C): GOSUB1340: I=B (P): IFQ=00RQ=7THENW=1ELSEL(E)=L(E)+1: IFL  $(F) = 6$ THENW=1 1120 NEXTI: FORC=0T0300: NEXT: FORI=1T020: P UTSPRITEI, (0,209): NEXTI: BEEP: PLAY"V15T25 5L6404": IFW=0THENNEXTQ, P, E: GOTO610 1130 ー ケ゛ームエント゛ 1140<br>1140 PUTSPRITE0, (0, 209): FORI=0T023: LOCAT<br>E0, 23: PRINT: NEXT: FORC=0T01000: NEXT 1150 CS="< Uttt << Utt << < Uttt << Utt << < Utt << << Utt <<<< HH.  $rac{1}{2}$ 1160 FORI=0TO5: PUTSPRITEI. (32+E\*176.1\*16 +31), 1, 0: NEXT: FORI=1T02: FORJ=0T05: PUTSPR ITEJ+1\*6, (192-192\*E+1\*16, J\*16+31), 1,0:NE XT.I. I: FORC=0 TO500: NEXT 1178 FORI=4TO7:LOCATE6.I:PRINTSTRING\$(20) ("):NEXT:LOCATE6:PRINTMID\$(D\$,8-E\*7,20 ):LOCATE6:PRINTSTRINGS(20, "p" 1180 FORI=10TO15:LOCATES, I: PRINTSTRINGS( ""):NEXT:B=212-182\*E:C=32+E\*176:IFE=  $201$ 0THENA=-IELSEA=1 1190 FORI=8-E\*7T01+E\*7STEPA:LOCATES.5:PR INTMIDS(CS, I, 28) 1200 FORJ=6-E\*5T01+E\*5STEPA:LOCATE6,8:PR INTMIDS(DS, J, 20): LOCATES, 11: PRINTMIDS(ES  $, J+2, 20)$ 1210 LOCATES, 14: PRINTMIDS(ES, J.20) 1220 B=B+A\*2: IFX(E\*7+6)>@THENPUTSPRITE18  $(B-A*5, 48)$ , 15, 10-E\*5 1230 IFX(E\*7+5)>@THENPUTSPRITE19,(B,73),  $15.9-F+5$ 1240 IFX(E\*7+4)>00RX(E\*7+3)>0THENPUTSPRI TE20, (B-A\*10, 88), 15, 8-E\*5 1250 IFX(E\*7+2)>00RX(E\*7+1)>0THENPUTSPRI TE21, (B-A\*2, 104), 15, 7-E\*5<br>1260 IFI=1+E\*7THENC=C-8\*A: PUTSPRITE9, (C.  $79$ , 15, 1+E\*5 1270 NEXTJ, I: COLOR=(13,0,0,0): LOCATEB, 18 1210 NEWSTRIANS (1997), 2001 - 1997<br>
1228 NEWSTRIAN (1997), 2002 - 1998 (1998), 2003<br>
1280 NS="T88L8V1404F4F16.C32A4.F4F16.C32 B-4AG4E03B-4GA4" 1290 0\$="T88L8V1303A04C03B-AR8GA04C03B-A 04RRC03G04DC03B-R8GA04C03B-AR8GA2" 1300 PS="TBBLBV1303FAGFR8CFAGFR8ACB-AGR8 CFAGFRBCF2": PLAYNS, 0\$, PS 1310 IFPLAY(0)=0AND(STRIG(0)ORSTRIG(1))T HENRUNELSE1310 1320 '- 97' ルーチン -<br>1330 K=X(D): L=Y(D) 1340 FORI=0TO8:LOCATE11,7+1:PRINTMIDS(MS (L-4+I), K-4, 9): NEXT: RETURN  $1350$  H=C(D) 1360 LOCATE12.17: PRINTUSING"&  $A''$ : ASC  $A(D)$ 1370 LOCATE11, 19: PRINTSTRINGS(B(D), ""); STRINGS(K(A(D))-B(D),",");SPC(9-K(A(D))) 1380 LOCATE11, 21: PRINTSTRINGS(C(D), "+"); STRINGS(M(A(D))-C(D),",");SPC(S-M(A(D))) **RETURN** 1390 SOUND6, 30: SOUND7, 23: SOUND8, 16: SOUND 12.50: SOUND13. 0: RETURN 1400 マッフ・キャラ データ 1410 DATAS6, FF, BF, F7, FF, FF, DF, FD, FF 1420 DATA104, 00, 56, 00, 9A, 00, 74, 00, 33 1430 DATAI12, 18, 3C, 74, 7A, 76, FB, FE, FF<br>1440 DATAI13, 37, 77, 77, 80, 9D, DD, D9, 00<br>1450 DATAI20, FF, BF, F7, FF, FF, DF, FD, FF 1460 DATA136, 18, 3C, 34, 7A, 6E, 3C, 18, 3C 1470 DATA137,00,00,20,10,56,28,30,00 DATA145, FF, AA, AA, AA, AA, AA, AA, FF<br>DATA152, 00, 00, 00, 00, 00, 00, 00, 00 1480 1490 1500 DATA153,00,7C,D6,AB,D7,EE.78.00 1510 DATA168, 18, 18, 18, 18, 18, 18, 18, 18 1520 DATA159,00,00,00,5F,FF,00,00,00<br>1530 DATA170,00,00,00,1F,1F,18,18,18<br>1540 DATA171,00,00,00,55,F8,18,18,18 1550 DATA172, 18, 18, 18, 1F, 1F, 88, 80, 80

1560 DATA173, 18, 18, 18, F8, F8, 00, 00, 00

1570 DATA174, 18, 18, 18, 1F, 1F, 18, 18, 18

1580 DATA175, 18, 18, 18, F8, F8, 18, 18, 18

1590 DATA224,04,0E,1C,78,70,20,7E,E7

1600 DATA225, 38, 30, 99, 7F, BC, 18, 3E, 62<br>1610 DATA226, 00, 30, 7F, 78, FE, AB, 54, 00

1620 DATA227,00,00,7E,60,F8,7E,EF,00 1628 DATA227, 00, 00, 7E, 60, 7E, 7E, 7E, 69, 00<br>1630 DATA228, 00, 00, 60, 60, 7E, 7E, 60, 00, 00<br>1648 DATA229, 10, 1C, 3E, 3C, 4C, 40, 60, 60, 60<br>1658 DATA232, 20, 70, 38, 1E, 0E, 04, 7E, 57<br>1668 DATA234, 00, 0C, FE, 1E, 1698 DATA236,00,03,06,1F,FE,03,00,00,00<br>1700 DATA237,08,38,7C,3C,32,02,01,01<br>1710 DATA240,77,2A,F6,2C,77,AA,26,2C<br>1720 DATA241,E8,48,FE,4A,EA,52,E4 DATA242, 20, 20, FE, 22, 22, 22, 42, BE 1730 1748 DATA243,00, EF, 5A, 42, 4A, 54, 54, 18<br>1758 DATA243,00, EF, 5A, 42, 4A, 54, 54, 18<br>1758 DATA244, 4E, EA, FE, EC, 5A, 7C, FE, 10<br>1778 DATA8204, 43, 8205, 115, 8205, 98, 8207, 1 86, 8289, 194, 8218, 225, 8211, 247, 8213, 161, 8 1810 DATA9, 9, 9, 9, 9, 1, 9, 3, 2, 2, 1, 9, 9, 2, 1, 1  $1, 3, 1, 2, 1, 1, 1, 1, 1$ <br>1828 DATA^ - 7. 21-2-. ^ - 222. \$\\r - 222. 231 + **HYPER BEFORE PROGRAM BURNER** 操作方法は101ページに掲載 1Ø SCREEN 1:WIDTH32<br>2Ø LOCATE5, 1:PRINT "HYPER BEFORE BURNER I  $T$ 38 LOCATE2, 4: PRINT "TURBO R MODE ? ";: A\$=<br>INPUT\$ (1): IFA\$="Y"THENPRINT "TURBO R MODE :POKE&HDØØØ, IELSEPRINT"NOMAL MODE":POKE **RHDGGG 0** 35 LOCATE2, 6: PRINT "REVERS MODE ? ";: A\$=I NPUT\$(1):IFA\$="Y"THENPRINT"REVERS MODE":<br>POKE&HDØØ1, IELSEPRINT"NOMAL MODE":POKE&H  $DGM1.$ 40 LOCATE2, 8: PRINT "HOW MANY TOMCAT (Ø<>9 PRINTVAL (A\$)<br>
: PRINTVAL (A\$)<br>
50 LOCATE2, 10:PRINTTLEVEL (0<>9) ? "::A\$

=INPUT\$(1):POKE&HDØØ3, VAL (A\$) +1:PRINTVAL  $(A$)$ 

60 LOCATE2, 12: PRINT"OK ? ";: A\$=INPUT\$(1) : IFAS="N"THENCLS: GOTO 20ELSE80

'SCREEN MODE  $70<sub>1</sub>$ 

 $80<sup>6</sup>$ SCREEN5, 3:COLOR 15, Ø, Ø:COLOR = (6, 4, 2,  $\emptyset$ ) : FORI=ØTO2: COLOR= (1+I, Ø, 2, 5+I) : NEXTI: F ORI=ØTO3:COLOR=(1Ø+I, Ø, I, 1):NEXTI:SETPAG<br>EØ, 1:CLS:SETPAGEØ, Ø:P=Ø MAKE GRAND DATA  $90$ 100 FORI=-8TO-3:LINE (Ø, Ø) - (119, 59), 6, B:L  $IWE(1, 1) - (118, 58), I, BE-LINE(1, 1) - (118, 32)$ <br>  $2, BE:LINE(1, 1) - (118, 18), 3, BE:LINE(1, 40)$ <br>  $2, BE:LINE(1, 1) - (118, 18), 3, BE:LINE(1, 40)$ <br>  $+1*2) - (119, 40 - 1*2)$ ,  $-6: PABC1NT (60, 68), 6: ODP  
\n $\gamma(\emptyset, \emptyset) - (119, 59), \emptyset TO ((PMOD2)*12\emptyset, ((6*1) \vee 2)*60)$$ PAGEØ, Ø

AGEØ.

AGED,  $y$ <br>  $12\emptyset$  FOR1=4T08:LINE ( $\emptyset$ ,  $\emptyset$ ) – (119, 59), 6, B:LIN<br>
E(1, 1) – (118, 58), 1, BF:LINE (1, 1) – (118, 32),<br>
2, BF:LINE (1, 1) – (118, 18), 3, BF:LINE (1, 40+1<br>  $\ast$ 2) – (118, 40-1e2), 6:PAINT (60, 58), 6:  $1301$ SPRITE SET

140 SPRITES (Ø) = CHR\$ (8) : SPRITE\$ (1) = CHR\$ (2) 4) +CHR\$ (36) +CHR\$ (4Ø) +CHR\$ (2Ø) : SPRITE\$ (2) -CHR\$ (52) +CHR\$ (126) +CHR\$ (100) +CHR\$ (86) HR\$ (126) +CHR\$ (52) : SPRITE\$ (3) =CHR\$ (122) +C<br>HR\$ (215) +CHR\$ (243) +CHR\$ (231) +CHR\$ (254) +C HR\$ (188) +CHR\$ (125) +CHR\$ (104) : GOSUB1040 \_TURBOON  $150$ 160 DEFINTA-Z 17Ø DIM X1 (15), Y1 (15), C1 (15), E (15), EN (15), EF (15), EX (15), EY (15), EY (15), EZ (15)

'MAIN PROGRAM 180 190 SETPAGEO, Ø:CLS:WA=PEEK (&HDØØØ):HP=PE

EK (&HDØØ2) : LV=PEEK (&HDØØ3) : MI= (10-LV) \*20<br>: SC=Ø: Q=1 : Q1=3 : X=Ø : X1=22 : Y1=5 : MF=Ø : ST=Ø :

 $FORI = \emptyset$ TO7:X1 (I) = -255:X1 (I+8) =  $\emptyset$ :Y1 (I) = 4 $\emptyset$ : C1 (1) =  $\emptyset$ : NEXTI: FORI =  $\emptyset$ TO14: EN (1) =  $\emptyset$ : EF (1) =  $\emptyset$ :NEXTI:LINE (67, 59) - (188, 120), 15, BF: GOSUB 480: GOSUB910 200 S=STICK (0) · V=0 · XF=X · FOR I=0 TOWA\*500 · N EXTI: FORI=ØTOLV\*1ØØ: NEXTI: IFPEEK (&HDØØ1) =1THENIFS=1THENS=5ELSEIFS=5THENS=1ELSEIF S=2THENS=4ELSEIFS=4THENS=2ELSEIFS=8THENS  $=$ **GEI SEIES=GTHENS=8** 218 IFX<>ØTHENIFX>ØTHENX=X-1ELSEX=X+1 220 IFS=1THENN=1:V=2ELSEIFS=5THENN=2ELSE IFS=30RS=40RS=2THENN=3:X=X-2ELSEIFS=70RS  $=$ BORS=6THENN= $A \cdot X = X + 2F1$ SEN=Ø 230 IFX>80RX<-8THENX=XF 240 XE=X1:YE=Y1:X1=X1+ (S=70RS=80RS=6) - (S  $=30RS = 20RS = 4)$ : Y1=Y1+ (S=10RS=80RS=2) - (S=5 ORS=60RS=4): IFX1<-10RX1>460RY1<-30RY1>18 THENX1=XE:Y1=YEELSER=RND(1) \*1Ø: IFSTRIG(Q ) ANDR<>1THENST=1:SR=RND(1) \*2:PUTSPRITE1.  $(XE*2+68, YE*2+60)$ , 8+SR, 9ELSEST=0 250 PUTSPRITED, (X1\*2+68, Y1\*2+60-V), 15, 4+ **N** 260 IFST=0THENPUTSPRITEL (0, 217) 270 IFSTRIG (Q1) ANDMF=ØANDMI>ØTHENMF=1:DC  $=\emptyset$ : FOR I = ØTO9 : IFEF (I) = 2THENM= I : DC=DC+1 : PU TSPRITE3Ø, (EX (M) +68, EY (M) +6Ø), 8, 21:NEXTI **FI SENEXTT** 280 IFDC=0THENMF=0 290 IFMF=>1THENGOSUB350 300 IFSC>ØTHENLINE (68, 140) - (68+SC, 144), 2  $BE$ 310 LINE (68, 145) - (68+80, 149), Ø. BF: LINE (6) 8, 145) - (68+HP+8, 149), 8, BF<br>315 LINE (68, 15 $\emptyset$ ) - (68+1 $\emptyset$  $\emptyset$ , 154),  $\emptyset$ , BF: IFMI< =ØTHEN32ØELSELINE (68, 15Ø) - (68+MI¥2, 154),  $3. BF$ 320 FORI=ØTO14: R=RND(1) \*1ØØ\* (1+LV) : IFR=1 ANDEF (I) = ØTHEN EF (I) = 1 : NEXTI ELSENEXTI 330 IFHP<= ØORSC>119THEN96Ø 340 GOSUB480: GOSUB430: GOSUB680: GOTO 200 'MISSILE 350 36Ø IFMF=1THENX2=X1:Y2=Y1:Z2=48:MI=MI-1:  $MF = 2$ 370 IFX2\*2>EX (M) THENX2=X2-1ELSEX2=X2+1<br>380 IFY2\*2>EY (M) THENY2=Y2-1ELSEY2=Y2+1 390 Z2=Z2-2: IFZ2<=00RX2<-10RX2>460RY2<-3 ORY2>180RMF=3THENPUTSPRITE2, (Ø, 217) : PUTS PRITE3Ø, (Ø, 217):MF=Ø:RETURN 400 PUTSPRITE2, (X2\*2+68, Y2\*2+60), 10, 20-1  $48 - 72$ )  $824$ 41Ø RETURN  $420$ 'SCROLL 43Ø FORI=ØTO7:Y1 (I) =Y1 (I) +Y1 (I) \16:X1 (I)  $=X1$  (I) +X1 (I+8) +X¥3 : IFX1 (I) <ØORX1 (I) >12ØO<br>RY1 (I) =ØORY1 (I) =>58THENX1 (I) =RND (I) \*12Ø :  $Y1 (1) = 40 + (60 - X1 (1))$  \*X) \*16\*1. 8:C1 (I) = 0:X  $1(I+8) = (60-X1(I))$   $\overline{68} - 1$ : NEXTI: GOTO 46ØELS EC1 (I) = C1 (I) +1 440 PUTSPRITE13+1, (X1 (I) +64, Y1 (I) +56), 10 +C1 (I) ¥3, C1 (I) ¥3 45Ø NEXTI 46Ø RETURN 'GRAND  $A70$ 480 ON X+9GOTO490, 500, 510, 520, 530, 540, 55 0. 560. 570. 580. 590. 600. 610. 620. 630. 640. 65 49Ø COPY (Ø, Ø) - (119, 59), 1TO (68, 6Ø), Ø: RETU RN 500 COPY (120, 0) - (239, 59), 1TO (68, 60), Ø:RE TURN 51Ø COPY (Ø, 6Ø) - (119, 119), 1TO (68, 6Ø), Ø:RE THRN 520 COPY (120, 60) - (239, 119), 1TO (68, 60), 0: RETURN 53Ø COPY (Ø, 12Ø) - (119, 179), 1TO (68, 6Ø), Ø:R **ETURN** 54Ø СОРҮ (12Ø, 12Ø) - (239, 179), 1ТО (68, 6Ø), Ø : RETURN 55Ø COPY (Ø, Ø) - (119, 59), 2TO (68, 6Ø), Ø: RETU ON 560 COPY (120, 0) - (239, 59), 2TO (68, 60), Ø:RE TURN 57Ø COPY (Ø, 6Ø) - (119, 119), 2TO (68, 6Ø), Ø:RE TURN 58Ø COPY (12Ø, 6Ø) - (239, 119), 2TO (68, 6Ø), Ø: **RETURN** 59Ø COPY (Ø, 12Ø) - (119, 179), 2TO (68, 6Ø), Ø:R **ETURN** 600 СОРҮ (120, 120) - (239, 179), 2ТО (68, 60), 0 · RETURN 61Ø COPY (Ø, Ø) - (119, 59), 3TO (68, 6Ø), Ø: RETU

62Ø COPY (12Ø, Ø) - (239, 59), 3TO (68, 6Ø), Ø:RE

**TURN** 64Ø COPY (12Ø, 6Ø) - (239, 119), 3TO (68, 6Ø), Ø: **RETURN** 65Ø COPY (Ø, 12Ø) - (119, 179), 3TO (68, 6Ø), Ø:R **FTIIRN** 66Ø RETURN 67Ø 'ENEMYSUB er – ENEMISON<br>SBØFORI=ØTO14:IFEF(I)=>1THENGOSUB69Ø:NE<br>XTI:RETURNELSENEXTI:RETURN<br>69ØIFEF(I)=1THENEF(I)=2:IFI>=ØAND4=>ITH ENEX (1) = RND (1)  $*88:$  EY (1) = RND (1)  $*3\emptyset$ : EZ (1) =  $\emptyset$ : EN (I) = 1 : E (I) = INT (RND (1) \*3) -1 ELSEEX (I) = RND (1)  $\angle$ RR · FY (1) = RND (1)  $\angle$ 30 · F7 (1) = 0 · FN (1) = 700 IFI>=0AND4=>ITHENEY(I)=EY(I)+(EZ(I)¥ 18)  $*E$  (1) : EZ (1) = EZ (1) + IELSETF1>=5AND9=>IT<br>HEN EY (1) : EY (1) + EZ (1) + IELSETF1>=5AND9=>IT<br>HEN EY (1) = EY (1) + EZ (1) ¥ 20 : EZ (1) = EZ (1) + 1 710 IFEZ (I) =< 8THENPUTSPRITE3+1,  $(EX (I) +68$ EY(I) +60), 14, 11: GOTO 800 720 IFEZ (I) =< 20THENPUTSPRITE3+1, (EX (I) +6 8, EY(I) +60), 14, 12: GOTO 800<br>730 IFEZ(I) = <36ANDI>=0AND4=>1THENPUTSPRI TE3+1, (EX(I) +68, EY(I) +60), 14, 13: GOTO 800 740 IFEZ (I) =< 36AND I>=5AND9=>ITHENPUTSPRI TE3+1, (EX (I) +68, EY (I) +60), 14, 17: GOTO 800<br>750 IFEZ (I) =<36ANDI>=10ANDI4=>ITHENPUTSP RITE3+I, (EX(I)+68, EY(I)+6Ø), 14, 15:GOTO 8 76Ø IFEZ(I) =<4ØANDI>=ØAND4=>ITHENPUTSPRI TE3+1, (EX (I) +69, EY (I) +60), 14, 14: GOTO800<br>770 IFEZ (I) =<40ANDI>=5AND9=>1THENPUTSPRI TE3+1,  $(EX (1) +68, EY (1) +60$ , 14, 18:GOTO800 780 IFEZ (I) =<40AND I>=10AND | 4=> ITHENPUTSP RITE3+I, (EX(I)+68, EY(I)+6Ø), 14, 16:GOTO8Ø 790 IFEZ (I) =<480REN (I) =ØTHENEF (I) =Ø:PUTS PRITE3+1, (Ø, 217)<br>8ØØ IFEX (I) >X1\*2-12ANDEX (I) <X1\*2+12ANDEY  $(1)$  >Y1\*2-18ANDEY (1) <Y1\*2ANDEZ (1) =>36ANDS<br>T=1THEN SC=SC+1:FORJ=ØTO45:R=RND (1) \*16:R 1=RND(1) \*16: PUTSPRITE31, (EX(1) +6Ø+R, EY(1)<br>) +52+R1), 14+RND(1) \*2, 1Ø: NEXTJ: PUTSPRITE3<br>1, (Ø, 217): EF(1) =3: GOSUB87Ø 810 IFEX (I) >X2\*2-12ANDEX (I) <X2\*2+12ANDEY (I) >Y2\*2-12ANDEY (I) <Y2\*2+12ANDEZ (I) >Z2-6 ANDEZ (I) <Z2+6ANDMF=>1THEN SC=SC+1:FORJ=Ø TO45:R=RND (1) \*16:R1=RND (1) \*16:PUTSPRITE3 1.  $(FX (I) + 60 + R$ .  $FY (I) + 52 + R1)$ . 14+RND (1) \*2. 1  $\emptyset$ : NEXTJ: PUTSPRITE31, (Ø, 217): EF (I) =4: GOSU **B880** 820 IFEX (1) >X1\*2-24ANDEX (1) <X1\*2+24ANDEY<br>(1) >Y1\*2-12ANDEY (1) <Y1\*2+12ANDEZ (1) =>38A<br>NDST=ØTHEN HP=HP-1:GOSUB89Ø:FORL=ØTO5:FO RJ=ØT045: R=RND (1) \*16: R1=RND (1) \*16: PUTSPR<br>ITE31, (X1\*2+6Ø+R, Y1\*2+52+R1+L\*2), 14+RND ( 1) \*2, 10 . NEXT. I . NEXTI . PUTSPRITES1, (0, 217) :  $EF (I) = 3$ 830 IFEF (I) =3THENEF (I) =0: PUTSPRITEI+3. (Ø  $, 217)$ 840 IFEF (I) =4THENEF (I) =0: PUTSPRITEI+3. (Ø  $217$ : MF=3 85Ø RETURN 860 'SOUND 87Ø SOUND1, 15:SOUND3, Ø:SOUND7, 39:SOUND6, 31: SOUND8, 16: SOUND9, 16: SOUND13, 1: SOUND12 . 25: RETURN 880 SOUND1, 15: SOUND3, 12: SOUND7, 39: SOUND6 , 31: SOUND8, 16: SOUND9, 16: SOUND13, 1: SOUND1 2. 30: RETURN 89Ø SOUND1, Ø: SOUND3, Ø: SOUND7, 39: SOUND6, 3 1:SOUND8, 16:SOUND9, 16:SOUND13, 1:SOUND12, 7Ø: RETURN 900 DEMO 910 RI=0:LI=53:FORE=0T020:N=2:F=44:G=38: LI=LI-1:GOSUB480:GOSUB930:FORH=ØTOWA\*250  $\emptyset$ : NEXTH: NEXTE: FORG=38T03ØSTEP-2: N=Ø: R1=R 1+1:L1=L1+1:GOSUB48Ø:GOSUB93Ø:FORH=ØTOWA \*1000:NEXTH:NEXTG 920 FORG=30TO10STEP-2:V=2:N=1:R1=R1+1:L1 =L1+1:GOSUB48Ø:GOSUB93Ø:FORH=ØTOWA\*1ØØØ: NEXTH: NEXTG: RETURN 930 LINE (67+L1, 119) - (126, 100+R1), 15:LINE  $(186-L1, 119) - (127, 100+R1)$ , 15: PAINT (127, 119). 14. 15 940 PUTSPRITEØ, (F+68, G+6Ø-V), 15, 4+N: RETU RN 950 'GAME OVER 960 SCREEN1 970 LOCATE10, 5: PRINT"GAME OVER"

980 LOCATE10, 7: PRINT"SCORE: "; SC: IFSC>HIT

63Ø COPY (Ø, 6Ø) - (119, 119), 3TO (68, 6Ø), Ø:RE

THOM

## **PROGRAMHOUSE**

HENH  $I = C C$ 990 LOCATE10, 9: PRINT"HI-SCORE: ":HI<br>1000 LOCATE10, 11: PRINT"REPLAY?" 1010 IFSC=119THENLOCATE10. 11:PRINT"YOU A RE BEST GUY 1020 IFSTRIG (0) +STRIG (01) THENSCREENS: GOT OLBØELSE1 Ø2Ø 1030 'SPRITE SET 2 1040 FORA=0T017:FORI=0T031:READA\$:C=VAL( "&H"+A\$):B\$=B\$+CHR\$(C):NEXTI:SPRITE\$(4+A)=B\$:B\$="":NEXTA:RETURN SPRITE DATA  $1050$ 1969 DATA 99.99.99.99.99.99.91.93.9F.1B.65. 08. 00. 00. 00. 00. 00 1070 DATA 00.00.00.00.00.00.00.80.50.00.4С.  $AA$ ,  $BB$ ,  $BB$ ,  $BB$ ,  $BB$ ,  $BB$ ,  $BB$ 1080 DATA 00.00.00.00.01.01.03.07.17.3B. E3, ØD, 1A, ØØ, ØØ, ØØ 8Е, 60, 80, 00, 00, 00 1100 DATA 00.00.00.00.00.00.00.01.07.18.75. 08.00.00.00.00.00 1110 DATA 00.00.00.00.00.00.00.00.00.00.80.5С. AØ, ØØ, ØØ, ØØ, ØØ, ØØ 1120 DATA 00, 00, 00, 00, 00, 00, 01, 03, 0F, 18, 77. 08. 00. 00. 00. 00 1130 DATA 00, 00, 00, 00, 00, 00, 00, 80, 80, 60, 58, АФ, ФФ, ФФ, ФФ, ФФ, ФФ 1140 DATA 00, 00, 00, 00, 00, 00, 01, 03, 0F, 35, ØB. ØØ. ØØ. ØØ. ØØ. ØØ 1150 DATA 00.00.00.00.00.00.00.00.00.80.E0.B0. ОС, 20, 00, 00, 00, 00 1160 DATA 00.00.00.01.02.04.08.00.00.00. 00.00.00.00.00.00.00 1170 DATA 00, 00, 00, 00, 80, 40, 20, 00, 00, 00, 00.00.00.00.00.00 1180 DATA 00, 03, 1B, 32, 76, 7D, 2B, 3B, 5D, 72, 7B, 3D, 2E, ØF, Ø2, ØØ<br>119Ø DATA ØØ, AØ, D8, B4, C4, AE, 62, 7A, BE, F4, EE, FE, 56, 74, EØ, ØØ 00.00.00.00.00.00 1210 DATA 00.00.00.00.00.00.00.80.00.00.00. 00.00.00.00.00.00 1220 DATA 00.00.00.00.00.00.01.03.00.00. 00.00.00.00.00.00 1230 DATA ØØ, ØØ, ØØ, ØØ, ØØ, ØØ, 4Ø, EØ, 8Ø, ØØ, 00.00.00.00.00.00 1240 DATA 00.00.00.00.00.04.02.03.0E.01. 00, 00, 00, 00, 00, 00 1250 DATA ØØ, ØØ, ØØ, ØØ, ØØ, 1Ø, AØ, 6Ø, B8, 4Ø, 1260 DATA 00, 00, 00, 00, 10, 08, 04, 03, 06, 09, FD. Ø2. ØØ. ØØ. ØØ. ØØ 1270 DATA ØØ, ØØ, ØØ, ØØ, Ø8, 1Ø, 2Ø, СØ, 6Ø, 9Ø, BF, 40, 00, 00, 00, 00 1280 DATA ØØ, ØØ, ØØ, ØØ, ØØ, ØØ, ØØ, Ø2, ØD, Ø3, ØØ, 00.00.00.00.00.00 1290 DATA ØØ, ØØ, ØØ, ØØ, ØØ, ØØ, ØØ, AØ, D8, EØ, 8Ø, 00.00.00.00.00.00 1300 DATA 00, 00, 00, 00, 02, 01, 31, 0E, 03, 00, 00, 00, 00, 00, 00, 00 1310 DATA ØØ. ØØ. ØØ. ØØ. 2Ø. 4Ø. С6. В8. ЕØ. 8Ø. 00.00.00.00.00.00 00.00.00.00.00.00 1330 DATA 00, 00, 00, 00, 00, 00, 80, 80, F8, 80, 00, 00.00.00.00.00.00 1340 DATA 00, 00, 00, 00, 00, 00, 01, 3F, 01, 00, 00.00.00.00.00.00.00 1350 DATA 00, 00, 00, 80, 80, 80, 40, FF, Cd, 80, 00.00.00.00.00.00 1360 DATA 00.00.00.00.00.00.00.00.01.03.01. 00.00.00.00.00.00 1370 DATA 00, 00, 00, 00, 00, 00, 00, 00, 00, 80, 00, 00.00.00.00.00.00 1380 DATA ØØ. ØØ. ØØ. ØØ. Ø1. Ø1. Ø1. Ø2. ØF. Ø1. 00.00.00.00.00.00 1390 DATA 00.00.00.00.00.00.00.80.70.40.80. 80, 80, 00, 00, 00, 00 1400 DATA 00.00.00.00.00.00.00.02.05.05.02. 00.00.00.00.00.00 1410 DATA 00.00.00.00.00.00.00.40.00.40.40. 00.00.00.00.00.00

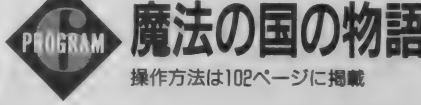

39 SCREEN5, 2: COLOR15, Ø, Ø: SETPAGEØ, 1: CLS: COLOR1, 13:LOCATE16, Ø:PRINT"度法の国の物<br>語"::COLOR1, 4.4:PRINT"★":SETPAGEØ. Ø:CLS SETBEEP4.4 7g '\*\*\*\*\*  $f$ {}} \*\*\*\*\*<br>8g FORI=gTO3g:x=RND(1) \*24g:Y=RND(1) \*19g: COPY(24#,#)-(255,15), ITO(X,Y), #:NEXTI:FO<br>RI=#T015:COPY(128,#)-(239,I), ITO(76.8#-I ), Ø: FORJ=ØTO9ØØ: NEXTJ: NEXTI: LOCATE8, 7: PR  $g, g: CLS: BEBP$ 199 FORI=9TO17:READA(I):NEXTI 119 FORT=9TO7:READU(I),C(I):NEXTI<br>129 FORT=9TO3:C\$="":FORJ=9TO31:READA\$:B\$<br>=CHR\$(VAL("&H"+A\$)):C\$=C\$+B\$:NEXTJ:SPRIT  $ES(I) = CS : NEXTI$ 130 RESTORE900: FORI=0103:C\$="": FORJ=0103 1:READAS:BS=BINS(VAL("8H"+AS)+256):AS=""<br>:FORK=ØTO7:AS=AS+MIDS(BS,9-K,1):NEXTK:BS<br>=CHRS(VAL("8B"+AS)):CS=CS+BS:NEXTJ:BS=MI  $DS(C3, 17, 16) + MIDS(C3, 1, 16)$ : SPRITES (I+4) = **RS · NRYTT** 149 FORI=9104: C\$="": FORJ=91031: READA\$: B\$ =CHR\$(VAL("8H"+A\$)):C\$=C\$+B\$:NEXTJ:SPRIT<br>E\$(I+8)=C\$:NEXTI 16 S(52,146), 20+1-93-1, 7-1+(I=1)+(I=2): NEXTI<br>
: NEXTI: FORI=@TO1: CIRCLE (57+I=19,141), 3,7<br>
: NEXTI: FAINT (62,146), 7,7: LINE (52,156) - (6<br>
2,151), 8: LINE (72,156), 8<br>
179 READAS, A, B, SN: SETPAGE 9, 1: COLORA, B: NEXTJ 200 N=0:FORJ=0T01<br>210 READAS:IFAS="A"THENREADAS, BS:FORI=0T OVAL(A\$)-1:N(N, J)=VAL(B\$):N=N+1:NEXTI EL<br>SEIFA\$="E"THENN=#:GOTO23#ELSEN(N, J)=VAL(  $AS$ ): $M = N + 1$ 220 GOTO210 230 NEXTJ 24 GLS:LOCATB1, 2:PRINT"  $\mathcal{R} \neq -\zeta$ "; ST<br>25 GLS:LOCATB1, 2:PRINT"  $\mathcal{R} \neq -\zeta$ "; ST<br>25 G PORI=@TO15:COPY(0,0) – (15,31), 1TO (I+1  $1 = 0$ : Y = 128: A = 8: B0 = 0: BP = 20: R = 0: FORI = 0 TO3: T  $X(I) = \mathcal{G}: TY(I) = \mathcal{G}: TS(I) = \mathcal{G}: TG(I) = \mathcal{G}: PUTSPRITE$  $I+2$ ,  $(B, B)$ ,  $B$ : NEXTI: PUTSPRITE1,  $(B, B)$ ,  $B$ : SPR **ITBON** 260 '\*\*\*\*\* \* \*\*\*\*\*<br>270 S=STICK(1):S2=STRIG(1):S3=STRIG(3):I  $FS4$  () @THENS1=@ELSRS1=S2  $280 S4 = S2$ 29W IFS=70RS=3THENG0SUB54# 300 IFS=7ANDPOINT(V-2, Y+15)=0THENX=X-2:V<br>=V-2:H=4ELSEIFS=3ANDPOINT(V+17, Y+15)=0TH  $ENX = X + 2 : V = V + 2 : H = G$ 310 IFX (16THENX=16:V=V+2ELSEIFX) 112ANDBO = ØTHENX = 112 : V1 = V1 + 2 : M1 = M1 + 2 : GOSUB63ØELSE IFX) 249THENX=249: V=V-2<br>329 IFV) 255THENV=9ELSEIFV (@THENV=255 330 IFB0=@THENIFV1)255THENV1=@ 34# IFM1>31THENM1=#:N=N+1:T=1 35# IFB0=#THENLINE(V1,#)-(V1+1,2#8),#,BF<br>:IFM(M,#))#THENCOPY(M1,#)-(M1+1,M(M,#)+1<br>6-1),1TO(V1,2#8-M(M,#)+16),# 360 SETSCROLLVI, 0,1 370 IFS1 = - 1ANDJP = @ANDG = @THENJP = 1 38W IFJP=1THENY=Y+A(G):Z=Z+1/2:G=INT(Z):<br>GOSUB56W:IFG)17THENG=17 390 IFJP=@AND(POINT(V, Y+16))@ORPOINT(V+1 5, Y+16) > Ø) THENGOSUB58ØELSE 1FG=ØANDJP=ØT  $HRNG = 11$ 400 IFG) ØANDJP=ØTHENY=Y+A(G):G=G+1:IFG)1  $7THENG = 17$ 410 IFR=@THENPUTSPRITE1. (@.@).@:IFS3=-1A  $NDBO = 1THENR = 1: RX = X + (H = 4) - 12 - (H = 0) - 12: RY = 0$  $Y : M1 = H$ 420 IFR) STHENRX=RX+(M1=4) +8-(M1=S) +8:IFR X(160RRX)255THENR=Ø:PUTSPRITE1, (Ø,Ø),ØEL SEPUTSPRITE1, (RX, RY), 15, 2+W1: IFPOINT(RX+8+V1, RY)) ØORPOINT(RX+8+V1, RY+15)) ØTHENR=

 $\mathcal{G}: BP = BP - 1:COLOR = (\mathcal{G}, 7, \mathcal{G}, \mathcal{G}): FORI = \mathcal{G}TO9 \mathcal{G} \mathcal{G}: NE$ 

XTI: COLOR=(Ø,Ø,Ø,Ø): IFBP (ITHENBEEP: BEEP: GOT0859 43# PUTSPRITE#,  $(X, Y-1)$ , 5, H- $(A)$ 1) 44W IFM(M, 1))WANDM1=WTHENGOSUB6WW<br>45W FORI=WTO3:IFTX(I)(ITHENFUTSPRITE2+I,<br>(W,W),WELSETX(I)=TX(I)+U(TS(I)-5):GOSUB6 50: PUTSPRITE2+I, (TX(I), TY(I)), TC(I), TS(I)  $)+(TS(I)=6)*3$ 460 IFTX(I)(160RTX(I))239THENTX(I)=0:TS(  $I = 0$  : TG(I) = 0 479 NEXTI 489 IFY 211 THENGOSUB769 498 IFM) 2ANDBO= @ANDST=6THENBO=1:LINE(@.1  $76) - (255, 287)$ , 4, BF: V=V-V1: V1=9: BH=3: BG=9<br>: BY=9: SETSCROLL#. 9: FORJ=9TO3: FORT=8TO15:  $COPY(32, 112+J+I*4) - (95, 112+J+I*4)$ , 170(16)  $\frac{1}{2}$ , 112+J+I+4),  $\frac{1}{2}$ : NEXTI: FORK=#T03###: NEXTK: **NRYTJ** 500 IFM) SN-1THENBEEP: BEEP: BEEP: GOTO820 519 IFBO=1THEN799 520 GOTO 260  $530$  $\overline{a}$ 54# IFJP=1THENA=-8ELSE IFA <- 1THENA=A+1EL<br>SEIFA>1THENA=A-1ELSEIFA=1THENA=-8+D+4ELS  $EIFA = -1THBNA = 8 - D - 4$ 550 RRTURN 56W FORI=#TO1:IFPOINT(V+I=15, Y+15))#THEN  $Z = \mathcal{G}$ :  $JP = \mathcal{G}$ :  $G = \mathcal{G}$ :  $GOSUB589$ 570 NEXTI: RETURN 589 J=9: IFPOINT(V, Y+15)) GORPOINT(V+15, Y+  $15)$ )  $9$ THENY = Y - 1 ELSEJ = 1 : G = Ø 590 IFJ=1THENRETURNELSE580 618 FORI=8T03:IFTX(I)(1ANDT=1THENTS(I)=N  $(M, 1) + 5: T X (I) = 239 + (TS (I) = 6) + 223 : TV (I) = 10$ <br>1- $M (M, \emptyset) = 16: T = \emptyset :TC (I) = C (TS (I) - 5): IFTS (I)$ = 12THENTX(I) = X + RND(1) = 64 - 8 : TY(I) =  $9$ 620 NEXTI: RETURN 630 FORI=0TO3:IFTX(I))0THENTX(I)=TX(I)-2<br>640 NEXTI:RETURN 650 IFTS(I)=10THENIFY-TY(I))0THENTY(I)=T  $Y(I) + IBLSETY(I) = TY(I) - 1$ 660 IFTS(I)=12THENTY(I)=TY(I)+3:IFX-TX(I )) #THENTX(I)=TX(I)+1ELSETX(I)=TX(I)-1<br>67# IFTY(I))211THENTX(I)=#:TS(I)=# 680 IFTS(I)=11THENTY(I)=TY(I)+A(TG(I))+2 :  $TG(I)=TG(I)+1:IFTG(I))17THBNTG(I)=g$ 690 RETURN  $700$ 719 IFPOINT(V+1, Y+1)) @ORPOINT(V+14, Y+1))  $\frac{1}{2}$  SORPOINT (V+1, Y+14)) SORPOINT (V+14, Y+14)) S THRNGOSUR769 720 V1=V1+BH:V=V+BH:IFV1(-44THENBH=3BLSE  $IFV1+16) 176THBNBH = -3$ 73# COPY(32,3#+BY)-(95,175+BY).1TO(16#.3  $\theta$ ),  $\theta$ , PSET 740 BY=BY-A(BG) = 2: BG=BG+1: IFBG) 17THENBG= **750 GOTO520** 760 ' \*\*\*\*\* 37 11 \*\*\*\*\* 770 G=#:SPRITEOFF 789 PUTSPRITES, (X, Y), 4, H: G=G+1: IFG) 17THE  $NG = 17$ 790  $Y = Y + A(G)$ : IFY (227THENFORI=9T0799: NEXT  $I: GOTO 789$ 800 CLS: SETSCROLL0, 0: BEEP: FORI=0T08: CIRC LE(120,96), I=I, 8: NEXTI: COLORI5, I3: LOCATE<br>11, 6: PRINT" = < 1 1 ": COLORI5, 0: FORI=0701 6999: NEXTI: RETURN249 819 RETURN<br>829 '\*\*\*\*\*  $27 - 5'$  797 \*\*\*\*\* 830 Y=Y-1:IFY (-20THEN840ELSEPUTSPRITED. ( X, Y): FORI=ØTO2ØØ: NEXTI: GOTO83Ø A19 ST=ST+1:CLS:SETSCROLL#,#:COLOR15,4:L<br>OCATE8,6:PRINT"ステージクリア":COLOR15,#<br>:BEEP:FORI=#TO2####:NEXTI:GOTO17#  $'$ sssss  $I/Y$ ?  $850$  $129$  $.........$ 860 FORI=#T0300:LINE(160+RND(1)+64,30)-( 160+RND(1)+64,175), Ø: FORJ=ØTO4ØØ: NEXTJ: N EXTI: GOTO1180 879 DATA -9, -9, -7, -5, -4, -3, -2, -1, 9, 9, 1, 2<br>,3, 4, 5, 7, 9, 9 889 DATA  $9, 8, 8, 4, -8, 4, 9, 14, -2, 13, -1, 7, -1$  $,3,8,8$ <br>898 '\*\*\*\*\*  $\lambda$ 7'  $\frac{3}{4}$  +  $\frac{3}{4}$  +  $\frac{3}{4}$ 966 DATA 61, 07, 08, 08, 18, 18, 18, 18, 38, 76, 78, 7<br>B, E3, FF, E3, DD, CD, F6, F8, FC, F6, 64, 64, 96, 06 .86, 88, FC, FD, FB, FB, F7, EE<br>918 DATA 91, 97, 9F, 9F, 1E, 1C, 1C, 3C, 7E, 4F, 6<br>F, 9F, F8, 67, 6F, 6E, F8, F8, FC, FC, 84, 94, 96, 95 .05.80.FE, FE, 7E, 78.44.3C

926 DATA 3F, 1F, 03, 09, 00, 00, 00, 00, 00, 00, 00, 0<br>6, 00, 01, 0F, 3F, 7E, 00, C0, F0, F8, 7C, 3E, 3E, 3E

### I PROGRAM HOUSE

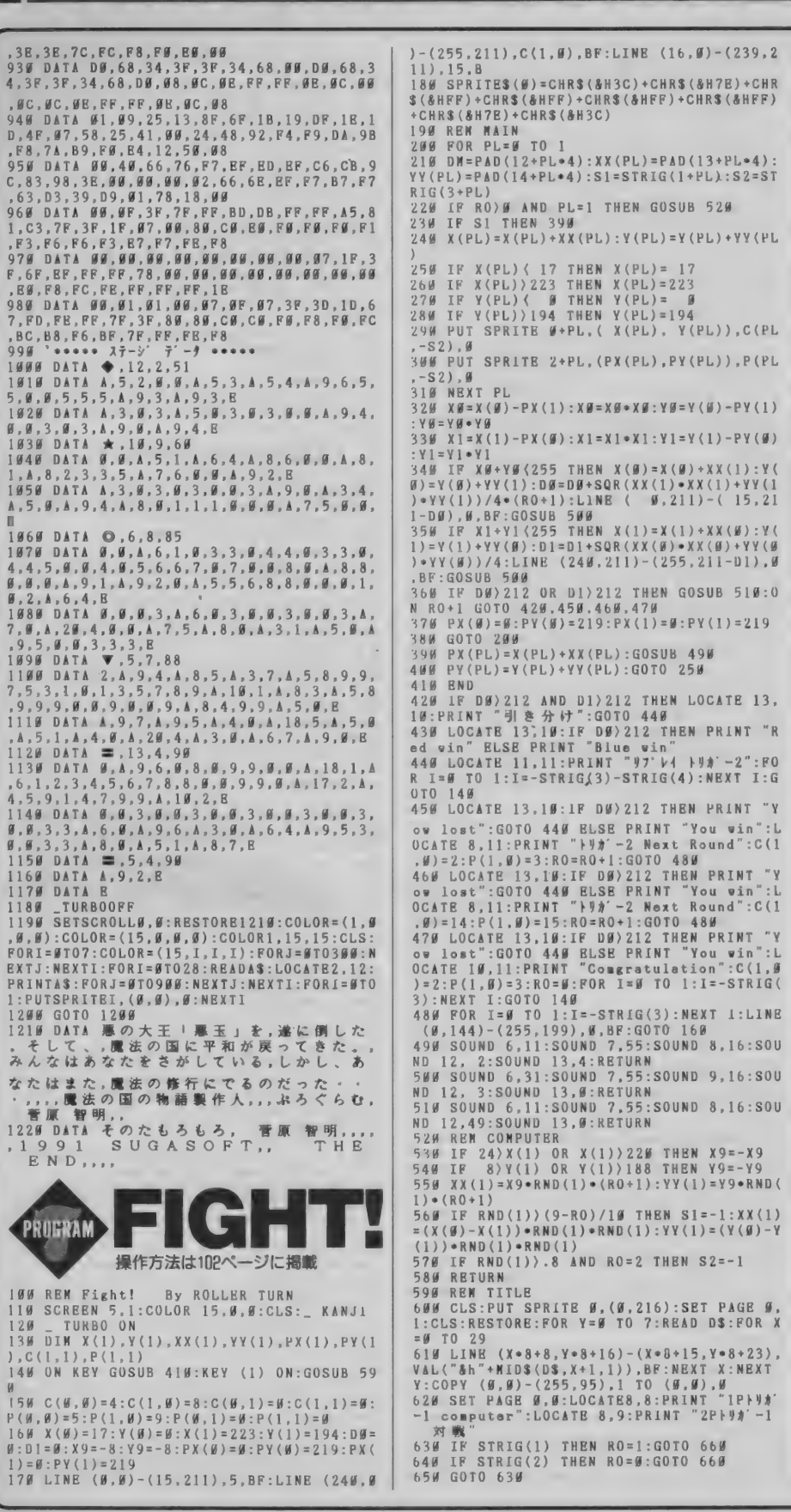

66 # LINE (64,128)-(255,159), #, BF<br>67 # FOR I=1 TO 8:COPY (#,8)-(256,95), 1 T<br>0 (#,1•8), #:NEXT I:RETURN 689 DATAGGGGGGfffffGGGGGGGGGGGGGGGGGG-690 DATA UU U Gefffe Guu u Guu u Guu u Guu Guu Gue G 700 DATAGGGG6fGGGGGGGGGGGGGGGGGGGGGGGGGGG 729 DATA@@@efff@@@@@f@ff@@ffffff@ef@ 730 DATAGGefuguafgaggfugfafgagfaguara 250 DATAef@@@@@@ff@@ff@f@@@f@@ff@@ef@@ **Ouick! Parm** 操作方法は102ページに掲載  $1 + 1$ for MSX(32k-)/2/2+  $2<sup>1</sup>$  $\langle$  QUICK PARM  $\rangle$ /turboR OCT.1989 by <E>Tomoo Suzuki  $2 - 1 -$ 4 CLEAR9999, &HDE00: DEFINTA-Z: DIMB\$(33): S CREEN1, 0, 0: WIDTH12: KEYOFF: COLOR15, 1, 1: KE V1. "SCREENG:LIST": ONINTERVAL=42GOSUBI7:F<br>ORI=1T033:READB\$(I):NEXT:INTERVALON<br>5 SPRITE\$(0)="81:#\*\*^6":SPRITE\$(1)="L+?? Z6n":FORI=0T03:VPOKE8204+1,-80\*(I=0)-11 B69DBFDDB5B6", I\*16+J+J+1, 2)): NEXT: NEXT 6 FORI=0TO9: READMS(I): NEXT: ES=CHRS(27) CLS: PUTSPRITE0, (0, 208): V=168: PRINTES"Y  $\overline{2}$ 2 CLS: FOISTRIILE, CO. 2007. VERENDER SINSSINS<br>2 | STAGE: "R+1: G=0: PLAY"T100L003S1NS999<br>8 | FORI=0TO2: A\$(1)="": NEXT: B=LEN(M\$(RMOD1 0)):FORI=ITOB:A=VAL(MIDS(MS(RMODI0), I  $-12$ ): AS(0)=AS(0)+CHRS(32-80\*(A=20RA=3)-88\*(<br>A=40RA=5)): AS(1)=AS(1)+CHRS(96-8\*(A=10RA =30RA=50RA=80RA=9)):A\$(2)=A\$(2)+CHR\$(32-80\*(A=60RA=8)-88\*(A=70RA=9)):NEXT:A\$(2)=  $AS(2) + "G$ :FORI=0TO7:PUTSPRITE1+1,(1\*8,79-24\*(1>3) ), 0, 0: NEXT: A=1: GOT013  $\overline{10}$  $-Main -$ 11 A=STICK(0)+STICK(1):B=(A=7ANDX)1)-(A= 3ANDX(L): X=X+B: Y=Y+(VPEEK(6479)=96AND(A= IANDY=1)-(A=5ANDY=0)):PUTSPRITE9,(120,71 +24\*Y), 15, 0: IF(VDP(8)AND32)=32GOT015 12 V=V-2-8\*B-R\*10: PUTSPRITE0, (V, 71+24\*W) 9.1:IFV<B@THENV=168:W=RND(1)\*2ELSEIFV>1 68THENV=80:W=RND(1)\*2 IFA=0GOTO11ELSEC=VPEEK(6447+96\*Y+B):I 13  $FC=112$ THENMID\$(A\$(Y+Y), X+5, 1)=" ": N=N+1:<br>ELSEIFC=120GOT015ELSEIFX=LANDN=10GOT016 14 FORI=0T02:LOCATE0.9+I-(I)1):PRINTMIDS (AS(I), X, 12); : NEXT: GOTO11 15 FORI=0T07: PUTSPRITE9, (120-1¥2, 71+24\*Y +1), 15: BEEP: NEXT: IFSTRIG(0)+STRIG(1)THEN RUNEL SE7 16 BEEP: PRINTES"Y&! GOOD ! ": R=R+1: FOR I=0T0999:NEXT:IFRM0D10G0T07ELSEPRINTES"Y<br>\*\$VERY":PRINTES"Y1!<E>EMGVT-.":G0T016 17 PLAYRS(G) - G=GMOD33+1 - RETURN Data  $1R$ 19 DATADAAA, GFRBF, RBFEE, DCC4, CGGG, FERBF,<br>RBGA+A, AA4., DAAA, GFRBF, RBFÉE, DCC4, CGGG, F<br>ERBE, RBFED, R2, A+AA+A, A+AGA, RBAGA, GFF4, A+ AA+A, A+AGA, RBAA+A, A2, A+AA+A, A+AGA, RBAGA, GFF4, A+AA+A, A+O4CDE, R8F4., E1, E1 20 DATA000000000000206020601111383811110<br>000260 0000000005311810113811500260040704 5311188881109113310002620000000000000000  $21$ DATA88888888388838883898888888888888888 11101118981110407040704070121601111111.0 2607,000000246726707240767046704267240<br>22 DATA000000905090509050698035366653111 111111189811111811118900,000000500900250 035310135209111110111135096500011138511 1111131181111098111118111118901101101104 070407040701381005310531110981111092560 23 DATA0000009777777777777909800191011111 1111135311118111011118910407040704070500 9005009005009011138111011181119011131115 0111111111111111111111111111111111111131

 $0.0a$ 

 $4999927777$ 

 $\overline{B}$ , 2, A, 6, 4, E

1179 DATA B

1200 GOTO 1200

**PRUFIZAM** 

100 REM Fight!

 $1) = 0$ :  $PY(1) = 219$ 

 $120$ 

TURBO ON

1989

 $\overline{2}$ 

ムラメンラムサービス購入方法のお知らせ

· MSA Y ガンノ 3 月 亏 ノロク フム サービス 」は 2 月 8 日発売。今月は え方と<br>収録作品が多いぞ。 のだ。 収録作品が多いぞ。

ラムが満載されているのだ。 じゃなく質的にも粒揃いなので、

では、ハイパーテキストを体験す ることができるプログラムを収録 そのほか<sup>『</sup>音楽のこころ』コー<br>している。ハイパーテキストとは、 ナーでは北神先生のサンプルプロ 文書ファイル内の単語の検索など グラム1本とこころのコンテスト を構造的に行なうことができるテ<br>入選の3作品を、また毎月おなじ 定の単語について意味や内容を瞬 「CGマシン」の入選作品も収録し 時に調べることができる仕組みに ているぞ。

なっていて、情報管理の新しい考<br>え方として注目されている構想な

特集 『MSXフリーソフトウェ また、日ごろから「収録作品数を<br>ア」では、記事中で紹介したプログ 増やしてくれ〜!」という要望が 増やしてくれ〜!」という要望が ラムのうち収録可能な作品を取り 強かった「ショートプログラム・ハ 上げている。便利なツール類から ウス」のコーナーでは特別企画と ゲームまで、MSXユーザーなら持 して、いつもの倍以上の8作品を<br>っていて決してソンのないプログ 収録している。ただ数が多いだけ 収録している。ただ数が多いだけ 「人工知能うんちく話」のコーナー ぜひともすべての作品を遊んでみ<br>では、ハイパーテキストを体験す てほしい。

ナーでは北神先生のサンプルプロ キストのことを指す。文書中の特 みのラッキー先生のプログラムや、

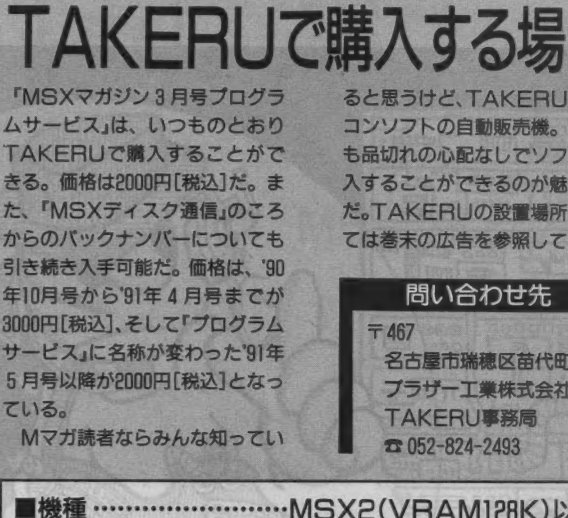

ると思うけど、TAKFRUはパソ コンソフトの自動販売機。いつで も品切れの心配なしでソフトを購 入することができるのが魅力なの だ。 TAKERU の設靨 場所に つい ては巻末の広告を参照してね。

#### 問い合わせ先

名古屋市瑞穂区苗代町 2-1<br>ブラザー工業株式会社 TAKERU 事務局  $\overline{=}$ 052-824-2493

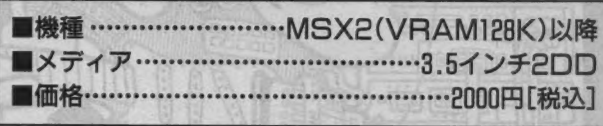

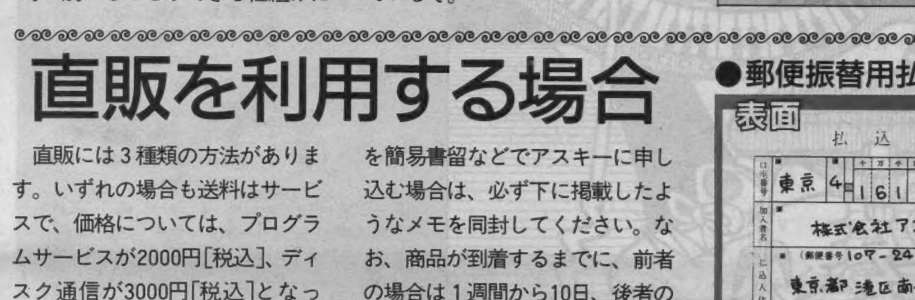

まず、郵便局にある ™ 郵便振替 用払込通知票"を利用する場合は、 右の例のように必要事項を記入し た上で、代金を郵便局へ振り込ん でください。この場合、お申し込 みから商品の到着まで2週間ほど かかります。

の場合は1週間から10日、後者の ております。 アンチャン うちには2週間程度かかるものと思 われます。 あて先はこちら

〒 107-24<br>東京都港区南青山 6-11-1 スリーエフ南青山ビル 株式会社アスキー 直販部

また、現金書留でアスキーまで 直接申し込む場合や、郵便小為替

●現金書留と郵便小為替で申し込む場合のメモの例 Mマガプログラムサービス係<br>☎ 03-3486-7114

●HSXマがジンプログラムサービス<br>○与○月号を希望します。 あり は 1個。2000 円を同封しました。<br>テ 107-24 東京都港区 南青山 6-11-1 音山大郎 電話 03-3796-1903

●住所はアパート名、号室名まで。会社あての場合は部署名まで書いてください。

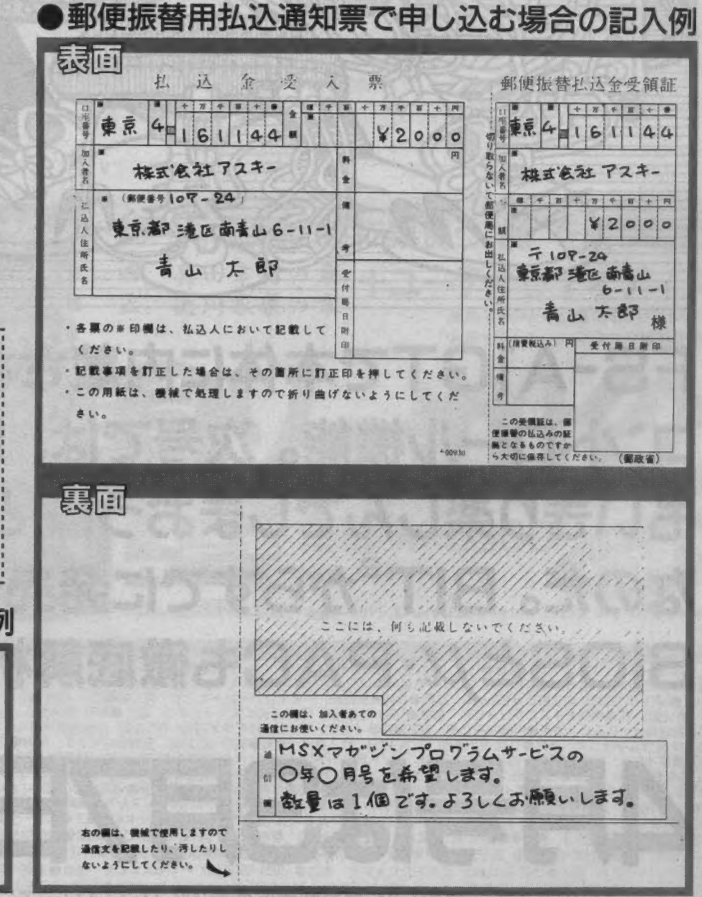

## **EDITORIAL**

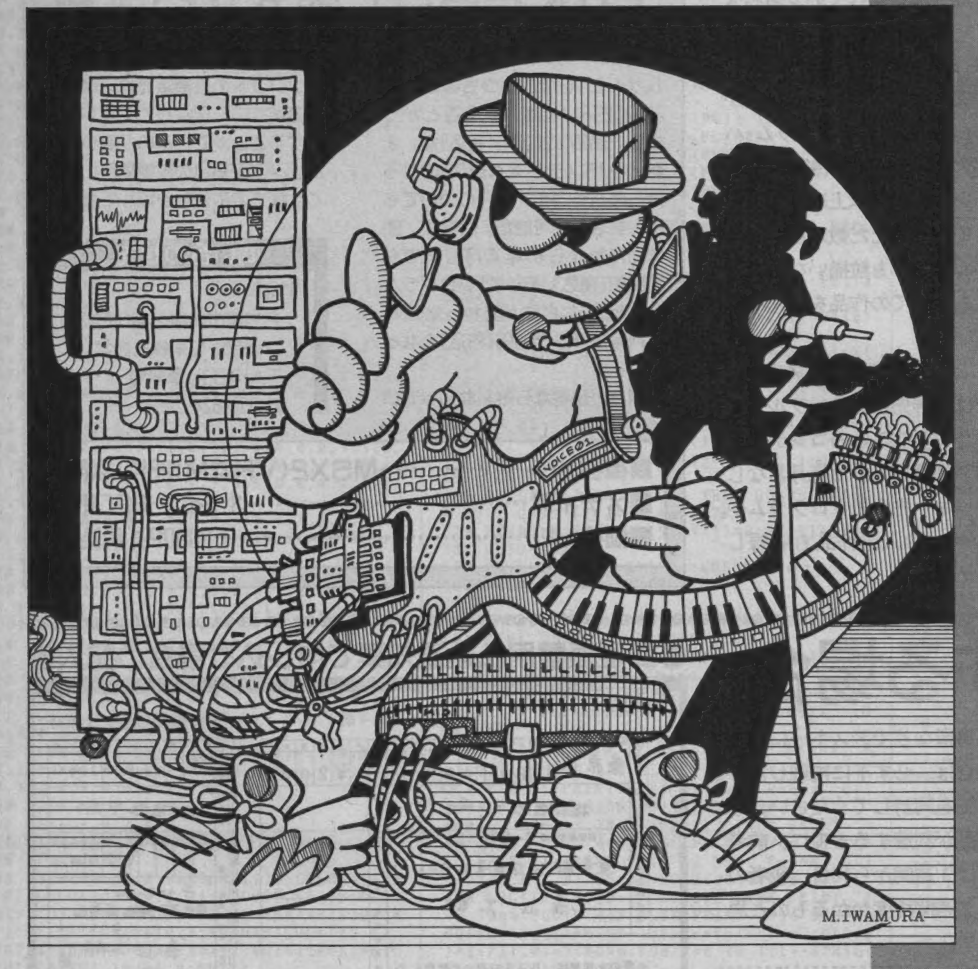

FS-A1GTで本体に内蔵されたMIDI コントロール機能。次号では、MIDIをお もいきり楽しんでしまおう! という特集 なのだ。 BIT<sup>e</sup>からすでに発売された」い

**月号は3月7日発売場** 

Dおたよりのあて先 〒107-24 東京都港区南青山6-11-1 スリーエフ南青山ビル(株)アスキー MSXマガジン編集部「○○○」係

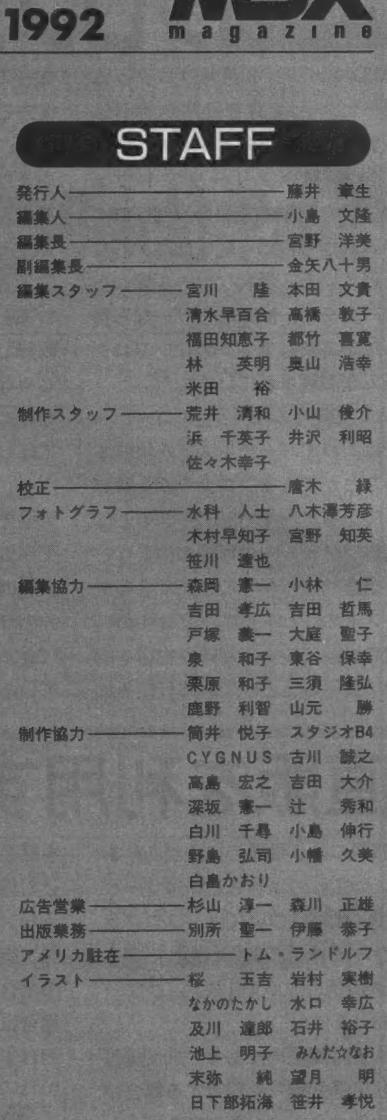

情報電話のご案内 O03-379B-1919

ガジン編集部では、 24時間、テープ<br>一ケアなどの情報を流しておりま 本味の内容についてのお問い合わせ、 間は、 祝^ 祭日を 除く、 毎 遇 火曜日から 木曜日 の午後2時から4時までにお願いいたします。

059203

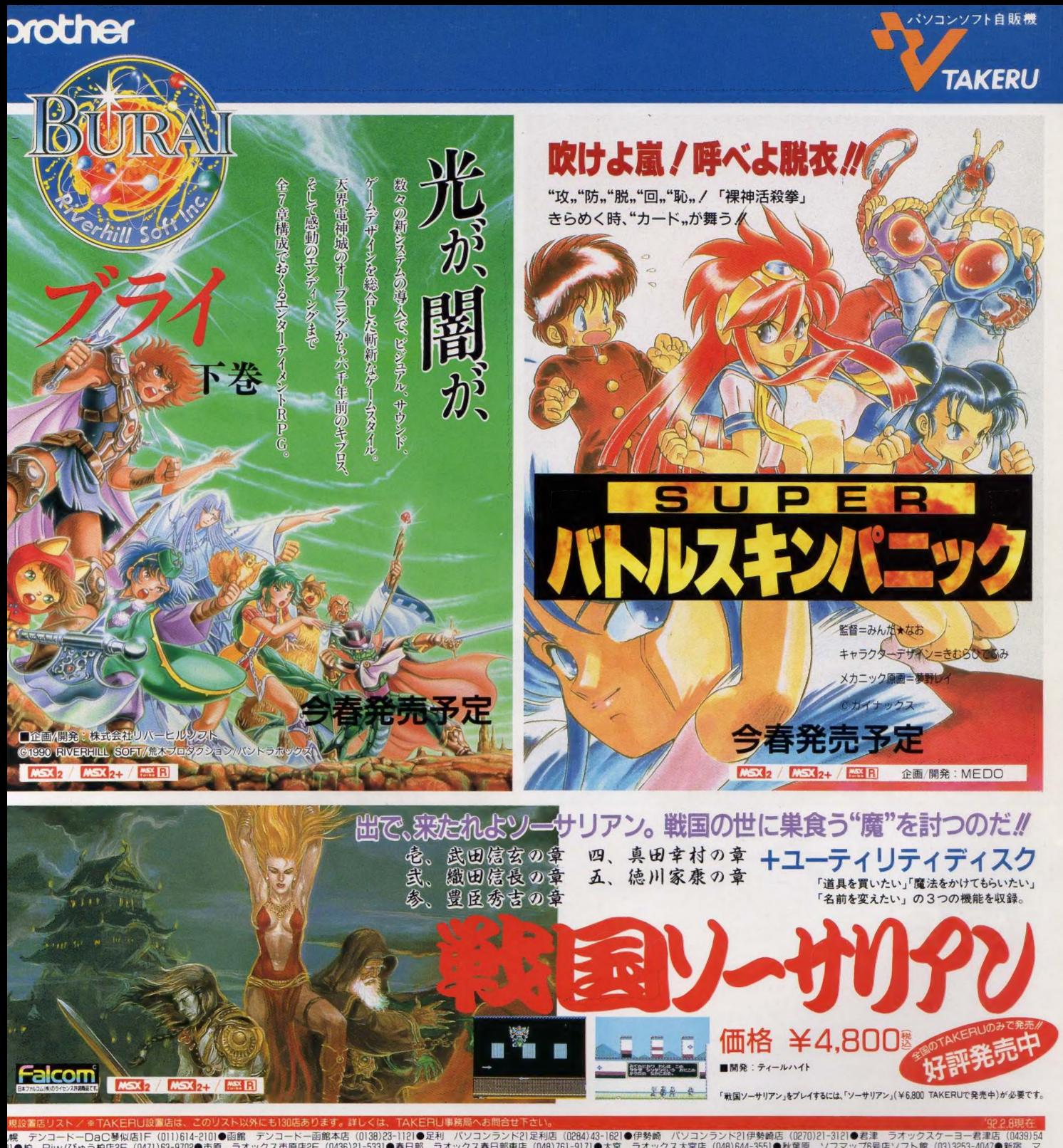

1)●柏 Piw/びゅう柏店2F(0471)63-9702●市原 ラオックス市原店2F(0436)21-5531●春日節 ラオックス春日部乗店(0480-7727●国分寺 サンエイバーツセンター(0480-323-4210●電気 ファルンスが1997-71200ト54350-0410-042063-0410-042063-0410-0420634-3010-0420634-3010-0420634-3010-0420634-3010i131●豊田 コムロード豊田店(Ubbi)22-3932●川崎 シータショップ満の口(U44)B44-5125●浦和 ラオックス南浦和店(U40)Bil-3111●岸和田 上新電機岸和田店(U724)3/-IU21●木子 タイイナ木ナ店(UBb9)33-7211●船橋 ラオックス船橋<br>(0474)34-3971●中巨摩郡 ライフ イン・ナカゴミ昭和店(U562)75-BBOB ●千代田 インテック(ショールーム)(03)3282-2

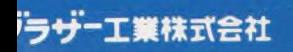

〒467 名古屋市瑞穂区苗代町2番1号

TAKERU 事務局  $(052)824 - 2493$  東京営業所 (03)3274-6916<br>大阪営業所 (06)252-4234

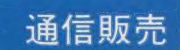

大阪當 業 所 (06)252-4234 通信販売 通 信販 売を 二 希 S? の 万 (上 ソフト 名 • 名. 住所 •氏名 号を 明記 の 上 TAKERU 事務局 まて 現金 書 S て お申し込み 下さい 代金引換は一 度、 现 金 害留て 申し込ん て W いた 方に 某 内? せて さます

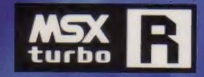

**AIGT #13** 

**Panasonic** 

MSX用マウス(別) FS-JM1-H 標準価格7,800円

# turbo

▶16ビットCPU(R800)搭載▶MSX-DOS2を標準搭載▶S映像出力、RGB/ビデオ映像出力付 (DIN型映像・音声ケーブル付属)▶音声ガイド付ワープロ機能▶音声録再ができる デジトークツール▶電子手帳とデータ通信可能(別売通信セット使用)<mark> 3 R] パソコンは、 CES3 2 LIS33 2</mark> + のソフトも使用できます。 \*MSXマーク、 MSX View. MSX-DOS2はアスキーの商標 です。●MS-DOS®は米国マイクロソフト社の登録商標です。●お問い合せ・カタログご希望の方は、住所・氏名・年令・職業(学校名)をお書きの上、〒571 大阪府門真市門真1006 松下電器産業㈱ワープロ事業部営業部MX係まで。

**NEW** 

MIDI

 $\overline{\mathbf{c}}$ 

心を満たす先端技術 — Human Electronics 松下電器産業株式会社

"r.;s9 )v

FDDC